## OMRON

## **Machine Automation Controller**

**NJ-series** 

# **Database Connection CPU Units**

## **User's Manual**

NJ501-1520

NJ501-1420

NJ501-1320

NJ501-4320

NJ101-1020

NJ101-9020

**CPU Unit** 

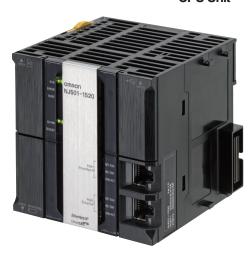

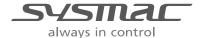

W527-E1-06

## - NOTE -

All rights reserved. No part of this publication may be reproduced, stored in a retrieval system, or transmitted, in any form, or by any means, mechanical, electronic, photocopying, recording, or otherwise, without the prior written permission of OMRON.

No patent liability is assumed with respect to the use of the information contained herein. Moreover, because OMRON is constantly striving to improve its high-quality products, the information contained in this manual is subject to change without notice. Every precaution has been taken in the preparation of this manual. Nevertheless, OMRON assumes no responsibility for errors or omissions. Neither is any liability assumed for damages resulting from the use of the information contained in this publication.

#### Trademarks

- · Sysmac and SYSMAC are trademarks or registered trademarks of OMRON Corporation in Japan and other countries for OMRON factory automation products.
- · Microsoft, Windows, Windows Vista, Excel, and SQL Server are either registered trademarks or trademarks of Microsoft Corporation in the United States and other countries.
- EtherCAT® is registered trademark and patented technology, licensed by Beckhoff Automation GmbH, Germany.
- ODVA, CIP, CompoNet, DeviceNet, and EtherNet/IP are trademarks of ODVA.
- The SD and SDHC logos are trademarks of SD-3C, LLC.

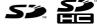

- · Oracle, Java, and MySQL are registered trademarks of Oracle Corporation and/or its affiliates in the USA and other countries.
- IBM and DB2 are registered trademarks of International Business Machines Corporation in the USA and other countries.
- Firebird is a registered trademark of Firebird Foundation Incorporated.
- PostgreSQL is a registered trademark of PostgreSQL Global Development Group.

Other company names and product names in this document are the trademarks or registered trademarks of their respective companies.

## - Copyrights

Microsoft product screen shots reprinted with permission from Microsoft Corporation.

## Introduction

Thank you for purchasing an NJ-series CPU Unit.

This manual contains information that is necessary to use the Database Connection Service with the NJ-series CPU Unit. Hereinafter the Database Connection Service is called "DB Connection Service". Please read this manual and make sure you understand the functionality and performance of the NJ-series CPU Unit before you attempt to use it in a control system.

Keep this manual in a safe place where it will be available for reference during operation.

## **Intended Audience**

This manual is intended for the following personnel, who must also have knowledge of electrical systems (an electrical engineer or the equivalent).

- · Personnel in charge of introducing FA systems.
- · Personnel in charge of designing FA systems.
- Personnel in charge of installing and maintaining FA systems.
- Personnel in charge of managing FA systems and facilities.

For programming, this manual is intended for personnel who understand the programming language specifications in international standard IEC 61131-3 or Japanese standard JIS B 3503.

## **Applicable Products**

This manual covers the following products.

- NJ-series Database Connection CPU Units
  - NJ501-1520
  - NJ501-1420
  - NJ501-1320
  - NJ501-4320
  - NJ101-1020
  - NJ101-9020
- Sysmac Studio
  - SYSMAC-SE2□□□ (Version 1.14 or higher)

## **Relevant Manuals**

The following table provides the relevant manuals for the NJ-series CPU Units.

Read all of the manuals that are relevant to your system configuration and application before you use the NJ-series CPU Unit.

Most operations are performed from Sysmac Studio Automation Software. Refer to the *Sysmac Studio Version 1 Operation Manual* (Cat. No. W504) for information on Sysmac Studio.

|                                                   |                                              |                                                 |                                               |                                                       | Manual                                                          |                                                               |                                                                  |                                                     |                                        |
|---------------------------------------------------|----------------------------------------------|-------------------------------------------------|-----------------------------------------------|-------------------------------------------------------|-----------------------------------------------------------------|---------------------------------------------------------------|------------------------------------------------------------------|-----------------------------------------------------|----------------------------------------|
|                                                   | Bas                                          | sic informat                                    | ion                                           |                                                       |                                                                 |                                                               |                                                                  |                                                     |                                        |
| Purpose of use                                    | NJ-series CPU Unit Hardware<br>User's Manual | NJ/NX-series CPU Unit Software<br>User's Manual | NJ/NX-series Instructions<br>Reference Manual | NJ/NX-series CPU Unit Motion<br>Control User's Manual | NJ/NX-series Motion<br>Control Instructions Reference<br>Manual | NJ/NX-series CPU Unit Built-in<br>EtherCAT Port User's Manual | NJ/NX-series CPU Unit Built-in<br>EtherNet/IP Port User's Manual | NJ-series Database Connection CPU UnitUser's Manual | NJ/NX-series Troubleshooting<br>Manual |
| Introduction to NJ-series Controllers             | •                                            |                                                 |                                               |                                                       |                                                                 |                                                               |                                                                  |                                                     |                                        |
| Setting devices and hardware                      |                                              |                                                 |                                               |                                                       |                                                                 |                                                               |                                                                  |                                                     |                                        |
| Using motion control                              |                                              |                                                 |                                               | •                                                     |                                                                 |                                                               |                                                                  |                                                     |                                        |
| Using EtherCAT                                    | _ •                                          |                                                 |                                               |                                                       |                                                                 | •                                                             |                                                                  |                                                     |                                        |
| Using EtherNet/IP                                 | _                                            |                                                 |                                               |                                                       |                                                                 |                                                               | •                                                                |                                                     |                                        |
| Using the database connection service             |                                              |                                                 |                                               |                                                       |                                                                 |                                                               |                                                                  | •                                                   |                                        |
| Software settings                                 |                                              |                                                 |                                               |                                                       |                                                                 |                                                               |                                                                  |                                                     |                                        |
| Using motion control                              |                                              |                                                 |                                               | •                                                     |                                                                 |                                                               |                                                                  |                                                     |                                        |
| Using EtherCAT                                    |                                              | •                                               |                                               |                                                       |                                                                 | •                                                             |                                                                  |                                                     |                                        |
| Using EtherNet/IP                                 |                                              |                                                 |                                               |                                                       |                                                                 |                                                               | •                                                                |                                                     |                                        |
| Using the database connection service             |                                              |                                                 |                                               |                                                       |                                                                 |                                                               |                                                                  | •                                                   |                                        |
| Writing the user program                          |                                              |                                                 |                                               |                                                       |                                                                 |                                                               |                                                                  |                                                     |                                        |
| Using motion control                              |                                              |                                                 |                                               | •                                                     | •                                                               |                                                               |                                                                  |                                                     |                                        |
| Using EtherCAT                                    |                                              |                                                 |                                               |                                                       |                                                                 | •                                                             |                                                                  |                                                     |                                        |
| Using EtherNet/IP                                 |                                              |                                                 |                                               |                                                       |                                                                 |                                                               | •                                                                |                                                     |                                        |
| Using the database connection service             |                                              |                                                 |                                               |                                                       |                                                                 |                                                               |                                                                  | •                                                   |                                        |
| Programming error processing                      |                                              |                                                 |                                               |                                                       |                                                                 |                                                               |                                                                  |                                                     | •                                      |
| Testing operation and debugging                   |                                              |                                                 |                                               |                                                       |                                                                 |                                                               |                                                                  |                                                     |                                        |
| Using motion control                              |                                              | •                                               |                                               | •                                                     |                                                                 |                                                               |                                                                  |                                                     |                                        |
| Using EtherCAT                                    |                                              |                                                 |                                               |                                                       |                                                                 | •                                                             |                                                                  |                                                     |                                        |
| Using EtherNet/IP                                 |                                              |                                                 |                                               |                                                       |                                                                 |                                                               | •                                                                |                                                     |                                        |
| Using the database connection service             |                                              |                                                 |                                               |                                                       |                                                                 |                                                               |                                                                  | •                                                   |                                        |
| Learning about error management and corrections 1 | <b>A</b>                                     | <b>A</b>                                        |                                               | <b>A</b>                                              |                                                                 | <b>A</b>                                                      | <b>A</b>                                                         | <b>A</b>                                            | •                                      |
| Maintenance                                       |                                              |                                                 |                                               |                                                       |                                                                 |                                                               |                                                                  |                                                     |                                        |
| Using motion control                              | _ • [                                        |                                                 |                                               | •                                                     |                                                                 |                                                               |                                                                  |                                                     |                                        |
| Using EtherCAT                                    | ] [                                          |                                                 |                                               |                                                       |                                                                 | •                                                             |                                                                  |                                                     |                                        |
| Using EtherNet/IP                                 |                                              |                                                 |                                               |                                                       |                                                                 |                                                               | •                                                                |                                                     |                                        |

<sup>\*1</sup> Refer to the *NJ/NX-series Troubleshooting Manual* (Cat. No. W503) for the error management concepts and an overview of the error items. Refer to the manuals that are indicated with triangles for details on errors for the corresponding Units.

## **Manual Structure**

## **Page Structure**

The following page structure is used in this manual.

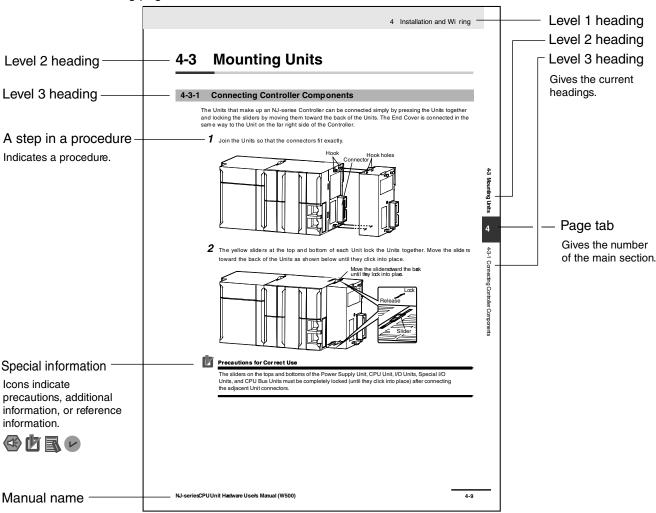

This illustration is provided only as a sample. It may not literally appear in this manual.

## **Special Information**

Special information in this manual is classified as follows:

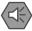

## **Precautions for Safe Use**

Precautions on what to do and what not to do to ensure safe usage of the product.

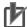

## Precautions for Correct Use

Precautions on what to do and what not to do to ensure proper operation and performance.

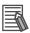

## Additional Information

Additional information to read as required.

This information is provided to increase understanding or make operation easier.

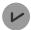

#### **Version Information**

Information on differences in specifications and functionality for CPU Units with different unit versions and for different versions of the Sysmac Studio is given.

Note References are provided to more detailed or related information.

## **Precaution on Terminology**

In this manual, "download" refers to transferring data from Sysmac Studio to the physical Controller and "upload" refers to transferring data from the physical Controller to Sysmac Studio.

For Sysmac Studio, synchronization is used to both upload and download data. Here, "synchronize" means to automatically compare the data for Sysmac Studio on the computer with the data in the physical Controller and transfer the data in the direction that is specified by the user.

## **Sections in this Manual**

|                |                                |        | 1 |
|----------------|--------------------------------|--------|---|
| 1 Introduction | n to the DB Connection Service | _//    | 2 |
| 2 DB Connec    | tion Settings                  |        | 3 |
| 3 Programmin   | ng the DB Connection Function  |        | 4 |
| 4 Basic Opera  | ations and Status Check        |        | 5 |
| 5 Other Funct  | tions                          |        | 6 |
| 6 How to Uso   | Operation Logs                 | _/ / / | 7 |
| 6 How to Use   | Operation Logs                 | _/ / , | Α |
| 7 Troublesho   | oting                          | _///   | В |
| A Appendix A   |                                | _///   | I |
| B Appendix B   |                                |        |   |
| Index          |                                |        |   |

## **CONTENTS**

| Intro        | duction                                         | 1   |
|--------------|-------------------------------------------------|-----|
|              | Intended Audience                               | 1   |
|              | Applicable Products                             | 1   |
| Rele         | vant Manuals                                    | 2   |
| Manı         | ual Structure                                   | 3   |
|              | Page Structure                                  | 3   |
|              | Special Information                             | 4   |
|              | Precaution on Terminology                       | 4   |
| Secti        | ions in this Manual                             | 5   |
| CON          | ITENTS                                          | 6   |
|              |                                                 |     |
| Term         | ns and Conditions Agreement                     | 11  |
|              | Warranty, Limitations of Liability              | 11  |
|              | Application Considerations                      | 12  |
|              | Disclaimers                                     | 12  |
| Safe         | ety Precautions                                 | 14  |
|              | Definition of Precautionary Information         |     |
| Prec         | cautions for Safe Use                           |     |
| Prec         | cautions for Correct Use                        | 16  |
| Regu         | ulations and Standards                          | 17  |
|              | Conformance to EC Directives                    |     |
|              | Conformance to KC Standards                     |     |
|              | Conformance to Shipbuilding Standards           |     |
|              | Software Licenses and Copyrights                |     |
| Vore         | sions                                           |     |
| VEIS         | Unit Versions                                   |     |
|              | Version Types                                   |     |
|              | Checking Versions                               |     |
|              | Unit Versions and Sysmac Studio Versions        |     |
|              | -                                               |     |
|              | ited Manuals                                    |     |
| rem          | ninology                                        | 34  |
| Revis        | sion History                                    | 55  |
|              |                                                 |     |
|              |                                                 |     |
| Introduction | to the DB Connection Service                    | 1-1 |
| 1-1          | Overview and Features                           | 1-2 |
|              | 1-1-1 Overview                                  | 1-2 |
|              | 1-1-2 Features                                  | 1-3 |
| 1-2          | DB Connection Service Specifications and System | 1_4 |
| 1 Z          | 22 Connection Connection Opening and Cystem     | 17  |

1

|   |               | 1-2-1          | DB Connection Service Specifications                      | 1-4  |
|---|---------------|----------------|-----------------------------------------------------------|------|
|   |               | 1-2-2          | DB Connection System                                      | 1-7  |
|   | 1-3           | Operation      | n Flow of the DB Connection Service                       | 1-9  |
| 2 | DB Connectio  | n Setting      | s                                                         | 2-1  |
|   | 2-1           | Starting S     | Sysmac Studio and Creating a New Project                  | 2-2  |
|   |               | 2-1-1          | Starting Sysmac Studio                                    | 2-2  |
|   |               | 2-1-2          | Creating a New Project                                    | 2-2  |
|   |               | 2-1-3          | Setting the Built-in EtherNet/IP Port                     | 2-3  |
|   |               | 2-1-4          | Controller Setup                                          | 2-3  |
|   | 2-2           | DB Conn        | ection Settings                                           | 2-4  |
|   |               | 2-2-1          | DB Connection Service Settings                            | 2-4  |
|   |               | 2-2-2          | DB Connection Settings                                    | 2-7  |
| 3 | Programming   | the DB C       | Connection Function                                       | 3-1  |
|   | 3-1           | DB Acces       | ss Procedure                                              | 3-2  |
|   | 3-2           | Creating       | a Structure Data Type                                     | 3-3  |
|   |               | 3-2-1          | Overview                                                  |      |
|   |               | 3-2-2          | Specifications of Structure Data Type for DB Access       | 3-3  |
|   |               | 3-2-3          | How to Create a Structure Data Type for DB Access         | 3-13 |
|   | 3-3           | Creating       | a DB Map Variable                                         | 3-16 |
|   |               | 3-3-1          | DB Map Variables and DB Mapping                           | 3-16 |
|   |               | 3-3-2          | Registration and Attributes of DB Map Variables           | 3-17 |
|   |               | 3-3-3          | Restrictions on DB Map Variables                          | 3-18 |
|   | 3-4           | Specifyin      | g the Table and Applying the Mapping                      | 3-19 |
|   |               | 3-4-1          | DB Mapping by Executing a Create DB Map Instruction       |      |
|   |               | 3-4-2          | Clearing the Mapping of DB Map Variables                  |      |
|   |               | 3-4-3          | Restrictions on DB Mapping                                | 3-20 |
|   | 3-5           | _              | ming and Transfer                                         |      |
|   |               | 3-5-1          | Programming the DB Connection Service                     |      |
|   |               | 3-5-2          | Displaying DB Connection Instructions on Sysmac Studio    |      |
|   |               | 3-5-3          | DB Connection Instruction Set                             |      |
|   |               | 3-5-4          | System-defined Variables                                  |      |
|   |               | 3-5-5<br>3-5-6 | Simulation Debugging of DB Connection Instructions        |      |
|   | 2.6           |                | -                                                         |      |
|   | 3-6           | 3-6-1          | ng in Design, Startup, and Operation Phases  Design Phase |      |
|   |               | 3-6-2          | Startup Phase                                             |      |
|   |               | 3-6-3          | Operation Phase                                           |      |
| 1 | Pacia Operati | one and S      | Status Chack                                              | 11   |
| 4 | -             |                | Status Check                                              |      |
|   | 4-1           |                | le of DB Connection Service and Start/Stop Procedures     |      |
|   |               | 4-1-1          | Run Mode of the DB Connection Service                     |      |
|   |               | 4-1-2          | How to Start/Stop the DB Connection Service               |      |
|   |               | 4-1-3          | DB Connection Service is Stopped or Cannot be Started     | 4-4  |

|   |                | 4-1-4          | Changing the Run Mode of the DB Connection Service             | 4-5        |
|---|----------------|----------------|----------------------------------------------------------------|------------|
|   | 4-2            | Establishin    | ng/Closing a DB Connection                                     | 4-6        |
|   | 4-3            | Checking t     | the Status of DB Connection Service and each DB Connection     | า4-7       |
|   |                | 4-3-1          | Operation Status of the DB Connection Service                  |            |
|   |                | 4-3-2          | Checking the Status of the DB Connection Service               |            |
|   |                | 4-3-3          | Connection Status of each DB Connection                        |            |
|   |                | 4-3-4          | Checking the Status of each DB Connection                      |            |
| 5 | Other Function | 18             |                                                                | 5-1        |
|   | 5-1            | Spool Fund     | ction                                                          | 5-2        |
|   |                | 5-1-1          | Overview                                                       |            |
|   |                | 5-1-2          | Spooling System                                                |            |
|   |                | 5-1-3          | Applicable Instructions and Spooling Execution Conditions      |            |
|   |                | 5-1-4          | Memory Area Used by the Spool Function                         |            |
|   |                | 5-1-5          | Spool Function Settings                                        |            |
|   |                | 5-1-6          | How to Resend the SQL Statements Stored in the Spool Memory    |            |
|   |                | 5-1-7          | Clearing the SQL Statements from the Spool Memory              | •          |
|   |                | 5-1-8          | Relationship with the DB Connection Instructions               |            |
|   |                | 5-1-9          | How to Estimate the Number of SQL Statements that Can be       |            |
|   |                | 0.0            | Spooled                                                        | 5-11       |
|   | 5-2            | DB Conne       | ction Service Shutdown Function                                | 5-12       |
|   | 0 -            | 5-2-1          | Overview                                                       |            |
|   |                | 5-2-2          | Shutdown System                                                |            |
|   |                | 5-2-3          | How to Execute the Shutdown Function                           |            |
|   |                | 5-2-4          | How to Check the Shutdown of the DB Connection Service         |            |
|   | 5-3            | How to Pre     | event Losing SQL Statements at Power Interruption              |            |
|   | 0.0            | 5-3-1          | Overview                                                       |            |
|   |                | 5-3-2          | Procedures                                                     |            |
|   | 5-4            |                |                                                                |            |
|   | <b>3-4</b>     |                | onitoring Functions                                            |            |
|   |                | 5-4-1          | Timeout Monitoring Functions                                   |            |
|   |                | 5-4-2          | Login Timeout                                                  |            |
|   |                | 5-4-3          | Query Execution Timeout                                        |            |
|   |                | 5-4-4          | Communications Timeout                                         |            |
|   |                | 5-4-5          | Instruction Execution Timeout                                  |            |
|   |                | 5-4-6          | Keep Alive Monitoring Time                                     | 5-21       |
|   | 5-5            | Other Fund     | ctions                                                         |            |
|   |                | 5-5-1          | Backup/Restore Function in the DB Connection Service           | 5-23       |
|   |                | 5-5-2          | Operation Authority Verification in the DB Connection Service. | 5-24       |
| 6 | How to Use O   | peration L     | ogs                                                            | 6-1        |
|   | 6-1            | Operation      | Logs                                                           | 6-3        |
|   | 6-2            | -              | Log                                                            |            |
|   | 0-2            | 6-2-1          | Overview                                                       |            |
|   |                | 6-2-2          | Application Procedure                                          |            |
|   |                | 6-2-3          | Setting the Execution Log                                      |            |
|   |                | 6-2-3<br>6-2-4 | Checking the Execution Log                                     | 6-5<br>6-5 |
|   |                | ()-/-4         | CHECKING THE EXECUTION FOO                                     | n-n        |

|            |          | 6-2-5                   | Execution Log File Specifications                        | 6-5  |
|------------|----------|-------------------------|----------------------------------------------------------|------|
|            | 6-3      | Debug Log               |                                                          | 6-10 |
|            |          | 6-3-1                   | Overview                                                 |      |
|            |          | 6-3-2                   | Application Procedure                                    | 6-10 |
|            |          | 6-3-3                   | Setting the Debug Log                                    | 6-11 |
|            |          | 6-3-4                   | Starting Recording to Debug Log                          | 6-12 |
|            |          | 6-3-5                   | Stopping Recording to Debug Log                          | 6-13 |
|            |          | 6-3-6                   | Checking the Debug Log                                   | 6-14 |
|            |          | 6-3-7                   | Debug Log File Specifications                            | 6-14 |
|            | 6-4      | SQL Execu               | tion Failure Log                                         | 6-18 |
|            |          | 6-4-1                   | Overview                                                 | 6-18 |
|            |          | 6-4-2                   | Application Procedure                                    | 6-18 |
|            |          | 6-4-3                   | Setting the SQL Execution Failure Log                    | 6-18 |
|            |          | 6-4-4                   | Checking the SQL Execution Failure Log                   | 6-19 |
|            |          | 6-4-5                   | SQL Execution Failure Log File Specifications            | 6-19 |
|            | 6-5      | SD Memory               | y Card Operations                                        | 6-22 |
|            |          | 6-5-1                   | Saving Operation Log Files on SD Memory Card             | 6-22 |
|            |          | 6-5-2                   | Directory Used for DB Connection Service                 | 6-22 |
|            |          | 6-5-3                   | Operation Log Operations in Replacing the SD Memory Card | 6-23 |
|            |          | 6-5-4                   | Replacement Timing of SD Memory Card                     | 6-23 |
|            | 6-6      | Checking th             | ne Operation Logs                                        | 6-24 |
|            |          | 6-6-1                   | How to Check the Operation Logs                          |      |
|            |          | 6-6-2                   | Checking the Log on the Operation Log Window in Sysmac   |      |
|            |          |                         | Studio                                                   | 6-24 |
|            |          | 6-6-3                   | Checking the Log with the SD Memory Card                 | 6-26 |
|            |          | 6-6-4                   | Checking the Log by Transfer using FTP Client Software   | 6-26 |
|            |          |                         |                                                          |      |
| 7 Trouble  | eshootii | ng                      |                                                          | 7-1  |
|            | 7-1      | Overview o              | f Errors                                                 | 7-2  |
|            |          |                         | How to Check for Errors                                  |      |
|            |          | 7-1-2                   | Errors Related to the DB Connection Service              |      |
|            | 7-2      | Troublesho              | oting                                                    |      |
|            | 1-2      | 7-2-1                   | Error Table                                              |      |
|            |          | 7-2-1                   | Error Descriptions                                       |      |
|            |          | 1 - <b>L</b> - <b>L</b> | Life Descriptions                                        | 1-13 |
|            |          |                         |                                                          |      |
| Annendiy / | N DR     | Connection              | n Instructions                                           | Δ_1  |
| Appendix / |          |                         |                                                          |      |
|            | A-1      |                         | ction Instructions and Variables                         |      |
|            |          | A-1-1                   | DB Connection Instruction Set                            |      |
|            |          | A-1-2                   | Variables Used in the DB Connection Instructions         | A-3  |
|            | DB_C     | onnect (Estab           | lish DB Connection)                                      | A-6  |
|            | DB_CI    | ose (Close Di           | B Connection)                                            | A-9  |
|            | DB Cr    | reateMapping            | (Create DB Map)                                          | A-11 |
|            | _        |                         | 3 Record)                                                |      |
|            | _        | •                       |                                                          |      |
|            | DB Up    | odate (Update           | B DB Record)                                             | A-18 |

## **CONTENTS**

|            | DB_Sele | ect (Retrieve  | DB Record)                                                                | A-34         |
|------------|---------|----------------|---------------------------------------------------------------------------|--------------|
|            | DB_Dele | ete (Delete D  | DB Record)                                                                | A-39         |
|            | DB_Con  | trolService (  | (Control DB Connection Service)                                           | A-54         |
|            |         |                | us (Get DB Connection Service Status)                                     |              |
|            |         |                | Status (Get DB Connection Status)                                         |              |
|            |         |                | lesend/Clear Spool Data)                                                  |              |
|            | _       |                | Operation Log)                                                            |              |
|            | _       | • ,            | down DB Connection Service)                                               |              |
|            | 22_0    | itaowii (oriai |                                                                           | .,           |
| Appendix B |         |                |                                                                           | B-1          |
|            | B-1     | Task Desig     | n Procedure                                                               | B-2          |
|            |         | B-1-1          | Startup Time of DB Connection Service                                     | B-2          |
|            |         | B-1-2          | Reference Values for Execution Time of DB Connection                      | Б.0          |
|            |         | B-1-3          | Instructions  How to Measure Execution Time of DB Connection Instructions |              |
|            |         | B-1-3<br>B-1-4 | Guideline for System Service Execution Time Ratio                         |              |
|            |         | B-1-5          | Checking the System Service Execution Time Ratio                          |              |
|            | B-2     | Execution T    | ime of DB Connection Instructions                                         | B-9          |
|            |         | B-2-1          | Restrictions to Execution Time of DB Connection Instructions              | B-9          |
|            |         | B-2-2          | Impact of Operation Log Recording on Execution Time of DB                 |              |
|            |         |                | Connection Instructions                                                   |              |
|            |         | B-2-3          | How to Measure DB Response Time                                           | B-15         |
|            |         | B-2-4          | Ensuring Equipment Performance (Takt Time) by Monitoring                  | D 40         |
|            |         |                | Instruction Execution Timeout                                             |              |
|            | B-3     | •              | ns                                                                        |              |
|            |         | B-3-1          | General Specifications                                                    |              |
|            |         | B-3-2          | Performance Specifications                                                |              |
|            |         | B-3-3          | Function Specifications                                                   | B-1 <i>/</i> |
|            | B-4     |                | ormation                                                                  | B-18         |
|            |         | B-4-1          | Unit Versions and Corresponding DB Connection Service                     |              |
|            |         |                | Versions                                                                  | B-18         |
|            |         | B-4-2          | DB Connection Functions That Were Added or Changed                        | D 46         |
|            |         | D 4 2          | for Each Unit Version of CDLL Init and Unit Version Set in the            | B-18         |
|            |         | B-4-3          | Actual Unit Version of CPU Unit and Unit Version Set in the               | D 40         |
|            |         |                | Sysmac Studio Project                                                     | D- 19        |

Index

## **Terms and Conditions Agreement**

## Warranty, Limitations of Liability

## Warranties

## Exclusive Warranty

Omron's exclusive warranty is that the Products will be free from defects in materials and workmanship for a period of twelve months from the date of sale by Omron (or such other period expressed in writing by Omron). Omron disclaims all other warranties, express or implied.

#### Limitations

OMRON MAKES NO WARRANTY OR REPRESENTATION, EXPRESS OR IMPLIED, ABOUT NON-INFRINGEMENT, MERCHANTABILITY OR FITNESS FOR A PARTICULAR PURPOSE OF THE PRODUCTS. BUYER ACKNOWLEDGES THAT IT ALONE HAS DETERMINED THAT THE PRODUCTS WILL SUITABLY MEET THE REQUIREMENTS OF THEIR INTENDED USE.

Omron further disclaims all warranties and responsibility of any type for claims or expenses based on infringement by the Products or otherwise of any intellectual property right.

## Buyer Remedy

Omron's sole obligation hereunder shall be, at Omron's election, to (i) replace (in the form originally shipped with Buyer responsible for labor charges for removal or replacement thereof) the non-complying Product, (ii) repair the non-complying Product, or (iii) repay or credit Buyer an amount equal to the purchase price of the non-complying Product; provided that in no event shall Omron be responsible for warranty, repair, indemnity or any other claims or expenses regarding the Products unless Omron's analysis confirms that the Products were properly handled, stored, installed and maintained and not subject to contamination, abuse, misuse or inappropriate modification. Return of any Products by Buyer must be approved in writing by Omron before shipment. Omron Companies shall not be liable for the suitability or unsuitability or the results from the use of Products in combination with any electrical or electronic components, circuits, system assemblies or any other materials or substances or environments. Any advice, recommendations or information given orally or in writing, are not to be construed as an amendment or addition to the above warranty.

See http://www.omron.com/global/ or contact your Omron representative for published information.

## Limitation on Liability; Etc

OMRON COMPANIES SHALL NOT BE LIABLE FOR SPECIAL, INDIRECT, INCIDENTAL, OR CONSEQUENTIAL DAMAGES, LOSS OF PROFITS OR PRODUCTION OR COMMERCIAL LOSS IN ANY WAY CONNECTED WITH THE PRODUCTS, WHETHER SUCH CLAIM IS BASED IN CONTRACT, WARRANTY, NEGLIGENCE OR STRICT LIABILITY.

Further, in no event shall liability of Omron Companies exceed the individual price of the Product on which liability is asserted.

## **Application Considerations**

## Suitability of Use

Omron Companies shall not be responsible for conformity with any standards, codes or regulations which apply to the combination of the Product in the Buyer's application or use of the Product. At Buyer's request, Omron will provide applicable third party certification documents identifying ratings and limitations of use which apply to the Product. This information by itself is not sufficient for a complete determination of the suitability of the Product in combination with the end product, machine, system, or other application or use. Buyer shall be solely responsible for determining appropriateness of the particular Product with respect to Buyer's application, product or system. Buyer shall take application responsibility in all cases.

NEVER USE THE PRODUCT FOR AN APPLICATION INVOLVING SERIOUS RISK TO LIFE OR PROPERTY WITHOUT ENSURING THAT THE SYSTEM AS A WHOLE HAS BEEN DESIGNED TO ADDRESS THE RISKS, AND THAT THE OMRON PRODUCT(S) IS PROPERLY RATED AND INSTALLED FOR THE INTENDED USE WITHIN THE OVERALL EQUIPMENT OR SYSTEM.

## **Programmable Products**

Omron Companies shall not be responsible for the user's programming of a programmable Product, or any consequence thereof.

## **Disclaimers**

## Performance Data

Data presented in Omron Company websites, catalogs and other materials is provided as a guide for the user in determining suitability and does not constitute a warranty. It may represent the result of Omron's test conditions, and the user must correlate it to actual application requirements. Actual performance is subject to the Omron's Warranty and Limitations of Liability.

## Change in Specifications

Product specifications and accessories may be changed at any time based on improvements and other reasons. It is our practice to change part numbers when published ratings or features are changed, or when significant construction changes are made. However, some specifications of the Product may be changed without any notice. When in doubt, special part numbers may be assigned to fix or establish key specifications for your application. Please consult with your Omron's representative at any time to confirm actual specifications of purchased Product.

## Errors and Omissions

Information presented by Omron Companies has been checked and is believed to be accurate; however, no responsibility is assumed for clerical, typographical or proofreading errors or omissions.

## **Safety Precautions**

Refer to the following manuals for safety precautions.

- NJ-series CPU Unit Hardware User's Manual (Cat. No. W500)
- NJ/NX-series CPU Unit Software User's Manual (Cat. No. W501)
- Sysmac Studio Version 1 Operation Manual (Cat. No. W504)

For safety precautions on NJ501-4320, please contact our sales representative and check with the product specification document or other documentation.

## **Definition of Precautionary Information**

The following notation is used in this manual to provide precautions required to ensure safe usage of the NJ-series DB Connection Service function. The safety precautions that are provided are extremely important to safety. Always read and heed the information provided in all safety precautions.

The following notation is used.

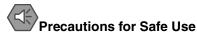

Indicates precautions on what to do and what not to do to ensure safe usage of the product.

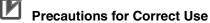

Indicates precautions on what to do and what not to do to ensure proper operation and performance.

## **Precautions for Safe Use**

Refer to the following manuals for precautions for safe use.

- NJ-series CPU Unit Hardware User's Manual (Cat. No. W500)
- NJ/NX-series CPU Unit Software User's Manual (Cat. No. W501)
- Sysmac Studio Version 1 Operation Manual (Cat. No. W504)

For precautions for safe use on NJ501-4320, please contact our sales representative and check with the product specification document or other documentation.

## **Precautions for Correct Use**

This section describes the precautions for correct use in the DB Connection Service.

Refer to the following manuals for other precautions for correct use.

- NJ-series CPU Unit Hardware User's Manual (Cat. No. W500)
- NJ/NX-series CPU Unit Software User's Manual (Cat. No. W501)
- Sysmac Studio Version 1 Operation Manual (Cat. No. W504)

For precautions for correct use on NJ501-4320, please contact our sales representative and check with the product specification document or other documentation.

When the Spool function is enabled, the DB Connection Service uses the following EM Banks
according to the CPU Unit model. If the EM banks are used for processes other than the DB
Connection Service, the Spool data in the EM Banks will be overwritten. Do not use the EM Banks
that are used by the DB Connection Service for processes other than the DB Connection Service.

NJ501-\( \subseteq 20: EM Bank No. 9 to 18 (E9\_00000 to E18\_32767)

NJ101-\( \subseteq 20: EM Bank No. 1 to 3 (E1\_00000 to E3\_32767)

## Regulations and Standards

## Conformance to EC Directives

## **Applicable Directives**

- EMC Directives
- · Low Voltage Directive

## Concepts

#### EMC Directive

OMRON devices that comply with EC Directives also conform to the related EMC standards so that they can be more easily built into other devices or the overall machine. The actual products have been checked for conformity to EMC standards.\*

Whether the products conform to the standards in the system used by the customer, however, must be checked by the customer. EMC-related performance of the OMRON devices that comply with EC Directives will vary depending on the configuration, wiring, and other conditions of the equipment or control panel on which the OMRON devices are installed. The customer must, therefore, perform the final check to confirm that devices and the overall machine conform to EMC standards.

\* Applicable EMC (Electromagnetic Compatibility) standards are as follows:

EMS (Electromagnetic Susceptibility): EN 61131-2 and EN 61000-6-2

EMI (Electromagnetic Interference): EN 61131-2 and EN 61000-6-4 (Radiated emission: 10-m regulations)

## Low Voltage Directive

Always ensure that devices operating at voltages of 50 to 1,000 VAC and 75 to 1,500 VDC meet the required safety standards. The applicable directive is EN 61131-2.

## Conformance to EC Directives

The NJ-series Controllers comply with EC Directives. To ensure that the machine or device in which the NJ-series Controller is used complies with EC Directives, the Controller must be installed as follows:

- The NJ-series Controller must be installed within a control panel.
- You must use reinforced insulation or double insulation for the DC power supplies connected to DC Power Supply Units and I/O Units.
- NJ-series Controllers that comply with EC Directives also conform to the Common Emission Standard (EN 61000-6-4). Radiated emission characteristics (10-m regulations) may vary depending on the configuration of the control panel used, other devices connected to the control panel, wiring, and other conditions.

You must therefore confirm that the overall machine or equipment complies with EC Directives.

## **Conformance to KC Standards**

Observe the following precaution if you use NX-series Units in Korea.

A 급 기기 (업무용 방송통신기자재) 이 기기는 업무용(A 급) 전자파적합기기로서 판매자 또는 사용자는 이 점을 주의하시기 바라며, 가정외의 지역에서 사용하는 것을 목적으로 합니다.

Class A Device (Broadcasting Communications Device for Office Use)

This device obtained EMC registration for office use (Class A), and it is intended to be used in places other than homes.

Sellers and/or users need to take note of this.

## **Conformance to Shipbuilding Standards**

Some Database Connection CPU Units comply with shipbuilding standards. If you use a Database Connection CPU Unit that complies with shipbuilding standards and the machinery or system in which you use the Database Connection CPU Unit must also comply with the standards, consult with your OMRON representative. Application conditions are defined according to the installation location. Application may not be possible for some installation locations.

## Usage Conditions for NK and LR Shipbuilding Standards

- The NJ-series Controller must be installed within a control panel.
- Gaps in the door to the control panel must be completely filled or covered with gaskets or other material
- The following noise filter must be connected to the power supply line.

#### **Noise Filter**

| Manufacturer    | Model      |
|-----------------|------------|
| Cosel Co., Ltd. | TAH-06-683 |

## **Software Licenses and Copyrights**

This product incorporates certain third party software. The license and copyright information associated with this software is available at http://www.fa.omron.co.jp/nj\_info\_e/.

By using this product, you will be considered as having accepted the following license conditions. If you do not accept the license conditions, do not use this product.

## -MICROSOFT SOFTWARE LICENSE TERMS REDISTRIBUTION LICENSE FOR MICROSOFT JDBC DRIVER 4.0 FOR SQL SERVER

These license terms are an agreement between Microsoft Corporation (or based on where you live, one of its affiliates) and you. Please read them. They apply to the software named above, which includes the media on which you received it, if any. The terms also apply to any Microsoft

- updates,
- supplements,

- Internet-based services, and
- support services

for this software, unless other terms accompany those items. If so, those terms apply.

BY USING THE SOFTWARE, YOU ACCEPT THESE TERMS. IF YOU DO NOT ACCEPT THEM, DO NOT USE THE SOFTWARE.

If you comply with these license terms, you have the rights below.

INSTALLATION AND USE RIGHTS. You may install and use any number of copies of the software on your devices. You may also install the software in a hosted environment.

ADDITIONAL LICENSING REQUIREMENTS AND/OR USE RIGHTS.

#### Distributable Code.

- i. Right to Use and Distribute. You are permitted to distribute the software in programs you develop if you comply with the terms below:
  - You may copy and distribute the object code form of the software ("Distributable Code") in programs you develop. You may not modify the software.
  - You may permit distributors of your programs to copy and distribute the Distributable
     Code as part of those programs.
- ii. Distribution Requirements. For any Distributable Code you distribute, you must
  - o add significant primary functionality to it in your programs;
  - require distributors and external end users to agree to terms that protect it at least as much as this agreement;
  - o display your valid copyright notice on your programs; and
  - indemnify, defend, and hold harmless Microsoft from any claims, including attorneys' fees, related to the distribution or use of your programs.
- iii. Distribution Restrictions. You may not
  - o alter any copyright, trademark or patent notice in the Distributable Code;
  - use Microsoft's trademarks in your programs' names or in a way that suggests your programs come from or are endorsed by Microsoft;
  - o include Distributable Code in malicious, deceptive or unlawful programs; or
  - modify or distribute the source code of any Distributable Code so that any part of it becomes subject to an Excluded License. An Excluded License is one that requires, as a condition of use, modification or distribution, that
  - o the code be disclosed or distributed in source code form; or
  - o others have the right to modify it.

SCOPE OF LICENSE. The software is licensed, not sold. This agreement only gives you some rights to use the software. Microsoft reserves all other rights. Unless applicable law gives you more rights despite this limitation, you may use the software only as expressly permitted in this agreement. In doing so, you must comply with any technical limitations in the software that only allow you to use it in certain ways. You may not

 disclose the results of any benchmark tests of the software to any third party without Microsoft's prior written approval;

## Regulations and Standards

- reverse engineer, decompile or disassemble the software, except and only to the extent that applicable law expressly permits, despite this limitation;
- publish the software for others to copy;
- rent, lease or lend the software; or

TRANSFER TO A THIRD PARTY. The first user of the software may transfer it and this agreement directly to a third party. Before the transfer, that party must agree that this agreement applies to the transfer and use of the software. The first user must uninstall the software before transferring it separately from the device. The first user may not retain any copies.

EXPORT RESTRICTIONS. The software is subject to United States export laws and regulations. You must comply with all domestic and international export laws and regulations that apply to the software. These laws include restrictions on destinations, end users and end use. For additional information, see www.microsoft.com/exporting.

SUPPORT SERVICES. Because this software is "as is," we may not provide support services for it.

ENTIRE AGREEMENT. This agreement, and the terms for supplements, updates, Internet-based services and support services that you use, are the entire agreement for the software and support services.

## APPLICABLE LAW.

United States. If you acquired the software in the United States, Washington state law governs the interpretation of this agreement and applies to claims for breach of it, regardless of conflict of laws principles. The laws of the state where you live govern all other claims, including claims under state consumer protection laws, unfair competition laws, and in tort.

Outside the United States. If you acquired the software in any other country, the laws of that country apply.

LEGAL EFFECT. This agreement describes certain legal rights. You may have other rights under the laws of your country. You may also have rights with respect to the party from whom you acquired the software. This agreement does not change your rights under the laws of your country if the laws of your country do not permit it to do so.

DISCLAIMER OF WARRANTY. THE SOFTWARE IS LICENSED "AS-IS." YOU BEAR THE RISK OF USING IT. MICROSOFT GIVES NO EXPRESS WARRANTIES, GUARANTEES OR CONDITIONS. YOU MAY HAVE ADDITIONAL CONSUMER RIGHTS UNDER YOUR LOCAL LAWS WHICH THIS AGREEMENT CANNOT CHANGE. TO THE EXTENT PERMITTED UNDER YOUR LOCAL LAWS, MICROSOFT EXCLUDES THE IMPLIED WARRANTIES OF MERCHANTABILITY, FITNESS FOR A PARTICULAR PURPOSE AND NON-INFRINGEMENT.

LIMITATION ON AND EXCLUSION OF REMEDIES AND DAMAGES. YOU CAN RECOVER FROM MICROSOFT AND ITS SUPPLIERS ONLY DIRECT DAMAGES UP TO U.S. \$5.00. YOU CANNOT RECOVER ANY OTHER DAMAGES, INCLUDING CONSEQUENTIAL, LOST PROFITS, SPECIAL, INDIRECT OR INCIDENTAL DAMAGES.

### This limitation applies to

- anything related to the software, services, content (including code) on third party Internet sites, or third party programs, and
- claims for breach of contract, breach of warranty, guarantee or condition, strict liability, negligence, or other tort to the extent permitted by applicable law.

It also applies even if Microsoft knew or should have known about the possibility of the damages. The above limitation or exclusion may not apply to you because your country may not allow the exclusion or limitation of incidental, consequential or other damages.

Please note: As this software is distributed in Quebec, Canada, some of the clauses in this agreement are provided below in French.

Remarque : Ce logiciel étant distribué au Québec, Canada, certaines des clauses dans ce contrat sont fournies ci-dessous en français.

EXONÉRATION DE GARANTIE. Le logiciel visé par une licence est offert « tel quel ». Toute utilisation de ce logiciel est à votre seule risque et péril. Microsoft n'accorde aucune autre garantie expresse. Vous pouvez bénéficier de droits additionnels en vertu du droit local sur la protection des consommateurs, que ce contrat ne peut modifier. La ou elles sont permises par le droit locale, les garanties implicites de qualité marchande, d'adéquation à un usage particulier et d'absence de contrefaçon sont exclues.

LIMITATION DES DOMMAGES-INTÉRÊTS ET EXCLUSION DE RESPONSABILITÉ POUR LES DOMMAGES. Vous pouvez obtenir de Microsoft et de ses fournisseurs une indemnisation en cas de dommages directs uniquement à hauteur de 5,00 \$ US. Vous ne pouvez prétendre à aucune indemnisation pour les autres dommages, y compris les dommages spéciaux, indirects ou accessoires et pertes de bénéfices.

#### Cette limitation concerne:

- tout ce qui est relié au logiciel, aux services ou au contenu (y compris le code) figurant sur des sites Internet tiers ou dans des programmes tiers; et
- les réclamations au titre de violation de contrat ou de garantie, ou au titre de responsabilité stricte, de négligence ou d'une autre faute dans la limite autorisée par la loi en vigueur.

Elle s'applique également, même si Microsoft connaissait ou devrait connaître l'éventualité d'un tel dommage. Si votre pays n'autorise pas l'exclusion ou la limitation de responsabilité pour les dommages indirects, accessoires ou de quelque nature que ce soit, il se peut que la limitation ou l'exclusion ci-dessus ne s'appliquera pas à votre égard.

EFFET JURIDIQUE. Le présent contrat décrit certains droits juridiques. Vous pourriez avoir d'autres droits prévus par les lois de votre pays. Le présent contrat ne modifie pas les droits que vous confèrent les lois de votre pays si celles-ci ne le permettent pas.

-Oracle Technology Network Development and Distribution License Terms Export Controls on the Programs

## Regulations and Standards

Selecting the "Accept License Agreement" button is a confirmation of your agreement that you comply, now and during the trial term, with each of the following statements:

- You are not a citizen, national, or resident of, and are not under control of, the government of Cuba, Iran, Sudan, Libya, North Korea, Syria, nor any country to which the United States has prohibited export.
- You will not download or otherwise export or re-export the Programs, directly or indirectly, to the above mentioned countries nor to citizens, nationals or residents of those countries.
- You are not listed on the United States Department of Treasury lists of Specially Designated Nationals, Specially Designated Terrorists, and Specially Designated Narcotic Traffickers, nor are you listed on the United States Department of Commerce Table of Denial Orders.

You will not download or otherwise export or re-export the Programs, directly or indirectly, to persons on the above mentioned lists.

You will not use the Programs for, and will not allow the Programs to be used for, any purposes prohibited by United States law, including, without limitation, for the development, design, manufacture or production of nuclear, chemical or biological weapons of mass destruction.

#### **EXPORT RESTRICTIONS**

You agree that U.S. export control laws and other applicable export and import laws govern your use of the programs, including technical data; additional information can be found on Oracle®'s Global Trade Compliance web site (http://www.oracle.com/products/export).

You agree that neither the programs nor any direct product thereof will be exported, directly, or indirectly, in violation of these laws, or will be used for any purpose prohibited by these laws including, without limitation, nuclear, chemical, or biological weapons proliferation.

Oracle Employees: Under no circumstances are Oracle Employees authorized to download software for the purpose of distributing it to customers. Oracle products are available to employees for internal use or demonstration purposes only. In keeping with Oracle's trade compliance obligations under U.S. and applicable multilateral law, failure to comply with this policy could result in disciplinary action up to and including termination.

Note: You are bound by the Oracle Technology Network ("OTN") License Agreement terms. The OTN License Agreement terms also apply to all updates you receive under your Technology Track subscription.

The OTN License Agreement terms below supercede any shrinkwrap license on the OTN Technology Track software CDs and previous OTN License terms (including the Oracle Program License as modified by the OTN Program Use Certificate).

Oracle Technology Network Development and Distribution License Agreement

"We," "us," and "our" refers to Oracle America, Inc., for and on behalf of itself and its subsidiaries and

affiliates under common control. "You" and "your" refers to the individual or entity that wishes to use the programs from Oracle. "Programs" refers to the software product you wish to download and use and program documentation. "License" refers to your right to use the programs under the terms of this agreement. This agreement is governed by the substantive and procedural laws of California. You and Oracle agree to submit to the exclusive jurisdiction of, and venue in, the courts of San Francisco, San Mateo, or Santa Clara counties in California in any dispute arising out of or relating to this agreement.

We are willing to license the programs to you only upon the condition that you accept all of the terms contained in this agreement. Read the terms carefully and select the "Accept" button at the bottom of the page to confirm your acceptance. If you are not willing to be bound by these terms, select the "Do Not Accept" button and the registration process will not continue.

#### License Rights

We grant you a nonexclusive, nontransferable limited license to use the programs: (a) for purposes of developing, testing, prototyping and running applications you have developed for your own internal data processing operations; (b) to distribute the programs with applications you have developed to your customers provided that each such licensee agrees to license terms consistent with the terms of this Agreement, you do not charge your end users any additional fees for the use of the programs, and your end users may only use the programs to run your applications for their own business operations; and (c) to use the programs to provide third party demonstrations and training. You are not permitted to use the programs for any purpose other than as permitted under this Agreement. If you want to use the programs for any purpose other than as expressly permitted under this agreement you must contact us, or an Oracle reseller, to obtain the appropriate license. We may audit your use and distribution of the programs. Program documentation is either shipped with the programs, or documentation may accessed online at

http://www.oracle.com/technetwork/indexes/documentation/index.html.

### Ownership and Restrictions

We retain all ownership and intellectual property rights in the programs. You may make a sufficient number of copies of the programs for the licensed use and one copy of the programs for backup purposes.

### You may not:

- use the programs for any purpose other than as provided above;
- distribute the programs unless accompanied with your applications;
- charge your end users for use of the programs;
- remove or modify any program markings or any notice of our proprietary rights;
- use the programs to provide third party training on the content and/or functionality of the programs, except for training your licensed users;
- assign this agreement or give the programs, program access or an interest in the programs to any individual or entity except as provided under this agreement;
- cause or permit reverse engineering (unless required by law for interoperability), disassembly or decompilation of the programs;
- disclose results of any program benchmark tests without our prior consent.

## **Program Distribution**

## Regulations and Standards

We grant you a nonexclusive, nontransferable right to copy and distribute the programs to your end users provided that you do not charge your end users for use of the programs and provided your end users may only use the programs to run your applications for their business operations. Prior to distributing the programs you shall require your end users to execute an agreement binding them to terms consistent with those contained in this section and the sections of this agreement entitled "License Rights," "Ownership and Restrictions," "Export," "Disclaimer of Warranties and Exclusive Remedies," "No Technical Support," "End of Agreement," "Relationship Between the Parties," and "Open Source." You must also include a provision stating that your end users shall have no right to distribute the programs, and a provision specifying us as a third party beneficiary of the agreement. You are responsible for obtaining these agreements with your end users.

You agree to: (a) defend and indemnify us against all claims and damages caused by your distribution of the programs in breach of this agreements and/or failure to include the required contractual provisions in your end user agreement as stated above; (b) keep executed end user agreements and records of end user information including name, address, date of distribution and identity of programs distributed; (c) allow us to inspect your end user agreements and records upon request; and, (d) enforce the terms of your end user agreements so as to effect a timely cure of any end user breach, and to notify us of any breach of the terms.

### **Export**

You agree that U.S. export control laws and other applicable export and import laws govern your use of the programs, including technical data; additional information can be found on Oracle's Global Trade Compliance web site located at http://www.oracle.com/products/export/index.html?content.html. You agree that neither the programs nor any direct product thereof will be exported, directly, or indirectly, in violation of these laws, or will be used for any purpose prohibited by these laws including, without limitation, nuclear, chemical, or biological weapons proliferation.

Disclaimer of Warranty and Exclusive Remedies

THE PROGRAMS ARE PROVIDED "AS IS" WITHOUT WARRANTY OF ANY KIND. WE FURTHER DISCLAIM ALL WARRANTIES, EXPRESS AND IMPLIED, INCLUDING WITHOUT LIMITATION, ANY IMPLIED WARRANTIES OF MERCHANTABILITY, FITNESS FOR A PARTICULAR PURPOSE OR NONINFRINGEMENT.

IN NO EVENT SHALL WE BE LIABLE FOR ANY INDIRECT, INCIDENTAL, SPECIAL, PUNITIVE OR CONSEQUENTIAL DAMAGES, OR DAMAGES FOR LOSS OF PROFITS, REVENUE, DATA OR DATA USE, INCURRED BY YOU OR ANY THIRD PARTY, WHETHER IN AN ACTION IN CONTRACT OR TORT, EVEN IF WE HAVE BEEN ADVISED OF THE POSSIBILITY OF SUCH DAMAGES. OUR ENTIRE LIABILITY FOR DAMAGES HEREUNDER SHALL IN NO EVENT EXCEED ONE THOUSAND DOLLARS (U.S. \$1,000).

## No Technical Support

Our technical support organization will not provide technical support, phone support, or updates to you for the programs licensed under this agreement.

### Restricted Rights

If you distribute a license to the United States government, the programs, including documentation,

shall be considered commercial computer software and you will place a legend, in addition to applicable copyright notices, on the documentation, and on the media label, substantially similar to the following:

### NOTICE OF RESTRICTED RIGHTS

"Programs delivered subject to the DOD FAR Supplement are 'commercial computer software' and use, duplication, and disclosure of the programs, including documentation, shall be subject to the licensing restrictions set forth in the applicable Oracle license agreement. Otherwise, programs delivered subject to the Federal Acquisition Regulations are 'restricted computer software' and use, duplication, and disclosure of the programs, including documentation, shall be subject to the restrictions in FAR 52.227-19, Commercial Computer Software-Restricted Rights (June 1987). Oracle America, Inc., 500 Oracle Parkway, Redwood City, CA 94065."

### End of Agreement

You may terminate this agreement by destroying all copies of the programs. We have the right to terminate your right to use the programs if you fail to comply with any of the terms of this agreement, in which case you shall destroy all copies of the programs.

### Relationship Between the Parties

The relationship between you and us is that of licensee/licensor. Neither party will represent that it has any authority to assume or create any obligation, express or implied, on behalf of the other party, nor to represent the other party as agent, employee, franchisee, or in any other capacity. Nothing in this agreement shall be construed to limit either party's right to independently develop or distribute software that is functionally similar to the other party's products, so long as proprietary information of the other party is not included in such software.

### Open Source

"Open Source" software - software available without charge for use, modification and distribution - is often licensed under terms that require the user to make the user's modifications to the Open Source software or any software that the user 'combines' with the Open Source software freely available in source code form. If you use Open Source software in conjunction with the programs, you must ensure that your use does not: (i) create, or purport to create, obligations of us with respect to the Oracle programs; or (ii) grant, or purport to grant, to any third party any rights to or immunities under our intellectual property or proprietary rights in the Oracle programs. For example, you may not develop a software program using an Oracle program and an Open Source program where such use results in a program file(s) that contains code from both the Oracle program and the Open Source program (including without limitation libraries) if the Open Source program is licensed under a license that requires any "modifications" be made freely available. You also may not combine the Oracle program with programs licensed under the GNU General Public License ("GPL") in any manner that could cause, or could be interpreted or asserted to cause, the Oracle program or any modifications thereto to become subject to the terms of the GPL.

## **Entire Agreement**

You agree that this agreement is the complete agreement for the programs and licenses, and this agreement supersedes all prior or contemporaneous agreements or representations. If any term of this agreement is found to be invalid or unenforceable, the remaining provisions will remain effective.

Last updated: 01/24/09

Should you have any questions concerning this License Agreement, or if you desire to contact Oracle for any reason, please write:

Oracle America, Inc.

500 Oracle Parkway,

Redwood City, CA 94065

Oracle may contact you to ask if you had a satisfactory experience installing and using this OTN software download.

The DB Connection Service uses the following libraries protected by GNU GPL and LGPL.

- jtds-1.3.0.jar
- mariadb-java-client-1.1.5.jar
- jaybird-full-2.2.3.jar

#### Precautions for Use

- Decompilation, disassembly, or other reverse engineering to analyze this software is prohibited.
- Copy or reproduction of all or any part of this software is prohibited.
- Regardless of media or means, redistribution of copies of this software is prohibited in any cases.

### • GNU GENERAL PUBLIC LICENSE

Version 3, 29 June 2007

Copyright (C) 2007 Free Software Foundation, Inc. <a href="http://fsf.org/">http://fsf.org/</a>

Everyone is permitted to copy and distribute verbatim copies of this license document, but changing it is not allowed.

## Preamble

The GNU General Public License is a free, copyleft license for software and other kinds of works.

The licenses for most software and other practical works are designed to take away your freedom to share and change the works. By contrast, the GNU General Public License is intended to guarantee your freedom to share and change all versions of a program--to make sure it remains free software for all its users. We, the Free Software Foundation, use the GNU General Public License for most of our software; it applies also to any other work released this way by its authors. You can apply it to your programs, too.

When we speak of free software, we are referring to freedom, not price. Our General Public Licenses are designed to make sure that you have the freedom to distribute copies of free software (and charge for them if you wish), that you receive source code or can get it if you want it, that you can change the software or use pieces of it in new free programs, and that you know you can do these things.

To protect your rights, we need to prevent others from denying you these rights or asking you to surrender the rights. Therefore, you have certain responsibilities if you distribute copies of the software, or if you modify it: responsibilities to respect the freedom of others.

For example, if you distribute copies of such a program, whether gratis or for a fee, you must pass on to the recipients the same freedoms that you received. You must make sure that they, too, receive or can get the source code. And you must show them these terms so they know their rights.

Developers that use the GNU GPL protect your rights with two steps: (1) assert copyright on the software, and (2) offer you this License giving you legal permission to copy, distribute and/or modify it.

For the developers' and authors' protection, the GPL clearly explains that there is no warranty for this free software. For both users' and authors' sake, the GPL requires that modified versions be marked as changed, so that their problems will not be attributed erroneously to authors of previous versions.

Some devices are designed to deny users access to install or run modified versions of the software inside them, although the manufacturer can do so. This is fundamentally incompatible with the aim of protecting users' freedom to change the software. The systematic pattern of such abuse occurs in the area of products for individuals to use, which is precisely where it is most unacceptable. Therefore, we have designed this version of the GPL to prohibit the practice for those products. If such problems arise substantially in other domains, we stand ready to extend this provision to those domains in future versions of the GPL, as needed to protect the freedom of users.

Finally, every program is threatened constantly by software patents. States should not allow patents to restrict development and use of software on general-purpose computers, but in those that do, we wish to avoid the special danger that patents applied to a free program could make it effectively proprietary. To prevent this, the GPL assures that patents cannot be used to render the program non-free.

The precise terms and conditions for copying, distribution and modification follow.

#### **TERMS AND CONDITIONS**

#### 0. Definitions.

"This License" refers to version 3 of the GNU General Public License.

"Copyright" also means copyright-like laws that apply to other kinds of works, such as semiconductor masks.

"The Program" refers to any copyrightable work licensed under this License. Each licensee is addressed as "you". "Licensees" and "recipients" may be individuals or organizations.

To "modify" a work means to copy from or adapt all or part of the work in a fashion requiring copyright permission, other than the making of an exact copy. The resulting work is called a "modified version" of the earlier work or a work "based on" the earlier work.

## Regulations and Standards

A "covered work" means either the unmodified Program or a work based on the Program.

To "propagate" a work means to do anything with it that, without permission, would make you directly or secondarily liable for infringement under applicable copyright law, except executing it on a computer or modifying a private copy. Propagation includes copying, distribution (with or without modification), making available to the public, and in some countries other activities as well.

To "convey" a work means any kind of propagation that enables other parties to make or receive copies. Mere interaction with a user through a computer network, with no transfer of a copy, is not conveying.

An interactive user interface displays "Appropriate Legal Notices" to the extent that it includes a convenient and prominently visible feature that (1) displays an appropriate copyright notice, and (2) tells the user that there is no warranty for the work (except to the extent that warranties are provided), that licensees may convey the work under this License, and how to view a copy of this License. If the interface presents a list of user commands or options, such as a menu, a prominent item in the list meets this criterion.

### 1. Source Code.

The "source code" for a work means the preferred form of the work for making modifications to it. "Object code" means any non-source form of a work.

A "Standard Interface" means an interface that either is an official standard defined by a recognized standards body, or, in the case of interfaces specified for a particular programming language, one that is widely used among developers working in that language.

The "System Libraries" of an executable work include anything, other than the work as a whole, that (a) is included in the normal form of packaging a Major Component, but which is not part of that Major Component, and (b) serves only to enable use of the work with that Major Component, or to implement a Standard Interface for which an implementation is available to the public in source code form. A "Major Component", in this context, means a major essential component (kernel, window system, and so on) of the specific operating system (if any) on which the executable work runs, or a compiler used to produce the work, or an object code interpreter used to run it.

The "Corresponding Source" for a work in object code form means all the source code needed to generate, install, and (for an executable work) run the object code and to modify the work, including scripts to control those activities. However, it does not include the work's System Libraries, or general-purpose tools or generally available free programs which are used unmodified in performing those activities but which are not part of the work. For example, Corresponding Source includes interface definition files associated with source files for the work, and the source code for shared libraries and dynamically linked subprograms that the work is specifically designed to require, such as by intimate data communication or control flow between those subprograms and other parts of the work.

The Corresponding Source need not include anything that users can regenerate automatically from other parts of the Corresponding Source.

The Corresponding Source for a work in source code form is that same work.

#### 2. Basic Permissions.

All rights granted under this License are granted for the term of copyright on the Program, and are irrevocable provided the stated conditions are met. This License explicitly affirms your unlimited permission to run the unmodified Program. The output from running a covered work is covered by this License only if the output, given its content, constitutes a covered work. This License acknowledges your rights of fair use or other equivalent, as provided by copyright law.

You may make, run and propagate covered works that you do not convey, without conditions so long as your license otherwise remains in force. You may convey covered works to others for the sole purpose of having them make modifications exclusively for you, or provide you with facilities for running those works, provided that you comply with the terms of this License in conveying all material for which you do not control copyright. Those thus making or running the covered works for you must do so exclusively on your behalf, under your direction and control, on terms that prohibit them from making any copies of your copyrighted material outside their relationship with you.

Conveying under any other circumstances is permitted solely under the conditions stated below. Sublicensing is not allowed; section 10 makes it unnecessary.

## 3. Protecting Users' Legal Rights From Anti-Circumvention Law.

No covered work shall be deemed part of an effective technological measure under any applicable law fulfilling obligations under article 11 of the WIPO copyright treaty adopted on 20 December 1996, or similar laws prohibiting or restricting circumvention of such measures.

When you convey a covered work, you waive any legal power to forbid circumvention of technological measures to the extent such circumvention is effected by exercising rights under this License with respect to the covered work, and you disclaim any intention to limit operation or modification of the work as a means of enforcing, against the work's users, your or third parties' legal rights to forbid circumvention of technological measures.

## 4. Conveying Verbatim Copies.

You may convey verbatim copies of the Program's source code as you receive it, in any medium, provided that you conspicuously and appropriately publish on each copy an appropriate copyright notice; keep intact all notices stating that this License and any non-permissive terms added in accord with section 7 apply to the code; keep intact all notices of the absence of any warranty; and give all recipients a copy of this License along with the Program.

You may charge any price or no price for each copy that you convey, and you may offer support or warranty protection for a fee.

## 5. Conveying Modified Source Versions.

You may convey a work based on the Program, or the modifications to produce it from the Program, in the form of source code under the terms of section 4, provided that you also meet all of these conditions:

a) The work must carry prominent notices stating that you modified it, and giving a relevant date.

- b) The work must carry prominent notices stating that it is released under this License and any conditions added under section 7. This requirement modifies the requirement in section 4 to "keep intact all notices".
- c) You must license the entire work, as a whole, under this License to anyone who comes into possession of a copy. This License will therefore apply, along with any applicable section 7 additional terms, to the whole of the work, and all its parts, regardless of how they are packaged. This License gives no permission to license the work in any other way, but it does not invalidate such permission if you have separately received it.
- d) If the work has interactive user interfaces, each must display Appropriate Legal Notices; however, if the Program has interactive interfaces that do not display Appropriate Legal Notices, your work need not make them do so.

A compilation of a covered work with other separate and independent works, which are not by their nature extensions of the covered work, and which are not combined with it such as to form a larger program, in or on a volume of a storage or distribution medium, is called an "aggregate" if the compilation and its resulting copyright are not used to limit the access or legal rights of the compilation's users beyond what the individual works permit. Inclusion of a covered work in an aggregate does not cause this License to apply to the other parts of the aggregate.

## 6. Conveying Non-Source Forms.

You may convey a covered work in object code form under the terms of sections 4 and 5, provided that you also convey the machine-readable Corresponding Source under the terms of this License, in one of these ways:

- a) Convey the object code in, or embodied in, a physical product (including a physical distribution medium), accompanied by the Corresponding Source fixed on a durable physical medium customarily used for software interchange.
- b) Convey the object code in, or embodied in, a physical product (including a physical distribution medium), accompanied by a written offer, valid for at least three years and valid for as long as you offer spare parts or customer support for that product model, to give anyone who possesses the object code either (1) a copy of the Corresponding Source for all the software in the product that is covered by this License, on a durable physical medium customarily used for software interchange, for a price no more than your reasonable cost of physically performing this conveying of source, or (2) access to copy the Corresponding Source from a network server at no charge.
- c) Convey individual copies of the object code with a copy of the written offer to provide the Corresponding Source. This alternative is allowed only occasionally and noncommercially, and only if you received the object code with such an offer, in accord with subsection 6b.
- d) Convey the object code by offering access from a designated place (gratis or for a charge), and offer equivalent access to the Corresponding Source in the same way through the same place at no further charge. You need not require recipients to copy the Corresponding Source along

with the object code. If the place to copy the object code is a network server, the Corresponding Source may be on a different server (operated by you or a third party) that supports equivalent copying facilities, provided you maintain clear directions next to the object code saying where to find the Corresponding Source. Regardless of what server hosts the Corresponding Source, you remain obligated to ensure that it is available for as long as needed to satisfy these requirements.

e) Convey the object code using peer-to-peer transmission, provided you inform other peers where the object code and Corresponding Source of the work are being offered to the general public at no charge under subsection 6d.

A separable portion of the object code, whose source code is excluded from the Corresponding Source as a System Library, need not be included in conveying the object code work.

A "User Product" is either (1) a "consumer product", which means any tangible personal property which is normally used for personal, family, or household purposes, or (2) anything designed or sold for incorporation into a dwelling. In determining whether a product is a consumer product, doubtful cases shall be resolved in favor of coverage. For a particular product received by a particular user, "normally used" refers to a typical or common use of that class of product, regardless of the status of the particular user or of the way in which the particular user actually uses, or expects or is expected to use, the product. A product is a consumer product regardless of whether the product has substantial commercial, industrial or non-consumer uses, unless such uses represent the only significant mode of use of the product.

"Installation Information" for a User Product means any methods, procedures, authorization keys, or other information required to install and execute modified versions of a covered work in that User Product from a modified version of its Corresponding Source. The information must suffice to ensure that the continued functioning of the modified object code is in no case prevented or interfered with solely because modification has been made.

If you convey an object code work under this section in, or with, or specifically for use in, a User Product, and the conveying occurs as part of a transaction in which the right of possession and use of the User Product is transferred to the recipient in perpetuity or for a fixed term (regardless of how the transaction is characterized), the Corresponding Source conveyed under this section must be accompanied by the Installation Information. But this requirement does not apply if neither you nor any third party retains the ability to install modified object code on the User Product (for example, the work has been installed in ROM).

The requirement to provide Installation Information does not include a requirement to continue to provide support service, warranty, or updates for a work that has been modified or installed by the recipient, or for the User Product in which it has been modified or installed. Access to a network may be denied when the modification itself materially and adversely affects the operation of the network or violates the rules and protocols for communication across the network.

Corresponding Source conveyed, and Installation Information provided, in accord with this section must be in a format that is publicly documented (and with an implementation available to the public in source code form), and must require no special password or key for unpacking, reading or copying.

#### 7. Additional Terms.

"Additional permissions" are terms that supplement the terms of this License by making exceptions from one or more of its conditions. Additional permissions that are applicable to the entire Program shall be treated as though they were included in this License, to the extent that they are valid under applicable law. If additional permissions apply only to part of the Program, that part may be used separately under those permissions, but the entire Program remains governed by this License without regard to the additional permissions.

When you convey a copy of a covered work, you may at your option remove any additional permissions from that copy, or from any part of it. (Additional permissions may be written to require their own removal in certain cases when you modify the work.) You may place additional permissions on material, added by you to a covered work, for which you have or can give appropriate copyright permission.

Notwithstanding any other provision of this License, for material you add to a covered work, you may (if authorized by the copyright holders of that material) supplement the terms of this License with terms:

- a) Disclaiming warranty or limiting liability differently from the terms of sections 15 and 16 of this License; or
- b) Requiring preservation of specified reasonable legal notices or author attributions in that material or in the Appropriate Legal Notices displayed by works containing it; or
- c) Prohibiting misrepresentation of the origin of that material, or requiring that modified versions of such material be marked in reasonable ways as different from the original version; or
- d) Limiting the use for publicity purposes of names of licensors or authors of the material; or
- e) Declining to grant rights under trademark law for use of some trade names, trademarks, or service marks; or
- f) Requiring indemnification of licensors and authors of that material by anyone who conveys the material (or modified versions of it) with contractual assumptions of liability to the recipient, for any liability that these contractual assumptions directly impose on those licensors and authors.

All other non-permissive additional terms are considered "further restrictions" within the meaning of section 10. If the Program as you received it, or any part of it, contains a notice stating that it is governed by this License along with a term that is a further restriction, you may remove that term. If a license document contains a further restriction but permits relicensing or conveying under this License, you may add to a covered work material governed by the terms of that license document, provided that the further restriction does not survive such relicensing or conveying.

If you add terms to a covered work in accord with this section, you must place, in the relevant source files, a statement of the additional terms that apply to those files, or a notice indicating where to find the applicable terms.

Additional terms, permissive or non-permissive, may be stated in the form of a separately written license, or stated as exceptions; the above requirements apply either way.

#### 8. Termination.

You may not propagate or modify a covered work except as expressly provided under this License. Any attempt otherwise to propagate or modify it is void, and will automatically terminate your rights under this License (including any patent licenses granted under the third paragraph of section 11).

However, if you cease all violation of this License, then your license from a particular copyright holder is reinstated (a) provisionally, unless and until the copyright holder explicitly and finally terminates your license, and (b) permanently, if the copyright holder fails to notify you of the violation by some reasonable means prior to 60 days after the cessation.

Moreover, your license from a particular copyright holder is reinstated permanently if the copyright holder notifies you of the violation by some reasonable means, this is the first time you have received notice of violation of this License (for any work) from that copyright holder, and you cure the violation prior to 30 days after your receipt of the notice.

Termination of your rights under this section does not terminate the licenses of parties who have received copies or rights from you under this License. If your rights have been terminated and not permanently reinstated, you do not qualify to receive new licenses for the same material under section 10.

## 9. Acceptance Not Required for Having Copies.

You are not required to accept this License in order to receive or run a copy of the Program. Ancillary propagation of a covered work occurring solely as a consequence of using peer-to-peer transmission to receive a copy likewise does not require acceptance. However, nothing other than this License grants you permission to propagate or modify any covered work. These actions infringe copyright if you do not accept this License. Therefore, by modifying or propagating a covered work, you indicate your acceptance of this License to do so.

### 10. Automatic Licensing of Downstream Recipients.

Each time you convey a covered work, the recipient automatically receives a license from the original licensors, to run, modify and propagate that work, subject to this License. You are not responsible for enforcing compliance by third parties with this License.

An "entity transaction" is a transaction transferring control of an organization, or substantially all assets of one, or subdividing an organization, or merging organizations. If propagation of a covered work results from an entity transaction, each party to that transaction who receives a copy of the work also receives whatever licenses to the work the party's predecessor in interest had or could give under the previous paragraph, plus a right to possession of the Corresponding Source of the work from the predecessor in interest, if the predecessor has it or can get it with reasonable efforts.

You may not impose any further restrictions on the exercise of the rights granted or affirmed under this License. For example, you may not impose a license fee, royalty, or other charge for exercise of rights granted under this License, and you may not initiate litigation (including a cross-claim or

## Regulations and Standards

counterclaim in a lawsuit) alleging that any patent claim is infringed by making, using, selling, offering for sale, or importing the Program or any portion of it.

#### 11. Patents.

A "contributor" is a copyright holder who authorizes use under this License of the Program or a work on which the Program is based. The work thus licensed is called the contributor's "contributor version".

A contributor's "essential patent claims" are all patent claims owned or controlled by the contributor, whether already acquired or hereafter acquired, that would be infringed by some manner, permitted by this License, of making, using, or selling its contributor version, but do not include claims that would be infringed only as a consequence of further modification of the contributor version. For purposes of this definition, "control" includes the right to grant patent sublicenses in a manner consistent with the requirements of this License.

Each contributor grants you a non-exclusive, worldwide, royalty-free patent license under the contributor's essential patent claims, to make, use, sell, offer for sale, import and otherwise run, modify and propagate the contents of its contributor version.

In the following three paragraphs, a "patent license" is any express agreement or commitment, however denominated, not to enforce a patent (such as an express permission to practice a patent or covenant not to sue for patent infringement). To "grant" such a patent license to a party means to make such an agreement or commitment not to enforce a patent against the party.

If you convey a covered work, knowingly relying on a patent license, and the Corresponding Source of the work is not available for anyone to copy, free of charge and under the terms of this License, through a publicly available network server or other readily accessible means, then you must either (1) cause the Corresponding Source to be so available, or (2) arrange to deprive yourself of the benefit of the patent license for this particular work, or (3) arrange, in a manner consistent with the requirements of this License, to extend the patent license to downstream recipients. "Knowingly relying" means you have actual knowledge that, but for the patent license, your conveying the covered work in a country, or your recipient's use of the covered work in a country, would infringe one or more identifiable patents in that country that you have reason to believe are valid.

If, pursuant to or in connection with a single transaction or arrangement, you convey, or propagate by procuring conveyance of, a covered work, and grant a patent license to some of the parties receiving the covered work authorizing them to use, propagate, modify or convey a specific copy of the covered work, then the patent license you grant is automatically extended to all recipients of the covered work and works based on it.

A patent license is "discriminatory" if it does not include within the scope of its coverage, prohibits the exercise of, or is conditioned on the non-exercise of one or more of the rights that are specifically granted under this License. You may not convey a covered work if you are a party to an arrangement with a third party that is in the business of distributing software, under which you make payment to the third party based on the extent of your activity of conveying the work, and under which the third party grants, to any of the parties who would receive the covered work from you, a discriminatory patent license (a) in connection with copies of the covered work conveyed by you (or

copies made from those copies), or (b) primarily for and in connection with specific products or compilations that contain the covered work, unless you entered into that arrangement, or that patent license was granted, prior to 28 March 2007.

Nothing in this License shall be construed as excluding or limiting any implied license or other defenses to infringement that may otherwise be available to you under applicable patent law.

#### 12. No Surrender of Others' Freedom.

If conditions are imposed on you (whether by court order, agreement or otherwise) that contradict the conditions of this License, they do not excuse you from the conditions of this License. If you cannot convey a covered work so as to satisfy simultaneously your obligations under this License and any other pertinent obligations, then as a consequence you may not convey it at all. For example, if you agree to terms that obligate you to collect a royalty for further conveying from those to whom you convey the Program, the only way you could satisfy both those terms and this License would be to refrain entirely from conveying the Program.

### 13. Use with the GNU Affero General Public License.

Notwithstanding any other provision of this License, you have permission to link or combine any covered work with a work licensed under version 3 of the GNU Affero General Public License into a single combined work, and to convey the resulting work. The terms of this License will continue to apply to the part which is the covered work, but the special requirements of the GNU Affero General Public License, section 13, concerning interaction through a network will apply to the combination as such.

### 14. Revised Versions of this License.

The Free Software Foundation may publish revised and/or new versions of the GNU General Public License from time to time. Such new versions will be similar in spirit to the present version, but may differ in detail to address new problems or concerns.

Each version is given a distinguishing version number. If the Program specifies that a certain numbered version of the GNU General Public License "or any later version" applies to it, you have the option of following the terms and conditions either of that numbered version or of any later version published by the Free Software Foundation. If the Program does not specify a version number of the GNU General Public License, you may choose any version ever published by the Free Software Foundation.

If the Program specifies that a proxy can decide which future versions of the GNU General Public License can be used, that proxy's public statement of acceptance of a version permanently authorizes you to choose that version for the Program.

Later license versions may give you additional or different permissions. However, no additional obligations are imposed on any author or copyright holder as a result of your choosing to follow a later version.

### 15. Disclaimer of Warranty.

THERE IS NO WARRANTY FOR THE PROGRAM, TO THE EXTENT PERMITTED BY APPLICABLE LAW. EXCEPT WHEN OTHERWISE STATED IN WRITING THE COPYRIGHT HOLDERS AND/OR

OTHER PARTIES PROVIDE THE PROGRAM "AS IS" WITHOUT WARRANTY OF ANY KIND, EITHER EXPRESSED OR IMPLIED, INCLUDING, BUT NOT LIMITED TO, THE IMPLIED WARRANTIES OF MERCHANTABILITY AND FITNESS FOR A PARTICULAR PURPOSE. THE ENTIRE RISK AS TO THE QUALITY AND PERFORMANCE OF THE PROGRAM IS WITH YOU. SHOULD THE PROGRAM PROVE DEFECTIVE, YOU ASSUME THE COST OF ALL NECESSARY SERVICING, REPAIR OR CORRECTION.

### 16. Limitation of Liability.

IN NO EVENT UNLESS REQUIRED BY APPLICABLE LAW OR AGREED TO IN WRITING WILL ANY COPYRIGHT HOLDER, OR ANY OTHER PARTY WHO MODIFIES AND/OR CONVEYS THE PROGRAM AS PERMITTED ABOVE, BE LIABLE TO YOU FOR DAMAGES, INCLUDING ANY GENERAL, SPECIAL, INCIDENTAL OR CONSEQUENTIAL DAMAGES ARISING OUT OF THE USE OR INABILITY TO USE THE PROGRAM (INCLUDING BUT NOT LIMITED TO LOSS OF DATA OR DATA BEING RENDERED INACCURATE OR LOSSES SUSTAINED BY YOU OR THIRD PARTIES OR A FAILURE OF THE PROGRAM TO OPERATE WITH ANY OTHER PROGRAMS), EVEN IF SUCH HOLDER OR OTHER PARTY HAS BEEN ADVISED OF THE POSSIBILITY OF SUCH DAMAGES.

### 17. Interpretation of Sections 15 and 16.

If the disclaimer of warranty and limitation of liability provided above cannot be given local legal effect according to their terms, reviewing courts shall apply local law that most closely approximates an absolute waiver of all civil liability in connection with the Program, unless a warranty or assumption of liability accompanies a copy of the Program in return for a fee.

### **END OF TERMS AND CONDITIONS**

How to Apply These Terms to Your New Programs

If you develop a new program, and you want it to be of the greatest possible use to the public, the best way to achieve this is to make it free software which everyone can redistribute and change under these terms.

To do so, attach the following notices to the program. It is safest to attach them to the start of each source file to most effectively state the exclusion of warranty; and each file should have at least the "copyright" line and a pointer to where the full notice is found.

<one line to give the program's name and a brief idea of what it does.>
Copyright (C) <year> <name of author>

This program is free software: you can redistribute it and/or modify it under the terms of the GNU General Public License as published by the Free Software Foundation, either version 3 of the License, or (at your option) any later version.

This program is distributed in the hope that it will be useful, but WITHOUT ANY WARRANTY; without even the implied warranty of MERCHANTABILITY or FITNESS FOR A PARTICULAR PURPOSE. See the GNU General Public License for more details.

You should have received a copy of the GNU General Public License along with this program. If not, see <a href="http://www.gnu.org/licenses/">http://www.gnu.org/licenses/</a>>.

Also add information on how to contact you by electronic and paper mail.

If the program does terminal interaction, make it output a short notice like this when it starts in an interactive mode:

This program comes with ABSOLUTELY NO WARRANTY; for details type `show w'.

This is free software, and you are welcome to redistribute it under certain conditions; type 'show c' for details.

The hypothetical commands `show w' and `show c' should show the appropriate parts of the General Public License. Of course, your program's commands might be different; for a GUI interface, you would use an "about box".

You should also get your employer (if you work as a programmer) or school, if any, to sign a "copyright disclaimer" for the program, if necessary. For more information on this, and how to apply and follow the GNU GPL, see <a href="http://www.gnu.org/licenses/">http://www.gnu.org/licenses/</a>.

The GNU General Public License does not permit incorporating your program into proprietary programs. If your program is a subroutine library, you may consider it more useful to permit linking proprietary applications with the library. If this is what you want to do, use the GNU Lesser General Public License instead of this License. But first, please read <a href="http://www.gnu.org/philosophy/why-not-lgpl.html">http://www.gnu.org/philosophy/why-not-lgpl.html</a>.

### GNU LESSER GENERAL PUBLIC LICENSE

Version 2.1, February 1999

Copyright (C) 1991, 1999 Free Software Foundation, Inc.

51 Franklin Street, Fifth Floor, Boston, MA 02110-1301 USA

Everyone is permitted to copy and distribute verbatim copies of this license document, but changing it is not allowed.

[This is the first released version of the Lesser GPL. It also counts as the successor of the GNU Library Public License, version 2, hence the version number 2.1.]

### Preamble

The licenses for most software are designed to take away your freedom to share and change it. By contrast, the GNU General Public Licenses are intended to guarantee your freedom to share and change free software--to make sure the software is free for all its users.

This license, the Lesser General Public License, applies to some specially designated software packages--typically libraries--of the Free Software Foundation and other authors who decide to use it.

### Regulations and Standards

You can use it too, but we suggest you first think carefully about whether this license or the ordinary General Public License is the better strategy to use in any particular case, based on the explanations below.

When we speak of free software, we are referring to freedom of use, not price. Our General Public Licenses are designed to make sure that you have the freedom to distribute copies of free software (and charge for this service if you wish); that you receive source code or can get it if you want it; that you can change the software and use pieces of it in new free programs; and that you are informed that you can do these things.

To protect your rights, we need to make restrictions that forbid distributors to deny you these rights or to ask you to surrender these rights. These restrictions translate to certain responsibilities for you if you distribute copies of the library or if you modify it.

For example, if you distribute copies of the library, whether gratis or for a fee, you must give the recipients all the rights that we gave you. You must make sure that they, too, receive or can get the source code. If you link other code with the library, you must provide complete object files to the recipients, so that they can relink them with the library after making changes to the library and recompiling it. And you must show them these terms so they know their rights.

We protect your rights with a two-step method: (1) we copyright the library, and (2) we offer you this license, which gives you legal permission to copy, distribute and/or modify the library.

To protect each distributor, we want to make it very clear that there is no warranty for the free library. Also, if the library is modified by someone else and passed on, the recipients should know that what they have is not the original version, so that the original author's reputation will not be affected by problems that might be introduced by others.

Finally, software patents pose a constant threat to the existence of any free program. We wish to make sure that a company cannot effectively restrict the users of a free program by obtaining a restrictive license from a patent holder. Therefore, we insist that any patent license obtained for a version of the library must be consistent with the full freedom of use specified in this license.

Most GNU software, including some libraries, is covered by the ordinary GNU General Public License. This license, the GNU Lesser General Public License, applies to certain designated libraries, and is quite different from the ordinary General Public License. We use this license for certain libraries in order to permit linking those libraries into non-free programs.

When a program is linked with a library, whether statically or using a shared library, the combination of the two is legally speaking a combined work, a derivative of the original library. The ordinary General Public License therefore permits such linking only if the entire combination fits its criteria of freedom. The Lesser General Public License permits more lax criteria for linking other code with the library.

We call this license the "Lesser" General Public License because it does Less to protect the user's freedom than the ordinary General Public License. It also provides other free software developers Less of an advantage over competing non-free programs. These disadvantages are the reason we

use the ordinary General Public License for many libraries. However, the Lesser license provides advantages in certain special circumstances.

For example, on rare occasions, there may be a special need to encourage the widest possible use of a certain library, so that it becomes a de-facto standard. To achieve this, non-free programs must be allowed to use the library. A more frequent case is that a free library does the same job as widely used non-free libraries. In this case, there is little to gain by limiting the free library to free software only, so we use the Lesser General Public License.

In other cases, permission to use a particular library in non-free programs enables a greater number of people to use a large body of free software. For example, permission to use the GNU C Library in non-free programs enables many more people to use the whole GNU operating system, as well as its variant, the GNU/Linux operating system.

Although the Lesser General Public License is Less protective of the users' freedom, it does ensure that the user of a program that is linked with the Library has the freedom and the wherewithal to run that program using a modified version of the Library.

The precise terms and conditions for copying, distribution and modification follow. Pay close attention to the difference between a "work based on the library" and a "work that uses the library". The former contains code derived from the library, whereas the latter must be combined with the library in order to run.

### GNU LESSER GENERAL PUBLIC LICENSE TERMS AND CONDITIONS FOR COPYING, DISTRIBUTION AND MODIFICATION

0. This License Agreement applies to any software library or other program which contains a notice placed by the copyright holder or other authorized party saying it may be distributed under the terms of this Lesser General Public License (also called "this License"). Each licensee is addressed as "you".

A "library" means a collection of software functions and/or data prepared so as to be conveniently linked with application programs (which use some of those functions and data) to form executables.

The "Library", below, refers to any such software library or work which has been distributed under these terms. A "work based on the Library" means either the Library or any derivative work under copyright law: that is to say, a work containing the Library or a portion of it, either verbatim or with modifications and/or translated straightforwardly into another language. (Hereinafter, translation is included without limitation in the term "modification".)

"Source code" for a work means the preferred form of the work for making modifications to it. For a library, complete source code means all the source code for all modules it contains, plus any associated interface definition files, plus the scripts used to control compilation and installation of the library.

Activities other than copying, distribution and modification are not covered by this License; they are outside its scope. The act of running a program using the Library is not restricted, and output from

### Regulations and Standards

such a program is covered only if its contents constitute a work based on the Library (independent of the use of the Library in a tool for writing it). Whether that is true depends on what the Library does and what the program that uses the Library does.

1. You may copy and distribute verbatim copies of the Library's complete source code as you receive it, in any medium, provided that you conspicuously and appropriately publish on each copy an appropriate copyright notice and disclaimer of warranty; keep intact all the notices that refer to this License and to the absence of any warranty; and distribute a copy of this License along with the Library.

You may charge a fee for the physical act of transferring a copy, and you may at your option offer warranty protection in exchange for a fee.

- 2. You may modify your copy or copies of the Library or any portion of it, thus forming a work based on the Library, and copy and distribute such modifications or work under the terms of Section 1 above, provided that you also meet all of these conditions:
  - a) The modified work must itself be a software library.
  - b) You must cause the files modified to carry prominent notices stating that you changed the files and the date of any change.
  - c) You must cause the whole of the work to be licensed at no charge to all third parties under the terms of this License.
  - d) If a facility in the modified Library refers to a function or a table of data to be supplied by an application program that uses the facility, other than as an argument passed when the facility is invoked, then you must make a good faith effort to ensure that, in the event an application does not supply such function or table, the facility still operates, and performs whatever part of its purpose remains meaningful.

(For example, a function in a library to compute square roots has a purpose that is entirely well-defined independent of the application. Therefore, Subsection 2d requires that any application-supplied function or table used by this function must be optional: if the application does not supply it, the square root function must still compute square roots.)

These requirements apply to the modified work as a whole. If identifiable sections of that work are not derived from the Library, and can be reasonably considered independent and separate works in themselves, then this License, and its terms, do not apply to those sections when you distribute them as separate works. But when you distribute the same sections as part of a whole which is a work based on the Library, the distribution of the whole must be on the terms of this License, whose permissions for other licensees extend to the entire whole, and thus to each and every part regardless of who wrote it.

Thus, it is not the intent of this section to claim rights or contest your rights to work written entirely by you; rather, the intent is to exercise the right to control the distribution of derivative or collective works based on the Library.

In addition, mere aggregation of another work not based on the Library with the Library (or with a work based on the Library) on a volume of a storage or distribution medium does not bring the other work under the scope of this License.

3. You may opt to apply the terms of the ordinary GNU General Public License instead of this License to a given copy of the Library. To do this, you must alter all the notices that refer to this License, so that they refer to the ordinary GNU General Public License, version 2, instead of to this License. (If a newer version than version 2 of the ordinary GNU General Public License has appeared, then you can specify that version instead if you wish.) Do not make any other change in these notices.

Once this change is made in a given copy, it is irreversible for that copy, so the ordinary GNU General Public License applies to all subsequent copies and derivative works made from that copy.

This option is useful when you wish to copy part of the code of the Library into a program that is not a library.

4. You may copy and distribute the Library (or a portion or derivative of it, under Section 2) in object code or executable form under the terms of Sections 1 and 2 above provided that you accompany it with the complete corresponding machine-readable source code, which must be distributed under the terms of Sections 1 and 2 above on a medium customarily used for software interchange.

If distribution of object code is made by offering access to copy from a designated place, then offering equivalent access to copy the source code from the same place satisfies the requirement to distribute the source code, even though third parties are not compelled to copy the source along with the object code.

5. A program that contains no derivative of any portion of the Library, but is designed to work with the Library by being compiled or linked with it, is called a "work that uses the Library". Such a work, in isolation, is not a derivative work of the Library, and therefore falls outside the scope of this License.

However, linking a "work that uses the Library" with the Library creates an executable that is a derivative of the Library (because it contains portions of the Library), rather than a "work that uses the library". The executable is therefore covered by this License.

Section 6 states terms for distribution of such executables.

When a "work that uses the Library" uses material from a header file that is part of the Library, the object code for the work may be a derivative work of the Library even though the source code is not. Whether this is true is especially significant if the work can be linked without the Library, or if the work is itself a library. The threshold for this to be true is not precisely defined by law.

If such an object file uses only numerical parameters, data structure layouts and accessors, and small macros and small inline functions (ten lines or less in length), then the use of the object file is unrestricted, regardless of whether it is legally a derivative work. (Executables containing this object code plus portions of the Library will still fall under Section 6.)

Otherwise, if the work is a derivative of the Library, you may distribute the object code for the work

### Regulations and Standards

under the terms of Section 6.

Any executables containing that work also fall under Section 6, whether or not they are linked directly with the Library itself.

6. As an exception to the Sections above, you may also combine or link a "work that uses the Library" with the Library to produce a work containing portions of the Library, and distribute that work under terms of your choice, provided that the terms permit modification of the work for the customer's own use and reverse engineering for debugging such modifications.

You must give prominent notice with each copy of the work that the Library is used in it and that the Library and its use are covered by this License. You must supply a copy of this License. If the work during execution displays copyright notices, you must include the copyright notice for the Library among them, as well as a reference directing the user to the copy of this License. Also, you must do one of these things:

- a) Accompany the work with the complete corresponding machine-readable source code for the Library including whatever changes were used in the work (which must be distributed under Sections 1 and 2 above); and, if the work is an executable linked with the Library, with the complete machine-readable "work that uses the Library", as object code and/or source code, so that the user can modify the Library and then relink to produce a modified executable containing the modified Library. (It is understood that the user who changes the contents of definitions files in the Library will not necessarily be able to recompile the application to use the modified definitions.)
- b) Use a suitable shared library mechanism for linking with the Library.
  A suitable mechanism is one that (1) uses at run time a copy of the library already present on the user's computer system, rather than copying library functions into the executable, and (2) will operate properly with a modified version of the library, if the user installs one, as long as the modified version is interface-compatible with the version that the work was made with.
- c) Accompany the work with a written offer, valid for at least three years, to give the same user the materials specified in Subsection 6a, above, for a charge no more than the cost of performing this distribution.
- d) If distribution of the work is made by offering access to copy from a designated place, offer equivalent access to copy the above specified materials from the same place.
- e) Verify that the user has already received a copy of these materials or that you have already sent this user a copy.

For an executable, the required form of the "work that uses the Library" must include any data and utility programs needed for reproducing the executable from it. However, as a special exception, the materials to be distributed need not include anything that is normally distributed (in either source or binary form) with the major components (compiler, kernel, and so on) of the operating system on which the executable runs, unless that component itself accompanies the executable.

It may happen that this requirement contradicts the license restrictions of other proprietary libraries

that do not normally accompany the operating system. Such a contradiction means you cannot use both them and the Library together in an executable that you distribute.

- 7. You may place library facilities that are a work based on the Library side-by-side in a single library together with other library facilities not covered by this License, and distribute such a combined library, provided that the separate distribution of the work based on the Library and of the other library facilities is otherwise permitted, and provided that you do these two things:
  - a) Accompany the combined library with a copy of the same work based on the Library, uncombined with any other library facilities. This must be distributed under the terms of the Sections above.
  - b) Give prominent notice with the combined library of the fact that part of it is a work based on the Library, and explaining where to find the accompanying uncombined form of the same work.
- 8. You may not copy, modify, sublicense, link with, or distribute the Library except as expressly provided under this License. Any attempt otherwise to copy, modify, sublicense, link with, or distribute the Library is void, and will automatically terminate your rights under this License. However, parties who have received copies, or rights, from you under this License will not have their licenses terminated so long as such parties remain in full compliance.
- 9. You are not required to accept this License, since you have not signed it. However, nothing else grants you permission to modify or distribute the Library or its derivative works. These actions are prohibited by law if you do not accept this License. Therefore, by modifying or distributing the Library (or any work based on the Library), you indicate your acceptance of this License to do so, and all its terms and conditions for copying, distributing or modifying the Library or works based on it.
- 10. Each time you redistribute the Library (or any work based on the Library), the recipient automatically receives a license from the original licensor to copy, distribute, link with or modify the Library subject to these terms and conditions. You may not impose any further restrictions on the recipients' exercise of the rights granted herein. You are not responsible for enforcing compliance by third parties with this License.
- 11. If, as a consequence of a court judgment or allegation of patent infringement or for any other reason (not limited to patent issues), conditions are imposed on you (whether by court order, agreement or otherwise) that contradict the conditions of this License, they do not excuse you from the conditions of this License. If you cannot distribute so as to satisfy simultaneously your obligations under this License and any other pertinent obligations, then as a consequence you may not distribute the Library at all. For example, if a patent license would not permit royalty-free redistribution of the Library by all those who receive copies directly or indirectly through you, then the only way you could satisfy both it and this License would be to refrain entirely from distribution of the Library.

If any portion of this section is held invalid or unenforceable under any particular circumstance, the balance of the section is intended to apply, and the section as a whole is intended to apply in other circumstances.

### Regulations and Standards

It is not the purpose of this section to induce you to infringe any patents or other property right claims or to contest validity of any such claims; this section has the sole purpose of protecting the integrity of the free software distribution system which is implemented by public license practices. Many people have made generous contributions to the wide range of software distributed through that system in reliance on consistent application of that system; it is up to the author/donor to decide if he or she is willing to distribute software through any other system and a licensee cannot impose that choice.

This section is intended to make thoroughly clear what is believed to be a consequence of the rest of this License.

- 12. If the distribution and/or use of the Library is restricted in certain countries either by patents or by copyrighted interfaces, the original copyright holder who places the Library under this License may add an explicit geographical distribution limitation excluding those countries, so that distribution is permitted only in or among countries not thus excluded. In such case, this License incorporates the limitation as if written in the body of this License.
- 13. The Free Software Foundation may publish revised and/or new versions of the Lesser General Public License from time to time. Such new versions will be similar in spirit to the present version, but may differ in detail to address new problems or concerns.

Each version is given a distinguishing version number. If the Library specifies a version number of this License which applies to it and "any later version", you have the option of following the terms and conditions either of that version or of any later version published by the Free Software Foundation. If the Library does not specify a license version number, you may choose any version ever published by the Free Software Foundation.

14. If you wish to incorporate parts of the Library into other free programs whose distribution conditions are incompatible with these, write to the author to ask for permission. For software which is copyrighted by the Free Software Foundation, write to the Free Software Foundation; we sometimes make exceptions for this. Our decision will be guided by the two goals of preserving the free status of all derivatives of our free software and of promoting the sharing and reuse of software generally.

### **NO WARRANTY**

15. BECAUSE THE LIBRARY IS LICENSED FREE OF CHARGE, THERE IS NO WARRANTY FOR THE LIBRARY, TO THE EXTENT PERMITTED BY APPLICABLE LAW. EXCEPT WHEN OTHERWISE STATED IN WRITING THE COPYRIGHT HOLDERS AND/OR OTHER PARTIES PROVIDE THE LIBRARY "AS IS" WITHOUT WARRANTY OF ANY KIND, EITHER EXPRESSED OR IMPLIED, INCLUDING, BUT NOT LIMITED TO, THE IMPLIED WARRANTIES OF MERCHANTABILITY AND FITNESS FOR A PARTICULAR PURPOSE. THE ENTIRE RISK AS TO THE QUALITY AND PERFORMANCE OF THE LIBRARY IS WITH YOU. SHOULD THE LIBRARY PROVE DEFECTIVE, YOU ASSUME THE COST OF ALL NECESSARY SERVICING, REPAIR OR CORRECTION.

16. IN NO EVENT UNLESS REQUIRED BY APPLICABLE LAW OR AGREED TO IN WRITING WILL ANY COPYRIGHT HOLDER, OR ANY OTHER PARTY WHO MAY MODIFY AND/OR

REDISTRIBUTE THE LIBRARY AS PERMITTED ABOVE, BE LIABLE TO YOU FOR DAMAGES, INCLUDING ANY GENERAL, SPECIAL, INCIDENTAL OR CONSEQUENTIAL DAMAGES ARISING OUT OF THE USE OR INABILITY TO USE THE LIBRARY (INCLUDING BUT NOT LIMITED TO LOSS OF DATA OR DATA BEING RENDERED INACCURATE OR LOSSES SUSTAINED BY YOU OR THIRD PARTIES OR A FAILURE OF THE LIBRARY TO OPERATE WITH ANY OTHER SOFTWARE), EVEN IF SUCH HOLDER OR OTHER PARTY HAS BEEN ADVISED OF THE POSSIBILITY OF SUCH DAMAGES.

#### **END OF TERMS AND CONDITIONS**

How to Apply These Terms to Your New Libraries

If you develop a new library, and you want it to be of the greatest possible use to the public, we recommend making it free software that everyone can redistribute and change. You can do so by permitting redistribution under these terms (or, alternatively, under the terms of the ordinary General Public License).

To apply these terms, attach the following notices to the library. It is safest to attach them to the start of each source file to most effectively convey the exclusion of warranty; and each file should have at least the "copyright" line and a pointer to where the full notice is found.

<one line to give the library's name and a brief idea of what it does.>
Copyright (C) <year> <name of author>

This library is free software; you can redistribute it and/or modify it under the terms of the GNU Lesser General Public License as published by the Free Software Foundation; either version 2.1 of the License, or (at your option) any later version.

This library is distributed in the hope that it will be useful, but WITHOUT ANY WARRANTY; without even the implied warranty of MERCHANTABILITY or FITNESS FOR A PARTICULAR PURPOSE. See the GNU Lesser General Public License for more details.

You should have received a copy of the GNU Lesser General Public License along with this library; if not, write to the Free Software Foundation, Inc., 51 Franklin Street, Fifth Floor, Boston, MA 02110-1301 USA

Also add information on how to contact you by electronic and paper mail.

You should also get your employer (if you work as a programmer) or your school, if any, to sign a "copyright disclaimer" for the library, if necessary. Here is a sample; alter the names:

Yoyodyne, Inc., hereby disclaims all copyright interest in the library `Frob' (a library for tweaking knobs) written by James Random Hacker.

<signature of Ty Coon>, 1 April 1990 Ty Coon, President of Vice That's all there is to it!

#### GNU LESSER GENERAL PUBLIC LICENSE

Version 3, 29 June 2007

Copyright © 2007 Free Software Foundation, Inc. <a href="http://fsf.org/">http://fsf.org/</a>

Everyone is permitted to copy and distribute verbatim copies of this license document, but changing it is not allowed.

This version of the GNU Lesser General Public License incorporates the terms and conditions of version 3 of the GNU General Public License, supplemented by the additional permissions listed below.

#### 0. Additional Definitions.

As used herein, "this License" refers to version 3 of the GNU Lesser General Public License, and the "GNU GPL" refers to version 3 of the GNU General Public License.

"The Library" refers to a covered work governed by this License, other than an Application or a Combined Work as defined below.

An "Application" is any work that makes use of an interface provided by the Library, but which is not otherwise based on the Library. Defining a subclass of a class defined by the Library is deemed a mode of using an interface provided by the Library.

A "Combined Work" is a work produced by combining or linking an Application with the Library. The particular version of the Library with which the Combined Work was made is also called the "Linked Version".

The "Minimal Corresponding Source" for a Combined Work means the Corresponding Source for the Combined Work, excluding any source code for portions of the Combined Work that, considered in isolation, are based on the Application, and not on the Linked Version.

The "Corresponding Application Code" for a Combined Work means the object code and/or source code for the Application, including any data and utility programs needed for reproducing the Combined Work from the Application, but excluding the System Libraries of the Combined Work.

### 1. Exception to Section 3 of the GNU GPL.

You may convey a covered work under sections 3 and 4 of this License without being bound by section 3 of the GNU GPL.

### 2. Conveying Modified Versions.

If you modify a copy of the Library, and, in your modifications, a facility refers to a function or data to be supplied by an Application that uses the facility (other than as an argument passed when the facility is invoked), then you may convey a copy of the modified version:

- a) under this License, provided that you make a good faith effort to ensure that, in the event an Application does not supply the function or data, the facility still operates, and performs whatever part of its purpose remains meaningful, or
- b) under the GNU GPL, with none of the additional permissions of this License applicable to that copy.
- 3. Object Code Incorporating Material from Library Header Files.

The object code form of an Application may incorporate material from a header file that is part of the Library. You may convey such object code under terms of your choice, provided that, if the incorporated material is not limited to numerical parameters, data structure layouts and accessors, or small macros, inline functions and templates (ten or fewer lines in length), you do both of the following:

- •a) Give prominent notice with each copy of the object code that the Library is used in it and that the Library and its use are covered by this License.
- •b) Accompany the object code with a copy of the GNU GPL and this license document.

#### 4. Combined Works.

You may convey a Combined Work under terms of your choice that, taken together, effectively do not restrict modification of the portions of the Library contained in the Combined Work and reverse engineering for debugging such modifications, if you also do each of the following:

- a) Give prominent notice with each copy of the Combined Work that the Library is used in it and that the Library and its use are covered by this License.
- b) Accompany the Combined Work with a copy of the GNU GPL and this license document.
- c) For a Combined Work that displays copyright notices during execution, include the copyright
  notice for the Library among these notices, as well as a reference directing the user to the
  copies of the GNU GPL and this license document.
- d) Do one of the following:
  - 0) Convey the Minimal Corresponding Source under the terms of this License, and the
    Corresponding Application Code in a form suitable for, and under terms that permit, the
    user to recombine or relink the Application with a modified version of the Linked Version to
    produce a modified Combined Work, in the manner specified by section 6 of the GNU GPL
    for conveying Corresponding Source.
  - 1) Use a suitable shared library mechanism for linking with the Library. A suitable mechanism is one that (a) uses at run time a copy of the Library already present on the user's computer system, and (b) will operate properly with a modified version of the Library that is interface-compatible with the Linked Version.
- e) Provide Installation Information, but only if you would otherwise be required to provide such information under section 6 of the GNU GPL, and only to the extent that such information is necessary to install and execute a modified version of the Combined Work produced by recombining or relinking the Application with a modified version of the Linked Version. (If you use option 4d0, the Installation Information must accompany the Minimal Corresponding Source and Corresponding Application Code. If you use option 4d1, you must provide the Installation Information in the manner specified by section 6 of the GNU GPL for conveying Corresponding Source.)

#### 5. Combined Libraries.

You may place library facilities that are a work based on the Library side by side in a single library together with other library facilities that are not Applications and are not covered by this License, and convey such a combined library under terms of your choice, if you do both of the following:

- a) Accompany the combined library with a copy of the same work based on the Library, uncombined with any other library facilities, conveyed under the terms of this License.
- b) Give prominent notice with the combined library that part of it is a work based on the Library, and explaining where to find the accompanying uncombined form of the same work.
- 6. Revised Versions of the GNU Lesser General Public License.

The Free Software Foundation may publish revised and/or new versions of the GNU Lesser General Public License from time to time. Such new versions will be similar in spirit to the present version, but may differ in detail to address new problems or concerns.

Each version is given a distinguishing version number. If the Library as you received it specifies that a certain numbered version of the GNU Lesser General Public License "or any later version" applies to it, you have the option of following the terms and conditions either of that published version or of any later version published by the Free Software Foundation. If the Library as you received it does not specify a version number of the GNU Lesser General Public License, you may choose any version of the GNU Lesser General Public License ever published by the Free Software Foundation.

If the Library as you received it specifies that a proxy can decide whether future versions of the GNU Lesser General Public License shall apply, that proxy's public statement of acceptance of any version is permanent authorization for you to choose that version for the Library.

### POSTGRESQL LICENSE TERMS

Copyright (c) 1997-2011, PostgreSQL Global Development Group All rights reserved.

Redistribution and use in source and binary forms, with or without modification, are permitted provided that the following conditions are met:

- 1. Redistributions of source code must retain the above copyright notice, this list of conditions and the following disclaimer.
- Redistributions in binary form must reproduce the above copyright notice, this list of conditions and the following disclaimer in the documentation and/or other materials provided with the distribution.
- Neither the name of the PostgreSQL Global Development Group nor the names
  of its contributors may be used to endorse or promote products derived
  from this software without specific prior written permission.

THIS SOFTWARE IS PROVIDED BY THE COPYRIGHT HOLDERS AND CONTRIBUTORS "AS IS" AND ANY EXPRESS OR IMPLIED WARRANTIES, INCLUDING, BUT NOT LIMITED TO, THE IMPLIED WARRANTIES OF MERCHANTABILITY AND FITNESS FOR A PARTICULAR PURPOSE ARE DISCLAIMED. IN NO EVENT SHALL THE COPYRIGHT OWNER OR CONTRIBUTORS BE LIABLE FOR ANY DIRECT, INDIRECT, INCIDENTAL, SPECIAL, EXEMPLARY, OR CONSEQUENTIAL DAMAGES (INCLUDING, BUT NOT LIMITED TO, PROCUREMENT OF SUBSTITUTE GOODS OR SERVICES; LOSS OF USE, DATA, OR PROFITS; OR BUSINESS

INTERRUPTION) HOWEVER CAUSED AND ON ANY THEORY OF LIABILITY, WHETHER IN CONTRACT, STRICT LIABILITY, OR TORT (INCLUDING NEGLIGENCE OR OTHERWISE) ARISING IN ANY WAY OUT OF THE USE OF THIS SOFTWARE, EVEN IF ADVISED OF THE POSSIBILITY OF SUCH DAMAGE.

### **Versions**

### **Unit Versions**

The hardware and software versions are managed in each NJ-series Unit. You can check the versions on the ID information indication on the Unit or with Sysmac Studio.

### **Version Types**

There are two types of versions. One is unit version and the other is DB Connection Service version. These versions are managed independently. Therefore, only one of them may be upgraded.

#### Unit Version

This is the version of hardware and software of Units and EtherCAT slaves. The version is upgraded at every specification change in the hardware or software. Therefore, the functionality and performance differ by the versions even in the same model number of Units and EtherCAT slaves.

### DB Connection Service Version

This is the version of DB Connection Service implemented in the Database Connection CPU Units. The version is upgraded at every specification change in the DB Connection Service.

### **Checking Versions**

You can check versions on the ID information indications or with Sysmac Studio.

### Checking Unit Versions on ID Information Label

The unit version is given on the ID information indication on the side of the product. The ID information on an NJ-series NJ501-1520 CPU Unit is shown below.

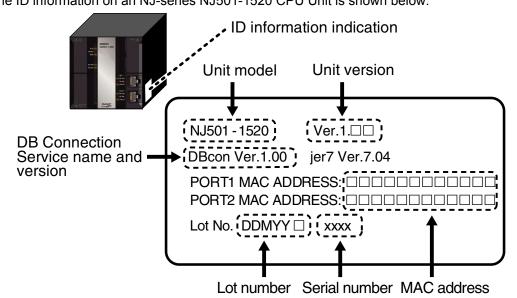

### Checking Unit Versions with Sysmac Studio

You can use the Unit Production Information on Sysmac Studio while online to check the unit version of the CPU Unit, CJ-series Special I/O Units, and CJ-series CPU Bus Units. The unit versions of CJ-series Basic I/O Units cannot be checked from Sysmac Studio.

#### CPU Unit and CJ-series Units

- Double-click CPU/Expansion Racks under Configurations and Setup in the Multiview Explorer.
   Or, right-click CPU/Expansion Racks under Configurations and Setup and select Edit from the menu.
  - The Unit Editor is displayed in the Configurations and Setup layer of the Edit Pane.
- **2.** Right-click any open space in the Unit Editor and select **Production Information** from the menu. The Production Information Dialog Box is displayed.
- **3.** Click the **Show Outline** Button or the **Show Detail** Button on the lower right part of the Production Information Dialog Box.

The view will change between the production information details and outline.

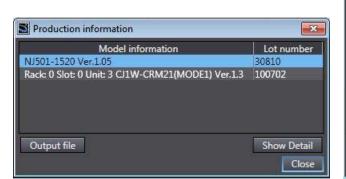

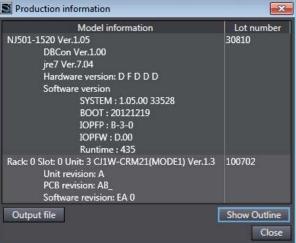

**Outline View** 

**Detail View** 

The information that is displayed is different for the Outline View and Detail View. The Detail View displays both the unit versions and DB Connection Service version. The Outline View displays only the unit versions.

### **Unit Versions and Sysmac Studio Versions**

The functions that are supported depend on the unit version of the NJ-series CPU Unit. The version of Sysmac Studio that supports the functions that were added for an upgrade is also required to use those functions. Refer to *B-4 Version Information* for the relationship between the unit versions of the NJ-series Database Connection CPU Units and the Sysmac Studio versions, and for the functions that are supported by each unit version.

### **Related Manuals**

The following manuals are related to this manual. Use these manuals for reference.

| Manual name                                                                      | Cat. No. | Model numbers                                        | Application                                                                                                    | Description                                                                                                    |
|----------------------------------------------------------------------------------|----------|------------------------------------------------------|----------------------------------------------------------------------------------------------------|----------------------------------------------------------------------------------------------------|
| NJ-series CPU Unit<br>Hardware User's Manual                                     | W500     | NJ501-□□□□<br>NJ301-□□□□<br>NJ101-□□□□               | Learning the basic specifications of the NJ-series CPU Units, including introductory information, designing, installation, and maintenance. Mainly hardware information is provided. | An introduction to the entire NJ-series system is provided along with the following information on the CPU Unit.  • Features and system configuration • Introduction • Part names and functions • General specifications • Installation and wiring • Maintenance and inspection Use this manual together with the NJ/NX-series CPU Unit Software User's Manual (Cat. No. W501). |
| NJ/NX-series CPU Unit<br>Software User's Manual                                  | W501     | NJ701-□□□□<br>NJ501-□□□□<br>NJ301-□□□□<br>NJ101-□□□□ | Learning how to program and set up an NJ/NX-series CPU Unit. Mainly software information is provided.                                                                                | The following information is provided on a Controller built with an NJ/NX-series CPU Unit.  • CPU Unit operation  • CPU Unit features  • Initial settings  • Programming based on IEC 61131-3 language specifications Use this manual together with the NJ-series CPU Unit Hardware User's Manual (Cat. No. W500).                                                              |
| NJ/NX-series Instructions<br>Reference Manual                                    | W502     | NJ701-□□□□<br>NJ501-□□□□<br>NJ301-□□□□<br>NJ101-□□□□ | Learning detailed<br>specifications on<br>the basic<br>instructions of an<br>NJ/NX-series<br>CPU Unit.                                                                               | The instructions in the instruction set (IEC 61131-3 specifications) are described. When programming, use this manual together with the <i>NJ-series CPU Unit Hardware User's Manual</i> (Cat. No. W500) and <i>NJ/NX-series CPU Unit Software User's Manual</i> (Cat. No. W501).                                                                                               |
| NJ/NX-series CPU Unit<br>Motion Control User's<br>Manual                         | W507     | NJ701-□□□□<br>NJ501-□□□□<br>NJ301-□□□□<br>NJ101-□□□□ | Learning about motion control settings and programming concepts.                                                                                                    | The settings and operation of the CPU Unit and programming concepts for motion control are described. Use this manual together with the NJ-series CPU Unit Hardware User's Manual (Cat. No. W500) and NJ/NX-series CPU Unit Software User's Manual (Cat. No. W501).                                                                                                    |
| NJ/NX-series Motion<br>Control Instructions<br>Reference Manual                  | W508     | NJ701-□□□□<br>NJ501-□□□□<br>NJ301-□□□□<br>NJ101-□□□□ | Learning about<br>the specifications<br>of the motion<br>control<br>instructions that<br>are provided by<br>OMRON.                                                                   | The motion control instructions are described. When programming, use this manual together with the NJ-series CPU Unit Hardware User's Manual (Cat. No. W500), NJ/NX-series CPU Unit Software User's Manual (Cat. No. W501), and NJ/NX-series CPU Unit Motion Control User's Manual (Cat. No. W507).                                                                             |
| NJ/NX-series CPU Unit<br>Built-in EtherCAT® Port<br>User's Manual                | W502     | NJ701-□□□□<br>NJ501-□□□□<br>NJ301-□□□□<br>NJ101-□□□□ | Using the built-in<br>EtherCAT port on<br>an NJ/NX-series<br>CPU Unit.                                                                                                    | Information on the built-in EtherCAT port is provided. This manual provides an introduction and provides information on the configuration, features, and setup.  Use this manual together with the <i>NJ-series CPU Unit Hardware User's Manual</i> (Cat. No. W500) and <i>NJ/NX-series CPU Unit Software User's Manual</i> (Cat. No. W501).                                    |
| NJ/NX-series CPU Unit<br>Built-in EtherNet/IP <sup>™</sup> Port<br>User's Manual | W506     | NJ701-□□□□<br>NJ501-□□□□<br>NJ301-□□□□<br>NJ101-□□□□ | Using the built-in<br>EtherNet/IP port<br>on an<br>NJ/NX-series<br>CPU Unit.                                                                                                    | Information on the built-in EtherNet/IP port is provided. Information is provided on the basic setup, tag data links, and other features.  Use this manual together with the <i>NJ-series CPU Unit Hardware User's Manual</i> (Cat. No. W500) and <i>NJ/NX-series CPU Unit Software User's Manual</i> (Cat. No. W501).                                                          |
| NJ-series Database<br>Connection CPU Units<br>User's Manual                      | W527     | NJ501-□□20<br>NJ101-□□20                             | Learning about the functions and application procedures of the NJ-series DB Connection function.                                                                                     | Describes the functions and application procedures of the NJ-series DB Connection function.                                                                                                    |

| Manual name                                 | Cat. No. | Model numbers                                        | Application                                                                                  | Description                                                                                                    |
|---------------------------------------------|----------|------------------------------------------------------|----------------------------------------------------------------------------------------------|----------------------------------------------------------------------------------------------------|
| NJ/NX-series<br>Troubleshooting<br>Manual   | W503     | NJ701-□□□□<br>NJ501-□□□□<br>NJ301-□□□□<br>NJ101-□□□□ | Learning about<br>the errors that<br>may be detected<br>in an<br>NJ/NX-series<br>Controller. | Concepts on managing errors that may be detected in an NJ/NX-series Controller and information on individual errors are described. Use this manual together with the NJ-series CPU Unit Hardware User's Manual (Cat. No. W500) and NJ/NX-series CPU Unit Software User's Manual (Cat. No. W501). |
| Sysmac Studio Version 1<br>Operation Manual | W504     | SYSMAC -SE2                                          | Learning about<br>the operating<br>procedures and<br>functions of<br>Sysmac Studio.          | Describes the operating procedures of Sysmac Studio.                                                                                                    |

### Terminology

| Term                              | Description                                                                                                    |
|-----------------------------------|----------------------------------------------------------------------------------------------------|
| Column                            | One of the information layers of each DB. Refers to the columns of each table.                                      |
| DB                                | Refers to a database in a server.                                                                                   |
| DB Connection                     | Refers to a virtual communication path established between CPU Unit and DB.                                         |
| DB Connection function            | Used to connect a CPU Unit to a DB. This function operates on a CPU Unit.                                           |
| DB Connection Instruction         | Refers to special instructions for the DB Connection Service.                                                       |
| DB Connection Service             | This service provides the DB Connection function to connect a CPU Unit to a DB.                                     |
|                                   | In the ID information indication on the side of the CPU Unit and in Sysmac Studio, this service is                  |
|                                   | indicated as "DBCon".                                                                                               |
| DB Connection Service shutdown    | Used to shut down the DB Connection Service after automatically saving the Operation Log files                      |
| function                          | into the SD Memory Card.                                                                                            |
| DB mapping                        | Means to assign each member of a DB Map Variable to the corresponding column of a table in                          |
|                                   | the connected DB.                                                                                                   |
| DB Map Variable                   | Refers to a variable that uses a structure data type for DB access as its data type.                                |
| Debug Log                         | One of the Operation Logs. This log is used for recording which SQL statements are executed,                        |
|                                   | and parameters and execution result of each SQL statements.                                                         |
| EM Area                           | Refers to EM Area of the memory for CJ-series Units. The data in this area are retained even if                     |
|                                   | the power supply to the CPU Unit is cycled (i.e. $ON \rightarrow OFF \rightarrow ON$ ) or the operating mode of the |
|                                   | CPU Unit is changed (i.e. PROGRAM mode ⇔ RUN mode).                                                                 |
| Execution Log                     | One of the Operation Logs. This log is used to record the executions of the DB Connection                           |
|                                   | Service.                                                                                                    |
| Operation Log                     | Used to trace the operations of the DB Connection function on the CPU Unit. There are three                         |
|                                   | types of Operation Logs; Execution Log, Debug Log, and SQL Execution Failure Log.                                   |
| Run mode of the DB Connection     | Used to switch whether to actually access the DB or to normally end the instructions without                        |
| Service                           | accessing the DB when DB Connection Instructions are executed.                                                      |
| Spool memory                      | Refers to the memory area for storing the SQL statements in the Spool function.                                     |
| Spool function                    | Used to store some SQL statements for inserting records into the DB or updating the records in                      |
|                                   | the DB that could not be executed due to a network failure.                                                         |
| Spool data                        | Refers to the SQL statements stored in the Spool memory.                                                            |
| Structure data type for DB access | Refers to structure data type where all or some of the columns of a specified table are registered                  |
|                                   | as structure members.                                                                                               |
| SQL                               | Stands for Structured Query Language, which is one of the languages for DB processing such                          |
|                                   | as data read/write.                                                                                                 |
| SQL Execution Failure Log         | One of the Operation Logs. This log is used to record execution failure of SQL statements in the                    |
|                                   | DB.                                                                                                    |
| SQL statement                     | Refers to the statements that show a specific instruction used for DB operations such as data                       |
|                                   | read/write.                                                                                                    |
| Table                             | One of the information layers of each DB, which contains data.                                                      |

### **Revision History**

A manual revision code appears as a suffix to the catalog number on the front and back covers of the manual.

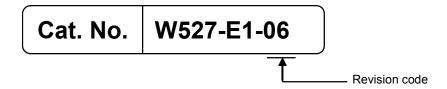

| Revision code | Date          | Revised content                                           |
|---------------|---------------|-----------------------------------------------------------|
| 01            | April 2013    | Original production                                       |
| 02            | August 2013   | Added description of the time specified for timeout of DB |
|               |               | Connection Instructions.                                  |
|               |               | P5-10, A-16, A-21, A-37, and A-41                         |
|               |               | Corrected mistakes.                                       |
| 03            | February 2014 | Added description of the functions supported by the DB    |
|               |               | Connection Service version 1.01 or higher.                |
| 04            | July 2014     | • Added NJ501-4320.                                       |
|               |               | Corrected mistakes.                                       |
| 05            | November 2015 | Added NJ101-□□20.                                         |
|               |               | Corrected mistakes.                                       |
| 06            | December 2015 | Added description of the functions supported by the DB    |
|               |               | Connection Service version 1.02 or higher.                |
|               |               | Corrected mistakes.                                       |

**Revision History** 

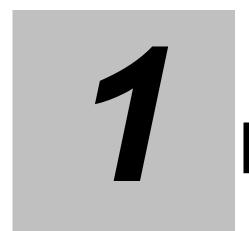

## Introduction to the DB Connection Service

This section provides an introduction to the DB Connection Service.

| 1-1         | Overviev | v and Features                            | 1-2 |
|-------------|----------|-------------------------------------------|-----|
|             | 1-1-1    | Overview                                  | 1-2 |
|             | 1-1-2    | Features                                  | 1-3 |
| 1-2 DB Conn |          | nection Service Specifications and System | 1-4 |
|             | 1-2-1    | DB Connection Service Specifications      | 1-4 |
|             | 1-2-2    | DB Connection System                      | 1-7 |
| 1-3         | Operatio | n Flow of the DB Connection Service       | 1-9 |

### 1-1 Overview and Features

This section describes the overview and features of the DB Connection Service.

### 1-1-1 Overview

The SYSMAC NJ-series Controllers are next-generation machine automation controllers that provide the functionality and high-speed performance that are required for machine control. They provide the safety, reliability, and maintainability that are required of industrial controllers.

The NJ-series Controllers provide the functionality of previous OMRON PLCs, and they also provide the functionality that is required for motion control. Synchronized control of I/O devices on high-speed EtherCAT can be applied to safety devices, vision systems, motion equipment, discrete I/O, and more.

OMRON offers the new Sysmac Series of control devices designed with unified communications specifications and user interface specifications. The NJ-series Machine Automation Controllers are part of the Sysmac Series. You can use them together with EtherCAT slaves, other Sysmac products, and the Sysmac Studio Automation Software to achieve optimum functionality and ease of operation. With a system that is created from Sysmac products, you can connect components and operate the system through unified concepts and usability.

The DB Connection Service is a function to insert, update, retrieve, and delete records to/from a relational database (hereinafter called "DB") on a server connected to the built-in EtherNet/IP port of an NJ-series CPU Unit by executing special instructions (called "DB Connection Instruction") on the NJ-series CPU Unit.

The DB Connection Service is available with the NJ-series NJ501-□□20 and NJ101-□□20 CPU Units.

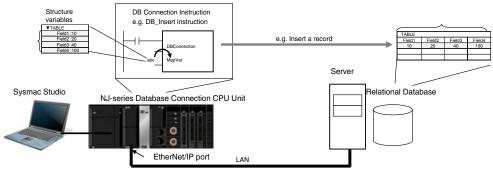

- Oracle Database of Oracle Corporation, SQL Server of Microsoft Corporation, DB2 for Linux, UNIX and Windows of IBM Corporation, MySQL of Oracle Corporation, Firebird of Firebird Foundation Incorporated, and PostgreSQL of PostgreSQL Global Development Group are supported.\*1
- An NJ501- 20 CPU Unit can access up to three databases on up to three servers. It is possible to access more than one database in one or more servers. You can realize flexible operations such as switching the database to access according to the specified data and SQL operations (such as INSERT/SELECT) and connecting to another database in a different server when a database cannot be connected, for example, due to a server problem.
  - \*1 The connectable databases are different between NJ501-1□20/NJ101-□□20 and NJ501-4320. Refer to *1-2-1 DB Connection Service Specifications* for the connectable databases.
  - \*2 An NJ101-\(\subseteq 20\) can access only one database.

### 1 Introduction to the DB Connection Service

### 1-1-2 Features

### No Special Unit, Tool, nor Middleware Required

- No special Unit is required for the DB Connection function. You can use the NJ-series CPU Units.
- · No special tool is required for the DB Connection function. You can use Sysmac Studio.
- The server does not need any special middleware for connection to the NJ-series CPU Units.

### Easy Access to the DB

- The SQL operations such as INSERT and SELECT can be easily executed.
- · No special knowledge of SQL statements is required.
- Variables for DB access can be defined just by creating a structure for the table that you want to access.
- You can easily control the execution timing and prepare the write values because the SQL operations can be executed by special instructions.

### Recording of Operation Logs

- You can save the execution result logs of special instructions and processing (i.e. internal SQL statements) as a log file into the SD Memory Card mounted in the CPU Unit. Also, you can check the logs using Sysmac Studio or FTP client software.\*
  - \* For saving the log files, an SD Memory Card is provided with each Database Connection CPU Unit. The SD Memory Card can be also used for any purposes other than DB Connection functions such as reading from and writing to the files in the SD Memory Card using instructions.

### Fail-safe Design against Errors and Power Interruption

- You can spool the data (i.e. internal SQL statements) if the data cannot be sent due to an information exchange error with the DB, and execute the processing when the communications are recovered from the failure.
- You can automatically save the Operation Logs by shutting down the DB Connection Service when turning OFF the power supply to the CPU Unit.

### Making a Library of DB Access Function

You can provide and reuse the special instructions as a library file by describing each special instruction as a user-defined function block.

# 1-2 DB Connection Service Specifications and System

This section describes the specifications and system of the DB Connection Service.

### 1-2-1 DB Connection Service Specifications

This section describes the specifications of the DB Connection Service. Refer to *B-3 Specifications* for the general specifications, performance specifications, and function specifications of the Database Connection CPU Units.

Refer to *B-4 Version Information* for the information on version upgrades of the DB Connection Service

| Item           |                                  | Description                                                        |  |
|----------------|----------------------------------|--------------------------------------------------------------------|--|
| CPU Unit mod   | el                               | Special models <sup>*1</sup> . The other functions are same as the |  |
|                |                                  | NJ501-□□00 or NJ101-□□00 CPU Units.                                |  |
|                |                                  | NJ501-1520: 64-axis type                                           |  |
|                |                                  | NJ501-1420: 32-axis type                                           |  |
|                |                                  | NJ501-1320: 16-axis type                                           |  |
|                |                                  | NJ501-4320: 16-axis type                                           |  |
|                |                                  | NJ101-1020: 2-axis type                                            |  |
|                |                                  | • NJ101-9020: No-axis type                                         |  |
| Supported DB   |                                  | ·NJ501-1□20/NJ101-□□20                                             |  |
|                |                                  | Microsoft Corporation: SQL Server 2008/2008 R2/2012/2014           |  |
|                |                                  | Oracle Corporation: Oracle Database 10g /11g/12c                   |  |
|                |                                  | International Business Machines Corporation (IBM):                 |  |
|                |                                  | DB2 for Linux, UNIX and Windows 9.5/9.7/10.1/10.5                  |  |
|                |                                  | Oracle Corporation:                                                |  |
|                |                                  | MySQL Community Edition 5.1/5.5/5.6*2                              |  |
|                |                                  | Firebird Foundation Incorporated: Firebird 2.1/2.5                 |  |
|                |                                  | PostgreSQL Global Development Group:                               |  |
|                |                                  | PostgreSQL 9.2/9.3/9.4*3                                           |  |
|                |                                  | ·NJ501-4320                                                        |  |
|                |                                  | Microsoft Corporation: SQL Server 2008/2008 R2/2012/2014           |  |
|                |                                  | Oracle Corporation: Oracle Database 10g/11g/12c                    |  |
|                |                                  | Oracle Corporation:                                                |  |
|                |                                  | MySQL Community Edition 5.1/5.5/5.6*2                              |  |
| Number of DB   | Connections (Number of databases | NJ501-□□20: 3 connections max.*4                                   |  |
| that can be co | nnected at the same time)        | NJ101-□□20: 1 connection max.                                      |  |
| Instruction    | Supported operations             | The following operations can be performed by executing DB          |  |
|                |                                  | Connection Instructions in the NJ-series CPU Units.                |  |
|                |                                  | Inserting records (INSERT), Updating records (UPDATE),             |  |
|                |                                  | Retrieving records (SELECT), and Deleting records (DELETE)         |  |
|                | Number of columns in an INSERT   | SQL Server: 1,024 columns max                                      |  |
|                | operation                        | Oracle Database: 1,000 columns max.                                |  |
|                |                                  | DB2: 1,000 columns max.                                            |  |
|                |                                  | MySQL: 1,000 columns max.                                          |  |
|                |                                  | Firebird: 1,000 columns max.                                       |  |
|                |                                  | PostgreSQL: 1,000 columns max.                                     |  |

### 1 Introduction to the DB Connection Service

| Item                                                  | Description                                                                    |
|-------------------------------------------------------|--------------------------------------------------------------------------------|
| Number of columns in an UPDATE                        | SQL Server: 1,024 columns max.                                                 |
| operation                                             | Oracle Database: 1,000 columns max.                                            |
|                                                       | DB2: 1,000 columns max.                                                        |
|                                                       | MySQL: 1,000 columns max.                                                      |
|                                                       | Firebird: 1,000 columns max.                                                   |
|                                                       | PostgreSQL: 1,000 columns max.                                                 |
| Number of columns in a SELECT                         | SQL Server: 1,024 columns max.                                                 |
| operation                                             | Oracle Database: 1,000 columns max.                                            |
|                                                       | DB2: 1,000 columns max.                                                        |
|                                                       | MySQL: 1,000 columns max.                                                      |
|                                                       | Firebird: 1,000 columns max.                                                   |
|                                                       | PostgreSQL: 1,000 columns max.                                                 |
| Number of records in the output of a SELECT operation | 65,535 elements max., 4 MB max.                                                |
| Number of DB Map Variables for                        | •NJ501-1□20                                                                    |
| which a mapping can be created                        | SQL Server: 60 variables max.                                                  |
|                                                       | Oracle Database: 30 variables max.                                             |
|                                                       | DB2: 30 variables max.                                                         |
|                                                       | MySQL: 30 variables max.                                                       |
|                                                       | Firebird: 15 variables max.                                                    |
|                                                       | PostgreSQL: 30 variables max.                                                  |
|                                                       | Even if the number of DB Map Variables has not reached the                     |
|                                                       | upper limit, the total number of members of structures used as                 |
|                                                       | data type of DB Map Variables is 10,000 members max.                           |
|                                                       | ·NJ501-4320                                                                    |
|                                                       | SQL Server: 15 variables max.                                                  |
|                                                       | Oracle Database: 15 variables max.                                             |
|                                                       | MySQL: 15 variables max.                                                       |
|                                                       | Even if the number of DB Map Variables has not reached the                     |
|                                                       | upper limit, the total number of members of structures used as                 |
|                                                       | data type of DB Map Variables is 10,000 members max.                           |
|                                                       | •NJ101-□□20                                                                    |
|                                                       | SQL Server: 15 variables max.                                                  |
|                                                       | Oracle Database: 15 variables max.                                             |
|                                                       | DB2: 15 variables max.                                                         |
|                                                       | MySQL: 15 variables max.                                                       |
|                                                       | Firebird: 15 variables max.                                                    |
|                                                       | PostgreSQL: 15 variables max.                                                  |
|                                                       | Even if the number of DB Map Variables has not reached the                     |
|                                                       | upper limit, the total number of members of structures used as                 |
|                                                       | data type of DB Map Variables is 10,000 members max.                           |
| Run mode of the DB Connection Service                 | Operation Mode or Test Mode                                                    |
|                                                       | Operation Mode:                                                                |
|                                                       | When each instruction is executed, the service actually                        |
|                                                       | accesses the DB.                                                               |
|                                                       | Test Mode:                                                                     |
|                                                       | When each instruction is executed, the service ends the                        |
|                                                       | instruction normally without accessing the DB actually.                        |
| Spool function                                        | Used to store SQL statements when an error occurred and                        |
|                                                       |                                                                                |
|                                                       | resend the statements when the communications are                              |
|                                                       | resend the statements when the communications are recovered from the error. *5 |
|                                                       |                                                                                |

| Item                                    | Description                                                  |
|-----------------------------------------|--------------------------------------------------------------|
| Operation Log function                  | The following three types of logs can be recorded.           |
|                                         | Execution Log: Log for tracing the executions of the DB      |
|                                         | Connection Service.                                          |
|                                         | Debug Log: Detailed log for SQL statement executions of the  |
|                                         | DB Connection Service.                                       |
|                                         | SQL Execution Failure Log: Log for execution failures of SQL |
|                                         | statements in the DB.                                        |
| DB Connection Service shutdown function | Used to shut down the DB Connection Service after            |
|                                         | automatically saving the Operation Log files into the SD     |
|                                         | Memory Card.                                                 |

- \*1 The CIP (Common Industrial Protocol) communications using the built-in EtherNet/IP port support the same functions as with the following CPU models. Therefore, when executing the EtherNet/IP tag data link function, please specify the following CPU models on Network Configurator. The following models are also displayed in Sysmac Gateway or CX-Compolet.
  - NJ501-1500 for NJ501-1520
  - NJ501-1400 for NJ501-1420
  - · NJ501-1300 for NJ501-1320
  - NJ501-4300 for NJ501-4320
  - NJ101 for NJ101-□□20
- \*2 The supported storage engines of the DB are InnoDB and MyISAM.
- \*3 When you connect the CPU Unit to PostgreSQL, make the following setting to set the locale of the PostgreSQL to C. Otherwise, the error messages are not correctly displayed. Change the value of Ic\_messages in the postgresql.comf file stored in the data folder under the installation folder of PostgreSQL and restart the PostgreSQL. Ic messages = 'C'
- \*4 When two or more DB Connections are established, the operation cannot be guaranteed if you set different database types for the connections.
- \*5 Refer to 5-1-9 How to Calculate the Number of SQL Statements that Can be Spooled for the information.

### 1-2-2 DB Connection System

This section describes the basic and other systems of the DB Connection function. Refer to *1-3 Operation Flow of the DB Connection Service* for the operation flow.

### **Basic System**

The following figure shows the basic system of the DB Connection function.

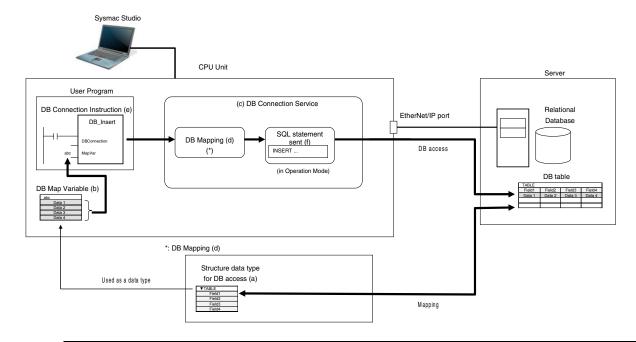

| Basic System (The numbers show the processing order.)                             | Reference                   |
|-----------------------------------------------------------------------------------|-----------------------------|
| 1. Create a structure for NJ-series Controller that matches the column names in   | Refer to 3-2 Creating a     |
| the DB table. ((a) in the above figure) Section 3-2-2 will help you match the     | Structure Data Type.        |
| data types between the NJ-series Controllers and database.                        |                             |
| 2. Create a variable called "DB Map Variable" using the structure created in Step | Refer to 3-3 Creating a DB  |
| 1. ((b) in the above figure)                                                      | Map Variable.               |
| 3. Start the DB Connection Service. ((c) in the above figure)                     | Refer to 4-1 Run Mode of    |
| Specify the Run mode of the DB Connection Service according to the following      | the DB Connection Service   |
| conditions.                                                                       | and Start/Stop Procedures.  |
| <ul> <li>When the DB is connected: Select the Operation Mode.</li> </ul>          |                             |
| When the DB does not exist or not connected: Select the Test Mode.                |                             |
| 4. Use a DB_Connect instruction to establish a DB Connection. This checks the     | Refer to 4-2                |
| IP address or name of the server and log on credentials.                          | Establishing/Closing a DB   |
|                                                                                   | Connection.                 |
| 5.Use a DB_CreateMapping instruction to connect to a table using the DB Map       | Refer to 3-4 Specifying the |
| Variable and apply the mapping. (called "DB mapping"). ((d) in the above          | Table and Apply the         |
| figure)                                                                           | Mapping.                    |
| 6. Use DB_Insert, DB_Update, and DB_Select instructions to execute the insert,    | Refer to 3-5 Programming    |
| update, and retrieve record processing. ((e) in the above figure)                 | and Transfer.               |
| When the DB Connection Service is set to the Operation Mode, the SQL              |                             |
| statements are sent. ((f) in the above figure)                                    |                             |

### Other Systems

The following figure shows the other systems of the DB Connection function.

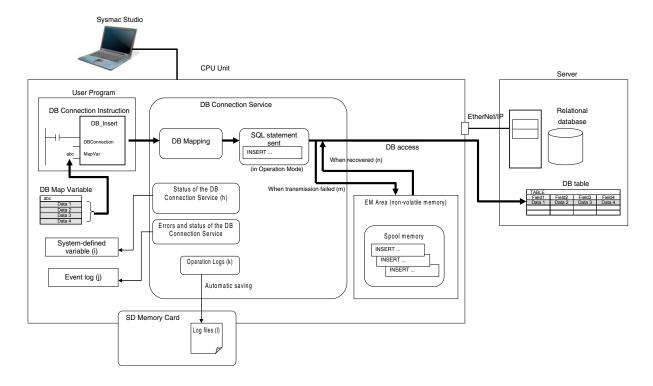

| Other Systems                                                                            | Reference                    |
|------------------------------------------------------------------------------------------|------------------------------|
| You can check the status of the DB Connection Service and each DB Connection             | Refer to 4 Basic Operations  |
| ((h) in the above figure) with the DB_GetServiceStatus (Get DB Connection Service        | and Status Check.            |
| Status) instruction, DB_GetConnectionStatus (Get DB Connection Status)                   |                              |
| instruction, or a system-defined variable ((i) in the above figure).                     |                              |
| • Errors and status of the DB Connection Service are stored as an event log. ((j) in the | Refer to 7 Troubleshooting.  |
| above figure)                                                                            |                              |
| • The logs of tracing the operations of the DB Connection Service on the CPU Unit        | Refer to 6 How to Use        |
| (called "Operation Logs") ((k) in the above figure) are saved as a log file ((I) in the  | Operation Logs.              |
| above figure) into the SD Memory Card mounted in the CPU Unit.                           |                              |
| · When transmission of an SQL statement failed, the SQL statement is automatically       | Refer to 5-1 Spool Function. |
| saved into the EM Area. ((m) in the above figure)                                        |                              |
| When the communications are recovered, the stored SQL statement is resent                |                              |
| automatically or by executing an instruction. ((n) in the above figure)                  |                              |

 -3 Operation Flow of the DB Connection Service

## 1-3 Operation Flow of the DB Connection Service

This section gives the basic operation flow.

The DB Connection Service is basically used according to the following flow.

| STEP 1 Starting Sysmac Studio | Refer to 2-1 Starting<br>Sysmac Studio and<br>Creating a New Project. |  |  |
|-------------------------------|-----------------------------------------------------------------------|--|--|
|                               |                                                                       |  |  |
| STEP 2 Creating a New Project | Refer to 2-1 Starting Sysmac Studio and Creating a New Project.       |  |  |

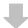

### STEP 3 Making the DB Connection Settings

Refer to 2-2 DB Connection Settings.

Make a setting for the entire DB Connection Service and each DB Connection. Also, perform a communications test between Sysmac Studio and the DB as necessary.

**1.** Setting of the entire DB Connection Service:

Double-click **DB Connection Service Settings** under **Configurations and Setup** - **Host Connection Settings** - **DB Connection** in the Multiview Explorer and set the following in the Service Settings.

Service Start, Execution Log, Debug Log, and SQL Execution Failure Log settings

**2.** Setting of each DB Connection:

Right-click **DB** Connection Settings under Configurations and Setup - Host Connection Settings - **DB** Connection in the Multiview Explorer and add up to three DB Connections for NJ501- $\square$ 20 or one DB Connection for NJ101- $\square$ 20. Then, set the following for each DB Connection.

- Database type
- IP address (IP address of the server)
- Database name (Database name in the server)
- User name, password, etc.
- · Spool settings
- 3. Communications test from Sysmac Studio to the DB (only when necessary): Double-click a DB Connection under Configurations and Setup - Host Connection Settings - DB Connection - DB Connection Settings and click the Communications Test Button under the DB Communications Test in the Connection Settings.

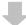

### STEP 4 Creating a Structure for DB Access

Refer to 3-2 Creating a Structure Data Type.

Create a structure data type for DB access. The structure members must satisfy the following conditions.

- Member names are the same as corresponding column name of the table to access.
- Members' data types match the data type of corresponding column of the table to access.

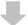

### STEP 5 Creating a Variable Using above Structure

Refer to 3-3 Creating a DB Map Variable.

Create a variable called "DB Map Variable" using the structure data type created in STEP 4.

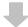

### STEP 6 Programming using DB Connection Instructions

Refer to 3-4 Specifying the Table and Apply the Mapping and 3-5 Programming and Transfer.

- 1. Initial Processing
  - **1-1.** Write a DB\_ControlService (Control DB Connection Service) instruction. (This instruction is not required if you set the DB Connection Service to auto start in the DB Connection Settings.)
  - **1-2.** Write a DB Connect (Establish DB Connection) instruction.
  - 1-3. Write a DB\_CreateMapping (Create DB Map) instruction.
    The DB Map Variable is mapped with the columns of the table to access and registered as a variable subject to the record processing.
- 2. Processing during Operation \*1
  - **2-1.** Write DB\_Insert (Insert DB Record), DB\_Update (Update DB Record), DB\_Select (Retrieve DB Record), and other instructions.
- 3. End Processing
  - **3-1**. Write a DB\_Close (Close DB Connection) instruction.
- **4.** Power OFF Processing\*2
  - **4-1.** Write a DB\_Shutdown (Shutdown DB Connection Service) instruction.
  - \*1 When you continuously execute DB\_Insert (Insert DB Record), DB\_Update (Update DB Record), DB\_Select (Retrieve DB Record), and other instructions, repeat the *2. Processing during Operation*.
  - \*2 Be sure to execute a DB\_Shutdown (Shutdown DB Connection Service) instruction before you turn OFF the power supply to the system. If the power supply is turned OFF without executing a DB\_Shutdown (Shutdown DB Connection Service) instruction, the Operation Log file may be corrupted or its contents may be lost.

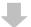

| STEP 7 Transferring a Project to the CPU Unit   | Refer to 3-5    |
|-------------------------------------------------|-----------------|
| OTEL T Transferring a Project to the OFO office | Programming and |
|                                                 | Transfer.       |

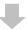

## STEP 8 Starting the DB Connection Service Refer to 4 Basic Operations and Status Check.

Use any of the following methods to start the DB Connection Service.

- Automatically start the service when the operating mode of the CPU Unit is changed from PROGRAM mode to RUN mode.
- Right-click DB Connection Service Settings under Configurations and Setup Host
   Connection Settings DB Connection in the Multiview Explorer and select Online
   Settings from the menu. Then, click the Start (Test Mode) or Start (Operation Mode)
   Button.
- Execute a DB\_ControlService (Control DB Connection Service) instruction.

Specify the following Run mode when starting the DB Connection Service.

- When the specified DB does not exist in the server or when the DB exists but not connected:
   Specify the Test Mode.
- When the specified DB is connected: Specify the Operation Mode.

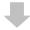

| STEP 9 Executing DB Connection Instructions | Refer to 3-5-2 DB      |
|---------------------------------------------|------------------------|
|                                             | Connection Instruction |
|                                             | Set and Appendix DB    |
|                                             | Connection             |
|                                             | Instructions.          |

Confirm that the operation status of the DB Connection Service is *Running* with the \_DBC\_Status.Run system-defined variable (Running flag of the DB Connection Service) and then execute the DB Connection Instructions.

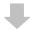

## STEP 10 Debugging the DB Connection Instructions Refer to 3-6 Debugging in Design, Startup, and Operation Phases.

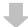

### STEP 11 Checking the Status with Sysmac Studio

Refer to 4 Basic
Operations and Status
Check.

You can check the status of the entire DB Connection Service and the connection status of each DB Connection.

- Status of the entire DB Connection Service:
   Right-click DB Connection Service Settings under Configurations and Setup Host
   Connection Settings DB Connection in the Multiview Explorer and select Monitor DB
   Connection Service from the menu. Then, check the status of the entire DB Connection
   Service on the monitor.
- Connection status of each DB Connection:

  Right-click **DB Connection Settings** under **Configurations and Setup Host Connection Settings DB Connection** in the Multiview Explorer and select **Connection Monitor Table**from the menu. You can check the connection status of each DB Connection.

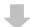

### STEP 12 Checking the Operation Logs

Refer to 6 How to Use Operation Logs.

You can check the following Operation Logs for tracing the operations of the DB Connection Service on the CPU Unit.

- Execution Log
- This log is used to trace the executions of the DB Connection Service. Logging is kept while the DB Connection Service is running.
- Right-click DB Connection under Configurations and Setup Host Connection Settings and select Show Operation Logs from the menu and click the Execution Log Tab.
- Debug Log
  - This log is used for tracing which SQL statements were executed and parameters and execution result of each SQL statement.
  - Right-click DB Connection under Configurations and Setup Host Connection
     Settings and select Show Operation Logs from the menu and click the Debug Log Tab.
- SQL Execution Failure Log
   This log is recorded when an SQL execution failed in the DB.
  - 1. Right-click **DB** Connection under Configurations and Setup Host Connection Settings and select Show Operation Logs from the menu and click the SQL Execution Failure Log Tab.

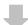

| STEP 13 Checking the Event Log | 1 |
|--------------------------------|---|
|--------------------------------|---|

Refer to 7

Troubleshooting.

### **DB** Connection Settings

This section describes how to make the initial DB Connection settings for using the DB Connection Service.

| 2-1 | Starting Sysmac Studio and Creating a New Project |                                       | 2-2 |
|-----|---------------------------------------------------|---------------------------------------|-----|
|     | 2-1-1                                             | Starting Sysmac Studio                | 2-2 |
|     | 2-1-2                                             | Creating a New Project                | 2-2 |
|     | 2-1-3                                             | Setting the Built-in EtherNet/IP Port | 2-3 |
|     | 2-1-4                                             | Controller Setup                      | 2-3 |
| 2-2 | DB Connection Settings                            |                                       | 2-4 |
|     | 2-2-1                                             | DB Connection Service Settings        | 2-4 |
|     | 2-2-2                                             | DB Connection Settings                | 2-7 |

# 2-1 Starting Sysmac Studio and Creating a New Project

This section describes how to start Sysmac Studio and create a new project when using the DB Connection function.

Refer to the Sysmac Studio Version 1 Operation Manual (Cat. No. W504) for detailed operations.

Refer to *B-4 Version Information* for correspondence between CPU Unit and DB Connection Service versions and between CPU Unit and Sysmac Studio versions.

### 2-1-1 Starting Sysmac Studio

- 1. Install Sysmac Studio version 1.14 or higher.
- **2.** Start Sysmac Studio.

### 2-1-2 Creating a New Project

**1**. Select one of the following devices in the Device Field of the Select Device Area.

NJ501: 1320,1420, or 1520

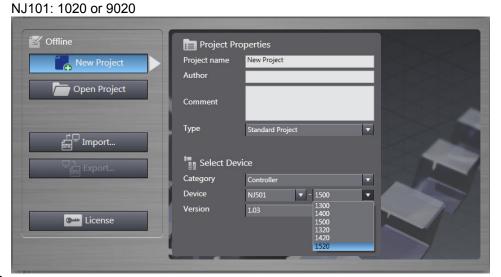

**2.** Click the **Create** Button.

**DB** Connection is displayed under Host Connection Settings in the Multiview Explorer.

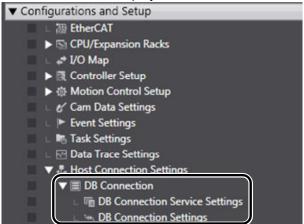

## 2-1-3 Setting the Built-in EtherNet/IP Port

- Right-click Built-in EtherNet/IP Port Settings under Configurations and Setup -Controller Setup in the Multiview Explorer and select *Edit* from the menu.
- **2.** Make the TCP/IP, LINK, FTP, NTP, SNMP, SNMP Trap, and FINS settings in the Built-in EtherNet/IP Port Settings Tab Page.

Refer to the *NJ/NX-series CPU Unit Built-in EtherNet/IP Port User's Manual* (Cat. No. W506) for the detailed settings.

When you use the DB Connection Service, the following port numbers are used in the built-in EtherNet/IP port. Do not set them for the other purposes.

Refer to the *NJ/NX-series CPU Unit Built-in EtherNet/IP Port User's Manual* (Cat. No. W506) for the port numbers commonly used in the NJ501-□□□□ and NJ101-□□□□ CPU Units.

| Application | UDP | ТСР          |
|-------------|-----|--------------|
| System-used |     | 9800 to 9819 |

## 2-1-4 Controller Setup

Use Sysmac Studio to make the operation settings of the Controller. Refer to the *NJ/NX-series CPU Unit Software User's Manual* (Cat. No. W501) for detailed settings that are not described below.

## **Operation Settings**

1. Right-click Operation Settings under Configurations and Setup – Controller Setup in the Multiview Explorer and select *Edit* from the menu.

## Basic Settings

The Basic Settings are functions supported by the CPU Unit, such as the definitions of operations when the power is turned ON or when the operating mode changes.

| Category              | Item                              | Description                                                                                                    | Value     | Default | Update timing                      | Changes in RUN mode |
|-----------------------|-----------------------------------|----------------------------------------------------------------------------------------------------|-----------|---------|------------------------------------|---------------------|
| Operation<br>Settings | Start delay<br>time at<br>startup | Sets the time to perform<br>system services with<br>priority during startup after<br>the power supply is turned<br>ON.* | 0 to 10 s | 0 s     | When<br>downloading<br>to CPU Unit | Not allowed         |

<sup>\*</sup> The startup time of the DB Connection Service can be reduced with this setting. Set the value to 10 if you give priority to system services. Otherwise, set the value to 0.

If you set the value to 10, after the power supply is turned ON, the CPU Unit gives priority to the system services for approximately 10 seconds during startup before the Unit changes the startup state to the normal operation state. The time until the DB Connection Service becomes available (i.e., the DBC Status Run system variable changes to True) can be reduced by performing a part of processing

\_DBC\_Status.Run system variable changes to True) can be reduced by performing a part of processing of the system services with priority during startup.

If you specify the value between 1 and 10, the time until the CPU Unit changes the state to the normal operation state is increased because the Unit gives priority to the system services for the specified time.

# 2-2 DB Connection Settings

You need to make the initial DB Connection settings before executing the DB Connection Service. Please make the settings of the entire DB Connection Service and each DB Connection.

This section describes the DB Connection Service settings and DB Connection settings.

## 2-2-1 DB Connection Service Settings

Right-click **DB** Connection Service Settings under Configurations and Setup - Host Connection Settings - **DB** Connection in the Multiview Explorer and select *Edit* from the menu.

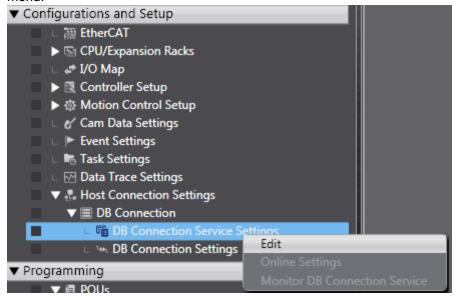

## Service Settings

Make a setting for Service Start, Execution Log, Debug Log, and SQL Execution Failure Log in the Service Settings.

Refer to 4-1 Run Mode of DB Connection Service and Start/Stop Procedures for details on how to start the DB Connection Service.

Refer to 6 How to Use Operation Logs for details on the Operation Logs.

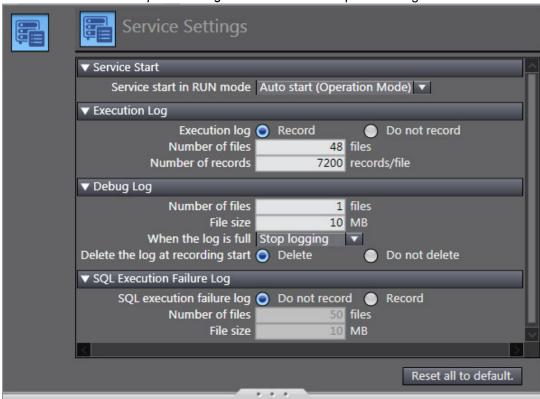

Set the following items.

| Category      | Item                      | Description                                                                                                    | Value                                                                                                    |
|---------------|---------------------------|----------------------------------------------------------------------------------------------------|----------------------------------------------------------------------------------------------------|
| Service Start | Service start in RUN mode | Set whether to automatically start the DB Connection Service when the operating mode of the CPU Unit is set to RUN mode.                                  | <ul> <li>Auto start (Operation Mode)*1         (Default)</li> <li>Auto start (Test Mode)*2</li> <li>Do not start automatically</li> </ul> |
| Execution Log | Execution log             | Set whether to record the Execution Log.                                                                                                    | Record (Default)     Do not record                                                                                                    |
|               | Number of files           | Set the maximum number of files of the Execution Log. When the maximum number of files is reached, the oldest file is deleted and a new file is created.  | 2 to 100 files<br>(Default: 48 files)                                                                                                    |
|               | Number of records         | Set the number of log records that can be contained in each Execution Log file.  When the maximum number of records is reached, a new file is created.    | 100 to 65536 records<br>(Default: 7200 records)                                                                                           |
| Debug Log     | Number of files           | Set the maximum number of files of the Debug Log.                                                                                                    | 1 to 100 files<br>(Default: 1 file)                                                                                                    |
|               | File size                 | Set the maximum file size.  When the maximum file size is exceeded or when the number of records exceeds 65,536 records in a file, a new file is created. | 1 to 100 MB<br>(Default: 10 MB)                                                                                                    |

## 2 DB Connection Settings

| Category    | Item                  | Description                                   | Value                               |
|-------------|-----------------------|-----------------------------------------------|-------------------------------------|
|             | When the log is full  | Set the action to be taken when the log has   | Continue logging (Delete the oldest |
|             |                       | reached the maximum number of files.          | file)                               |
|             |                       |                                               | Stop logging (Default)              |
|             | Delete the log at     | Set whether to delete the Debug Log           | Delete (Default)                    |
|             | recording start       | contained in the SD Memory Card when          | Do not delete                       |
|             |                       | recording is started.                         |                                     |
| SQL         | SQL execution failure | Set whether to record the SQL Execution       | Record                              |
| Execution   | log                   | Failure Log.                                  | Do not record (Default)             |
| Failure Log | Number of files       | Set the maximum number of files of the        | 2 to 100 files                      |
|             |                       | SQL Execution Failure Log.                    | (Default: 50 files)                 |
|             |                       | When the maximum number of files is           |                                     |
|             |                       | reached, the oldest file is deleted and a new |                                     |
|             |                       | file is created.                              |                                     |
|             | File size             | Set the maximum file size.                    | 1 to 100 MB                         |
|             |                       | When the maximum file size is exceeded or     | (Default: 10 MB)                    |
|             |                       | when the number of records exceeds            |                                     |
|             |                       | 65,536 records in a file, a new file is       |                                     |
|             |                       | created.                                      |                                     |

<sup>\*1</sup>When a DB Connection Instruction is executed, the DB Connection Service actually accesses the DB.

<sup>\*2</sup>When a DB Connection Instruction is executed, the DB Connection Service does not actually access the DB, but the instruction will end normally as if it was executed.

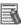

# Additional Information

You can calculate the capacity of the Operation Log files that are stored on the SD Memory Card. If the SD Memory Card often runs out of space, please decrease the values of the following settings.

· Execution Log:

Size of each record (256 bytes) x Number of records x Number of files

· Debug Log:

File size x Number of files

· SQL Execution Failure Log:

File size x Number of files

## 2-2-2 DB Connection Settings

This section describes how to add and rename a DB Connection, and also describes the DB Connection setting procedure and items.

## Adding a DB Connection

 Right-click DB Connection Settings under Configurations and Setup - Host Connection Settings - DB Connection in the Multiview Explorer and select Add - DB Connection Settings from the menu. Or, select DB Connection Settings from the Insert Menu.

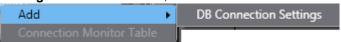

A DB Connection is added. You can add up to three DB Connections for NJ501- $\square$ 20 or up to one DB Connection for NJ101- $\square$ 20.

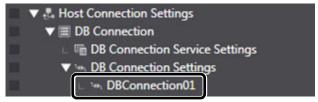

## Changing the DB Connection Name

When a DB Connection is created, the following default name is automatically given. "\*\*" is a serial number from 01.

"DBConnection\*\*"

To change the name, right-click the DB Connection in the Multiview Explorer and select **Rename** from the menu.

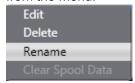

- · You can enter single-byte alphanumeric characters and underscores ( ).
- · Each DB Connection name can be up to 16 bytes.
- Editing or Deleting the DB Connection Settings

Right-click the DB Connection in the Multiview Explorer and select *Edit* or *Delete* from the menu.

## Connection Settings

This section describes how to make a setting of each DB Connection and how to perform a communications test.

#### DB Connection Settings

Double-click each DB Connection that you added and make the settings in the Connection Settings.

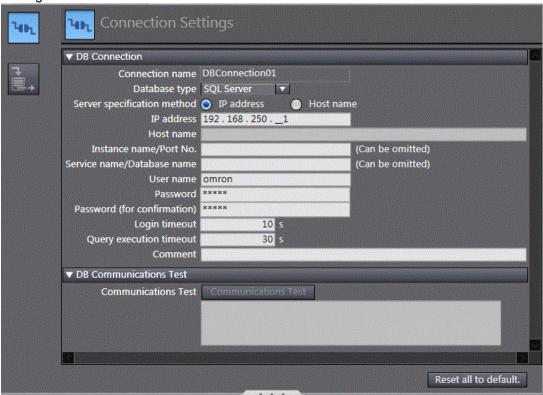

#### Set the following items.

| Set the following items. |                 |                                       |                                              |
|--------------------------|-----------------|---------------------------------------|----------------------------------------------|
| Category                 | Item            | Description                           | Value                                        |
| DB Connection            | Connection name | The DB Connection name is             | You can change the DB Connection name.       |
|                          |                 | displayed.                            | To change the name, right-click the DB       |
|                          |                 |                                       | Connection in the Multiview Explorer and     |
|                          |                 |                                       | select <b>Rename</b> from the menu.          |
|                          | Database type   | Set the database type.                | ・NJ501-1□20 or NJ101-□□20                    |
|                          |                 |                                       | Oracle                                       |
|                          |                 |                                       | SQL Server (Default)                         |
|                          |                 |                                       | DB2                                          |
|                          |                 |                                       | MySQL                                        |
|                          |                 |                                       | Firebird                                     |
|                          |                 |                                       | PostgreSQL                                   |
|                          |                 |                                       |                                              |
|                          |                 |                                       | • NJ501-4320                                 |
|                          |                 |                                       | Oracle                                       |
|                          |                 |                                       | SQL Server (Default)                         |
|                          |                 |                                       | MySQL                                        |
|                          | Server          | Select the specification method of    | IP address (Default)                         |
|                          | specification   | the server. Select IP address or Host | Host name                                    |
|                          | method          | name.                                 |                                              |
|                          | IP address      | Set the IP address of the server.     | Default: Blank                               |
|                          |                 |                                       | This setting cannot be omitted when IP       |
|                          |                 |                                       | address is selected for Server specification |

| Category | Item            | Description                       | Value                                     |
|----------|-----------------|-----------------------------------|-------------------------------------------|
|          |                 |                                   | method.                                   |
|          | Host name       | Set the host name of the server.* | Default: Blank                            |
|          |                 |                                   | This setting cannot be omitted when Host  |
|          |                 |                                   | name is selected for Server specification |
|          |                 |                                   | method.                                   |
|          | Instance name / | Set the instance name or port     | Oracle:                                   |
|          | Port No.        | number of the server.             | Port No. (Can be omitted)                 |
|          |                 |                                   | e.g. 1521                                 |
|          |                 |                                   | SQL Server:                               |
|          |                 |                                   | Instance name or Port No. (Can be         |
|          |                 |                                   | omitted)                                  |
|          |                 |                                   | e.g. INSTANCE1 or 1433                    |
|          |                 |                                   | • DB2:                                    |
|          |                 |                                   | Port No. (Cannot be omitted)              |
|          |                 |                                   | e.g. 50000                                |
|          |                 |                                   | MySQL:                                    |
|          |                 |                                   | Port No. (Can be omitted)                 |
|          |                 |                                   | e.g. 3306                                 |
|          |                 |                                   | Firebird:                                 |
|          |                 |                                   | Port No. (Can be omitted)                 |
|          |                 |                                   | e.g. 3050                                 |
|          |                 |                                   | PostgreSQL                                |
|          |                 |                                   | Port No. (Can be omitted)                 |
|          |                 |                                   | e.g. 5432                                 |
|          |                 |                                   | Maximum number of characters for instance |
|          |                 |                                   | name: 64 characters                       |
|          |                 |                                   | Port No.: 1 to 65535                      |
|          |                 |                                   | Default: Blank                            |
|          |                 |                                   | When omitted, the default port number is  |
|          |                 |                                   | used.                                     |
|          |                 |                                   | Oracle: 1521                              |
|          |                 |                                   | • SQL Server: 1433                        |
|          |                 |                                   | • MySQL: 3306                             |
|          |                 |                                   | Firebird: 3050                            |
|          |                 |                                   | PostgreSQL: 5432                          |
|          | Service name/   | Set the service name or database  | Oracle: Service name (Can be omitted)     |
|          | Database name   | name in the server.               | SQL Server: Database name (Can be         |
|          |                 |                                   | omitted)                                  |
|          |                 |                                   | DB2: Database name (Cannot be omitted)    |
|          |                 |                                   | MySQL: Database name (Cannot be           |
|          |                 |                                   | omitted)                                  |
|          |                 |                                   | Firebird: Database path (Cannot be        |
|          |                 |                                   | omitted)                                  |
|          |                 |                                   | e.g., C:/Firebird/OMRON.FDB               |
|          |                 |                                   | PostgreSQL: Database name (Cannot be      |
|          |                 |                                   | omitted)                                  |
|          |                 |                                   | Maximum number of bytes: 127 bytes        |
|          |                 |                                   | When omitted,                             |
|          |                 |                                   | Oracle: Default service                   |
|          |                 |                                   | SQL Server: Default database              |

## 2 DB Connection Settings

| Category | Item            | Description                          | Value                                 |
|----------|-----------------|--------------------------------------|---------------------------------------|
|          | User name       | Set the user name for the server.    | DB2: Windows user name of the server  |
|          |                 |                                      | Other DBs: DB user name of the server |
|          |                 |                                      | Maximum number of characters:         |
|          |                 |                                      | 127 characters                        |
|          |                 |                                      | Default: Blank                        |
|          | Password        | Set the password for the server.     | DB2: Windows password of the server   |
|          |                 |                                      | Other DBs: DB password of the server  |
|          |                 |                                      |                                       |
|          |                 |                                      | Maximum number of characters:         |
|          |                 |                                      | 127 characters                        |
|          |                 |                                      | Default: Blank                        |
|          | Login timeout   | Set the timeout to be applied when   | 1 to 60 seconds                       |
|          |                 | connecting to the DB.                | Default: 10 seconds                   |
|          | Query execution | Set the timeout to be applied at the | 1 to 600 seconds                      |
|          | timeout         | SQL execution.                       | Default: 30 seconds                   |
|          | Comment         | Enter a comment.                     | Maximum number of bytes: 1,024 bytes  |
|          |                 |                                      | Default: Blank                        |
|          |                 |                                      | The comment can be omitted.           |

<sup>\*</sup> When you specify a server by its host name, you need to set *DNS* to *Use* or make the host settings in the Built-in EtherNet/IP Port Settings. Refer to the NJ/NX-series CPU Unit Built-in EtherNet/IP Port User's Manual (Cat. No. W506) for details on the settings.

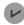

#### ✓ Version Information

When you use NJ501-1□20 or NJ101-□□20, the supported database types depend on the combination of the DB Connection Service version of the CPU Unit and the DB Connection Service version set in the Sysmac Studio project.

For the relationship between the unit version of the CPU Unit and the unit version set in the Sysmac Studio project, refer to Section B-4-3 Actual Unit Version of CPU Unit and Unit Version Set in the Sysmac Studio Project.

#### Communications Test

You can test the connection to the DB according to the settings made in the Connection Settings\* of Sysmac Studio.

\* This is not the DB Connection Settings that have been transferred to the Controller.

You can perform the communications test while Sysmac Studio is online with the Controller.

- **1.** Use the Synchronization function to transfer the DB Connection settings from the computer to the Controller.
- 2. Click the Communications Test Button under DB Communications Test.
- **3**. The result of the communications test is displayed in the text box under the **Communications Test** Button.

When the connection to the server failed from any cause, the SQL status, error code, and detailed error message will be displayed.

SQL status: Error code defined in the SQL Standards (ISO/IEC 9075).

Error code: Error code specific to the vendor of DB to connect.

When a network failure has occurred, 0 is displayed for error code in some cases. When 0 is displayed, check its SQL status.

Detailed error message: Error message specific to the vendor of DB to connect.

## **Spool Settings**

Make the settings related to Spool function in the Spool Settings.

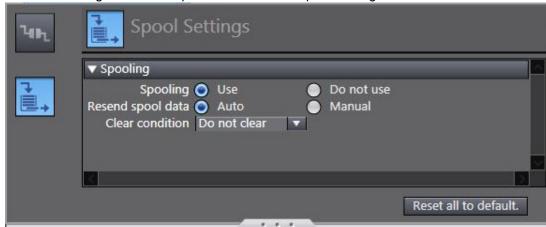

Refer to Section 5-1 Spool Function for detailed settings.

# Programming the DB Connection Function

This section describes programming procedure from variable creation to DB access after making the DB Connection settings.

| 3-1 | DB Acce   | ess Procedure                                             | 3-2  |
|-----|-----------|-----------------------------------------------------------|------|
| 3-2 | Creating  | a Structure Data Type                                     | 3-3  |
|     | 3-2-1     | Overview                                                  |      |
|     | 3-2-2     | Specifications of Structure Data Type for DB Access       | 3-3  |
|     | 3-2-3     | How to Create a Structure Data Type for DB Access         |      |
| 3-3 | Creating  | a DB Map Variable                                         | 3-16 |
|     | 3-3-1     | DB Map Variables and DB Mapping                           |      |
|     | 3-3-2     | Registration and Attributes of DB Map Variables           | 3-17 |
|     | 3-3-3     | Restrictions on DB Map Variables                          |      |
| 3-4 | Specifyir | ng the Table and Applying the Mapping                     | 3-19 |
|     | 3-4-1     | DB Mapping by Executing a Create DB Map Instruction       |      |
|     | 3-4-2     | Clearing the Mapping of DB Map Variables                  |      |
|     | 3-4-3     | Restrictions on DB Mapping                                | 3-20 |
| 3-5 | Program   | ming and Transfer                                         | 3-23 |
|     | 3-5-1     | Programming the DB Connection Service                     | 3-23 |
|     | 3-5-2     | Displaying DB Connection Instructions on Sysmac Studio    |      |
|     | 3-5-3     | DB Connection Instruction Set                             | 3-25 |
|     | 3-5-4     | System-defined Variables                                  | 3-26 |
|     | 3-5-5     | Simulation Debugging of DB Connection Instructions        | 3-26 |
|     | 3-5-6     | Transferring the DB Connection Settings and User Program. | 3-26 |
| 3-6 | Debuggi   | ng in Design, Startup, and Operation Phases               | 3-28 |
|     | 3-6-1     | Design Phase                                              | 3-28 |
|     | 3-6-2     | Startup Phase                                             | 3-28 |
|     | 3-6-3     | Operation Phase                                           | 3-29 |

# 3-1 DB Access Procedure

This section describes a specific programming procedure for using the DB Connection Service. Refer to the NJ/NX-series CPU Unit Software User's Manual (Cat. No. W501) for the general programming procedure.

Use the following procedure to access the DB using DB Connection Instructions after making the DB Connection settings.

After the DB mapping\*, you can read from and write to the DB using record processing instructions such as DB\_Insert, DB\_Update, and DB\_Select instructions.

| DB mapping*   | Create a structure data type for DB access.          | Refer to 3-2 Creating a     |
|---------------|------------------------------------------------------|-----------------------------|
|               |                                                      | Structure Data Type.        |
|               | ↓                                                    |                             |
|               | Create a variable called "DB Map Variable" using the | Refer to 3-3 Creating a DB  |
|               | above structure.                                     | Map Variable.               |
|               | <u></u>                                              |                             |
|               | Establish a DB Connection by executing a             | Refer to 4-2                |
|               | DB_Connect (Establish DB Connection) instruction.    | Establishing/Closing a DB   |
|               |                                                      | Connection.                 |
|               | ↓                                                    |                             |
|               | Create a mapping from the DB Map Variable to a       | Refer to 3-4 Specifying the |
|               | specified table by executing a DB_CreateMapping      | Table and Applying the      |
|               | (Create DB Map) instruction for each SQL type (i.e., | Mapping.                    |
|               | INSERT, UPDATE, and SELECT).                         |                             |
|               | ↓                                                    |                             |
| DB read/write | Execute the DB_Insert (Insert DB Record),            | Refer to 3-5 Programming    |
|               | DB_Update (Update DB Record), and DB_Select          | Using the DB Connection     |
|               | (Retrieve DB Record) instructions.                   | Instructions.               |

<sup>\*</sup> The DB mapping means to assign each member of a structure for DB access to each column of a table. You need to execute the DB mapping for each SQL type (i.e. INSERT, UPDATE, and SELECT).

# 3-2 Creating a Structure Data Type

To access a DB, you need to create a user-defined structure data type according to the table definition of the DB.

This section describes the specifications and creation procedure of the structure data type.

## 3-2-1 Overview

You create a user-defined structure data type on Sysmac Studio based on the data type of the table to access. Register all or some of the columns of the table as structure members.

Each structure member name and data type must match the corresponding column name and data type of the table.

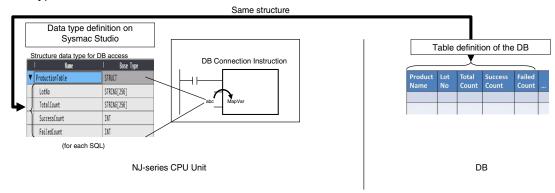

When creating a variable called "DB Map Variable", you specify the structure as its data type.

## 3-2-2 Specifications of Structure Data Type for DB Access

| Item                         | Specifications                                                                      |
|------------------------------|-------------------------------------------------------------------------------------|
| Structure name               | You can specify any name for the structures.                                        |
| Offset specification for     | Specify NJ for Offset Type.                                                         |
| structure members            |                                                                                     |
| Structure members            | Register all or some of the columns of the table as members.                        |
| Structure member name        | Define the same name as the corresponding column of the table. The names are        |
|                              | case sensitive.                                                                     |
| Structure member's data type | Define a data type that matches the data type of the corresponding column of the    |
|                              | table.                                                                              |
|                              | Refer to Correspondence of Data Types between NJ-series Controllers and DB          |
|                              | for details. However, you cannot specify the following data types and attribute for |
|                              | structure members.                                                                  |
|                              | - Derivative data types                                                             |
|                              | - Array attribute                                                                   |

#### Precautions for Correct Use

Restrictions on Table's Column Names:

You need to specify the same name for structure members to be used in NJ-series Controllers as the column names of the table to access.

There are following restrictions on structure member names in the NJ-series Controllers.

Therefore, make the column names satisfy the following conditions.

| Item              | Description                                                                                 |  |
|-------------------|---------------------------------------------------------------------------------------------|--|
| Usable characters | 0 to 9, A to Z, a to z                                                                      |  |
|                   | Single-byte Japanese kana                                                                   |  |
|                   | _ (underscores)                                                                             |  |
|                   | Multi-byte characters (e.g., Japanese)                                                      |  |
| Characters that   | - A text string that starts with a number (0 to 9)                                          |  |
| cannot be used    | - A text string that starts with P_                                                         |  |
| together          | - A text string that starts with an underscore (_) character                                |  |
|                   | - A text string that contains more than one underscore (_) character                        |  |
|                   | - A text string that ends in an underscore (_) character                                    |  |
|                   | - Any text string that consists of an identifier and has a prefix or postfix which contains |  |
|                   | more than one extended empty space character (i.e., multi-byte spaces or any other          |  |
|                   | empty Unicode space characters)                                                             |  |
|                   |                                                                                             |  |

## • Correspondence of Data Types between NJ-series Controllers and DB

The correspondence of data types between NJ-series Controllers and DB is given in the following tables.

#### · Oracle

| Data type category | Data type in DB         | Data type in NJ-series Controllers |
|--------------------|-------------------------|------------------------------------|
| Characters         | VARCHAR2                | STRING*1                           |
|                    | NVARCHAR2               | STRING*1                           |
|                    | CHAR                    | STRING*1                           |
|                    | NCHAR                   | STRING*1                           |
|                    | LONG                    | None                               |
|                    | CLOB                    | None                               |
|                    | NCLOB                   | None                               |
| Numbers*2          |                         | *3                                 |
|                    | NUMBER(1)               | BOOL                               |
|                    | NUMBER(3)               | SINT                               |
|                    | NUMBER(5)               | INT                                |
|                    | NUMBER(10)              | DINT                               |
|                    | NUMBER(19)              | LINT                               |
|                    | NUMBER(3)               | USINT                              |
|                    | NUMBER(5)               | UINT                               |
|                    | NUMBER(10)              | UDINT                              |
|                    | NUMBER(20)              | ULINT                              |
|                    | NUMBER(19)              | TIME*4                             |
|                    | BINARY_FLOAT            | REAL                               |
|                    | BINARY_DOUBLE           | LREAL                              |
|                    | FLOAT                   | REAL                               |
|                    | INTEGER                 | DINT                               |
| Date               | DATE                    | DATE                               |
|                    | TIMESTAMP               | DATE                               |
|                    |                         | DATE_AND_TIME                      |
|                    | TIMESTAMP WITH TIMEZONE | DATE_AND_TIME                      |

| Data type category | Data type in DB               | Data type in NJ-series Controllers |
|--------------------|-------------------------------|------------------------------------|
|                    | TIMESTAMP WITH LOCAL TIMEZONE | DATE_AND_TIME                      |
|                    | INTERVAL YEAR TO MONTH        | None                               |
|                    | INTERVAL DAY TO SECOND        | None                               |
| Binary             | RAW                           | None                               |
|                    | LONG RAW                      | None                               |
|                    | BLOB                          | None                               |
| Others             | BFILE                         | None                               |
|                    | ROWID                         | None                               |
|                    | UROWID                        | None                               |
|                    | XMLTYPE                       | None                               |

- \*1 A NULL character is attached to the end of each text string. Therefore, you need to set the value that is one byte bigger than the number of bytes of the DB's data type for the number of bytes to be used in STRING data.
  - You need to set an appropriate value for the number of bytes used in the STRING data according to the data type and character code in the DB. In NJ Series, text strings are handled as UTF-8. One byte is used for each single-byte alphanumeric character and multiple bytes are used for each multi-byte character. Three bytes are used for each Japanese character as a guide.
- \*2 The NUMBER(p[,s]) is expressed in the short form where the number of digits after the decimal point (s) is omitted. When the short form is used, the number of digits after the decimal point (s) is 0. If the number of digits after the decimal point (s) is not omitted and 1 or greater numerical value is set, only the integer portion of the value is applicable.
- \*3 Digit overflow may occur even in the above data types due to the difference in the valid range. Example: When the data type in DB is NUMBER(3) and the data type in NJ-series Controllers is USINT:

NUMBER(3)'s range: 0 to 999 USINT's range: 0 to 255

\*4 Integer in units of nanoseconds.

## · SQL Server

| Data type category | Data type in DB | Data type in NJ-series Controllers |
|--------------------|-----------------|------------------------------------|
| Numbers*1          | bigint          | LINT                               |
|                    |                 | UDINT                              |
|                    |                 | TIME*2                             |
|                    | bit             | BOOL                               |
|                    |                 | *3                                 |
|                    | decimal(1)      | BOOL                               |
|                    | decimal(3)      | SINT                               |
|                    | decimal(5)      | INT                                |
|                    | decimal(10)     | DINT                               |
|                    | decimal(19)     | LINT                               |
|                    | decimal(20)     | ULINT                              |
|                    | decimal(3)      | USINT                              |
|                    | decimal(5)      | UINT                               |
|                    | decimal(10)     | UDINT                              |
|                    | decimal(19)     | TIME                               |
|                    | int             | DINT                               |
|                    |                 | UINT                               |
|                    | money           | LREAL <sup>*4</sup>                |
|                    |                 | *3                                 |
|                    | numeric(1)      | BOOL                               |

## 3 Programming the DB Connection Function

| Data type category | Data type in DB  | Data type in NJ-series Controllers |
|--------------------|------------------|------------------------------------|
|                    | numeric(3)       | SINT                               |
|                    | numeric(5)       | INT                                |
|                    | numeric(10)      | DINT                               |
|                    | numeric(19)      | LINT                               |
|                    | numeric(20)      | ULINT                              |
|                    | numeric(3)       | USINT                              |
|                    | numeric(5)       | UINT                               |
|                    | numeric(10)      | UDINT                              |
|                    | numeric(19)      | TIME                               |
|                    | smallint         | INT                                |
|                    |                  | USINT                              |
|                    | smallmoney       | REAL <sup>*5</sup>                 |
|                    | tinyint          | USINT                              |
|                    | float            | LREAL                              |
|                    | real             | REAL                               |
| Date and time      | date             | DATE                               |
|                    | datetime2        | DATE_AND_TIME <sup>*6</sup>        |
|                    | datetime         | DATE_AND_TIME                      |
|                    | datetimeoffset   | DATE_AND_TIME <sup>*6</sup>        |
|                    | smalldatetime    | DATE_AND_TIME                      |
|                    | time             | TIME_OF_DAY*6                      |
| String             | char             | STRING*7                           |
|                    | text             | STRING*7                           |
|                    | varchar          | STRING*7                           |
|                    | nchar            | STRING*7                           |
|                    | ntext            | STRING*7                           |
|                    | nvarchar         | STRING*7                           |
| Binary             | binary           | None                               |
| -                  | image            | None                               |
|                    | varbinary        | None                               |
| Others             | cursor           | None                               |
|                    | hierarchyid      | None                               |
|                    | sql_variant      | None                               |
|                    | table            | None                               |
|                    | uniqueidentifier | None                               |
|                    | xml              | None                               |

- \*1 The decimal (p[,s]) and numeric (p[,s]) are expressed in the short form where the number of digits after the decimal point (s) is omitted. When the short form is used, the number of digits after the decimal point (s) is 0. If the number of digits after the decimal point (s) is not omitted and 1 or greater numerical value is set, only the integer portion of the value is applicable.
- \*2 Integer in units of nanoseconds
- \*3 Digit overflow may occur even in the above data types due to the difference in the valid range. Example: When the data type in DB is decimal(3) and the data type in NJ-series Controllers is USINT:

decimal(3)'s range: 0 to 999 USINT's range: 0 to 255

- \*4 The significant figures are 15 digits. When the data is written to the DB by a DB Connection Instruction, a value rounded to four decimal places is written.
  - Example: When 1.79769 is written to the DB, 1.7977 is written.
- \*5 The significant figures are 7 digits. When the data is written to the DB by a DB Connection Instruction, a value rounded to four decimal places is written.

Example: When 1.79769 is written to the DB, 1.7977 is written.

- \*6 The accuracy is milliseconds.
- \*7 A NULL character is attached to the end of each text string. Therefore, you need to set the value that is one byte bigger than the number of bytes of the DB's data type for the number of bytes to be used in STRING data.

You need to set an appropriate value for the number of bytes used in the STRING data according to the data type and character code in the DB. In NJ Series, text strings are handled as UTF-8. One byte is used for each single-byte alphanumeric character and multiple bytes are used for each multi-byte character. Three bytes are used for each Japanese character as a guide.

#### DB2

| Data type category    | Data type in DB   | Data type in NJ-series<br>Controllers |
|-----------------------|-------------------|---------------------------------------|
| Numbers               | INT               | DINT                                  |
|                       | INTEGER           | DINT                                  |
|                       | BIGINT            | LINT                                  |
|                       |                   | TIME                                  |
|                       | SMALLINT          | INT                                   |
| Fixed-point           |                   | *2                                    |
| numbers <sup>*1</sup> | DECIMAL(1)        | BOOL                                  |
|                       | DECIMAL(3)        | SINT                                  |
|                       | DECIMAL(5)        | INT                                   |
|                       | DECIMAL(10)       | DINT                                  |
|                       | DECIMAL(20)       | LINT                                  |
|                       | DECIMAL(3)        | USINT                                 |
|                       | DECIMAL(5)        | UINT                                  |
|                       | DECIMAL(10)       | UDINT                                 |
|                       | DECIMAL(20)       | ULINT                                 |
|                       | DECIMAL(20)       | TIME                                  |
| Real numbers          | FLOAT             | REAL                                  |
|                       |                   | LREAL                                 |
|                       | REAL              | REAL                                  |
|                       | DOUBLE            | LREAL                                 |
| Date and time         | DATE              | DATE                                  |
|                       | TIME              | TIME_OF_DAY                           |
|                       | TIMESTAMP         | DATE_AND_TIME                         |
| String                | CHAR              | STRING*3                              |
|                       | CHARACTER         | STRING*3                              |
|                       | VARCHAR           | STRING*3                              |
|                       | CHAR VARYING      | STRING*3                              |
|                       | CHARACTER VARYING | STRING <sup>⁺3</sup>                  |
|                       | LONG VARCHAR      | STRING*3                              |
|                       | CLOB              | None                                  |
| Binary string         | BLOB              | None                                  |
| Others                | GRAPHIC           | None                                  |
|                       | VARGRAPHIC        | None                                  |
|                       | LONG VARGRAPHIC   | None                                  |
|                       | DBCLOB            | None                                  |
|                       | DATALINK          | None                                  |

<sup>\*1</sup> The DECIMAL(p[,s]) is expressed in the short form where the number of digits after the decimal point (s) is omitted. When the short form is used, the number of digits after the decimal point (s) is 0. If the number of digits after the decimal point (s) is not omitted and 1 or greater numerical value is set, only the integer portion of the value is applicable.

<sup>\*2</sup> Digit overflow may occur even in the above data types due to the difference in the valid range.

## 3 Programming the DB Connection Function

Example: When the data type in DB is DECIMAL(3) and the data type in NJ-series Controllers is

USINT:

DECIMAL(3)'s range: 0 to 999 USINT's range: 0 to 255

\*3 A NULL character is attached to the end of each text string. Therefore, you need to set the value that is one byte bigger than the number of bytes of the DB's data type for the number of bytes to be used in STRING data.

You need to set an appropriate value for the number of bytes used in the STRING data according to the data type and character code in the DB. In NJ Series, text strings are handled as UTF-8. One byte is used for each single-byte alphanumeric character and multiple bytes are used for each multi-byte character. Three bytes are used for each Japanese character as a guide.

#### · MySQL

| Data type          | Data type in DB | Data type in NJ-series |
|--------------------|-----------------|------------------------|
| category Numbers*1 | DIT             | Controllers            |
| Numbers 1          | BIT             | BOOL                   |
|                    | BOOL            | BOOL                   |
|                    | BOOLEAN         |                        |
|                    | TINYINT         | SINT                   |
|                    | 0.444.4.19.77   | USINT                  |
|                    | SMALLINT        | INT                    |
|                    |                 | UINT                   |
|                    | MEDIUMINT       | DINT                   |
|                    |                 | UDINT                  |
|                    | INT             | DINT                   |
|                    |                 | UDINT                  |
|                    | BIGINT          | LINT                   |
|                    |                 | ULINT                  |
|                    |                 | TIME                   |
|                    |                 |                        |
|                    | DECIMAL(1)      | BOOL                   |
|                    | DECIMAL(3)      | SINT                   |
|                    | DECIMAL(5)      | INT                    |
|                    | DECIMAL(10)     | DINT                   |
|                    | DECIMAL(20)     | LINT                   |
|                    | DECIMAL(3)      | USINT                  |
|                    | DECIMAL(5)      | UINT                   |
|                    | DECIMAL(10)     | UDINT                  |
|                    | DECIMAL(20)     | ULINT                  |
|                    | DECIMAL(20)     | TIME                   |
|                    | FLOAT           | REAL                   |
|                    | DOUBLE          | LREAL                  |
| Date and time      | DATE            | DATE                   |
|                    | DATETIME        | DATE_AND_TIME          |
|                    | TIMESTAMP       | DATE_AND_TIME          |
|                    | TIME            | TIME_OF_DAY            |
| String             | CHAR            | STRING*3               |
|                    | VARCHAR         | STRING*3               |
|                    | TINYTEXT        | STRING*3               |
|                    | TEXT            | STRING*3               |
|                    | MEDIUMTEXT      | STRING*3               |
|                    | LONGTEXT        | STRING*3               |
| Binary             | BINARY          | None                   |
| - <b>,</b>         | VARBINARY       | None                   |
|                    | TINYBLOB        | None                   |
|                    |                 | 110110                 |

| Data type category | Data type in DB | Data type in NJ-series<br>Controllers |
|--------------------|-----------------|---------------------------------------|
|                    | BLOB            | None                                  |
|                    | MEDIUMBLOB      | None                                  |
|                    | LONGBLOB        | None                                  |
| Others             | ENUM            | None                                  |
|                    | YEAR            | None                                  |
|                    | SET             | None                                  |

- \*1 The DECIMAL(p[,s]) is expressed in the short form where the number of digits after the decimal point (s) is omitted. When the short form is used, the number of digits after the decimal point (s) is 0. If the number of digits after the decimal point (s) is not omitted and 1 or greater numerical value is set, only the integer portion of the value is applicable.
- \*2 Digit overflow may occur even in the above data types due to the difference in the valid range. Example: When the data type in DB is DECIMAL(3) and the data type in NJ-series Controllers is USINT:

DECIMAL(3)'s range: 0 to 999 USINT's range: 0 to 255

\*3 A NULL character is attached to the end of each text string. Therefore, you need to set the value that is one byte bigger than the number of bytes of the DB's data type for the number of bytes to be used in STRING data.

You need to set an appropriate value for the number of bytes used in the STRING data according to the data type and character code in the DB. In NJ Series, text strings are handled as UTF-8. One byte is used for each single-byte alphanumeric character and multiple bytes are used for each multi-byte character. Three bytes are used for each Japanese character as a guide.

#### Firebird

| Data type category | Data type in DB | Data type in NJ-series<br>Controllers |
|--------------------|-----------------|---------------------------------------|
| Integers           | INTEGER         | DINT                                  |
|                    | BIGINT          | LINT                                  |
|                    |                 | TIME                                  |
|                    | SMALLINT        | INT                                   |
| Fixed-point        |                 | *2                                    |
| numbers*1          | DECIMAL(1)      | BOOL                                  |
|                    | DECIMAL(3)      | SINT                                  |
|                    | DECIMAL(5)      | INT                                   |
|                    | DECIMAL(10)     | DINT                                  |
|                    | DECIMAL(18)     | LINT <sup>*3</sup>                    |
|                    | DECIMAL(3)      | USINT                                 |
|                    | DECIMAL(5)      | UINT                                  |
|                    | DECIMAL(10)     | UDINT                                 |
|                    | DECIMAL(18)     | ULINT*3                               |
|                    |                 | *2                                    |
|                    | NUMERIC(1)      | BOOL                                  |
|                    | NUMERIC(3)      | SINT                                  |
|                    | NUMERIC(5)      | INT                                   |
|                    | NUMERIC(10)     | DINT                                  |
|                    | NUMERIC(18)     | LINT <sup>*3</sup>                    |
|                    | NUMERIC(3)      | USINT                                 |
|                    | NUMERIC(5)      | UINT                                  |
|                    | NUMERIC(10)     | UDINT                                 |
|                    | NUMERIC(18)     | ULINT*3                               |
| Real numbers       | FLOAT           | REAL                                  |
|                    | DOUBLE          | LREAL                                 |

| Data type category | Data type in DB | Data type in NJ-series<br>Controllers |
|--------------------|-----------------|---------------------------------------|
|                    | PRECISION       |                                       |
| Date               | DATE            | DATE                                  |
|                    | TIME            | TIME_OF_DAY                           |
|                    | TIMESTAMP       | DATE_AND_TIME                         |
| String             | CHAR            | STRING*4                              |
|                    | VARCHAR         | STRING*4                              |
| Others             | BLOB            | None                                  |

- \*1 The DECIMAL(p[,s]) and NUMERIC(p[,s]) are expressed in the short form where the number of digits after the decimal point (s) is omitted. When the short form is used, the number of digits after the decimal point (s) is 0. If the number of digits after the decimal point (s) is not omitted and 1 or greater numerical value is set, only the integer portion of the value is applicable.
- 2\* Digit overflow may occur even in the above data types due to the difference in the valid range. Example: When the data type in DB is DECIMAL(3) and the data type in NJ-series Controllers is USINT:

DECIMAL(3)'s range: 0 to 999 USINT's range: 0 to 255

- \*3 The DB can handle up to 18 digits. If an over-18-digit value is written by a DB Connection Instruction, an error will occur.
- \*4 A NULL character is attached to the end of each text string. Therefore, you need to set the value that is one byte bigger than the number of bytes of the DB's data type for the number of bytes to be used in STRING data.

You need to set an appropriate value for the number of bytes used in the STRING data according to the data type and character code in the DB. In NJ Series, text strings are handled as UTF-8. One byte is used for each single-byte alphanumeric character and multiple bytes are used for each multi-byte character. Three bytes are used for each Japanese character as a guide.

PostgreSQL

| Data type category | Data type in DB | Data type in NJ-series<br>Controllers |
|--------------------|-----------------|---------------------------------------|
| Numbers            | boolean         | BOOL                                  |
|                    | smallint        | INT                                   |
|                    | integer         | DINT                                  |
|                    | bigint          | LINT                                  |
|                    |                 | TIME                                  |
|                    | serial          | UDINT                                 |
|                    | bigserial       | ULINT                                 |
| Fixed-point        |                 | *2                                    |
| numbers*1          | decimal(3)      | SINT                                  |
|                    | decimal (5)     | INT                                   |
|                    | decimal (10)    | DINT                                  |
|                    | decimal (20)    | LINT                                  |
|                    | decimal (3)     | USINT                                 |
|                    | decimal (5)     | UINT                                  |
|                    | decimal (10)    | UDINT                                 |
|                    | decimal (20)    | ULINT                                 |
|                    |                 | *2                                    |
|                    | numeric (3)     | SINT                                  |
|                    | numeric (5)     | INT                                   |
|                    | numeric (10)    | DINT                                  |
|                    | numeric (20)    | LINT                                  |
|                    | numeric (3)     | USINT                                 |

| Data type category | Data type in DB                        | Data type in NJ-series Controllers |
|--------------------|----------------------------------------|------------------------------------|
|                    | numeric (5)                            | UINT                               |
|                    | numeric (10)                           | UDINT                              |
|                    | numeric (20)                           | ULINT                              |
| Real numbers       | real                                   | REAL                               |
|                    | double precision                       | LREAL                              |
| Date and time      | timestamp [ (p) ] [ without time zone] | DATE_AND_TIME                      |
|                    | timestamp [ (p) ] with time zone       | DATE_AND_TIME                      |
|                    | date                                   | DATE                               |
|                    | time [ (p) ] [ without time zone]      | TIME_OF_DAY                        |
|                    | time [ (p) ] with time zone            | TIME_OF_DAY                        |
| String             | character(n), char(n)                  | STRING*3                           |
|                    | character varying(n), varchar(n)       | STRING*3                           |
|                    | Text                                   | STRING*3                           |
| Others             | bit [ (n) ]                            | None                               |
|                    | bit varying [ (n) ]                    | None                               |
|                    | Box                                    | None                               |
|                    | Bytea                                  | None                               |
|                    | Cidr                                   | None                               |
|                    | Circle                                 | None                               |
|                    | Inet                                   | None                               |
|                    | interval [ fields ] [ (p) ]            | None                               |
|                    | Line                                   | None                               |
|                    | Lseg                                   | None                               |
|                    | macaddr                                | None                               |
|                    | money                                  | None                               |
|                    | path                                   | None                               |
|                    | point                                  | None                               |
|                    | polygon                                | None                               |
|                    | tsquery                                | None                               |
|                    | tsvector                               | None                               |
|                    | txid_snapshot                          | None                               |
|                    | uuid                                   | None                               |
|                    | xml                                    | None                               |

- \*1 The decimal(p[,s]) and numeric(p[,s]) are expressed in the short form where the number of digits after the decimal point (s) is omitted. When the short form is used, the number of digits after the decimal point (s) is 0. If the number of digits after the decimal point (s) is not omitted and 1 or greater numerical value is set, only the integer portion of the value is applicable.
- \*2 Digit overflow may occur even in the above data types due to the difference in the valid range. Example: When the data type in DB is DECIMAL(3) and the data type in NJ-series Controllers is USINT:

DECIMAL(3)'s range: 0 to 999 USINT's range: 0 to 255

\*3 A NULL character is attached to the end of each text string. Therefore, you need to set the value that is one byte bigger than the number of bytes of the DB's data type for the number of bytes to be used in STRING data.

You need to set an appropriate value for the number of bytes used in the STRING data according to the data type and character code in the DB. In NJ Series, text strings are handled as UTF-8. One byte is used for each single-byte alphanumeric character and multiple bytes are used for each multi-byte character. Three bytes are used for each Japanese character as a guide.

## 3 Programming the DB Connection Function

## Precautions for Correct Use

- When a data type that is not listed in the above tables is used in the NJ-series Controller, the data may not be converted correctly.
- When reading a value from a database using a DB Connection Instruction, an instruction error (SQL Execution Error) may occur because the data type cannot be converted due to the following reasons.

The retrieved record contains a column whose value is NULL.

The combination of data types is not listed in the above tables.

## 3-2-3 How to Create a Structure Data Type for DB Access

You can use the following procedures for creating a structure data type for accessing a DB.

- · Entering the data on the Data Type Editor
- · Pasting the data from Microsoft Excel onto the Data Type Editor

This section gives brief explanation for the operations. Refer to the *Sysmac Studio Version 1 Operation Manual* (Cat. No. W504) for detailed operations.

## Entering the Data on the Data Type Editor

- 1. Double-click Data Types under Programming Data in the Multiview Explorer.
- 2. Click the Structures Side Tab of the Data Type Editor.
- 3. Enter a data type name on the Structure Data Type Editor.
- 4. Right-click the structure name and select Create New Member from the menu. Then, enter a name and data type for each member.

## Pasting the Data from Microsoft Excel onto the Data Type Editor

- 1. Use two columns on Microsoft Excel to enter names and data types from the left.
- **2.** In the 1st column, enter the data type name of the structure on the 1st line and each member name from the 2nd line.

In the 2nd column, always enter "STRUCT" on the 1st line to create a structure.

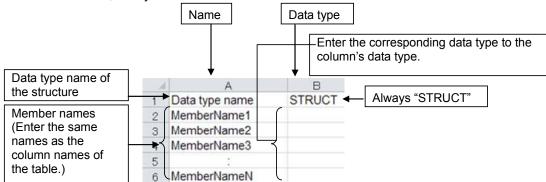

- **3.** Copy the data area in the Name and Data type columns on Microsoft Excel.
- **4.** Paste the data onto the Name and Base Type columns of the Structure Data Type Editor.

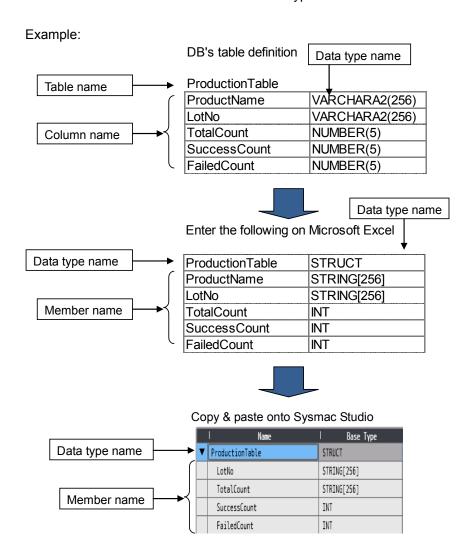

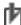

# Precautions for Correct Use

You cannot paste the data type onto the Structure Data Type Editor in the following cases.

- · When a structure member is selected on the editor
- · When nothing is selected on the editor

When executing the Paste operation on the Structure Data Type Editor, please select a structure data type, not a member.

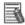

# Additional Information

You can reuse table definition data of your DB development tool to create a structure data type for DB access.

Use the following procedure.

- 1. Copy the column name and data type on the table definition data of the DB development tool.
- **2.** Create a Column Name column and a Data Type column on Microsoft Excel or other spreadsheet software.
- **3.** Change the data type of each column to the corresponding data type for variables of NJ-series CPU Units.
- 4. Insert a line above the data of column names and data types and enter the name of the structure data type.
- **5.** Enter "STRUCT" in the Data Type column on the inserted line.
- **6.** Copy the data area under the Column Name and Data Type as shown below.

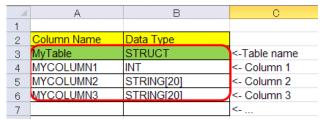

7. Right-click on the Structure Data Type Editor and select **Paste** from the menu.

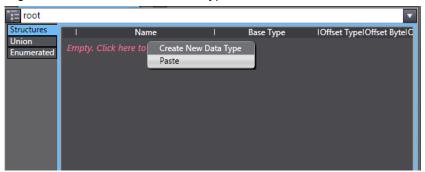

A structure data type is created as shown below.

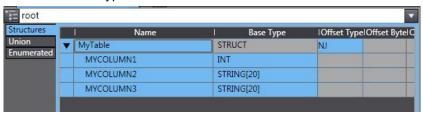

# 3-3 Creating a DB Map Variable

After creating a user-defined structure data type for DB access, you create a variable using the data type. The variable is called "DB Map Variable".

This section describes the specifications and creation procedure of DB Map Variables.

#### 3-3-1 DB Map Variables and DB Mapping

Each DB Map Variable uses a structure data type for DB access as its data type. You create a mapping\* for a DB Map Variable to the connected DB for each SQL type (i.e., INSERT, UPDATE, and SELECT) by executing a DB\_CreateMapping (Create DB Map) instruction.

After creating the DB mapping, you can execute each record processing for inserting, updating, and retrieving records using the DB Map Variable by executing a DB Insert (Insert DB Record), DB\_Update (Update DB Record), or DB\_Select (Retrieve DB Record) instruction.

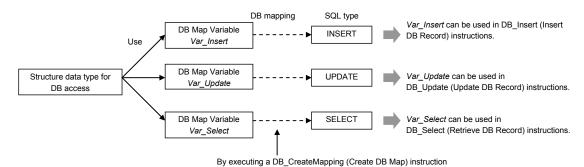

\* The DB mapping means to assign each member of a DB Map Variable to the corresponding column of a table in the connected DB. You need to execute the DB mapping for each record processing for inserting, updating, and retrieving records.

You can map more than one DB Map Variable for a DB Connection.

The following table shows the operation of each record processing (i.e., INSERT, UPDATE, and SELECT) to be performed when you create a structure where not all, but some of the columns are specified as members.

| are openiou de membere.     |                                                                                     |  |
|-----------------------------|-------------------------------------------------------------------------------------|--|
| Record processing           | Operation                                                                           |  |
| Inserting records (INSERT)  | The record values are written to the specified columns of the DB.                   |  |
|                             | NULL is entered in the unspecified columns. You need to make a setting for allowing |  |
|                             | NULL in the DB.                                                                     |  |
| Updating records (UPDATE)   | Values are updated only in the specified columns.                                   |  |
|                             | Values are not changed in the unspecified columns.                                  |  |
| Retrieving records (SELECT) | Values are retrieved only from the specified columns.                               |  |
|                             | You need to specify only the columns that do not contain NULL.                      |  |

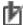

# Precautions for Correct Use

If you retrieve a record that includes a column of NULL value when executing a DB Select (Retrieve DB Record) instruction, the instruction will result in an instruction error (SQL Execution Error).

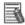

# Additional Information

When a DB\_CreateMapping (Create DB Map) instruction is executed to create a mapping for a DB Map Variable, it is not checked whether the structure members match the table's columns. In this case, the DB\_Insert (Insert DB Record), DB\_Update (Update DB Record), or DB Select (Retrieve DB Record) instruction will result in an error.

#### 3-3-2 **Registration and Attributes of DB Map Variables**

You can specify the following variable types and attributes for DB Map Variables.

| Item                      |                 | Available type/settings                      | Restrictions                                                   |
|---------------------------|-----------------|----------------------------------------------|----------------------------------------------------------------|
| Registration of variables |                 | Global variable Local variable for a program | A local variable for a function cannot be specified.*1         |
|                           |                 | Local variable for a function block          |                                                                |
| Attributes                | Variable name   | Any                                          | Refer to the NJ/NX-Series CPU                                  |
|                           |                 |                                              | Unit Software User's Manual (Cat.                              |
|                           |                 |                                              | No. W501) for the restrictions on the variable names and other |
|                           |                 |                                              |                                                                |
|                           | Data Tara       | Otherstone data to a few DD access           | program-related names.                                         |
|                           | Data Type       | Structure data type for DB access            | Refer to 3-2 Creating a Structure                              |
|                           | A.T.            |                                              | Data Type.                                                     |
|                           | AT              | Any                                          |                                                                |
|                           | Retain          | Any                                          |                                                                |
|                           | Initial Value   | Any                                          |                                                                |
|                           | Constant        | Any                                          | This attribute cannot be specified for SELECT.                 |
|                           |                 |                                              | A compiling error will occur for                               |
|                           |                 |                                              | DB_Select (Retrieve DB Record)                                 |
|                           |                 |                                              | instructions.                                                  |
|                           | Network Publish | Any                                          |                                                                |
|                           | Edge            | This attribute cannot be specified.          |                                                                |
| Array specification       |                 | Array can be specified for SELECT.           | Array cannot be specified for INSERT nor UPDATE. An            |
|                           |                 |                                              | instruction error will occur for                               |
|                           |                 |                                              | DB_CreateMapping (Create DB                                    |
|                           |                 |                                              | Map) instructions.                                             |
|                           |                 |                                              | Refer to 3-3-3 Restrictions on DB                              |
|                           |                 |                                              | Map Variables for details.                                     |

The DB Map Variables cannot be used in any function POU because the DB\_CreateMapping (Create DB Map) instruction is a function block type of instruction.

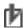

# Precautions for Correct Use

When a DB Connection Instruction is used in a function block and an in-out variable of the function block is specified as a DB Map Variable, system-defined initial values for the data types are applied to the members of the DB Map Variable when the DB Connection Instruction is executed. Do not specify an in-out variable of a function block as a DB Map Variable.

If you need to use an in-out variable for a DB Connection Instruction, specify an internal variable of the function block as a DB Map Variable and transfer the data between in-out variable and internal variable using a MOVE or other instruction before executing a DB\_Insert or DB\_Update instruction or after executing a DB\_Select instruction.

#### 3-3-3 Restrictions on DB Map Variables

This section describes the restrictions on DB Map Variables.

Array Specification for Data Type of DB Map Variables by SQL Type

Whether you can specify a structure array for DB Map Variables depends on SQL type. The following table shows the details.

| SQL type | Specifying a structure array for DB Map Variable |  |  |  |
|----------|--------------------------------------------------|--|--|--|
| INSERT   | Not possible                                     |  |  |  |
| UPDATE   |                                                  |  |  |  |
| SELECT   | Possible                                         |  |  |  |

## Mapping Cannot be Created for a DB Map Variable

Mapping cannot be created for a DB Map Variable in the following cases. The DB CreateMapping (Create DB Map) instruction ends in an error.

- · When the data type of the DB Map Variable is not a structure
- When a derivative data type is contained in structure members of the DB Map Variable
- · When a structure array is specified for a DB Map Variable though INSERT or UPDATE is specified for the SQL type in the instruction.

## An Error Occurs when a Record Processing Instruction is Executed

No error is detected when a mapping is created for a DB Map Variable by executing a DB CreateMapping (Create DB Map) instruction. The DB Insert (Insert DB Record), DB Update (Update DB Record), or DB\_Select (Retrieve DB Record) instruction will result in an error.

- · When the DB cannot be connected
- When the specified table does not exist in the DB
- · When a member name of the DB Map Variable does not match a column in the table
- · When a member's data type does not match the data type of the corresponding column

# 3-4 Specifying the Table and Applying the Mapping

You need to create a mapping from a DB Map Variable to the DB for each SQL type (INSERT, UPDATE, and SELECT) before you can execute a record processing instruction (for inserting, updating, or retrieving records).

This section describes how to create and clear the DB mapping and restrictions.

## 3-4-1 DB Mapping by Executing a Create DB Map Instruction

Execute a DB\_CreateMapping (Create DB Map) instruction for mapping a DB Map Variable to the connected DB. Specify the Table Name, DB Map Variable, and SQL Type in the DB\_CreateMapping (Create DB Map) instruction.

By doing so, you can map the DB Map Variable to the DB for each SQL type (i.e., INSERT, UPDATE, and SELECT).

Refer to the explanation for DB\_CreateMapping (Create DB Map) instruction in Appendix.

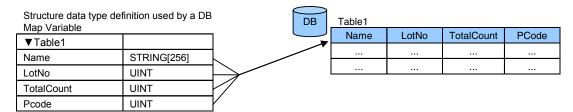

## 3-4-2 Clearing the Mapping of DB Map Variables

Mapping of DB Map Variables is automatically cleared by the following operations.

- · When the DB Connection is closed
- When the DB Connection Service is stopped\*
- · When the DB Connection Service is shut down
- When another mapping is applied to the DB Map Variable (i.e. mapping to a different table or for a different SQL type)
  - \* Refer to 4-1-3 DB Connection Service is Stopped or Cannot be Started for details on the stop of the DB Connection Service.

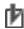

#### **Precautions for Correct Use**

Mapping to the DB is automatically cleared when the DB Connection is closed. Therefore, write the user program so that a DB\_Connect (Establish DB Connection) instruction is executed before a DB\_CreateMapping (Create DB Map) instruction.

## 3-4-3 Restrictions on DB Mapping

The DB mapping has the following restrictions.

Restrictions on Table's Column Names:

When a character that cannot be specified for structure member names is used in a column name of the table, you cannot create the mapping. You need to change the column name of the table.

#### Example:

When a column name is P\_Code

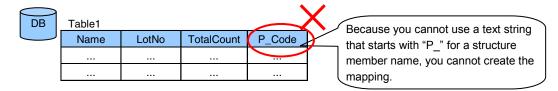

Refer to *Precautions for Correct Use: Restrictions on Table's Column Names of 3-2-2 Specifications of Structure Data* Type for DB Access for the characters that cannot be specified for structure member names.

Restrictions on Mapping to Multiple Tables:

You cannot map the members of a DB Map Variable to columns of different tables. Example:

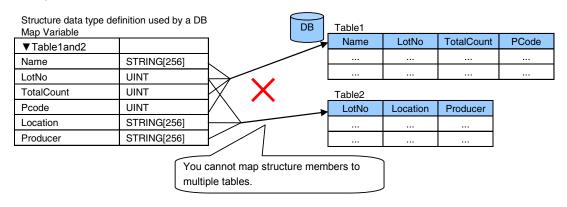

Restrictions on Mapping to Multiple Tables:

You cannot map a DB Map Variable to two or more tables.

If you execute multiple DB\_CreateMapping (Create DB Map) instructions so as to map a single DB Map Variable to two or more tables, the mapping made by the last DB\_CreateMapping (Create DB Map) instruction takes effect.

#### Example:

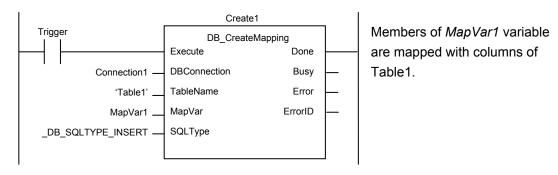

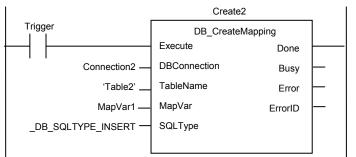

Mapping members of *MapVar1* variable with columns of Table1 of Connection1 is cleared.

Members of *MapVar1* variable are mapped with columns of Table2 of Connection2.

· Restrictions on Mapping to Multiple SQL Types

You cannot map a DB Map Variable for two or more SQL types.

If you execute multiple DB\_CreateMapping (Create DB Map) instructions so as to map a single DB Map Variable for two or more SQL types, the mapping made by the last DB\_CreateMapping (Create DB Map) instruction takes effect.

#### Example:

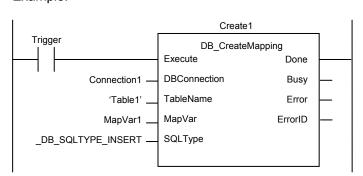

Members of *MapVar1* variable are mapped with columns of Table1.

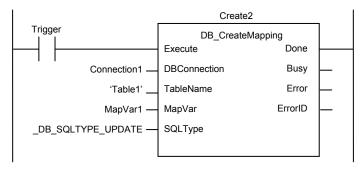

Mapping members of *MapVar1* variable with columns of Table1 for INSERT is cleared.

Members of *MapVar1* variable are mapped with columns of Table1 for UPDATE.

Number of DB Map Variables for which Mapping can be Created

The total number of DB Map Variables for which you can create a mapping in all connections depends on the database type to connect. Refer to 1-2-1 DB Connection Service Specifications for the number of DB Map Variables supported for each DB. When the upper limit is exceeded, an instruction error (Data Capacity Exceeded) will occur when a DB\_CreateMapping (Create DB Map) instruction is executed.

However, even if the number of DB Map Variables has not reached the upper limit, an instruction error (Data Capacity Exceeded) will occur when the following condition is met.

 When the total number of members of structures used as data type of DB Map Variables in all DB Connections exceeds 10,000 members · Definition of DB Map Variables

When a DB\_Insert (Insert DB Record), DB\_Update (Update DB Record), DB\_Select (Retrieve DB Record) instruction is executed in a POU instance that is different from the POU instance where the DB\_CreateMapping (Create DB Map) instruction is executed, the DB Map Variable needs to be a global variable.

# 3-5 Programming and Transfer

This section describes how to program the DB Connection Service, DB Connection Instruction set, and system-defined variables.

Refer to Sample Programming of each DB Connection Instruction given in Appendix for programming examples.

## 3-5-1 Programming the DB Connection Service

Use the following procedure to program the DB Connection Service.

**1.** Select a DB Connection Instruction from the DB Connect instruction category of the Toolbox to the right of the program editor of Sysmac Studio.

Write the DB Connection Instructions in the following order.

#### 1. Initial Processing

- **1-1.** Write a DB\_ControlService (Control DB Connection Service) instruction when you start the DB Connection Service using the instruction\*.
  - \* This instruction is not required if the DB Connection Service is automatically started when the operating mode of the CPU Unit is changed to RUN mode.
- **1-2.** Write a DB\_Connect (Establish DB Connection) instruction.
- **1-3.** Write a DB\_CreateMapping (Create DB Map) instruction.

#### 2. Processing during Operation\*1

**2-1.** Write a DB\_Insert (Insert DB Record), DB\_Update (Update DB Record), DB\_Select (Retrieve DB Record), or other instruction.

#### 3. End Processing

3-1. Write a DB\_Close (Close DB Connection) instruction.

#### 4. Power OFF Processing\*2

- 4-1. Write a DB Shutdown (Shutdown DB Connection Service) instruction.
  - \*1 When you continuously execute DB\_Insert (Insert DB Record), DB\_Update (Update DB Record), DB\_Select (Retrieve DB Record), and other instructions, repeat the *2. Processing during Operation*.
  - \*2 Be sure to execute a DB\_Shutdown (Shutdown DB Connection Service) instruction before you turn OFF the power supply to the system. If the power supply is turned OFF without executing a DB\_Shutdown (Shutdown DB Connection Service) instruction, the Operation Log file may be corrupted or its contents may be lost.
- **2.** Check the status of the DB Connection Service with a system-defined variable.

The status can be *Running in Operation Mode*, *Running in Test Mode*, *Idle*, *Error*, or *Shutdown*.

**3.** Transfer the DB Connection settings and user program.

Transfer the DB Connection settings and user program to an NJ-series CPU Unit.

**4.** Cycle the power supply to the Controller.

When you have changed the database type to connect, cycle the power supply to the Controller.

## 3-5-2 Displaying DB Connection Instructions on Sysmac Studio

The DB Connection Instructions are displayed in the DB Connect instruction category of Toolbox of Sysmac Studio.

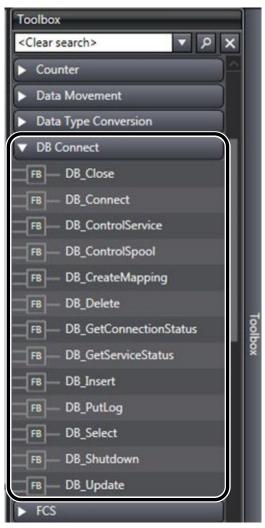

## 3-5-3 DB Connection Instruction Set

The following set of DB Connection Instructions is supported.

| Instruction            | Name               | Function                                |
|------------------------|--------------------|-----------------------------------------|
| DB_Connect             | Establish DB       | Connects to a specified DB.             |
|                        | Connection         |                                         |
| DB_Close               | Close DB           | Closes the connection with the DB       |
|                        | Connection         | established by a DB_Connect             |
|                        |                    | (Establish DB Connection)               |
|                        |                    | instruction.                            |
| DB_CreateMapping       | Create DB Map      | Creates a mapping from a DB Map         |
|                        |                    | Variable to a table of a DB.            |
| DB_Insert              | Insert DB Record   | Inserts values of a DB Map Variable     |
|                        |                    | to a table of the connected DB as a     |
|                        |                    | record.                                 |
| DB_Update              | Update DB Record   | Updates the values of a record of a     |
|                        |                    | table with the values of a DB Map       |
|                        |                    | Variable.                               |
| DB_Select              | Retrieve DB        | Retrieves records from a table to a     |
|                        | Record             | DB Map Variable.                        |
| DB_Delete              | Delete DB Record   | Deletes the records that match the      |
|                        |                    | conditions from a specified table.      |
| DB_ControlService      | Control DB         | Starts/stops the DB Connection          |
|                        | Connection Service | Service or starts/finishes recording to |
|                        |                    | the Debug Log.                          |
| DB_GetServiceStatus    | Get DB Connection  | Gets the current status of the DB       |
|                        | Service Status     | Connection Service.                     |
| DB_GetConnectionStatus | Get DB Connection  | Gets the status of a DB Connection.     |
|                        | Status             |                                         |
| DB_ControlSpool        | Resend/Clear       | Resends or clears the SQL               |
|                        | Spool Data         | statements spooled by DB_Insert         |
|                        |                    | (Insert DB Record) and DB_Update        |
|                        |                    | (Update DB Record) instructions.        |
| DB_PutLog              | Record Operation   | Puts a user-specified record into the   |
|                        | Log                | Execution Log or Debug Log.             |
| DB_Shutdown            | Shutdown DB        | Shuts down the DB Connection            |
|                        | Connection Service | Service.                                |

<sup>\*</sup> Be sure to execute a DB\_Shutdown (Shutdown DB Connection Service) instruction before you turn OFF the power supply to the system. If the power supply is turned OFF without executing a DB\_Shutdown (Shutdown DB Connection Service) instruction, the Operation Log file may be corrupted or its contents may be lost.

Refer to *Appendix DB Connection Instructions* for details and sample programming of each instruction.

## 3-5-4 System-defined Variables

You can use the following system-defined variable in the DB Connection Service.

|             | able name<br>ember name | Data type    | Meaning         | Function                           | Initial<br>value |
|-------------|-------------------------|--------------|-----------------|------------------------------------|------------------|
| _DBC_Status |                         | _sDBC_STATUS | DB Connection   | Shows the operation status of the  |                  |
|             |                         |              | Service Status  | DB Connection Service.             |                  |
|             |                         |              |                 | Refer to 4-3-1 Operation Status of |                  |
|             |                         |              |                 | the DB Connection Service for      |                  |
|             |                         |              |                 | details on the operation status of |                  |
|             |                         |              |                 | the DB Connection Service.         |                  |
| Ru          | n                       | BOOL         | Running flag    | TRUE when the DB Connection        | FALSE            |
|             |                         |              |                 | Service is running in Operation    |                  |
|             |                         |              |                 | Mode or Test Mode.                 |                  |
| Test        |                         | BOOL         | Test Mode       | TRUE when the DB Connection        | FALSE            |
|             |                         |              |                 | Service is running in Test Mode.   |                  |
| Idle        |                         | BOOL         | Idle            | TRUE when the operation status of  | FALSE            |
|             |                         |              |                 | the DB Connection Service is Idle. |                  |
| Error       |                         | BOOL         | Error Stop Flag | TRUE when the operation status of  | FALSE            |
|             |                         |              |                 | the DB Connection Service is       |                  |
|             |                         |              |                 | Error.                             |                  |
| Shutdown    |                         | BOOL         | Shutdown        | TRUE when the operation status of  | FALSE            |
|             |                         |              |                 | the DB Connection Service is       |                  |
|             |                         |              |                 | Shutdown.                          |                  |

## 3-5-5 Simulation Debugging of DB Connection Instructions

You can perform operation check of the user program using the Simulation function of Sysmac Studio.

The DB Connection Instructions perform the following operations during simulation.

- The DB\_Connect, DB\_Close, DB\_Insert, and other instructions that do not retrieve data will end normally.
- The DB\_Select and other instructions that retrieve data will end normally as if there was no applicable data.

## 3-5-6 Transferring the DB Connection Settings and User Program

You transfer the DB Connection settings and user program to an NJ-series CPU Unit using the Synchronization function of Sysmac Studio.

You can specify the following comparison unit for the DB Connection Service in the Synchronization Window.

| Synchronization data name      | Level | Number | Detailed comparison | Remarks |
|--------------------------------|-------|--------|---------------------|---------|
| Host Connection Settings       | 2     | 1      | Not supported       |         |
| DB Connection                  | 3     | 1      | Not supported       |         |
| DB Connection Service Settings | 4     | 1      | Not supported       |         |
| DB Connection Settings         | 4     | 1      | Not supported       |         |

The DB Connection settings are reflected when the DB Connection Service is started.

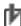

### Precautions for Correct Use

If an operation failure or communications error occurs when you execute an operation from Sysmac Studio, retry the operation after performing the following:

- · Check the cable connection.
- Check the communications settings.
- Increase the response monitoring time in the Communications Setup.
- Increase the system service execution time ratio.
- Check that the operation status of the DB Connection Service is not *Initializing*, *Error*, or Shutdown.

For details of the operation status of the DB Connection Service, refer to 4-3-1 Operation Status of the DB Connection Service.

When Sysmac Studio cannot go online, refer to the NJ/NX-series Troubleshooting Manual (Cat. No. W503).

# 3-6 Debugging in Design, Startup, and Operation Phases

You can use the following debugging procedures according to the phase and actual device environment.

### 3-6-1 Design Phase

This section gives the debugging procedure in the design phase.

| 11110 000110              | The eccuon gives the desagging procedure in the design phase. |                            |                                                |  |  |  |
|---------------------------|---------------------------------------------------------------|----------------------------|------------------------------------------------|--|--|--|
| Actual device environment |                                                               | Debugging method           |                                                |  |  |  |
| CPU Unit                  | DB                                                            | Check item                 | Operation                                      |  |  |  |
| Exist                     | Not exist,                                                    | Checking the executions of | Start the DB Connection Service in Test Mode.  |  |  |  |
|                           | or                                                            | DB Connection Instructions | Execute DB Connection Instructions.            |  |  |  |
|                           | not connected                                                 | on the physical CPU Unit   | Note In Test Mode, SQL statements are not sent |  |  |  |
|                           |                                                               |                            | actually, but the processing ends as if they   |  |  |  |
|                           |                                                               |                            | were sent normally.                            |  |  |  |
|                           |                                                               |                            | Check the Operation Logs (i.e., Execution Log  |  |  |  |
|                           |                                                               |                            | and Debug Log).                                |  |  |  |

### 3-6-2 Startup Phase

This section gives the debugging procedure in the startup phase.

| Actual device environment |           | Debugging method                      |                                                                                                    |  |
|---------------------------|-----------|---------------------------------------|----------------------------------------------------------------------------------------------------|--|
| CPU Unit                  | DB        | Check item                            | Operation                                                                                                    |  |
| Exist                     | Connected | Connection to the DB                  | <ul> <li>Start the DB Connection Service in Operation Mode.</li> <li>Check the status of the DB Connection Service and each DB Connection from Sysmac Studio.</li> </ul>                                                                                       |  |
|                           |           | Checking the DB read/write and timing | <ul> <li>Execute DB Connection Instructions.</li> <li>Check the Operation Logs (i.e., Execution Log, Debug Log, and SQL Execution Failure Log).</li> <li>(including the check of connection to the DB, executions of SQL statements, and responses)</li> </ul> |  |

### 3-6-3 Operation Phase

This section gives the troubleshooting procedure in the operation phase.

|                           | This section gives the transferredting processing in the operation prises. |                                       |                                               |  |  |  |
|---------------------------|----------------------------------------------------------------------------|---------------------------------------|-----------------------------------------------|--|--|--|
| Actual device environment |                                                                            | Debugging method                      |                                               |  |  |  |
| CPU Unit                  | DB                                                                         | Check item                            | Operation                                     |  |  |  |
| Exist                     | Connected                                                                  | Regular check                         | Check the event logs.                         |  |  |  |
|                           |                                                                            |                                       | Check the Operation Logs (i.e., Execution Log |  |  |  |
|                           |                                                                            |                                       | and SQL Execution Failure Log).               |  |  |  |
|                           |                                                                            | Check the status of the DB Connection |                                               |  |  |  |
|                           |                                                                            |                                       | and each DB Connection from Sysmac Studio.    |  |  |  |
|                           |                                                                            |                                       | Check the status of the DB Connection Service |  |  |  |
|                           |                                                                            |                                       | and each connection using a DB Connection     |  |  |  |
|                           |                                                                            |                                       | Instruction.                                  |  |  |  |

3 Programming the DB Connection Function

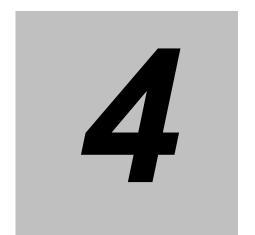

## Basic Operations and Status Check

This section describes how to start and stop the DB Connection Service, how to establish and close a DB Connection, and how to check the status of the DB Connection Service and each DB Connection.

| 4-1 | Run Mod   | le of DB Connection Service and Start/Stop Procedures    | 4-2      |
|-----|-----------|----------------------------------------------------------|----------|
|     | 4-1-1     | Run Mode of the DB Connection Service                    | 4-2      |
|     | 4-1-2     | How to Start/Stop the DB Connection Service              | 4-2      |
|     | 4-1-3     | DB Connection Service is Stopped or Cannot be Started    | 4-4      |
|     | 4-1-4     | Changing the Run Mode of the DB Connection Service       | 4-5      |
| 4-2 | Establish | ning/Closing a DB Connection                             | 4-6      |
| 4-3 | Checking  | g the Status of DB Connection Service and each DB Connec | tion 4-7 |
|     | 4-3-1     | Operation Status of the DB Connection Service            | 4-7      |
|     | 4-3-2     | Checking the Status of the DB Connection Service         | 4-8      |
|     | 4-3-3     | Connection Status of each DB Connection                  | 4-11     |
|     | 4-3-4     | Checking the Status of each DB Connection                | 4-12     |

# 4-1 Run Mode of DB Connection Service and Start/Stop Procedures

This section describes the Run mode of the DB Connection Service and start/stop procedures.

### 4-1-1 Run Mode of the DB Connection Service

The DB Connection Service has two Run modes, Operation Mode and Test Mode. You can change the Run mode according to whether to actually access the DB.

This section describes the operations and usage of each Run mode of the DB Connection Service.

### Run Mode of the DB Connection Service

You can change the Run mode according to the purpose. In Test Mode, you can test the operations of the DB Connection Service without connecting to the DB. In Operation Mode, you can perform practical operation or trial operation by connecting to the DB.

| Run mode  | Description                                    | Usage                 | Environment              |
|-----------|------------------------------------------------|-----------------------|--------------------------|
| Test Mode | ·SQL statements are not sent to the DB when    | Operation check of    | When the DB does not     |
|           | DB Connection Instructions are executed.       | user program using    | exist,                   |
|           | • DB Connection Instructions end normally.     | DB Connection         | or                       |
|           | However, the instructions for retrieving from  | Instructions when the | when the DB exists, but  |
|           | the DB do not output anything to the specified | DB is not connected.  | not connected            |
|           | DB Map Variable.                               |                       |                          |
|           | Spool function is disabled.                    |                       |                          |
| Operation | ·SQL statements are sent to the DB when DB     | Practical or trial    | When the DB is connected |
| Mode      | Connection Instructions are executed.          | operation of the      |                          |
|           | Spool function is enabled.                     | system when the DB is |                          |
|           |                                                | connected             |                          |

### 4-1-2 How to Start/Stop the DB Connection Service

You can use the following three methods to start or stop the DB Connection Service.

- Starting the service automatically when the operating mode of the CPU Unit is changed to RUN mode.
- Starting/stopping the service by online operation from Sysmac Studio.
- Executing a DB\_ControlService (Control DB Connection Service) instruction.

Please note that the Run mode of the DB Connection Service cannot be changed while the service is running. To change the Run mode, you need to stop the DB Connection Service, and then start the service again.

# Starting the Service Automatically when Operating Mode of the CPU Unit is Changed to RUN Mode

Double-click **DB Connection Service Settings** under **Configurations and Setup** - **Host Connection Settings** - **DB Connection** in the Multiview Explorer. Then, set *Service start in Run mode* to *Auto start (Operation Mode)* or *Auto start (Test Mode)* in the Service Settings. (Default: *Auto start (Operation Mode)*)

When the operating mode of the CPU Unit is changed from PROGRAM mode to RUN mode, the DB Connection Service is automatically started.

### Precautions for Correct Use

Even if you set *Auto Start* for the DB Connection Service, you cannot execute the DB Connection Instructions until the startup processing of the DB Connection Service is completed. An Instruction Execution Error will occur.

Therefore, write the user program so that the DB Connection Instructions are executed after confirming the status of the DB Connection Service is *Running* with the \_DBC\_Status.Run system-defined variable (Running flag of the DB Connection Service Status).

#### User program example:

```
IF _DBC_Status.Run = FALSE THEN

RETURN; (* Abort the processing because the DB Connection Service is not running *)

END_IF;

(* Execution of DB Connection Instructions *)

(Omitted after this)
```

### Starting/Stopping the Service by Online Operation from Sysmac Studio

 Right-click DB Connection Service Settings under Configurations and Setup - Host Connection Settings - DB Connection in the Multiview Explorer and select Online Settings from the menu while online with an NJ-series CPU Unit.

The following Online Settings Tab Page is displayed.

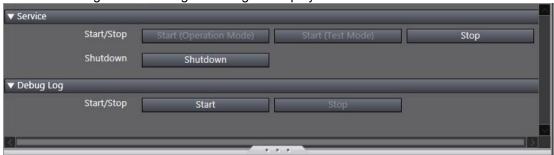

You can start or stop the DB Connection Service by clicking a button.

| Category | Item       | Button                 | Operation                                               |
|----------|------------|------------------------|---------------------------------------------------------|
| Service  | Start/Stop | Start (Operation Mode) | The DB Connection Service is started in Operation Mode. |
|          |            | Start (Test Mode)      | The DB Connection Service is started in Test Mode.      |
|          |            | Stop                   | The DB Connection Service is stopped.                   |

2. To start the DB Connection Service:

Click the Start (Operation Mode) or Start (Test Mode) Button.

To stop the DB Connection Service:

Click the **Stop** Button.

A confirmation message is displayed. The following is an example dialog box to be displayed when starting the DB Connection Service in Operation Mode.

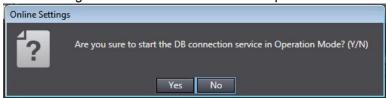

3. Click the Yes Button.

Note You can start or stop the DB Connection Service regardless of the operating mode of the CPU Unit.

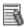

#### Additional Information

You can shut down the DB Connection Service by clicking the **Shutdown** Button. Refer to 5-2 DB Connection Service Shutdown Function for details.

### Executing a DB\_ControlService (Control DB Connection Service) Instruction

Specify one of the following commands in the *Cmd* input variable of the DB\_ControlService (Control DB Connection Service) instruction.

- Start the service in Operation Mode
- · Start the service in Test Mode
- · Stop the service

Refer to *Appendix DB Connection Instructions* for details of the DB\_ControlService (Control DB Connection Service) instruction.

### 4-1-3 DB Connection Service is Stopped or Cannot be Started

In the following conditions, the DB Connection Service cannot be started or the service is stopped.

DB Connection Service cannot be Started

The DB Connection Service cannot be started in the following cases.

- · When the DB Connection Service settings are invalid
- When the operation status of the DB Connection Service is *Initializing*.
- · When the operation status of the DB Connection Service is Shutdown.

#### DB Connection Service is Stopped

The DB Connection Service is stopped in the following cases.

- When the DB Connection Service is stopped by a DB\_ControlService (Control DB Connection Service) instruction or Sysmac Studio.
- When the operating mode of the CPU Unit is changed to PROGRAM mode.
- When the Synchronization (download) operation is executed (regardless of whether the DB Connection settings are transferred)
- · When the Clear All Memory operation is executed
- · When the Restore Controller operation is executed from Sysmac Studio
- · When a major fault level Controller error has occurred
- · When the DB Connection Service is shut down

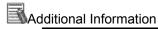

- If you stop the DB Connection Service when it is waiting for a response from the DB after sending an SQL statement, the DB Connection Service is stopped after it receives the response from the DB or a communications error is detected.
- If a DB Connection has been established when the DB Connection Service is stopped, the DB Connection is closed.

### 4-1-4 Changing the Run Mode of the DB Connection Service

You cannot change the Run mode of the DB Connection Service between Operation Mode and Test Mode while the service is running.

To change the Run mode, stop the DB Connection Service and then start the service again.

### 4-2 Establishing/Closing a DB Connection

After starting the DB Connection Service, you establish or close a DB Connection using an instruction as shown below.

#### Establishing a DB Connection

Use a DB\_Connect (Establish DB Connection) instruction to establish a DB Connection with a specified name.

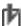

#### Precautions for Correct Use

Mapping to the DB is automatically cleared when the DB Connection is closed. Therefore, write the user program so that a DB\_Connect (Establish DB Connection) instruction is executed before a DB\_CreateMapping (Create DB Map) instruction is executed.

### Closing a DB Connection

Specify the DB Connection name given in the DB\_Connect (Establish DB Connection) instruction in a DB\_Close (Close DB Connection) instruction and execute the instruction.

Refer to Appendix DB Connection Instructions for details of each instruction.

# 4-3 Checking the Status of DB Connection Service and each DB Connection

This section describes how to check the following status.

- · DB Connection Service
- · Each DB Connection

### 4-3-1 Operation Status of the DB Connection Service

This section describes the operation status of the DB Connection Service.

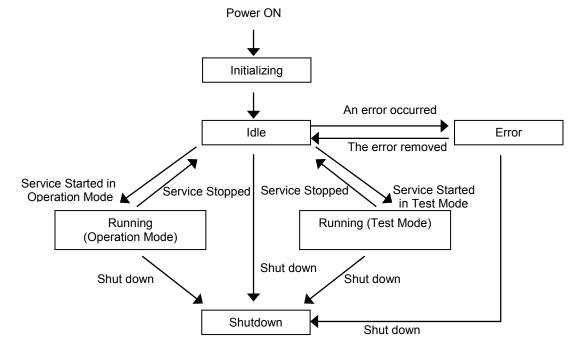

The DB Connection Service has six operation statuses, *Initializing*, *Idle*, *Running* (*Operation Mode*), *Running* (*Test Mode*), *Error*, *Shutdown*.

After the power supply to the CPU Unit is turned ON, the DB Connection Service enters the *Initializing* status. When the initialization processing is completed, the service enters the *Idle* status. If the DB Connection Service settings are invalid in the *Idle* status, the service enters the *Error* status. When the error is removed, the service returns to the *Idle* status.

When the DB Connection Service is started, the service enters the *Running (Operation Mode)* or *Running (Test Mode)* status according to the Run mode of the DB Connection Service.

When the DB Connection Service is stopped in the *Running (Operation Mode)* or *Running (Test Mode)* status, the service enters the *Idle* status.

When the DB Connection Service shutdown function is executed, the service enters the *Shutdown* status.

The following table gives the details of each status.

| The femaliting table gives are assumed executives. |                                      |                                              |  |  |  |  |
|----------------------------------------------------|--------------------------------------|----------------------------------------------|--|--|--|--|
| Status                                             | Description                          | Remarks                                      |  |  |  |  |
| Initializing                                       | The DB Connection Service was        | The DB Connection Service cannot be started. |  |  |  |  |
|                                                    | started but has not entered the Idle |                                              |  |  |  |  |
|                                                    | status after the power supply to the |                                              |  |  |  |  |
|                                                    | CPU Unit was turned ON.              |                                              |  |  |  |  |

| Status                   | Description                       | Remarks                                        |
|--------------------------|-----------------------------------|------------------------------------------------|
| Idle                     | The DB Connection Service is not  | The DB Connection settings can be changed.     |
|                          | running without having any error. | The DB Connection Instructions cannot be       |
|                          |                                   | executed.                                      |
| Running (Operating Mode) | The DB Connection Service is      | The DB Connection settings cannot be           |
|                          | running in Operation Mode.        | changed.                                       |
|                          |                                   | The DB Connection Instructions can be          |
|                          |                                   | executed.                                      |
| Running (Test Mode)      | The DB Connection Service is      | The DB Connection settings cannot be           |
|                          | running in Test Mode.             | changed.                                       |
|                          |                                   | The DB Connection Instructions can be          |
|                          |                                   | executed (, but SQL statements are not sent to |
|                          |                                   | the DB).                                       |
| Error                    | The DB Connection Service cannot  | The status changes to Error in the following   |
|                          | run due to an error.              | case.                                          |
|                          |                                   | When the DB Connection Service settings        |
|                          |                                   | are invalid.                                   |
| Shutdown                 | The DB Connection Service is      | The status changes to Shutdown when the DB     |
|                          | already shut down.                | Connection Service is shut down by an          |
|                          |                                   | instruction or Sysmac Studio operation.        |
|                          |                                   | After the shutdown processing of the DB        |
|                          |                                   | Connection Service is completed, you can       |
|                          |                                   | safely turn OFF the power supply to the CPU    |
|                          |                                   | Unit. You cannot start the DB Connection       |
|                          |                                   | Service again until you execute the Reset      |
|                          |                                   | Controller operation or cycle the power supply |
|                          |                                   | to the CPU Unit.                               |

### 4-3-2 Checking the Status of the DB Connection Service

You can use the following methods to check the status of the DB Connection Service.

- DB Connection Service Monitor of Sysmac Studio
- DB\_GetServiceStatus (Get DB Connection Service Status) instruction
- · System-defined variable

### Checking the Status with DB Connection Service Monitor of Sysmac Studio

Right-click **DB** Connection Service Settings under Configurations and Setup - Host Connection Settings - **DB** Connection in the Multiview Explorer and select *Monitor DB* Connection Service from the menu while online with an NJ-series CPU Unit.

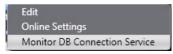

The following DB Connection Service Monitor Tab Page is displayed.

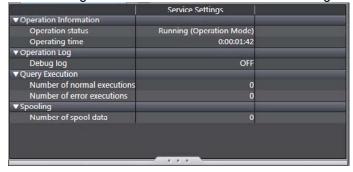

You can check the following in the monitor unless the operation status of the DB Connection Service is *Initializing* or *Shutdown*.

| Category         | Item             | Description                                        | Values                          |
|------------------|------------------|----------------------------------------------------|---------------------------------|
| Operation        | Operation status | Operation status of the DB Connection Service.     | - Running (Operation Mode)      |
| Information      |                  |                                                    | - Running (Test Mode)           |
|                  |                  |                                                    | - Idle                          |
|                  |                  |                                                    | - Error                         |
|                  |                  |                                                    | Refer to 4-3-1 Operation Status |
|                  |                  |                                                    | of the DB Connection Service.   |
|                  | Operating time   | Time elapsed since the DB Connection Service was   | Duration                        |
|                  |                  | started.                                           | (Unit: d:h:m:s)                 |
| Operation<br>Log | Debug log        | ON while the Debug Log is recorded.*               | ON/OFF                          |
| Query            | Number of normal | Total number of times in all connections when an   | Number of normal executions     |
| Execution        | executions       | SQL statement is normally executed.                |                                 |
|                  |                  | Including the number of times when a spooled SQL   |                                 |
|                  |                  | statement is resent.                               |                                 |
|                  |                  | This value is cleared when the DB Connection       |                                 |
|                  |                  | Service is started.                                |                                 |
|                  | Number of error  | Total number of times in all connections when an   | Number of error executions      |
|                  | executions       | SQL statement execution failed.                    |                                 |
|                  |                  | This is the number of times when an SQL statement  |                                 |
|                  |                  | is not spooled, but discarded. The number of times |                                 |
|                  |                  | when a statement is spooled is not included.       |                                 |
|                  |                  | This value is cleared when the DB Connection       |                                 |
|                  |                  | Service is started.                                |                                 |
| Spooling         | Number of spool  | Number of spooled SQL statements in all            | Number of Spool data            |
|                  | data             | connections.                                       |                                 |

- \* The Debug log flag remains ON even if recording to the log is stopped in the following cases.
  - When the *When the log is full* parameter is set to *Stop logging* in the Service Settings, and the maximum number of files is reached
  - · When the SD Memory Card capacity is insufficient
  - When writing to the SD Memory Card failed

### Checking the Status using a Get DB Connection Service Status Instruction

You can check the following operation information of the DB Connection Service using a DB\_GetServiceStatus (Get DB Connection Service Status) instruction.

| Information                | Description                                                                                                    |
|----------------------------|----------------------------------------------------------------------------------------------------|
| Debug Log flag             | TRUE while the Debug Log is recorded.*                                                                                                    |
| Operating time             | Time elapsed since the DB Connection Service was started.                                                                                                    |
|                            | When the DB Connection Service is stopped, the time from start to stop is retained. This value is cleared the next time the DB Connection Service is started. |
| Number of normal           | Total number of times in all connections when an SQL statement is                                                                                             |
| executions                 | normally executed.                                                                                                    |
|                            | Including the number of times when a spooled SQL statement is resent.                                                                                         |
|                            | This value is cleared when the DB Connection Service is started.                                                                                              |
| Number of error executions | Total number of times in all connections when an SQL statement                                                                                                |
|                            | execution failed.                                                                                                    |
|                            | This value is cleared when the DB Connection Service is started.                                                                                              |
| Number of Spool data       | Number of spooled SQL statements in all connections.                                                                                                    |

- \* The *Debug log* flag remains TRUE even if recording to the log is stopped in the following cases.
  - When the *When the log is full* parameter is set to *Stop logging* in the Service Settings, and the maximum number of files is reached
  - · When the SD Memory Card capacity is insufficient
  - · When writing to the SD Memory Card failed

### Checking the Status with a System-defined Variable

You can check the operation status of the DB Connection Service with the *\_DBC\_Status* system-defined variable.

Use this variable when checking the status of the DB Connection Service from the user program or checking the shutdown of the DB Connection Service from an HMI.

|          | us system-defined |              |                                | Stat                      | us    |       |              |
|----------|-------------------|--------------|--------------------------------|---------------------------|-------|-------|--------------|
| Member   | Meaning           | Initializing | Running<br>(Operation<br>Mode) | Running<br>(Test<br>Mode) | Idle  | Error | Shut<br>down |
| Run      | Running flag      | FALSE        | TRUÉ                           | TRUÉ                      | FALSE | FALSE | FALSE        |
| Test     | Test mode         | FALSE        | FALSE                          | TRUE                      | FALSE | FALSE | FALSE        |
| Idle     | Idle              | FALSE        | FALSE                          | FALSE                     | TRUE  | FALSE | FALSE        |
| Error    | Error stop flag   | FALSE        | FALSE                          | FALSE                     | FALSE | TRUE  | FALSE        |
| Shutdown | Shutdown          | FALSE        | FALSE                          | FALSE                     | FALSE | FALSE | TRUE         |

### 4-3-3 Connection Status of each DB Connection

This section describes the connection status of each DB Connection.

**DB Connection Service Started** 

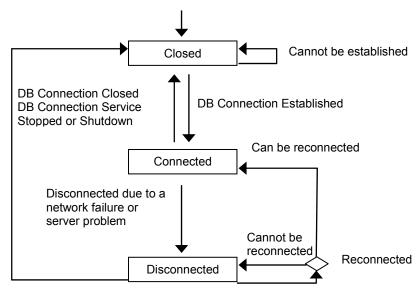

DB Connection Closed DB Connection Service Stopped or Shutdown

Each DB Connection has three statuses, Closed, Connected, and Disconnected.

After the DB Connection Service is started, each DB Connection enters the *Closed* status. When the DB Connection is established in the *Closed* status, the DB Connection enters the *Connected* status. If the DB Connection cannot be established, it remains in the *Closed* status. When a network failure or server problem occurs in the *Connected* status, the DB Connection enters the *Disconnected* status.

The DB Connection tries reconnection periodically in the *Disconnected* status. The DB Connection enters the *Connected* status if the DB can be reconnected and remains in the *Disconnected* status if the DB cannot be reconnected.

The following table gives the details of each status.

| Status       | Description                                                                          | Remarks                                                                                                    |
|--------------|--------------------------------------------------------------------------------------|----------------------------------------------------------------------------------------------------|
| Closed       | The DB is not connected.                                                             |                                                                                                    |
| Connected    | The DB is connected.                                                                 | You can execute SQL statements such as INSERT and SELECT using instructions.                                                                 |
| Disconnected | The DB was disconnected due to a network failure, server's problem, or other causes. | If the DB Connection enters this status during instruction execution, the SQL statement is spooled.  Reconnection is attempted periodically. |

### 4-3-4 Checking the Status of each DB Connection

You can use the following methods to check the status of each DB Connection.

- · Connection Monitor Table of Sysmac Studio
- DB\_GetConnectionStatus (Get DB Connection Status) instruction

### Checking the Status with Connection Monitor Table of Sysmac Studio

Right-click **DB** Connection Settings under Configurations and Setup - Host Connection Settings - **DB** Connection in the Multiview Explorer and select Connection Monitor Table from the menu while online with an NJ-series CPU Unit.

The following Connection Monitor Table Tab Page is displayed.

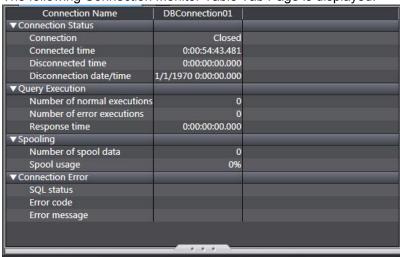

You can monitor the following of each DB Connection unless the operation status of the DB Connection Service is *Idle* or *Shutdown*.

| Category   | Item              | Description                                             | Values                    |
|------------|-------------------|---------------------------------------------------------|---------------------------|
| Connection | Connection        | Status of the DB Connection.                            | - Closed                  |
| Status     |                   |                                                         | - Connected               |
|            |                   |                                                         | - Disconnected            |
|            |                   |                                                         | Refer to 4-3-3 Connection |
|            |                   |                                                         | Status of each DB         |
|            |                   |                                                         | Connection.               |
|            | Connected time    | Total time when the DB is connected.                    | Duration                  |
|            |                   | This value is cleared when Connection changes from      | (Unit: d:h:m:s.ms)        |
|            |                   | Closed to Connected.                                    |                           |
|            | Disconnected time | Total time when the DB is disconnected due to an error. | Duration                  |
|            |                   | This value is cleared when Connection changes from      | (Unit: d:h:m:s.ms)        |
|            |                   | Closed to Connected.                                    |                           |
|            | Disconnection     | Date and time when the DB is disconnected due to a      | Date and time             |
|            | date/time         | network failure, server's problem, or other causes.*1   |                           |
|            |                   | This value is cleared when the DB Connection Service is |                           |
|            |                   | started.                                                |                           |
| Query      | Number of normal  | Number of times when an SQL statement is normally       | Number of normal          |
| Execution  | executions        | executed.                                               | executions                |
|            |                   | Including the number of times when a spooled SQL        |                           |
|            |                   | statement is resent.                                    |                           |
|            |                   | This value is cleared when the DB Connection Service is |                           |
|            |                   | started.                                                |                           |

| Category   | Item                  | Description                                                   | Values                        |
|------------|-----------------------|---------------------------------------------------------------|-------------------------------|
|            | Number of error       | Number of times when an SQL statement execution               | Number of error               |
|            | executions            | failed.                                                       | executions                    |
|            |                       | This is the number of times when an SQL statement is          |                               |
|            |                       | not spooled, but discarded. The number of times when a        |                               |
|            |                       | statement is spooled is not included.                         |                               |
|            |                       | This value is cleared when the DB Connection Service is       |                               |
|            |                       | started.                                                      |                               |
|            | Response time         | Time elapsed since the CPU Unit sent the SQL statement        | Duration                      |
|            |                       | until the CPU Unit received its SQL execution result in the   | (Unit: d:h:m:s.ms)            |
|            |                       | latest execution of SQL statement 2.                          |                               |
|            |                       | The response time is stored only when normal response         |                               |
|            |                       | is returned from the DB.                                      |                               |
|            |                       | If a DB Connection Instruction Execution Timeout has          |                               |
|            |                       | occurred, the response time is not stored when the            |                               |
|            |                       | execution of the instruction is completed (i.e. when the      |                               |
|            |                       | Error output variable changes from FALSE to TRUE).            |                               |
|            |                       | The response time is stored when a normal response is         |                               |
|            |                       | returned from the DB after the DB Connection Instruction      |                               |
|            |                       | Execution Timeout occurred.                                   |                               |
|            |                       |                                                               |                               |
|            |                       | This value is cleared when the DB Connection Service is       |                               |
|            |                       | started.                                                      |                               |
| Spooling   | Number of spool data  | Number of SQL statements stored in the Spool memory.          | Number of spool data          |
|            | Spool usage           | Use rate of the Spool memory for each DB Connection.          | Spool usage in percentage (%) |
| Connection | SQL status            | Error code defined in SQL Standards (ISO/IEC 9075) to         |                               |
| Error      |                       | be shown when a network failure or an SQL Execution           |                               |
|            |                       | Error occurred.*3                                             |                               |
|            |                       | The value of the latest error in the connection is stored.    |                               |
|            |                       | This value is cleared when the DB Connection Service is       |                               |
|            |                       | started.                                                      |                               |
|            | Error code            | Error code that is specific to DB vendor to be shown          |                               |
|            |                       | when a network failure or an SQL Execution Error occurred. *3 |                               |
|            |                       | When a network error has occurred, 0 is displayed for         |                               |
|            |                       | error code in some cases. When 0 is displayed, check its      |                               |
|            |                       | SQL status.                                                   |                               |
|            |                       | The code of the latest error in the connection is stored.     |                               |
|            |                       | This value is cleared when the DB Connection Service is       |                               |
|            |                       | started.                                                      |                               |
|            | Error message         | Error message that is specific to DB vendor to be shown       |                               |
|            |                       | when a network failure or an SQL Execution Error              |                               |
|            |                       | occurred.*3                                                   |                               |
|            |                       | The message of the latest error in the connection is          |                               |
|            |                       | stored.                                                       |                               |
|            |                       | This value is cleared when the DB Connection Service is       |                               |
|            |                       | started.                                                      |                               |
| *          | 1 The date and time i | nformation follows the time zone set when the power:          | cumply to the Controller is   |

- \*1 The date and time information follows the time zone set when the power supply to the Controller is turned ON. After you change the time zone, cycle the power supply.
- \*2 Execution of SQL statement refers to the execution of DB\_Insert (Insert DB Record), DB\_Update (Update DB Record), DB\_Select (Retrieve DB Record), or DB\_Delete (Delete DB Record) instruction, or resending of Spool data (automatically or manually by executing a DB\_ControlSpool instruction).
- \*3 The value may differ by unit version of the CPU Unit.

  The value of connection error to SQL Server was changed in the unit version 1.08 of the CPU Units.

### Checking the Status using a Get DB Connection Status Instruction

You can check the connection status and information of each DB Connection using a DB\_GetConnectionStatus (Get DB Connection Status) instruction.

| Ir                          | nformation        | Description                                                                    |
|-----------------------------|-------------------|--------------------------------------------------------------------------------|
| Connection status of the DB |                   | Connection status (Closed, Connected, or Disconnected) of the DB               |
| Connection                  |                   | Connection.                                                                    |
| Connection                  | Connected time    | Total time when the DB is connected.                                           |
| information                 |                   | This value is cleared when the status changes from Closed to Connected.        |
| of the DB                   | Disconnected time | Total time when the DB is disconnected.                                        |
| Connection                  |                   | This value is cleared when the status changes from Closed to Connected.        |
|                             | Number of normal  | Number of times when an SQL statement is normally executed.                    |
|                             | executions        | Including the number of times when a spooled SQL statement is resent.          |
|                             |                   | This value is cleared when the DB Connection Service is started.               |
|                             | Number of error   | Number of times when an SQL statement execution failed.                        |
|                             | executions        | This is the number of times when an SQL statement is not spooled, but          |
|                             |                   | discarded. The number of times when a statement is spooled is not included.    |
|                             |                   | This value is cleared when the DB Connection Service is started.               |
|                             | Number of Spool   | Number of SQL statements stored in the Spool memory.                           |
|                             | data              | This value returns to 0 when the Spool data is cleared.                        |
|                             | Spool usage       | Use rate of the Spool memory for the DB Connection in percentage (%).          |
|                             |                   | This value returns to 0 when the Spool data is cleared.                        |
|                             | Disconnection     | Date and time when the DB is disconnected due to a network failure, server's   |
|                             | date/time         | problem, or other causes.*1                                                    |
|                             |                   | This value is cleared when the DB Connection Service is started.               |
|                             | SQL status        | Error code defined in SQL Standards (ISO/IEC 9075) to be shown when a          |
|                             |                   | network failure or an SQL Execution Error occurred.*2                          |
|                             |                   | This value is cleared when the DB Connection Service is started.               |
|                             | Error code        | Error code that is specific to DB vendor to be shown when a network failure or |
|                             |                   | an SQL Execution Error occurred. *2                                            |
|                             |                   | When a network error has occurred, 0 is displayed for error code in some       |
|                             |                   | cases. When 0 is displayed, check its SQL status.                              |
|                             |                   | This value is cleared when the DB Connection Service is started.               |
|                             | Error message     | Error message that is specific to DB vendor to be shown when a network         |
|                             |                   | failure or an SQL Execution Error occurred. *2                                 |
|                             |                   | This value is cleared when the DB Connection Service is started.               |

<sup>\*1</sup> The date and time information follows the time zone set when the power supply to the Controller is turned ON. After you change the time zone, cycle the power supply.

<sup>\*2</sup> The value may differ by unit version of the CPU Unit.

The value of connection error to SQL Server was changed in the unit version 1.08 of the CPU Units.

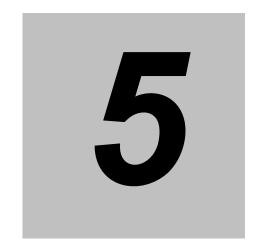

## Other Functions

This section describes other functions of the DB Connection Service.

| 5-1 | Spool Fu | ınction                                                       | 5-2    |
|-----|----------|---------------------------------------------------------------|--------|
|     | 5-1-1    | Overview                                                      | 5-2    |
|     | 5-1-2    | Spooling System                                               | 5-2    |
|     | 5-1-3    | Applicable Instructions and Spooling Execution Conditions     | 5-2    |
|     | 5-1-4    | Memory Area Used by the Spool Function                        | 5-4    |
|     | 5-1-5    | Spool Function Settings                                       | 5-5    |
|     | 5-1-6    | How to Resend the SQL Statements Stored in the Spool Memo     | ry 5-6 |
|     | 5-1-7    | Clearing the SQL Statements from the Spool Memory             | 5-7    |
|     | 5-1-8    | Relationship with the DB Connection Instructions              | 5-9    |
|     | 5-1-9    | How to Estimate the Number of SQL Statements that Can be      |        |
|     |          | Spooled                                                       | 5-11   |
| 5-2 | DB Conn  | nection Service Shutdown Function                             | 5-12   |
|     | 5-2-1    | Overview                                                      | 5-12   |
|     | 5-2-2    | Shutdown System                                               | 5-13   |
|     | 5-2-3    | How to Execute the Shutdown Function                          | 5-13   |
|     | 5-2-4    | How to Check the Shutdown of the DB Connection Service        | 5-14   |
| 5-3 | How to F | Prevent Losing SQL Statements at Power Interruption           | 5-15   |
|     | 5-3-1    | Overview                                                      | 5-15   |
|     | 5-3-2    | Procedures                                                    | 5-15   |
| 5-4 | Timeout  | Monitoring Functions                                          | 5-19   |
|     | 5-4-1    | Timeout Monitoring Functions                                  | 5-19   |
|     | 5-4-2    | Login Timeout                                                 | 5-20   |
|     | 5-4-3    | Query Execution Timeout                                       | 5-20   |
|     | 5-4-4    | Communications Timeout                                        | 5-21   |
|     | 5-4-5    | Instruction Execution Timeout                                 | 5-21   |
|     | 5-4-6    | Keep Alive Monitoring Time                                    | 5-21   |
| 5-5 | Other Fu | nctions                                                       | 5-23   |
|     | 5-5-1    | Backup/Restore Function in the DB Connection Service          | 5-23   |
|     | 5-5-2    | Operation Authority Verification in the DB Connection Service |        |
|     |          | •                                                             |        |

### 5-1 Spool Function

This section describes spooling of unsent SQL statements in the DB Connection Service.

### 5-1-1 Overview

When a failure occurred in information exchange between DB Connection Service and DB, the unsent SQL statements are stored in a memory area and resent when the problem is solved. You can set whether to enable or disable the Spool function for each DB Connection.

### 5-1-2 Spooling System

The following figure shows the spooling system.

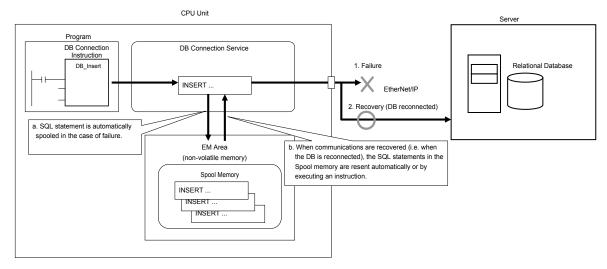

- When a failure occurred in information exchange between DB Connection Service and DB, the unsent SQL statements are automatically stored in the Spool memory (EM Area).
- When communications are recovered from the failure and the DB is reconnected, the SQL statements in the Spool memory are resent automatically or by executing an instruction.

#### 5-1-3 **Applicable Instructions and Spooling Execution Conditions**

Applicable Instructions

The following two instructions are applicable to this function.

- · DB Insert (Insert DB Record) instruction
- DB Update (Update DB Record) instruction

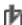

### Precautions for Correct Use

Only the processing for inserting or updating records is spooled. For the other processing, you need to execute the instruction again.

### Spooling Execution Conditions

SQL statements are spooled in the following cases.

- When an applicable instruction is executed, the SQL statement cannot be sent due to a network failure.
- When an applicable instruction is executed, the response from the DB cannot be received due to a network failure.
- When an applicable instruction is executed, the DB is stopped due to a server's problem or other causes.
- When an applicable instruction is executed, one or more SQL statements are already stored in the Spool memory.
- When an applicable instruction is executed, a DB Connection Instruction Execution Timeout occurs.

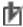

#### Precautions for Correct Use

- The following error codes are applicable to the spooling execution conditions when the instructions end in an error. When the instructions end in an error with other error codes, the SQL statement is not stored in the Spool memory.
- 3011 hex: DB Connection Disconnected Error Status
- 3012 hex: DB Connection Instruction Execution Timeout
- 3014 hex: Data Already Spooled
- 3016 hex: DB in Process
- If an instruction error (SQL Execution Error) occurs, the transmitted SQL statement itself can be the cause of the SQL Execution Error. Therefore, the SQL statement is not stored in the Spool memory because the SQL Execution Error may occur again when the SQL statement is resent.
- Even if a response cannot be received from the DB, the transmitted SQL statement may have been processed in the DB.

#### 5-1-4 Memory Area Used by the Spool Function

The following memory area is used by the Spool function.

| Memory area    |                                       | Description                                         |
|----------------|---------------------------------------|-----------------------------------------------------|
| ivieriory area |                                       | Description                                         |
| EM Area        | The unsent SQL statements are stored  | Total capacity of Spool memory:                     |
|                | in the following EM Area.             | NJ501-□□20: 1 MB max.                               |
|                | NJ501-□□20:                           | NJ101-□□20: 192 KB max.                             |
|                | 16 EM banks from No. 9 hex to 18 hex. | · Spool capacity for each DB Connection:            |
|                | NJ101-□□20:                           | Total capacity is equally divided by DB Connections |
|                | 3 EM banks from No. 1 hex to 3 hex.   | for which the Spool function is enabled.            |

You can prevent losing the Spool data even if a power interruption occurred in the CPU Unit because the EM Area is non-volatile memory.

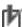

### Precautions for Correct Use

- · When the Spool function is enabled, the DB Connection Service uses EM Banks. Please design the system so that the EM Banks used by the DB Connection Service are not used for the following purposes because the Spool data is corrupted if used.
  - · AT specification of user-defined variables
  - I/O memory address specification of tags for tag data link
  - Access by communications commands
  - · Access from HMI
  - · Specification of Expansion Area words allocated to Special Units for CJ-series
- The data values in the EM Area are retained by a battery. If the battery is not mounted or weak, the CPU Unit detects a Battery-backup Memory Check Error. In that case, the Spool data is cleared.
- In the DB Connection settings, the default setting of Spooling is Use. If you do not use the Spool function, be sure to set Spooling to Do not use in the Spool Settings of the DB Connection settings and then download the DB Connection settings when you add a DB Connection.
- If you download the DB Connection settings while Spooling is set to Use, the values stored in the EM banks used by the DB Connection Service will be overwritten by the initialization processing of the Spool function.
- If you select DM, EM and Holding Memory used for CJ-series Units for the memory type when backing up or restoring variables or memory on Sysmac Studio, the spool data will be also backed up or restored. If you don't need the spool data after executing a restore operation, clear the SQL statements from the Spool memory. Refer to 5-1-7 Clearing the SQL Statements from the Spool Memory for the procedure.

### 5-1-5 Spool Function Settings

Right-click a DB Connection name under **Configurations and Setup** - **Host Connection Settings** - **DB Connection** - **DB Connection Settings** in the Multiview Explorer and select *Edit* from the menu.

Set the Spool function in the Spool Settings.

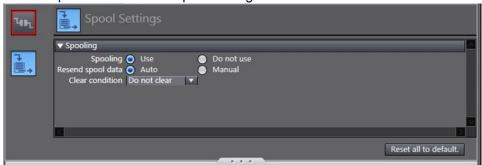

Set the following items for the Spool function.

| Item              | Description                                  | Values                       |
|-------------------|----------------------------------------------|------------------------------|
| Spooling          | Set whether to use the spool function.       | · Use (Default)              |
|                   |                                              | • Do not use                 |
| Resend spool data | Set this item when you select <i>Use</i> for | · Auto (Default)             |
|                   | Spooling.                                    | • Manual                     |
|                   | Set whether to resend the SQL statements     |                              |
|                   | stored in the Spool memory automatically or  |                              |
|                   | manually.                                    |                              |
| Clear condition   | Set this item when you select Auto for       | • Do not clear (Default)     |
|                   | Resend spool data.                           | · At power ON                |
|                   | Set the condition for clearing the SQL       | · When DB connection service |
|                   | statements from the Spool memory.            | started                      |
|                   |                                              | · When DB connection         |
|                   |                                              | established                  |

### 5-1-6 How to Resend the SQL Statements Stored in the Spool Memory

You can resend the SQL statements stored in the Spool memory automatically or manually, which can be selected in the *Resend Spool Data* of the Spool Settings.

### Auto Resend

The SQL statements stored in the Spool memory are automatically resent when the DB is reconnected.

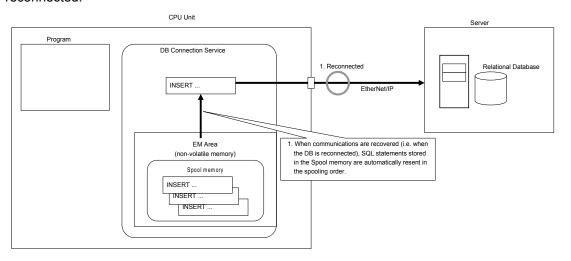

### Manual Resend

The SQL statements stored in the Spool memory are resent when a DB\_ControlSpool (Resend/Clear Spool Data) instruction is executed.

All of the SQL statements stored in the Spool memory are sent in the spooling order by one execution of the DB ControlSpool (Resend/Clear Spool Data) instruction.

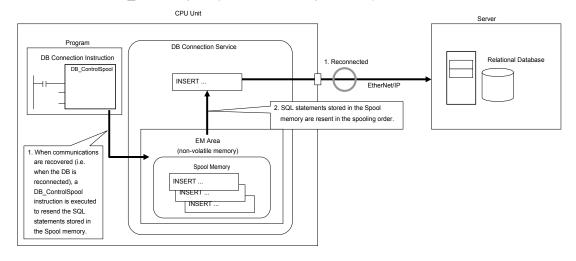

# If a Failure Occurred in Information Exchange with the DB when Resending the SQL Statements

If a failure occurred again when the SQL statements stored in the Spool memory are resent, the unsent SQL statements are kept in the Spool memory. The SQL statements are resent again by auto resend or manual resend. The resend order is not changed.

### 5-1-7 Clearing the SQL Statements from the Spool Memory

The SQL statements are cleared from the Spool memory in the following cases.

- · When the specified clear condition is met.
- · When a DB\_ControlSpool (Resend/Clear Spool Data) instruction is executed
- · When the Clear Spool Data operation is executed from Sysmac Studio
- · When the automatic clear condition is met

### When the Specified Clear Condition is Met

When *Auto* is selected for *Resend Spool Data* in the Spool Settings, you can set the condition for clearing the SQL statements from the Spool memory for each DB Connection in *Clear condition* under *DB Connection Settings - Spool Settings* on Sysmac Studio.

Select from the following options.

| Clear condition        | Description                                                                             |
|------------------------|-----------------------------------------------------------------------------------------|
| Do not clear (Default) | The SQL statements stored in the Spool memory are not cleared.                          |
| At power ON            | The SQL statements are cleared from the Spool memory when the power supply to the       |
|                        | CPU Unit is turned ON.                                                                  |
| When DB connection     | The SQL statements are cleared from the Spool memory when the DB Connection             |
| service started        | Service is started.                                                                     |
| When DB connection     | The SQL statements are cleared from the Spool memory when the DB Connection is          |
| established            | established (i.e. when the status changes from Closed to Connected).                    |
|                        | If you select this option, the SQL statements are cleared from the Spool memory without |
|                        | being resent.                                                                           |

### When a DB\_ControlSpool (Resend/Clear Spool Data) Instruction is Executed

You can clear the SQL statements from the Spool memory by executing a DB\_ControlSpool (Resend/Clear Spool Data) instruction.

### When the Clear Spool Data operation is executed from Sysmac Studio

You can clear the SQL statements from the Spool memory by the following operation from Sysmac Studio.

 Right-click a DB Connection in the Multiview Explorer and select Clear Spool Data from the menu while online with an NJ-series CPU Unit.

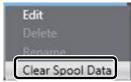

The following message is displayed.

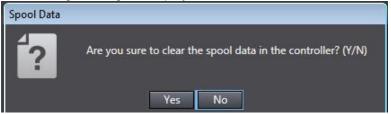

2. Click the Yes Button.

### When the automatic clear condition is met

The SQL statements are automatically cleared from the Spool memory regardless of the *Resend spool data* setting in the following cases.

- When you change the DB Connection settings and execute the Synchronization (download) operation on Sysmac Studio.
- · When you execute the Clear All Memory operation
- · When a Battery-backup Memory Check Error occurred
- When you execute the Restore operation of the SD Memory Card backup function or Sysmac Studio Controller backup function.
- When you restore the memory using the Restore Variables/Memory function of Sysmac Studio

### 5-1-8 Relationship with the DB Connection Instructions

This section describes the operations of DB Connection Instructions to be performed when one or more SQL statements are already stored in the Spool memory and the impacts to the spooling operations to be performed when an Instruction Execution Timeout occurred for a DB Connection Instruction.

Executing DB Connection Instructions when SQL Statements are Already Stored in the Spool Memory

This section describes the operation to be performed when each DB Connection Instruction is executed for a DB Connection that already has one or more SQL statements in the Spool memory.

| Instruction  | Operation                                                                                    |
|--------------|----------------------------------------------------------------------------------------------|
| DB_Insert    | The SQL statement (INSERT) is spooled.*                                                      |
| (Insert DB   | The instruction ends in an error. (Error = TRUE, SendStatus = _DBC_SEND_SPOOLED)             |
| Record)      | Refer to Appendix DB Connection Instructions for ErrorID of the instruction execution error. |
| DB_Update    | The SQL statement (UPDATE) is spooled.*                                                      |
| (Update DB   | The instruction ends in an error. (Error = TRUE, SendStatus = _DBC_SEND_SPOOLED)             |
| Record)      | Refer to Appendix DB Connection Instructions for ErrorID of the instruction execution error. |
| DB_Select    | The SQL statement (SELECT) is not sent to the DB.                                            |
| (Retrieve DB | An instruction execution error occurs. (Error = TRUE)                                        |
| Record)      | Refer to Appendix DB Connection Instructions for ErrorID of the instruction execution error. |
| DB_Delete    | The SQL statement (DELETE) is not sent to the DB.                                            |
| (Delete DB   | An instruction execution error occurs. (Error = TRUE)                                        |
| Record)      | Refer to Appendix DB Connection Instructions for ErrorID of the instruction execution error. |

\* If the remaining Spool memory area is not enough when the SQL statement is spooled, the SQL statements will be discarded without being stored in the Spool memory.

| Instruction | Operation                                                                                    |
|-------------|----------------------------------------------------------------------------------------------|
| DB_Insert   | The SQL statement (INSERT) is not sent to the DB.                                            |
| (Insert DB  | An instruction execution error occurs. (Error = TRUE,                                        |
| Record)     | SendStatus=_DBC_SEND_SENDING)                                                                |
|             | Refer to Appendix DB Connection Instructions for ErrorID of the instruction execution error. |
| DB_Update   | The SQL statement (UPDATE) is not sent to the DB.                                            |
| (Update DB  | An instruction execution error occurs. (Error = TRUE,                                        |
| Record)     | SendStatus=_DBC_SEND_SENDING)                                                                |
|             | Refer to Appendix DB Connection Instructions for ErrorID of the instruction execution error. |

# Operations of Instructions and DB Connection Service in the Case of DB Connection Instruction Execution Timeout

When a DB Connection Instruction Execution Timeout occurs, the transmitted SQL statement is stored in the Spool memory. The DB Connection Service waits for a response from the DB for the time set in the *Query execution timeout* parameter plus 10 seconds\* after the DB Connection Instruction is executed.

When a response is returned from the DB, the SQL statement stored in the Spool memory is deleted. If no response has been returned from the DB when the time set in the *Query execution timeout* parameter plus 10 seconds\* has elapsed, the DB Connection is changed to the *Disconnected* status.

If a DB\_Insert (Insert DB Record), DB\_Update (Update DB Record), DB\_Select (Retrieve DB Record), or DB\_Delete (Delete DB Record) instruction is executed while the DB Connection Service is waiting for a response from the DB, an error (DB in Process) occurs for the instruction.

- DB\_Insert (Insert DB Record) or DB\_Update (Update DB Record) Instruction
  If the Spool function is enabled, the SQL statement to send is spooled.
  Regardless of the Resend spool data setting, the spooled SQL statement is sent after the response to the previous DB Connection Instruction is returned.
- DB\_Select (Retrieve DB Record) or DB\_Delete (Delete DB Record) Instruction To execute the DB\_Select (Retrieve DB Record) or DB\_Delete (Delete DB Record) instruction after the response to the previous DB Connection Instruction is returned, write the user program so that the execution of the DB\_Select (Retrieve DB Record) or DB\_Delete (Delete DB Record) instruction is retried until it is normally completed.

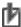

#### **Precautions for Correct Use**

If the time set in the *Query execution timeout* parameter has elapsed after execution of a DB Connection Instruction, a cancel request of the applicable SQL operation is sent to the DB. The details of the SQL operation cancel processing are given below.

- (1) When the cancel processing is completed within 10 seconds\*:
  - The instruction will be terminated due to an error (SQL Execution Error).
- (2) When the cancel processing is not completed within 10 seconds\*:
  - A communications timeout will occur. When the communications timeout has occurred, the instruction will be terminated due to an error (DB Connection Disconnected Error Status) and the DB Connection is changed to the *Disconnected* status.
  - In the case of DB\_Insert (Insert DB Record) or DB\_Update (Update DB Record) instruction, the SQL statement is stored in the Spool memory.
  - If resending of Spool data and disconnection of DB Connection occur repeatedly, increase the time set in the *Query execution timeout* parameter or review the SQL operation to make an adjustment so that the communications timeout does not occur. Refer to 5-4 Timeout Monitoring Functions for timeout monitoring.

<sup>\*</sup> The time differs by the DB type and DB status.

# 5-1-9 How to Estimate the Number of SQL Statements that Can be Spooled

The number of SQL statements that can be spooled depends on the user program.

This section describes how to estimate the number of SQL statements that can be spooled.

#### Calculation of the Number of Bytes of each SQL Statement

You can calculate the number of bytes of each SQL statement as shown below.

You can check the contents of SQL statements with the Debug Log.

Refer to 6-3 Debug Log for the information on the Debug Log.

| Instruction | SQL statement                                   | Calculating formula of the number of bytes of each SQL statement* |
|-------------|-------------------------------------------------|-------------------------------------------------------------------|
| DB_Insert   | insert into <tablename></tablename>             | 50 + (Number of bytes of <tablename>)</tablename>                 |
| (Insert DB  | ( <columnname1>,</columnname1>                  | + (Number of bytes of <columnname1>)</columnname1>                |
| Record)     | <columnname2>,</columnname2>                    | + (2 + Number of bytes of <columnname2>)</columnname2>            |
|             | <columnname3>,</columnname3>                    | + (2 + Number of bytes of <columnname3>)</columnname3>            |
|             | <columnnamen>)</columnnamen>                    | +( 2 + Number of bytes of <columnnamen>)</columnnamen>            |
|             | values( <value1>, <value2>,</value2></value1>   | + (Number of bytes of <value1>)</value1>                          |
|             | <value3>, <valuen>)</valuen></value3>           | + (2 + Number of bytes of <value2>)</value2>                      |
|             |                                                 | + (2 + Number of bytes of <value3>)</value3>                      |
|             |                                                 | +(2+ Number of bytes of <valuen>)</valuen>                        |
| DB_Update   | update <tablename> set</tablename>              | 45 + (Number of bytes of <tablename>)</tablename>                 |
| (Update DB  | <columnname1>=<value1>,</value1></columnname1>  | + (3 + Number of bytes of <columnname1> +</columnname1>           |
| Record)     | <columnname2>=<value2>,</value2></columnname2>  | Number of bytes of <value1>)</value1>                             |
|             | <columnnamen>=<valuen></valuen></columnnamen>   | + (5 + Number of bytes of <columnname2> +</columnname2>           |
|             | where <retrievalcondition></retrievalcondition> | Number of bytes of <value2>)</value2>                             |
|             |                                                 | + (5 + Number of bytes of <columnname3> +</columnname3>           |
|             |                                                 | Number of bytes of <value3>)</value3>                             |
|             |                                                 | + (5 + Number of bytes of <columnnamen></columnnamen>             |
|             |                                                 | + Number of bytes of <valuen>)</valuen>                           |
|             |                                                 | + (Number of bytes of <retrievalcondition>)</retrievalcondition>  |

<sup>\*</sup> Text strings of SQL statements are handled as UTF-8. One byte is used for each single-byte alphanumeric character and multiple bytes are used for each multi-byte character. Three bytes are used for each Japanese character as a guide.

### • Calculation of the Number of SQL Statements that Can be Spooled

You can estimate the number of SQL statements that can be spooled using the following formulae.

Number of SQL statements that can be spooled = Spool capacity per DB Connection (bytes) ÷ Number of bytes of each SQL statement

Spool capacity per DB connection (bytes) =

Capacity of the entire Spool memory (1,048,576 bytes for NJ501-□□20 or 196,608 bytes for NJ101-□□20) ÷ Number of DB Connections for which the Spool function is enabled

## 5-2 DB Connection Service Shutdown **Function**

This section describes the shutdown function of the DB Connection Service to prevent losing the Operation Log data.

Refer to 4-3-1 Operation Status of the DB Connection Service for the information on the operation status of the DB Connection Service.

#### 5-2-1 **Overview**

The DB Connection Service shutdown function (hereinafter called "shutdown function") is used to shut down the DB Connection Service after saving the Operation Log files into the SD Memory Card.

Execute the shutdown function before turning OFF the power supply to the CPU Unit. You can prevent losing the Operation Log data by executing the shutdown function.

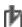

### Precautions for Correct Use

If the power supply to the CPU Unit is turned OFF without executing the shutdown function while the DB Connection Service is running, the contents of the Operation Logs cannot be guaranteed. The Operation Log files may be corrupted or the data may be lost.

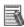

#### Additional Information

We recommended that you take countermeasures against power interruption such as installation of uninterruptible power supply system to prevent data loss by unexpected power interruption.

### 5-2-2 Shutdown System

The following figure shows the shutdown system.

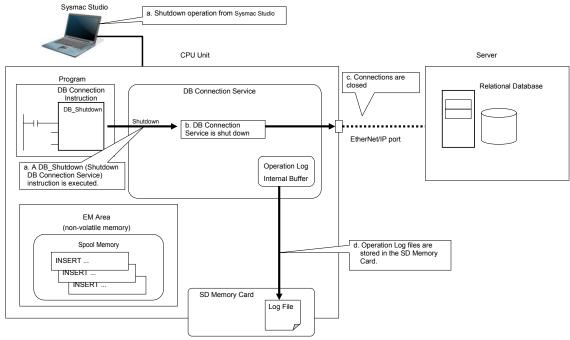

- a. The DB Connection Service is shut down by a Sysmac Studio operation or by executing a DB\_Shutdown (Shutdown DB Connection Service) instruction.
- b. The DB Connection Service is shut down.
- c. The DB Connections are closed.
- d. The Operation Log files (Execution Log files, Debug Log files, and SQL Execution Failure Log files) are stored in the SD Memory Card.

### 5-2-3 How to Execute the Shutdown Function

You can use the following procedure to execute the shutdown function.

- Sysmac Studio operation
- Instruction execution

### Sysmac Studio Operation

Right-click **DB** Connection Service Settings under Configurations and Setup - Host Connection Settings - **DB** Connection in the Multiview Explorer and select *Online Settings* from the menu while online with an NJ-series CPU Unit. Then, click the **Shutdown** Button under *Service - Shutdown* in the Online Settings Tab Page.

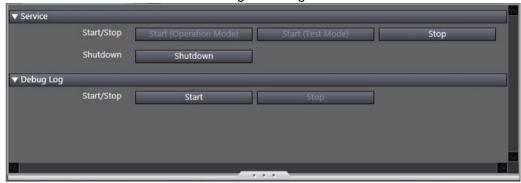

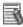

#### Additional Information

When you execute the Reset Controller operation on Sysmac Studio, the shutdown function is automatically executed before resetting the Controller.

### Instruction Execution

Execute a DB Shutdown (Shutdown DB Connection Service) instruction.

### 5-2-4 How to Check the Shutdown of the DB Connection Service

Confirm that the DB Connection Service has been shut down by the following methods before turning OFF the power supply to the CPU Unit.

- Checking with a system-defined variable
   Confirm that \_DBC\_Status.Shutdown system-defined variable (Shutdown flag of the DB Connection Service Status) is TRUE.
- Checking by executing an instruction
   Confirm that the *Done* output variable of the DB\_Shutdown (Shutdown DB Connection Service) instruction is TRUE.

# 5-3 How to Prevent Losing SQL Statements at Power Interruption

This section describes how to write the user program so as not to lose the SQL statements at power interruption.

### 5-3-1 Overview

You can prevent losing the SQL statements to send and the SQL statements stored in the Spool memory even if a power interruption occurred during execution of a record processing instruction (such as DB\_Insert and DB\_Update instructions) by using the Spool function in combination with the user program.

### 5-3-2 Procedures

Use the following procedures.

### Checking the Progress of the DB Connection Instruction

The progress of the DB Connection Instructions is output to the *SendStatus* output variable as enumeration data. Use this data to create the user program.

| Output variable | Meaning | Data type         | Description                               |
|-----------------|---------|-------------------|-------------------------------------------|
| SendStatus      | Send    | _eDBC_SEND_STATUS | _DBC_SEND_INIT(0): Initial status         |
|                 | Status  |                   | _DBC_SEND_UNSENT(1): SQL statement unsent |
|                 |         |                   | _DBC_SEND_SENDING(2):                     |
|                 |         |                   | Sending SQL statement                     |
|                 |         |                   | _DBC_SEND_SPOOLED(3):                     |
|                 |         |                   | SQL statement spooled                     |
|                 |         |                   | _DBC_SEND_COMPLETE(4):                    |
|                 |         |                   | SQL statement transmission completed      |

### Variable Settings

- Set the Retain attribute of the input parameter (DB Map Variable) of the *MapVar* input variable to *Retained*.
- Set the Retain attribute of the output parameter of the Busy output variable to Retained.
- Set the Retain attribute of the output parameter of the SendStatus output variable to Retained.

### Necessary Actions against Power Interruption

You need to take an action against power interruption according to when power interruption occurs.

This section describes the necessary actions using the following figure.

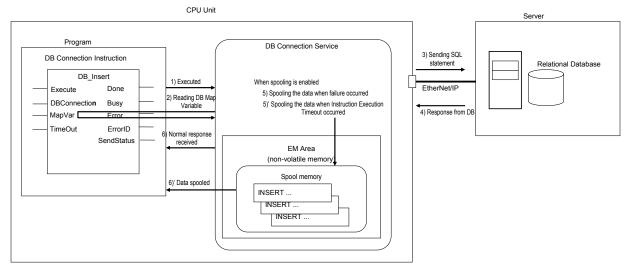

The numbers in the following table are corresponding to the numbers in the above figure.

| Power interruption timing during execution of a DB Connection Instruction  1) Executed (When instruction execution is started)  DB Map Variable after Execute of the DB Connection Instruction changed from FALSE to TRUE  Value of SendStatus output variable  DBC_SEND_SENDING: Sending SQL statement  Resend by user p  Sending SQL statement | rogram   |
|----------------------------------------------------------------------------------------------------|----------|
| 1) Executed (When instruction execution is started)  Until the DB Connection Service reads the present value of the DB Map Variable after Execute of the DB Connection Instruction changed from FALSE to TRUE  Until the DB Connection Service reads the present value of the DB Connection Service Sending SQL statement  Sending SQL statement | rogram   |
| (When instruction reads the present value of the execution is DB Map Variable after Execute of the DB Connection Instruction changed from FALSE to TRUE                                                                                                    | rogram   |
| execution is DB Map Variable after Execute started) of the DB Connection Instruction changed from FALSE to TRUE                                                                                                    |          |
| started) of the DB Connection Instruction changed from FALSE to TRUE                                                                                                    |          |
| changed from FALSE to TRUE                                                                                                    |          |
|                                                                                                    |          |
| 2) Reading DB Map Until the DB Connection Service                                                                                                    |          |
|                                                                                                    |          |
| Variable sends the SQL statement to the                                                                                                    |          |
| DB after the service started                                                                                                    |          |
| reading the present value of the                                                                                                    |          |
| DB Map Variable                                                                                                    |          |
| 3) Sending SQL Until the transmission is                                                                                                    |          |
| statement completed since immediately                                                                                                    |          |
| before the DB Connection                                                                                                    |          |
| Service sends the SQL                                                                                                    |          |
| statement to the DB                                                                                                    |          |
| 4) Response from Until the response from DB is                                                                                                    |          |
| DB received after the SQL statement                                                                                                    |          |
| was sent to DB                                                                                                    |          |
| 5) Spooling the While the SQL statement is                                                                                                    |          |
| data when failure being spooled because a failure                                                                                                    |          |
| occurred has occurred                                                                                                    |          |
| (when spooling is enabled)                                                                                                    |          |
| 5)' Spooling the While the SQL statement is                                                                                                    |          |
| data when being spooled because an                                                                                                    |          |
| Instruction Instruction Execution Timeout                                                                                                    |          |
| Execution Timeout has occurred.                                                                                                    |          |
| occurred (when spooling is enabled)                                                                                                    |          |
| 6) Normal response   After normal response is   _DBC_SEND_COMPLETE:   Action not require                                                                                                    | d        |
| received received from the DB SQL statement transmission                                                                                                    |          |
| completed                                                                                                    |          |
| 6)' Data spooled After the SQL statement isDBC_SEND_SPOOLED: Resend by Spool                                                                                                    | function |
| spooled SQL statement spooled (auto resend or m                                                                                                    | anual    |
| (when spooling is enabled) resend)                                                                                                    |          |

### Resend Flow by User Program

Write the user program to re-execute the instruction that is being executed at the time of power interruption. The resend flow differs by whether a DB\_Insert or DB\_Update instruction is being executed at the time of power interruption.

When a DB\_Insert instruction is being executed

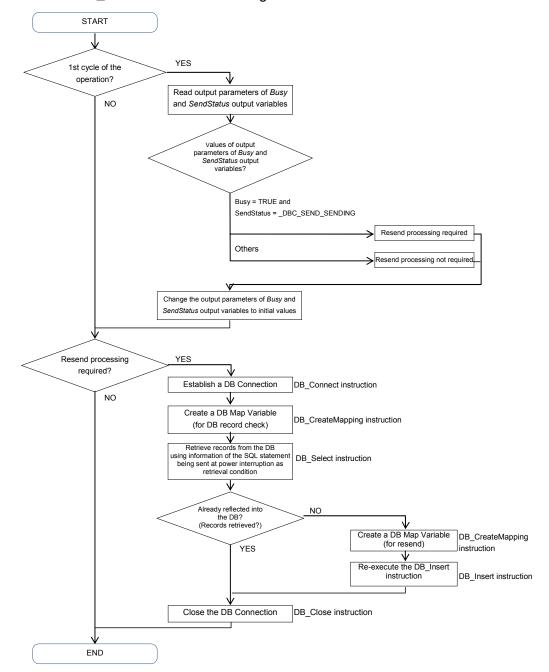

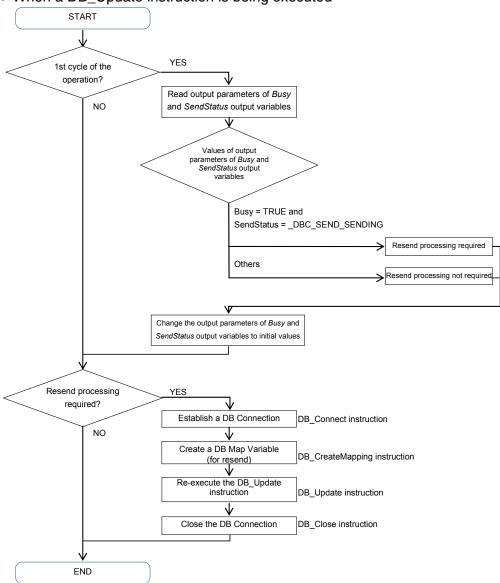

#### When a DB\_Update instruction is being executed

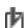

### Precautions for Correct Use

- The value of the SendStatus output variable is overwritten when the value of the Execute input variable is evaluated regardless of the value of the Execute input variable. Therefore, write the user program so that the value of the SendStatus output variable is read before evaluating the value of the Execute input variable of the DB Connection Instruction in the first cycle of the operation.
- The DB Connection Instruction is not executed if the Execute input variable is already TRUE at the operation start. You need to change the Execute input variable to FALSE to execute the instruction.

# **5-4 Timeout Monitoring Functions**

This section describes timeout monitoring for the DB Connection Service.

# 5-4-1 Timeout Monitoring Functions

The following figure shows the types of timeouts that can be monitored.

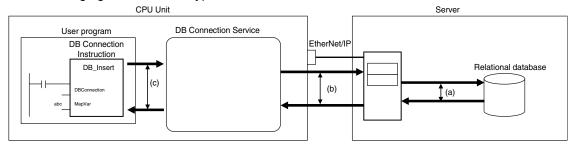

| Function name         | Setting range            | Description                              | Reference            |
|-----------------------|--------------------------|------------------------------------------|----------------------|
| Login timeout         | 1 to 60 seconds          | Time until the DB Connection Service     | Refer to 2-2-2 DB    |
|                       | Default: 10 seconds      | detects a login failure due to a         | Connection Settings. |
|                       |                          | communications failure between DB        |                      |
|                       |                          | Connection Service and DB or server's    |                      |
|                       |                          | problem                                  |                      |
| Query execution       | 1 to 600 seconds         | Time until the DB Connection Service     | Refer to 2-2-2 DB    |
| timeout ((a) in the   | Default: 30 seconds      | detects an error when the DB takes       | Connection Settings. |
| above figure)         |                          | time for query execution.                |                      |
|                       |                          | You can cancel the SQL operation         |                      |
|                       |                          | when the DB takes longer than            |                      |
|                       |                          | expected for query execution.            |                      |
| Communications        | Time specified for Query | Time until the DB Connection Service     |                      |
| timeout ((b) in the   | execution timeout plus   | detects an error due to a                |                      |
| above figure)         | 10 seconds*              | communications failure between DB        |                      |
|                       |                          | Connection Service and DB                |                      |
| Instruction execution | Not monitored, or        | Time until the DB Connection Service     | Refer to Appendix    |
| timeout ((c) in the   | 0.05 to 180 seconds      | detects an error when a DB_Insert,       | DB Connection        |
| above figure)         | Default: Not monitored   | DB_Update, DB_Select or DB_Delete        | Instructions.        |
|                       |                          | instruction takes time due to a          |                      |
|                       |                          | communications failure between DB        |                      |
|                       |                          | Connection Service and DB or server's    |                      |
|                       |                          | problem or heavy load.                   |                      |
|                       |                          | You can use this when you do not want    |                      |
|                       |                          | to extend the takt time (i.e., lower the |                      |
|                       |                          | equipment performance).                  |                      |
| Keep Alive monitoring | 1 to 65535 seconds       | This function is used to check whether   | Refer to the         |
| time                  | Default: 300 seconds     | the server is normally connected.        | NJ/NX-series CPU     |
|                       |                          | When you set this Keep Alive             | Unit Built-in        |
|                       |                          | monitoring time, a communications        | EtherNet/IP Port     |
|                       |                          | failure can be detected even while the   | User's Manual (Cat.  |
|                       |                          | DB Connection Service is waiting for a   | No. W506).           |
|                       |                          | response from the server because the     |                      |
|                       |                          | DB is executing a query.                 |                      |

<sup>\*</sup> The time to detect a communications timeout differs by the DB type and DB status.

### 5-4-2 Login Timeout

The login timeout is monitored in the following cases.

- · When connecting to a DB using a DB\_Connect (Establish DB Connection) instruction
- · When reconnecting to a DB while a DB Connection is in the Disconnected status

The following table shows the operation to be performed when a login timeout has occurred.

| When the timeout occurred   | DB Connection status       | Instruction execution result              |  |
|-----------------------------|----------------------------|-------------------------------------------|--|
|                             | after the timeout occurred |                                           |  |
| When executing a DB_Connect | Closed                     | ErrorID = 3005 hex (DB Connection Failed) |  |
| instruction                 |                            |                                           |  |
| When reconnecting to a DB   | Disconnected               |                                           |  |

# 5-4-3 Query Execution Timeout

The query execution timeout is monitored in the following cases.

- When sending an SQL statement to a DB using a DB\_Insert (Insert DB Record), DB\_Update (Update DB Record), DB\_Select (Retrieve DB Record), or DB\_Delete (Delete DB Record) instruction
- · When resending an SQL statement stored in the Spool memory

The following table shows the operation to be performed when a query execution timeout has occurred.

| When the timeout occurred                           | DB Connection status after the timeout occurred | Instruction execution result                                                                                                   |
|-----------------------------------------------------|-------------------------------------------------|----------------------------------------------------------------------------------------------------|
| When executing a DB_Insert or DB_Update instruction | Connected                                       | ErrorID = 300B hex (SQL Execution Error) SendStatus = _DBC_SEND_COMPLETE The SQL statement is not stored in the Spool memory.* |
| When executing a DB_Select or DB_Delete instruction | Connected                                       | ErrorID = 300B hex (SQL Execution Error)                                                                                       |
| When resending Spool data                           | Connected                                       | The SQL statement is not stored in the Spool memory again.*                                                                    |

<sup>\*</sup> If an instruction error (SQL Execution Error) occurs, the transmitted SQL statement itself can be the cause of the SQL Execution Error. Therefore, the SQL statement is not stored in the Spool memory because the SQL Execution Error may occur again when the SQL statement is resent.

#### 5-4-4 Communications Timeout

The communications timeout is monitored in the following cases.

- When sending an SQL statement to a DB using a DB\_Insert (Insert DB Record), DB\_Update (Update DB Record), DB\_Select (Retrieve DB Record), or DB\_Delete (Delete DB Record) instruction
- · When resending an SQL statement stored in the Spool memory

The following table shows the operation to be performed when a communications timeout has occurred.

| When the timeout | DB Connection status after the | Spool function | Instruction execution result                           |
|------------------|--------------------------------|----------------|--------------------------------------------------------|
| occurred         | timeout occurred               |                |                                                        |
| When executing   | Disconnected                   | Enabled        | ErrorID = 3011 hex (DB Connection Disconnected Error   |
| a DB_Insert or   |                                |                | Status)                                                |
| DB_Update        |                                |                | SendStatus = _DBC_SEND_SPOOLED                         |
| instruction      |                                |                | The SQL statement is stored in the Spool memory.       |
|                  |                                | Disabled       | ErrorID = 3011 hex (DB Connection Disconnected Error   |
|                  |                                |                | Status)                                                |
|                  |                                |                | SendStatus = _DBC_SEND_SENDING                         |
| When executing   | Disconnected                   |                | ErrorID = 3011Hex (DB Connection Disconnected Error    |
| a DB_Select or   |                                |                | Status)                                                |
| DB_Delete        |                                |                | SendStatus = _DBC_SEND_SENDING                         |
| instruction      |                                |                |                                                        |
| When resending   | Disconnected                   | Enabled        | The SQL statement is stored in the Spool memory again. |
| Spool data       |                                |                |                                                        |

### 5-4-5 Instruction Execution Timeout

Refer to 5-1-8 Relationship with DB Connection Instructions for details on the instruction execution timeout.

# 5-4-6 Keep Alive Monitoring Time

Whether the server is normally connected is monitored while the DB Connection is in the *Connected* status.

When the connection to the server cannot be confirmed for the time set in the *Keep Alive monitoring time* parameter plus 12 seconds due to a communications failure or server's problem, the DB Connection is closed.

The DB Connection is changed to the *Disconnected* status, when Spool data is resent or a DB\_Insert (Insert DB Record), DB\_Update (Update DB Record), DB\_Select (Retrieve DB Record), or DB\_Delete (Delete DB Record) instruction is executed after the DB Connection is closed.

The keep-alive function operates as shown below in the DB Connection Service.

- · Regardless of the Keep Alive setting, the function is always used.
- Regardless of the Linger option setting, the option is always specified.

The operation to be performed after the DB Connection is closed by the keep-alive monitoring function is the same as the communications timeout. Refer to *5-4-4 Communications Timeout* for the operation.

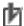

# Precautions for Correct Use

• The Keep Alive monitoring time is a common setting to the built-in EtherNet/IP port. When you set the Keep Alive monitoring time, confirm that the operations of the following functions in the built-in EtherNet/IP port are not affected before changing the value. Socket service, FTP server function, communications with Sysmac Studio, FINS/TCP

# 5-5 Other Functions

This section describes the other DB Connection functions related to the backup/restore function of the NJ-series Controllers and verification of operation authority from Sysmac Studio.

#### 5-5-1 Backup/Restore Function in the DB Connection Service

The backup function is used to back up the setting data in an NJ-series Controller into an SD Memory Card or a computer. And the restore function is used to restore the data from an SD Memory Card or a computer to the Controller.

This section describes the Controller's backup/restore function related to the DB Connection Service.

The following table shows whether each data can be backed up and restored by the function.

| Data           | Backup / Restore | Available         | Remarks                                    |
|----------------|------------------|-------------------|--------------------------------------------|
|                | function         | operations        |                                            |
| DB Connection  | Supported        | Backup / Restore* | Data group in the backup function is User  |
| settings       |                  |                   | program and settings.                      |
| Event log      |                  | Backup only       | Data group in the backup function is Event |
|                |                  |                   | log.                                       |
| Operation Logs | Not supported    |                   | Refer to the Additional Information below. |
| Spool data     |                  |                   | The Spool data is cleared by the Restore   |
|                |                  |                   | operation.                                 |

- \* The Restore operation cannot be performed in the following cases.
  - When any of the following is applicable, the DB Connection settings cannot be restored. The Restore Operation Failed to Start event is registered into the event log when the Restore operation is executed.
  - You attempt to restore the data from a CPU Unit other than NJ501-1□20 to an NJ501-1□20 CPU Unit.
  - You attempt to restore the data from an NJ501-1□20 CPU Unit to a CPU Unit other than NJ501-1□20.
  - You attempt to restore the data from a CPU Unit other than NJ501-4320 to an NJ501-4320 CPU Unit.
  - You attempt to restore the data from an NJ501-4320 CPU Unit to a CPU Unit other than NJ501-4320.
  - You attempt to restore the data from a CPU Unit other than NJ101-1020 to an NJ101-1020 CPU Unit.
  - · You attempt to restore the data from an NJ101-1020 CPU Unit to a CPU Unit other than NJ101-1020.
  - You attempt to restore the data from a CPU Unit other than NJ101-9020 to an NJ101-9020 CPU Unit.
  - You attempt to restore the data from an NJ101-9020 CPU Unit to a CPU Unit other than NJ101-9020.
  - · The Unit version of the restore-destination CPU Unit is earlier than the Unit version of the backup-source CPU Unit.

The restore operation can be performed between the NJ501-1□20 CPU Units even if the model number (i.e., the number of axes) is different.

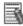

# Additional Information

The Operation Logs cannot be backed up nor restored by the Backup/Restore operation. If you want to keep the Operation Log data after replacement of the CPU Unit, insert the used SD Memory Card to the restore-destination CPU Unit after completion of the Restore operation.

# 5-5-2 Operation Authority Verification in the DB Connection Service

This function is used to restrict the online operations that can be performed on the CPU Unit from Sysmac Studio according to the operation rights.

This section describes the operation authority verification function related to the DB Connection Service.

Refer to the *NJ/NX-series CPU Unit Software User's Manual* (Cat. No. W501) and the *Sysmac Studio Version 1 Operation Manual* (Cat. No. W504) for details of the operation authority verification function.

The functions, authorities, and operation restrictions that require verification in the DB Connection Service are given below.

OP: Operation possible

VR: Verification required for each operation

NP: Operation not possible

| Monitoring status             | Administrator | Designer | Maintainer | Operator | Observer |
|-------------------------------|---------------|----------|------------|----------|----------|
| DB Connection Service Monitor | OP            | OP       | OP         | OP       | OP       |
| Connection Monitor Table      | OP            | OP       | OP         | OP       | OP       |

| Controller operations                       | Administrator | Designer | Maintainer | Operator | Observer |
|---------------------------------------------|---------------|----------|------------|----------|----------|
| Displaying the Operation Logs               | OP            | OP       | OP         | OP       | NP       |
| Clearing the Operation Logs                 | ОР            | OP       | OP         | NP       | NP       |
| Starting/stopping the DB Connection Service | OP            | OP       | NP         | NP       | NP       |
| Shutting down the DB Connection Service     | ОР            | OP       | NP         | NP       | NP       |
| Starting/stopping the Debug Log             | OP            | OP       | VR         | NP       | NP       |
| Clearing the Spool data                     | OP            | OP       | NP         | NP       | NP       |

| DB connection test  | Administrator | Designer | Maintainer | Operator | Observer |
|---------------------|---------------|----------|------------|----------|----------|
| Communications test | OP            | OP       | OP         | NP       | NP       |

# How to Use Operation Logs

This section describes how to use the Operation Logs for tracing the operations of the DB Connection Service.

| 6-1 | Operation | n Logs                                                   | 6-3  |
|-----|-----------|----------------------------------------------------------|------|
| 6-2 | Execution | n Log                                                    | 6-4  |
|     | 6-2-1     | Overview                                                 |      |
|     | 6-2-2     | Application Procedure                                    |      |
|     | 6-2-3     | Setting the Execution Log                                | 6-5  |
|     | 6-2-4     | Checking the Execution Log                               |      |
|     | 6-2-5     | Execution Log File Specifications                        |      |
| 6-3 | Debug Lo  | og                                                       | 6-10 |
|     | 6-3-1     | Overview                                                 | 6-10 |
|     | 6-3-2     | Application Procedure                                    | 6-10 |
|     | 6-3-3     | Setting the Debug Log                                    | 6-11 |
|     | 6-3-4     | Starting Recording to Debug Log                          | 6-12 |
|     | 6-3-5     | Stopping Recording to Debug Log                          | 6-13 |
|     | 6-3-6     | Checking the Debug Log                                   | 6-14 |
|     | 6-3-7     | Debug Log File Specifications                            | 6-14 |
| 6-4 | SQL Exe   | cution Failure Log                                       | 6-18 |
|     | 6-4-1     | Overview                                                 | 6-18 |
|     | 6-4-2     | Application Procedure                                    | 6-18 |
|     | 6-4-3     | Setting the SQL Execution Failure Log                    | 6-18 |
|     | 6-4-4     | Checking the SQL Execution Failure Log                   | 6-19 |
|     | 6-4-5     | SQL Execution Failure Log File Specifications            | 6-19 |
| 6-5 | SD Mem    | ory Card Operations                                      | 6-22 |
|     | 6-5-1     | Saving Operation Log Files on SD Memory Card             | 6-22 |
|     | 6-5-2     | Directory Used for DB Connection Service                 | 6-22 |
|     | 6-5-3     | Operation Log Operations in Replacing the SD Memory Card | 6-23 |
|     | 6-5-4     | Replacement Timing of SD Memory Card                     | 6-23 |
| 6-6 | Checking  | the Operation Logs                                       | 6-24 |
|     | 6-6-1     | How to Check the Operation Logs                          | 6-24 |

# 6 How to Use Operation Logs

| 6-6-2 | Checking the Log on the Operation Log Window in Sysmac |      |  |  |
|-------|--------------------------------------------------------|------|--|--|
|       | Studio                                                 | 6-24 |  |  |
| 6-6-3 | Checking the Log with the SD Memory Card               | 6-26 |  |  |
| 6-6-4 | Checking the Log by Transfer using FTP Client Software | 6-26 |  |  |

# **6-1 Operation Logs**

Operation Logs are used to trace the operations of the DB Connection Service on the CPU Unit. The logs are saved on the SD Memory Card mounted in the CPU Unit.

The following three types of Operation Logs are provided.

| Operation Log type | Description                                                                                |
|--------------------|--------------------------------------------------------------------------------------------|
| Execution Log      | Used to record the executions of the DB Connection Service in order to check the execution |
|                    | records of the DB Connection function.                                                     |
| Debug Log          | Used to record the contents and results of SQL executions and user-specified logs for      |
|                    | debugging.                                                                                 |
| SQL Execution      | Used to record the transmitted SQL statements and error information in order to check the  |
| Failure Log        | information on execution failure of SQL statements in the DB.                              |

# 6-2 Execution Log

This section describes the Execution Log used to trace the executions of the DB Connection Service.

#### 6-2-1 Overview

You can check the start/stop of the DB Connection Service, connection/disconnection with the DB, and success/failure of SQL statement executions with the Execution Log. Thus, you can check whether the expected DB Connection Service processing is executed.

You can record this log by setting *Execution log* to *Record* in the DB Connection Service Settings of Sysmac Studio. You can also record a specified log as Execution Log by executing a DB\_PutLog (Record Operation Log) instruction.

When you record this log, the Execution Log file is constantly saved on the SD Memory Card mounted in the CPU Unit while the DB Connection Service is running.

The Execution Log is temporarily recorded in the internal buffer (volatile memory) of the CPU Unit and then saved on the SD Memory Card. While the SD Memory Card is being replaced, the Execution Log is kept in the internal buffer (volatile memory) of the CPU Unit. When you insert an SD Memory Card, the Execution Log temporarily stored in the internal buffer is automatically saved on the SD Memory Card. Refer to 6-5-3 Operation Log Operations in Replacing the SD Memory Card for details.

You can check the contents of this log in the Execution Log Tab Page of the Operation Log Window in Sysmac Studio.

#### Precautions for Correct Use

When you use the Execution Log, be sure to insert an SD Memory Card into the CPU Unit. The Execution Log is temporarily recorded in the internal buffer of the CPU Unit and then saved on the SD Memory Card. If no SD Memory Card is mounted at power OFF or shutdown processing of the CPU Unit, the Execution Log recorded in the internal buffer will be lost.

# 6-2-2 Application Procedure

Use the Execution Log according to the following procedure.

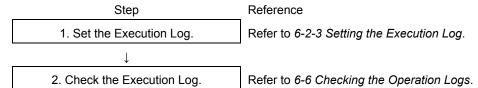

## 6-2-3 Setting the Execution Log

Double-click **DB Connection Service Settings** under **Configurations and Setup** - **Host Connection Settings** - **DB Connection** in the Multiview Explorer. Then, set the following in the Service Setting.

| Item              | Description                                                                                                    | Values                                  |
|-------------------|----------------------------------------------------------------------------------------------------|-----------------------------------------|
| Execution log     | Set whether to record the Execution Log.                                                                                                    | - Record (Default) - Do not record      |
| Number of files   | Set the maximum number of files of the Execution Log. When the maximum number of files is reached, the oldest file is deleted and a new file is created. | 2 to 100 files<br>(Default: 48)         |
| Number of records | Set the number of log records that can be contained in each Execution Log file.  When the maximum number of records is reached, a new file is created.   | 100 to 65536 records<br>(Default: 7200) |

You can record a specified log as Execution Log using a DB\_PutLog (Record Operation Log) instruction. The logs recorded by a DB\_PutLog (Record Operation Log) instruction are called "user-specified log".

To record a user-specified log, set *Log Type* to *Execution Log* and specify the log code, log name, and log message in a DB\_PutLog (Record Operation Log) instruction and execute the instruction. Refer to *Appendix DB Connection Instructions* for details of the DB\_PutLog (Record Operation Log) instruction.

## 6-2-4 Checking the Execution Log

Refer to 6-6 Checking the Operation Logs for how to check the Execution Log.

# 6-2-5 Execution Log File Specifications

This section describes the specifications of Execution Log files.

- Each Execution Log file is composed of multiple records.
- · Each record is expressed in one line.
- The maximum number of records to be contained in each Execution Log file is set in Sysmac Studio.
- The size of each record is 256 bytes max.
- The following table shows the file name and type.

| File name                                                                 | File type                  |
|---------------------------------------------------------------------------|----------------------------|
| DB_ExecutionLog.log                                                       | Latest log file of the log |
| DB_ExecutionLog_[year_month_date_hours_minutes_seconds_milliseconds].log* | Previous log files         |
| Example:                                                                  |                            |
| DB_ExecutionLog_20120724220915040.log                                     |                            |
| DB_ExecutionLog.fjc                                                       | Log control file           |

- \* The system time of the CPU Unit is used for the time information included in the file name.
- The files are stored in the following directory (of the SD Memory Card).
  - · Log files:

/packages/DB\_Connection/ExecutionLog/

· Log control file:

/packages/DB\_Connection/System/

• The following is the format of records.

Each record is expressed in one line and composed of multiple parameters. The parameters are separated from each other by a tab.

[Serial number]<tab>[Date]<tab>[Time]<tab>[Millisecond]<tab>[Category]<tab>[Log code]<tab>[Log name]<tab>[Result]<tab>[DB Connection name]<tab>[Serial ID]<tab>[Details]<CR><LF>

| Parameter   | Size                     | Description                                                                 |
|-------------|--------------------------|-----------------------------------------------------------------------------|
| Serial      | 1 to 5 bytes             | 0 to 65535                                                                  |
| number      |                          | When exceeding 65535, this value returns to 0.                              |
|             |                          | The serial number is given across multiple files. (Even if a new file is    |
|             |                          | created, the serial number is not reset to 0.)                              |
| Date        | 10 bytes (Fixed)         | Displays year, month, and date when the log was recorded.*1                 |
|             |                          | YYYY-MM-DD                                                                  |
|             |                          | Example: 2012-07-23                                                         |
| Time        | 8 bytes (Fixed)          | Displays hours, minutes, and seconds when the log was recorded.*1           |
|             |                          | hh:mm:ss                                                                    |
|             |                          | Example: 15:33:45                                                           |
| Millisecond | 3 bytes (Fixed)          | Displays 3-digit decimal integer (000 to 999) that shows millisecond of the |
|             |                          | time when the log was recorded 1                                            |
|             |                          | Example: 10 ms: 010                                                         |
|             |                          | 623 ms: 623                                                                 |
| Category    | 16 bytes max. (Variable) | Displays the category.*2                                                    |
| Log code    | 4 bytes (Fixed)          | Displays a 4-digit decimal code that is a unique identification code in the |
|             |                          | category.*3                                                                 |
| Log name    | 32 bytes max. (Variable) | Displays a name that shows the contents of the log.*4                       |
| Result      | 6 bytes (Fixed)          | Displays a 4-digit hexadecimal code that shows the execution result. (e.g., |
|             |                          | 0x1234)                                                                     |
|             |                          | 0x0000: Succeeded                                                           |
|             |                          | Other than 0x0000: Failed (Same code as <i>ErrorID</i> of DB Connection     |
|             |                          | Instruction)                                                                |
| DB          | 16 bytes max. (Variable) | Displays a DB Connection name (single-byte alphanumeric characters)         |
| Connection  |                          | *When the category is DB Connection Service or User-specified Log,          |
| name        |                          | nothing is displayed.                                                       |
| Serial ID   | 10 bytes max. (Variable) | ID code given at each execution of DB_Insert, DB_Update, DB_Select, or      |
|             |                          | DB_Delete instruction.                                                      |
|             |                          | Decimal code consisting of 10 digits max.                                   |
|             |                          | Possible range: 0 to 2147483647                                             |
|             |                          | When this value exceeds 2147483647 or when the power supply to the          |
|             |                          | CPU Unit is turned ON, the value returns to 0.                              |
|             |                          | *When the category is DB Connection Service, DB Connection, or              |
|             |                          | User-specified Log, nothing is displayed.                                   |

| Parameter           | Size              | Description                                                                                                    |
|---------------------|-------------------|----------------------------------------------------------------------------------------------------|
| Details             | Variable          | Displays the details of the Execution Log. The contents differ according to the category.  In the Details parameter, information items are separated from each other by a tab.  Category: DB Connection Service  None                                                                                                    |
|                     |                   | Category: DB Connection  [SQL status] <tab>[DB error code]<tab>[Error message]  SQL status: The SQLSTATE value defined in the SQL Standards  (ISO/IEC 9075) is displayed.  DB error code: Error code that is specific to DB vendor of the device to connect. When a network error has occurred, 0 is displayed for DB error code in some cases. When 0 is displayed, check its SQL status.  Error message: The error message is displayed from the first character within the record size (i.e., 256 bytes).</tab></tab>                                                                                                    |
|                     |                   | Category: SQL  [Table name] <tab>[DB Map Variable name]<tab>[DB response time]<tab>[DB error code]  Table name and DB Map Variable name: A maximum of 60 bytes from the beginning are displayed.  DB Map Variable name: Variable name specified in the <i>MapVar</i> input variable (The POU instance name is not displayed. Nothing is displayed for DELETE.)  DB response time: An integer value in milliseconds is displayed.  DB error code: Error code that is specific to DB vendor of the device to connect. When a network error has occurred, 0 is displayed for DB error code in some cases. When 0 is displayed, check the Result parameter.</tab></tab></tab> |
|                     |                   | Category: SQL Resend [DB response time] <tab>[DB error code] DB response time: An integer value in milliseconds is displayed. DB error code: Error code that is specific to DB vendor of the device to connect. When a network error has occurred, 0 is displayed for DB error code in some cases. When 0 is displayed, check the Result parameter.</tab>                                                                                                    |
|                     |                   | Category: User-specified Log  "[Log message]"  Displays the text string specified in the <i>LogMsg</i> input variable of the  DB_PutLog instruction. (128 bytes max.)                                                                                                    |
| Tab                 | 10 bytes in total |                                                                                                    |
| separation<br>CR+LF | 2 bytes           |                                                                                                    |

<sup>\*1</sup> The date and time information follows the time zone set when the power supply to the Controller is turned ON. After you change the time zone, cycle the power supply.

#### \*2 Category

| Category              | Characters displayed in the log |
|-----------------------|---------------------------------|
| DB Connection Service | DB_SERVICE                      |
| DB Connection         | DB_CONNECTION                   |
| SQL                   | SQL                             |
| SQL Resend            | SQL_RESEND                      |
| User-specified Log    | USER                            |

#### \*3 Code

| Category                 | Code<br>(decimal)                             | Operation                         | Log recording timing                                                                                                    |
|--------------------------|-----------------------------------------------|-----------------------------------|----------------------------------------------------------------------------------------------------|
| DB Connection<br>Service | 0001                                          | DB Connection<br>Service Started  | When the start processing of the DB Connection Service is completed (succeeded/failed)                                                                                      |
|                          | 0002                                          | DB Connection<br>Service Stopped  | When the stop processing of the DB Connection Service is completed (succeeded/failed)                                                                                       |
|                          | 0003                                          | DB Connection<br>Service Shutdown | When the shutdown processing of the DB Connection Service is completed (succeeded/failed)                                                                                   |
| DB Connection            | 0001                                          | DB Connection<br>Established      | When the establishment processing of a DB Connection is completed (succeeded/failed) after the establishment is commanded from Sysmac Studio or the applicable instruction. |
|                          | 0002                                          | DB Connection<br>Closed           | When the close processing of a DB Connection is completed (succeeded/failed) after the close is commanded from Sysmac Studio or the applicable instruction.                 |
|                          | 0003                                          | DB Connection Disconnected        | When disconnection from the DB is detected.                                                                                                    |
|                          | 0004                                          | DB Connection<br>Reestablished    | When the DB Connection status changes from<br>Disconnected to Connected.                                                                                                    |
| SQL                      | 0001                                          | INSERT                            | When a response (succeeded/failed) is returned to INSERT that is issued from DB Connection Service to DB after execution of a DB_Insert (Insert DB Record) instruction.     |
|                          | 0002                                          | UPDATE                            | When a response (succeeded/failed) is returned to UPDATE that is issued from DB Connection Service to DB after execution of a DB_Update (Update DB Record) instruction.     |
|                          | 0003                                          | SELECT                            | When a response (succeeded/failed) is returned to SELECT that is issued from DB Connection Service to DB after execution of a DB_Select (Retrieve DB Record) instruction.   |
|                          | 0004                                          | DELETE                            | When a response (succeeded/failed) is returned to DELETE that is issued from DB Connection Service to DB after execution of a DB_Delete (Delete DB Record) instruction.     |
| SQL Resend               | 0001                                          | INSERT                            | When a response (succeeded/failed) is returned to INSERT after resending the INSERT statement stored in the Spool memory.                                                   |
|                          | 0002                                          | UPDATE                            | When a response (succeeded/failed) is returned to UPDATE after resending the UPDATE statement stored in the Spool memory.                                                   |
| User-specified Log       | 0000 to<br>9999<br>(specified by<br>the user) | DB_PutLog<br>Instruction Executed | When a DB_PutLog (Record Operation Log) instruction is executed                                                                                                    |

#### \*4 Log Name

| Category       | Operation                      | Log name                      |  |
|----------------|--------------------------------|-------------------------------|--|
| DB Connection  | DB Connection Service Started  | Start                         |  |
| Service        | DB Connection Service Stopped  | Stop                          |  |
|                | DB Connection Service Shutdown | Shutdown                      |  |
| DB Connection  | DB Connection Established      | Connect                       |  |
|                | DB Connection Closed           | Close                         |  |
|                | DB Connection Disconnected     | Disconnect                    |  |
|                | DB Connection Reestablished    | Reconnect                     |  |
| SQL            | INSERT                         | INSERT                        |  |
|                | UPDATE                         | UPDATE                        |  |
|                | SELECT                         | SELECT                        |  |
|                | DELETE                         | DELETE                        |  |
| SQL Resend     | INSERT                         | INSERT                        |  |
|                | UPDATE                         | UPDATE                        |  |
| User-specified | DB_PutLog Instruction Executed | Text string specified in the  |  |
| Log            |                                | LogName input variable of the |  |
|                |                                | DB_PutLog instruction.        |  |

#### •Record examples:

- · DB Connection Service Started:
  - 1 2012-07-24 21:29:45 267 DB\_SERVICE 0001 Start 0x0000
- · INSERT (Failed):
  - 1 2012-07-24 21:29:45 267 SQL 0001 INSERT 0x1234 DBConnection1 45 TableX VarY 100 17026
- User-specified Log:
  - 1 2012-07-24 21:29:45 267 USER 9876 LineA1 0x0000 "ProductionStarted"

#### · Log file example:

| _ |   | <u> </u>            |     |               |              |                    |   |                     |                    |       |   |
|---|---|---------------------|-----|---------------|--------------|--------------------|---|---------------------|--------------------|-------|---|
|   | 0 | 2012-07-24 08:29:45 | 267 | DB_SERVICE    | 0001 Start   | 0x0000             |   |                     |                    |       |   |
|   | 1 | 2012-07-2408:31:52  | 002 | DB_CONNECTION | 0001 Connect | 0x0000 MyDatabase1 |   |                     |                    |       |   |
|   | 2 | 2012-07-2408:31:53  | 959 | DB_CONNECTION | 0001 Connect | 0x0000 MyDatabase2 |   |                     |                    |       |   |
|   | 3 | 2012-07-2409:00:00  | 052 | USER          | 0001 LineA1  | 0x0000             |   | "ProductionStarted" |                    |       |   |
|   | 4 | 2012-07-2409:00:00  | 150 | SQL           | 0001 INSERT  | 0x0000 MyDatabase1 | 0 | TABLE_Production    | Production         | 100 ( | 0 |
|   | 5 | 2012-07-2409:10:00  | 150 | SQL           | 0001 INSERT  | 0x0000 MyDatabase1 | 1 | TABLE_Production    | Production         | 100   | 0 |
|   | 6 | 2012-07-2409:20:00  | 151 | SQL           | 0001 INSERT  | 0x0000 MyDatabase1 | 2 | TABLE_Production    | Production         | 100   | 0 |
|   | 7 | 2012-07-2409:30:00  | 150 | SQL           | 0001 INSERT  | 0x0000 MyDatabase1 | 3 | TABLE_Production    | Production         | 100   | 0 |
|   | 8 | 2012-07-2409:55:23  | 422 | USER          | 0002 LIneA1  | 0x0000             |   | "ProductionFinished | •                  |       |   |
|   | 9 | 2012-07-2410:15:00  | 549 | SQL           | 0003 SELECT  | 0x0000 MyDatabase2 | 4 | TABLE_MPS           | ProductionSchedule | 200 ( | 0 |

# Precautions for Correct Use

Do not delete the latest log file (DB\_ExecutionLog.log) and the log control file (DB\_ExecutionLog.fjc) from the SD Memory Card. If they are deleted, the log files are not saved correctly, for example, the Execution Log data are lost.

# 6-3 Debug Log

This section describes the Debug Log used for debugging the DB Connection Service.

#### 6-3-1 **Overview**

You can check which SQL statement is executed, parameters of each SQL statement, and execution results with the Debug Log.

You can record this log by clicking the **Start** Button for Debug Log in the Online Settings Tab Page of Sysmac Studio. You can also record a specified log as Debug Log by executing a DB\_PutLog (Record Operation Log) instruction.

This log is saved as Debug Log files on the SD Memory Card mounted in the CPU Unit. When no SD Memory Card is mounted in the CPU Unit, you cannot record the Debug Log.

You can check the contents of this log in the Debug Log Tab Page of the Operation Log Window in Sysmac Studio.

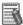

# Additional Information

The Debug Log is used to check the parameters and execution results of the SQL statements executed using the DB Connection Instructions. When the Spool data is resent, it is not recorded to the Debug Log. To check the time and execution results of SQL statements resent from the Spool memory, check the Execution Log record with the same serial ID. To check the parameters of the SQL statements in that case, check the log record at the time when the applicable SQL statement is spooled in the Debug Log.

#### 6-3-2 **Application Procedure**

Use the Debug Log according to the following procedure.

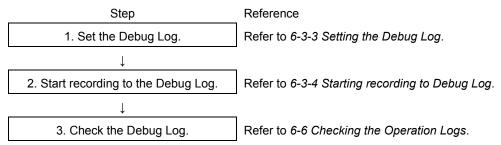

# 6-3-3 Setting the Debug Log

Double-click **DB** Connection Service Settings under Configurations and Setup - Host Connection Settings - **DB** Connection in the Multiview Explorer. Then, set the following in the Service Setting.

| Item                              | Description                         | Values                         |
|-----------------------------------|-------------------------------------|--------------------------------|
| Number of files                   | Set the maximum number of files of  | 1 to 100 files                 |
|                                   | the Debug Log.                      | (Default: 1)                   |
| File size                         | Set the maximum file size.          | 1 to 100 MB                    |
|                                   | When the maximum file size is       | (Default: 10 MB)               |
|                                   | exceeded or when the number of      |                                |
|                                   | records exceeds 65,536 records in   |                                |
|                                   | a file, a new file is created.      |                                |
| When the log is full              | Set the action to be taken when the | - Stop logging (Default)       |
|                                   | Debug Log has reached the           | - Continue logging (Delete the |
|                                   | maximum number of files.            | oldest file)                   |
| Delete the log at recording start | Set whether to delete the Debug     | - Delete (Default)             |
|                                   | Log contained in the SD Memory      | - Do not delete                |
|                                   | Card when recording is started.     |                                |

You can record a specified log as Debug Log using a DB\_PutLog (Record Operation Log) instruction. The logs recorded by a DB\_PutLog (Record Operation Log) instruction are called "user-specified log".

To record the user-specified log, set *Log Type* to *Debug Log* and specify the log code, log name, and log message in a DB\_PutLog (Record Operation Log) instruction and execute the instruction. Refer to *Appendix DB Connection Instructions* for details of the DB\_PutLog (Record Operation Log) instruction.

## 6-3-4 Starting Recording to Debug Log

You can start recording to the Debug Log by the following methods.

- Online operation from Sysmac Studio
- Executing a DB\_ControlService (Control DB Connection Service) instruction

### Start by Online Operation from Sysmac Studio

 Right-click DB Connection Service Settings under Configurations and Setup - Host Connection Settings - DB Connection in the Multiview Explorer and select Online Settings from the menu.

The following Online Settings Tab Page is displayed.

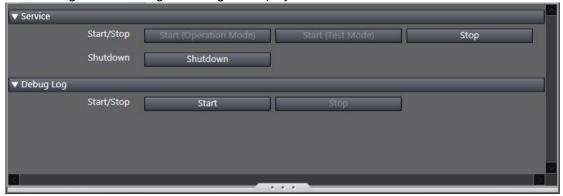

You can start and stop recording to the Debug Log by clicking the following buttons.

| Category  | Item       | Button | Operation                              |
|-----------|------------|--------|----------------------------------------|
| Debug Log | Start/Stop | Start  | Recording to the Debug Log is started. |
|           |            | Stop   | Recording to the Debug Log is stopped. |

2. Click the Start Button.

A confirmation message is displayed.

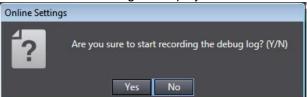

3. Click the Yes Button.

# Start by executing a DB\_ControlService Instruction

Specify *Start recording to Debug Log* in the *Cmd* input variable of the DB\_ControlService (Control DB Connection Service) instruction and execute the instruction. Refer to *Appendix DB Connection Instructions* for details of the instruction.

## 6-3-5 Stopping Recording to Debug Log

You can stop recording to the Debug Log by the following methods.

- Online operation from Sysmac Studio
- Executing a DB ControlService (Control DB Connection Service) instruction
- · Automatically stopped when a specified condition is met

### Stop by Online Operation from Sysmac Studio

 Right-click DB Connection Service Settings under Configurations and Setup - Host Connection Settings - DB Connection in the Multiview Explorer and select Online Settings from the menu.

The following Online Settings Tab Page is displayed.

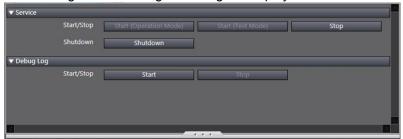

You can start and stop recording to the Debug Log by clicking the following buttons.

| Category  | Item       | Button | Operation                              |
|-----------|------------|--------|----------------------------------------|
| Debug Log | Start/Stop | Start  | Recording to the Debug Log is started. |
| Sto       |            | Stop   | Recording to the Debug Log is stopped. |

2. Click the Stop Button.

A confirmation message is displayed.

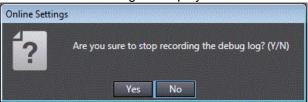

3. Click the Yes Button.

# Stop by executing a DB\_ControlService Instruction

Specify *Finish recording to Debug Log* in the *Cmd* input variable of the DB\_ControlService (Control DB Connection Service) instruction and execute the instruction. Refer to *Appendix DB Connection Instructions* for details of the instruction.

## Automatically Stopped when a Condition is Met

The recording to Debug Log is automatically stopped in the following conditions.

- · When the SD Memory Card power supply switch is pressed
- · When the Synchronization (download) operation is executed on Sysmac Studio
- · When the Clear All Memory operation is executed
- When the Restore operation of the SD Memory Card backup function or Sysmac Studio Controller backup function is executed

## 6-3-6 Checking the Debug Log

Refer to 6-6 Checking the Operation Logs for how to check the Debug Log.

# 6-3-7 Debug Log File Specifications

This section describes the specifications of Debug Log files.

- · Each Debug Log file is composed of multiple records.
- The maximum size of each Debug Log file is set in Sysmac Studio.
- The size of each record is 58 KB max.
- The following table shows the file name and type.

| File name                                                             | File type                  |
|-----------------------------------------------------------------------|----------------------------|
| DB_DebugLog.log                                                       | Latest log file of the log |
| DB_DebugLog_[year_month_date_hours_minutes_seconds_milliseconds].log* | Previous log files         |
| Example:                                                              |                            |
| DB_DebugLog_20120724220915040.log                                     |                            |
| DB_DebugLog.fjc                                                       | Log control file           |

- \* The system time of the CPU Unit is used for the time information included in the file name.
- The files are stored in the following directory (of the SD Memory Card).
  - Log files:

/packages/DB\_Connection/DebugLog/

- Log control file:

/packages/DB\_Connection/System/

· The record format is shown below.

Each record is expressed in one line and composed of multiple parameters. The parameters are separated from each other by a tab.

[Serial number]<tab>[Date]<tab>[Time]<tab>[Category]<tab>[Log code]<tab>[Log name]<tab>[Result]<tab>[DB Connection name]<tab>[Serial ID]<tab>[Details]<CR><LF>

| Parameter     | Size             | Description                                                              |
|---------------|------------------|--------------------------------------------------------------------------|
| Serial number | 1 to 5 bytes     | 0 to 65535                                                               |
|               |                  | When exceeding 65535, this value returns to 0.                           |
|               |                  | The serial number is given across multiple files. (Even if a new file is |
|               |                  | created, the serial number is not reset to 0.)                           |
| Date          | 10 bytes (Fixed) | Displays year, month, and date when the log was recorded.*1              |
|               |                  | YYYY-MM-DD                                                               |
|               |                  | Example: 2012-07-23                                                      |
| Time          | 8 bytes (Fixed)  | Displays hours, minutes, and seconds when the log was recorded.*1        |
|               |                  | hh:mm:ss                                                                 |
|               |                  | Example: 15:33:45                                                        |
| Millisecond   | 3 bytes (Fixed)  | Displays 3-digit decimal integer (000 to 999) that shows millisecond of  |
|               |                  | the time when the log was recorded. *1                                   |
|               |                  | Example: 10 ms: 010                                                      |
|               |                  | 623 ms: 623                                                              |
| Category      | 16 bytes max.    | Displays the category.*2                                                 |
|               | (Variable)       |                                                                          |
| Log code      | 4 bytes (Fixed)  | Displays a 4-digit decimal code that is a unique identification code in  |
|               |                  | the category.*3                                                          |
| Log name      | 32 bytes max.    | Displays a name that shows the contents of the log.*4                    |
|               | (Variable)       |                                                                          |

| Parameter      | Size                        | Description                                                                                                    |
|----------------|-----------------------------|----------------------------------------------------------------------------------------------------|
| Result         | 6 bytes (Fixed)             | Displays a 4-digit hexadecimal code that shows the execution result. (e.g., 0x1234) 0x0000: Succeeded                                                                                                    |
|                |                             | Other than 0x0000: Failed (Same code as <i>ErrorID</i> of DB Connection Instruction)                                                                                                    |
| DB Connection  | 16 bytes max.               | Displays a DB Connection name (single-byte alphanumeric characters                                                                                                    |
| name           | (Variable)                  | * When the category is DB Connection Service or User-specified Log, nothing is displayed.                                                                                                    |
| Serial ID      | 10 bytes max.<br>(Variable) | ID code given at each execution of DB_Insert, DB_Update, DB_Select or DB_Delete instruction. (Displays the same ID as the serial ID displayed for the SQL category records in the Execution Log)  Decimal code consisting of 10 digits max.  Possible range: 0 to 2147483647  When this value exceeds 2147483647 or when the power supply to the CPU Unit is turned ON, the value returns to 0.  * When the category is DB Connection Service, DB Connection, or |
|                |                             | User-specified Log, nothing is displayed.                                                                                                    |
| Details        | Variable                    | Displays the details of the Debug Log. The contents differ according to the category.  In the Details parameter, information items are separated from each other by a tab.  Category: DB Connection                                                                                                    |
|                |                             | [DB type] <tab>[Connection text string]<tab>[User name]<tab>[DB error code]<tab>[Error message]  DB error code: Error code that is specific to DB vendor of the device to connect. When a network error has occurred, 0 is displayed for DB error code in some cases. When 0 is displayed, check the Result parameter.</tab></tab></tab></tab>                                                                                                    |
|                |                             | Category: SQL                                                                                                    |
|                |                             | [Table name] <tab>[DB Map Variable name]<tab>[SQL statement] DB Map Variable name: The POU instance name is not displayed.</tab></tab>                                                                                                    |
|                |                             | Category: SQL Execution Result  [Table name] <tab>[DB Map Variable name]<tab>[DB response time]<tab>[DB error code]<tab>[Error message]</tab></tab></tab></tab>                                                                                                    |
|                |                             | DB Map Variable name: The POU instance name is not displayed.  DB response time: An integer value in milliseconds is displayed.  DB error code: Error code that is specific to DB vendor of the device to connect. When a network error has occurred, 0 is displayed for Df error code in some cases. When 0 is displayed, check the Result parameter.                                                                                                    |
|                |                             | Category: User-specified Log  "[Log message]"  Displays the text string specified in the <i>LogMsg</i> input variable of the                                                                                                    |
|                |                             | DB_PutLog instruction. (128 bytes max.)                                                                                                    |
| Tab separation | 10 bytes in total           | BB_1 dizog instituction: (120 bytes max.)                                                                                                    |

<sup>\*1</sup> The date and time information follows the time zone set when the power supply to the Controller is turned ON. After you change the time zone, cycle the power supply.

### \*2 Category

| Category             | Characters displayed in the log |
|----------------------|---------------------------------|
| DB Connection        | DB_CONNECTION                   |
| SQL                  | SQL                             |
| SQL Execution Result | SQL_RESULT                      |
| User-specified Log   | USER                            |

# \*3 Code

| Category                | Code<br>(decimal)                          | Operation                         | Log recording timing                                                                                                    |
|-------------------------|--------------------------------------------|-----------------------------------|----------------------------------------------------------------------------------------------------|
| DB Connection           | 0001                                       | DB Connection<br>Established      | When the establishment processing of a DB Connection is completed (succeeded/failed) after the establishment is commanded from the applicable instruction.                   |
| SQL                     | 0001                                       | INSERT                            | Before the DB Connection Service sends an SQL statement after a DB_Insert (Insert DB Record) instruction is executed     When an SQL statement is stored in the Spool memory |
|                         | 0002                                       | UPDATE                            | Before the DB Connection Service sends an SQL statement after a DB_Update (Update DB Record) instruction is executed     When an SQL statement is stored in the Spool memory |
|                         | 0003                                       | SELECT                            | Before the DB Connection Service sends an SQL statement after a DB_Select (Retrieve DB Record) instruction is executed.                                                      |
|                         | 0004                                       | DELETE                            | Before the DB Connection Service sends an SQL statement after a DB_Delete (Delete DB Record) instruction is executed.                                                        |
| SQL Execution<br>Result | 0001                                       | INSERT                            | When a response (succeeded/failed) is returned to the INSERT issued from DB Connection Service to DB.                                                                        |
|                         | 0002                                       | UPDATE                            | When a response (succeeded/failed) is returned to the UPDATE issued from DB Connection Service to DB.                                                                        |
|                         | 0003                                       | SELECT                            | When a response (succeeded/failed) is returned to the SELECT issued from DB Connection Service to DB.                                                                        |
|                         | 0004                                       | DELETE                            | When a response (succeeded/failed) is returned to the DELETE issued from DB Connection Service to DB.                                                                        |
| User-specified<br>Log   | 0000 to 9999<br>(specified by<br>the user) | DB_PutLog Instruction<br>Executed | When a DB_PutLog (Record Operation Log) instruction is executed                                                                                                    |

#### \*4 Log Name

| Category           | Operation                      | Log name                             |
|--------------------|--------------------------------|--------------------------------------|
| DB Connection      | DB Connection Established      | Connect                              |
| SQL                | INSERT                         | INSERT                               |
|                    | UPDATE                         | UPDATE                               |
|                    | SELECT                         | SELECT                               |
|                    | DELETE                         | DELETE                               |
| SQL Execution      | INSERT                         | INSERT                               |
| Result             | UPDATE                         | UPDATE                               |
|                    | SELECT                         | SELECT                               |
|                    | DELETE                         | DELETE                               |
| User-specified Log | DB_PutLog Instruction Executed | Text string specified in the LogName |
|                    |                                | input variable of the DB_PutLog      |
|                    |                                | instruction.                         |

#### Log file example:

| 1 | 2012-07-24 09:00:00 150 | SQL               | 0001    | INSERT | 0x0000 | MyDatabase1 | 45 | TABLE_Production Production     |
|---|-------------------------|-------------------|---------|--------|--------|-------------|----|---------------------------------|
|   | INSERT INTO TABLE_Produ | ction(Column1) VA | LUES('1 | 000')" |        |             |    |                                 |
| 2 | 2012-07-24 09:00:00 200 | SQL_RESULT        | 0001    | INSERT | 0x300B | MyDatabase1 | 46 | 17072 ORA-17072: Inserted value |
|   | too large for column    |                   |         |        |        |             |    |                                 |

# Precautions for Correct Use

Do not delete the latest log file (DB\_DebugLog.log) and the log control file (DB\_DebugLog.fjc) from the SD Memory Card. If they are deleted, the log files are not saved correctly, for example, the Debug Log data are lost.

# 6-4 SQL Execution Failure Log

This section describes the SQL Execution Failure Log used to trace the execution failures of the DB Connection Service due to a DB-caused factor.

#### 6-4-1 Overview

You can check the SQL statements and error information when transmission of an SQL statement failed due to a problem\* of the DB itself.

- \* For example,
- Because the column names of the table have been changed, they do not match the column names of an SQL statement sent from the DB Connection Service.
- · A value to insert is outside the valid range of the data type of the column.

You can record this log by setting *SQL* execution failure log to Record in the DB Connection Service Setting of Sysmac Studio.

This log is saved as SQL Execution Failure Log files on the SD Memory Card mounted in the CPU Unit. When no SD Memory Card is mounted in the CPU Unit, you cannot record the SQL Execution Failure Log.

You can check the contents of this log in the SQL Execution Failure Log Tab Page of the Operation Log Window in Sysmac Studio.

# 6-4-2 Application Procedure

Use the SQL Execution Failure Log according to the following procedure.

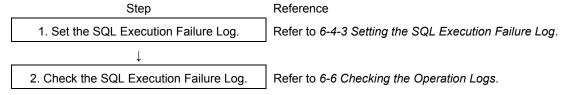

# 6-4-3 Setting the SQL Execution Failure Log

Double-click **DB Connection Service Settings** under **Configurations and Setup - Host Connection Settings - DB Connection** in the Multiview Explorer. Then, set the following in the Service Setting.

| Item                  | Description                                                      | Values           |
|-----------------------|------------------------------------------------------------------|------------------|
| SQL execution failure | Set whether to record the SQL Execution Failure Log.             | •Record          |
| log                   |                                                                  | • Do not record  |
|                       |                                                                  | (Default)        |
| Number of files       | Set the maximum number of files of the SQL Execution Failure     | 2 to 100 files   |
|                       | Log.                                                             | (Default: 50)    |
|                       | When the maximum number of files is reached, the oldest file is  |                  |
|                       | deleted and a new file is created.                               |                  |
| File size             | Set the maximum file size.                                       | 1 to 100 MB      |
|                       | When the maximum file size is exceeded or when the number of     | (Default: 10 MB) |
|                       | records exceeds 65,536 records in a file, a new file is created. |                  |

## 6-4-4 Checking the SQL Execution Failure Log

Refer to 6-6 Checking the Operation Logs for how to check the SQL Execution Failure Log.

# 6-4-5 SQL Execution Failure Log File Specifications

This section describes the specifications of SQL Execution Failure Log files.

- Each SQL Execution Failure Log file is composed of multiple records.
- · Each record is expressed in one line.
- The maximum size of each SQL Execution Failure Log file is set on Sysmac Studio.
- · The size of each record is 58 KB max.
- The following table shows the file name and type.

| File name                                                                 | File type                  |
|---------------------------------------------------------------------------|----------------------------|
| DB_SQLFailedLog.log                                                       | Latest log file of the log |
| DB_SQLFailedLog_[year_month_date_hours_minutes_seconds_milliseconds].log* | Previous log files         |
| Example:                                                                  |                            |
| DB_SQLFailedLog_20120724220915040.log                                     |                            |
| DB_SQLFailedLog.fjc                                                       | Log control file           |

<sup>\*</sup> The system time of the CPU Unit is used for the time information included in the file name.

- The files are stored in the following directory (of the SD Memory Card).
  - Log files:

/packages/DB\_Connection/SQLFailedLog/

- Log control file:

/packages/DB Connection/System/

• The following is the format of records.

Each record is expressed in one line and composed of multiple parameters. The parameters are separated from each other by a tab.

[Serial number]<tab>[Date]<tab>[Time]<tab>[Millisecond]<tab>[Category]<tab>[Log code]<tab>[Log name]<tab>[Result]<tab>[DB Connection name]<tab>[Serial ID]<tab>[Details]<CR><LF>

| Parameter     | Size                     | Description                                                              |
|---------------|--------------------------|--------------------------------------------------------------------------|
| Serial number | 1 to 5 bytes             | 0 to 65535                                                               |
|               |                          | When exceeding 65535, this value returns to 0.                           |
|               |                          | The serial number is given across multiple files. (Even if a new file is |
|               |                          | created, the serial number is not reset to 0.)                           |
| Date          | 10 bytes (Fixed)         | Displays year, month, and date when the log was recorded. *1             |
|               |                          | YYYY-MM-DD                                                               |
|               |                          | Example: 2012-07-23                                                      |
| Time          | 8 bytes (Fixed)          | Displays hours, minutes, and seconds when the log was recorded.*1        |
|               |                          | hh:mm:ss                                                                 |
|               |                          | Example: 15:33:45                                                        |
| Millisecond   | 3 bytes (Fixed)          | Displays 3-digit decimal integer (000 to 999) that shows millisecond     |
|               |                          | of the time when the log was recorded.*1                                 |
|               |                          | Example: 10 ms: 010                                                      |
|               |                          | 623 ms: 623                                                              |
| Category      | 16 bytes max. (Variable) | Displays the category.*2                                                 |
| Log code      | 4 bytes (Fixed)          | Displays a 4-digit decimal code that is a unique identification code in  |
|               |                          | the category.*3                                                          |
| Log name      | 32 bytes max. (Variable) | Displays a name that shows the contents of the log.*4                    |

| Parameter          | Size                     | Description                                                                                                    |
|--------------------|--------------------------|----------------------------------------------------------------------------------------------------|
| Result             | 6 bytes (Fixed)          | Displays a 4-digit hexadecimal code that shows the execution result.  (e.g., 0x1234)  0x0000: Succeeded  Other than 0x0000: Failed (Same code as <i>ErrorID</i> of DB Connection Instruction)                                                                                                    |
| DB Connection name | 16 bytes max. (Variable) | Displays a DB Connection name (single-byte alphanumeric characters)                                                                                                    |
| Serial ID          | 10 bytes max. (Variable) | ID code given at each execution of DB_Insert, DB_Update, DB_Select, or DB_Delete instruction. (The same ID as Serial ID displayed in the SQL or SQL Resend record of Execution Log is displayed.)                                                                                                    |
| Details            | Variable                 | Displays the details of the SQL Execution Failure Log. The contents differ according to the category.  In the Details parameter, information items are separated from each other by a tab.  Category: SQL Execution Failed  [Table name] <tab>[DB Map Variable name]<tab>[DB error code]<tab>[Error message]<tab>[SQL statement]  DB Map Variable name: The POU instance name is not displayed.  DB error code: Error code that is specific to DB vendor of the device to connect. When a network error has occurred, 0 is displayed for DB error code in some cases. When 0 is displayed, check the Result parameter.  Category: Spooled  [Table name]<tab>[DB Map Variable name]<tab>[SQL statement]  DB Map Variable name: The POU instance name is not displayed.  Category: Status Error  [Table name]<tab>[DB Map Variable name]<tab>[SQL statement]  DB Map Variable name: The POU instance name is not displayed.</tab></tab></tab></tab></tab></tab></tab></tab> |
| Tab separation     | 10 bytes in total        | BB Map Valiable fiditie. The FOO instance fiditie is not displayed.                                                                                                    |
| CR+LF              | 2 bytes                  |                                                                                                    |

<sup>\*1</sup> The date and time information follows the time zone set when the power supply to the Controller is turned ON. After you change the time zone, cycle the power supply.

### \*2 Category

| Category             | Characters displayed in the log |
|----------------------|---------------------------------|
| SQL Execution Failed | SQL_FAIL                        |
| Spooled              | SPOOL                           |
| Status Error         | STATUS_ERROR                    |

### \*3 Code

| Category  | Code      | Operation | Log recording timing                                         |
|-----------|-----------|-----------|--------------------------------------------------------------|
|           | (decimal) |           |                                                              |
| SQL       | 0001      | INSERT    | When execution of an SQL statement issued from DB Connection |
| Execution | 0002      | UPDATE    | Service to DB failed due to a DB-caused factor.              |
| Failed    | 0003      | SELECT    |                                                              |
|           | 0004      | DELETE    |                                                              |
| Spooled   | 0001      | INSERT    | When an SQL statement is stored in the Spool memory because  |
|           | 0002      | UPDATE    | a failure occurred in information exchange between DB        |
|           |           |           | Connection Service and DB.                                   |

| Category     | Code (decimal) | Operation                  | Log recording timing                                                |
|--------------|----------------|----------------------------|---------------------------------------------------------------------|
| 01.1         |                | INIOEDT                    | W                                                                   |
| Status Error | 0001           | INSERT                     | When the DB Connection Service detected an error and could          |
|              | 0002           | UPDATE                     | not send an SQL statement.                                          |
|              |                |                            | · When a failure occurred in information exchange between DB        |
|              |                |                            | Connection Service and DB (when spooling is disabled)               |
|              |                |                            | · When an SQL statement cannot be stored in the Spool memory        |
|              |                | because the Spool capacity | because the Spool capacity is insufficient as a failure occurred in |
|              |                |                            | information exchange between DB Connection Service and DB           |
|              | 0003           | SELECT                     | · When the DB Connection Service detected an error and could        |
|              | 0004           | DELETE                     | not send an SQL statement.                                          |
|              |                |                            | · When a failure occurred in information exchange between DB        |
|              |                |                            | Connection Service and DB.                                          |
|              |                |                            | ·When an SQL statement cannot be executed because one or            |
|              |                |                            | more SQL statements are stored in the Spool memory.                 |

#### \*4 Log Name

| Category             | Operation | Log name |
|----------------------|-----------|----------|
| SQL Execution Failed | INSERT    | INSERT   |
|                      | UPDATE    | UPDATE   |
|                      | SELECT    | SELECT   |
|                      | DELETE    | DELETE   |
| Spooled              | INSERT    | INSERT   |
|                      | UPDATE    | UPDATE   |
| Status Error         | INSERT    | INSERT   |
|                      | UPDATE    | UPDATE   |
|                      | SELECT    | SELECT   |
|                      | DELETE    | DELETE   |

#### Log file example:

| 1 | 2012-07-24  | 09:00:00                                    | 200                                                            | SQL_FAIL                         | 0001                                                                                                    | INSERT                                                                                                    | 0x300B                                                                                                    | MyDatabase1                                                                                                    | 0                                                                                                    | 17072                                                                                                    | ORA-17072: Inserted value too large for column                                                                                                    |
|---|-------------|---------------------------------------------|----------------------------------------------------------------|----------------------------------|----------------------------------------------------------------------------------------------------|----------------------------------------------------------------------------------------------------|----------------------------------------------------------------------------------------------------|----------------------------------------------------------------------------------------------------|----------------------------------------------------------------------------------------------------|----------------------------------------------------------------------------------------------------|----------------------------------------------------------------------------------------------------|
|   | INSERT INTO | O TABLE_                                    | Produ                                                          | uction(Column1) V                | ALUES(                                                                                                    | '1000')                                                                                                    |                                                                                                    |                                                                                                    |                                                                                                    |                                                                                                    |                                                                                                    |
| 2 | 2012-07-24  | 09:01:13                                    | 550                                                            | SPOOL                            | 0001                                                                                                    | INSERT                                                                                                    | 0x3012                                                                                                    | MyDatabase1                                                                                                    | 15                                                                                                    | INSER <sup>-</sup>                                                                                                    | Γ INTO TABLE_Production(Column2) VALUES('200')                                                                                                    |
| 3 | 2012-07-24  | 09:01:14                                    | 050                                                            | SPOOL                            | 0001                                                                                                    | INSERT                                                                                                    | 0x3014                                                                                                    | MyDatabase1                                                                                                    | 18                                                                                                    | INSER <sup>-</sup>                                                                                                    | Γ INTO TABLE_Production(Column2) VALUES('300')                                                                                                    |
| 4 | 2012-07-24  | 09:01:14                                    | 550                                                            | STATUS_ERROF                     | R 0001                                                                                                    | INSERT                                                                                                    | 0x300C                                                                                                    | MyDatabase1                                                                                                    | 19                                                                                                    | INSER <sup>-</sup>                                                                                                    | Γ INTO TABLE_Production(Column2) VALUES('400')                                                                                                    |
|   | 2           | INSERT INTO<br>2 2012-07-24<br>3 2012-07-24 | INSERT INTO TABLE_ 2 2012-07-24 09:01:13 3 2012-07-24 09:01:14 | INSERT INTO TABLE_Production   2 | INSERT INTO TABLE_Production(Column1) V<br>2 2012-07-24 09:01:13 550 SPOOL<br>3 2012-07-24 09:01:14 050 SPOOL | INSERT INTO TABLE_Production(Column1) VALUES( 2 2012-07-24 09:01:13 550 SPOOL 0001 3 2012-07-24 09:01:14 050 SPOOL 0001 | INSERT INTO TABLE_Production(Column1) VALUES('1000')   2   2012-07-24   09:01:13   550   SPOOL   0001   INSERT     3   2012-07-24   09:01:14   050   SPOOL   0001   INSERT | INSERT INTO TABLE_Production(Column1) VALUES('1000')   2   2012-07-24   09:01:13   550   SPOOL   0001   INSERT   0x3012   3   2012-07-24   09:01:14   050   SPOOL   0001   INSERT   0x3014 | INSERT INTO TABLE_Production(Column1) VALUES('1000')   2 2012-07-24 09:01:13 550 SPOOL 0001 INSERT 0x3012 MyDatabase1 | INSERT INTO TABLE_Production(Column1) VALUES('1000')   2 2012-07-24 09:01:13 550 SPOOL 0001 INSERT 0x3012 MyDatabase1 15 3 2012-07-24 09:01:14 050 SPOOL 0001 INSERT 0x3014 MyDatabase1 18 | INSERT INTO TABLE_Production(Column1) VALUES('1000')   2 2012-07-24   09:01:13   550 SPOOL   0001   INSERT   0x3012   MyDatabase1   15   INSERT   3 2012-07-24   09:01:14   050 SPOOL   0001   INSERT   0x3014   MyDatabase1   18   INSERT   0x3014   MyDatabase1   18   INSERT   0x3014   MyDatabase1   18   INSERT   0x3014   MyDatabase1   18   INSERT   0x3014   MyDatabase1   18   INSERT   0x3014   MyDatabase1   18   INSERT   0x3014   MyDatabase1   19   INSERT   0x3014   MyDatabase1   19   INSERT   0x3014   MyDatabase1   0x3014   MyDatabase1   0x3014   MyDatabase1   0x3014   MyDatabase1   0x3014   MyDatabase1   0x3014   0x3014   0 |

# Precautions for Correct Use

Do not delete the latest log file (DB\_SQLFailedLog.log) and the log control file (DB\_SQLFailedLog.fjc) from the SD Memory Card. If they are deleted, the log files are not saved correctly, for example, the SQL Execution Failure Log data are lost.

# 6-5 SD Memory Card Operations

In the DB Connection Service, the SD Memory Card mounted in the CPU Unit is used for the Operation Log function.

The Execution Log files, Debug Log files, and SQL Execution Failure Log files are stored in the SD Memory Card.

This section describes how to save the log files on the SD Memory Card and precautions for replacing the SD Memory Card.

Refer to the NJ/NX-series CPU Unit Software User's Manual (W501) for details of the SD Memory Card functions.

### 6-5-1 Saving Operation Log Files on SD Memory Card

Each Operation Log file is stored in the SD Memory Card in the following conditions.

| Operation Logs | Operation to use the function                      | Conditions for saving log files on SD Memory Card |
|----------------|----------------------------------------------------|---------------------------------------------------|
| Execution Log  | Set Execution log to Record in the DB              | Constantly saved while the DB Connection          |
|                | Connection Service Settings of Sysmac              | Service is running.*1                             |
|                | Studio.                                            |                                                   |
| Debug Log      | Right-click DB Connection Service                  | Constantly saved while the Debug Log is           |
|                | Settings in the Multiview Explorer on              | recorded.                                         |
|                | Sysmac Studio and select Online Settings           |                                                   |
|                | from the menu. Then, click the <b>Start</b> Button |                                                   |
|                | for Debug Log in the Online Settings Tab           |                                                   |
|                | Page.                                              |                                                   |
|                | Or                                                 |                                                   |
|                | Execute a DB_ControlService (Control DB            |                                                   |
|                | Connection Service) instruction to start           |                                                   |
|                | recording to the Debug Log.                        |                                                   |
| SQL Execution  | Set SQL execution failure log to Record in         | Saved when transmission of an SQL statement       |
| Failure Log    | the DB Connection Service Settings of              | failed due to a DB-caused factor.*2               |
|                | Sysmac Studio.                                     |                                                   |

- \*1 If the power supply to the CPU Unit is turned ON while no SD Memory Card is mounted in the CPU Unit, an Execution Log Save Failed Error is registered into the event log when the Execution Log is saved. Recording to the Execution Log is started when an SD Memory Card is inserted into the CPU Unit.
- \*2 If the power supply to the CPU Unit is turned ON while no SD Memory Card is mounted in the CPU Unit, an SQL Execution Failure Log Save Failed Error is registered into the event log when the SQL Execution Failure Log is saved. Recording to the SQL Execution Failure Log is started when an SD Memory Card is inserted into the CPU Unit.

# 6-5-2 Directory Used for DB Connection Service

The DB Connection Service uses the directory under *packages/DB\_Connection* in the SD Memory Card.

packages/DB\_Connection/System: Contains log control files.
packages/DB\_Connection/ExecutionLog: Contains Execution Log files.
packages/DB\_Connection/DebugLog: Contains Debug Log files.

packages/DB\_Connection/SQLFailedLog: Contains SQL Execution Failure Log files.

# 6-5-3 Operation Log Operations in Replacing the SD Memory Card

This section describes operations of each Operation Log when the SD Memory Card is replaced while the DB Connection Service is running.

| Operation Log | SD Memory Card Replacing Status        |                        |                                    |  |  |  |
|---------------|----------------------------------------|------------------------|------------------------------------|--|--|--|
| function      | When the SD Memory Card                | When no SD             | When an SD Memory Card is          |  |  |  |
|               | power supply switch is pressed         | Memory Card is         | inserted                           |  |  |  |
|               |                                        | mounted                |                                    |  |  |  |
| Execution Log | Continued                              | Temporarily            | The log that is temporarily        |  |  |  |
|               | If Execution Log is contained in the   | recorded into the      | recorded in the internal buffer is |  |  |  |
|               | internal buffer of the CPU Unit, it is | internal buffer of the | automatically recorded to the      |  |  |  |
|               | recorded into the SD Memory            | CPU Unit.              | SD Memory Card.                    |  |  |  |
|               | Card.                                  |                        |                                    |  |  |  |
| Debug Log     | Stopped.                               | Debug Log is not       | Recording to the Debug Log is      |  |  |  |
|               | If Debug Log is contained in the       | recorded.              | still stopped.                     |  |  |  |
|               | internal buffer of the CPU Unit, it is |                        | Recording is started by an         |  |  |  |
|               | recorded into the SD Memory            |                        | online operation from Sysmac       |  |  |  |
|               | Card.                                  |                        | Studio or by executing a           |  |  |  |
|               |                                        |                        | DB_ControlService (Control DB      |  |  |  |
|               |                                        |                        | Connection Service) instruction.   |  |  |  |
| SQL Execution | Stopped.                               | SQL Execution          | Recording to the SQL Execution     |  |  |  |
| Failure Log   | If SQL Execution Failure Log is        | Failure Log is not     | Failure Log is automatically       |  |  |  |
|               | contained in the internal buffer of    | recorded.              | started.                           |  |  |  |
|               | the CPU Unit, it is recorded into the  |                        |                                    |  |  |  |
|               | SD Memory Card.                        |                        |                                    |  |  |  |

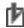

#### Precautions for Correct Use.

Please note the following for replacing the SD Memory Card.

- · Use a formatted SD Memory Card when replacing the SD Memory Card.
- When you replace the SD Memory Card while recording the Execution Log, press the SD Memory Card power supply switch and insert a new SD Memory Card within five minutes after the SD PWR indicator is turned OFF. If it takes more than five minutes, Execution Log recorded in the internal buffer may be lost.

If the internal buffer space becomes full before inserting the SD Memory Card, an Execution Log Save Failed Error is registered into the event log.

# 6-5-4 Replacement Timing of SD Memory Card

How to Know the Replacement Timing of the SD Memory Card
 You can know the replacement timing of the SD Memory Card by the SD Memory Card Life
 Exceeded Event or the SD Memory Card Life Warning Flag (\_Card1Deteriorated system-defined variable).

# 6-6 Checking the Operation Logs

This section describes how to check the Operation Logs stored on the SD Memory Card mounted in the CPU Unit.

## 6-6-1 How to Check the Operation Logs

You can use the following methods to check the Operation Logs (i.e., Execution Log, Debug Log, and SQL Execution Failure Log).

- · Checking the log on the Operation Log Window in Sysmac Studio
- · Checking the log with the SD Memory Card
- · Checking the log by transferring data using FTP client software
- Precautions for Correct Use

Each Operation Log file is encoded by the UTF-8 character code.

### 6-6-2 Checking the Log on the Operation Log Window in Sysmac Studio

You can check the Operation Logs (i.e., Execution Log, Debug Log, and SQL Execution Failure Log) stored in the SD Memory Card on the Operation Log Window in Sysmac Studio while online with the CPU Unit.

Right-click DB Connection under Configurations and Setup - Host Connection Settings
in the Multiview Explorer and select Show Operation Logs from the menu while online with
the CPU Unit.

The Execution Log, Debug Log, and SQL Execution Failure Log are displayed in the different tab pages.

**2.** Click the Execution Log Tab, Debug Log Tab, or SQL Execution Failure Log Tab.

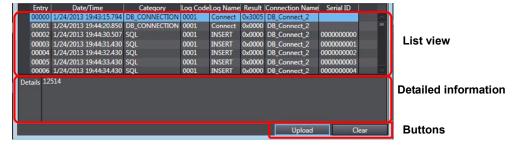

The following information is displayed.

List view

| Item            | Description                    |  |  |  |  |
|-----------------|--------------------------------|--|--|--|--|
| Entry           | Displays a serial number.      |  |  |  |  |
| Date/Time       | Displays a date and time.      |  |  |  |  |
| Category        | Displays a category.           |  |  |  |  |
| Log Code        | Displays a log code.           |  |  |  |  |
| Log Name        | Displays a log name.           |  |  |  |  |
| Result          | Displays results.              |  |  |  |  |
| Connection Name | Displays a DB Connection name. |  |  |  |  |
| Serial ID       | Displays a serial ID.          |  |  |  |  |

· Detailed information

The Details parameter of the log is displayed.

Buttons

#### **Upload** Button:

The log files are uploaded from the Controller. A list of log files is displayed in the following Operation Log Dialog Box.

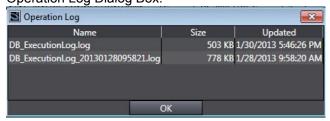

Select a log file to display and click the **OK** Button. The log file is uploaded.

- Execution Log Tab Page: Execution Log is uploaded from the Controller.
- Debug Log Tab Page: Debug Log is uploaded from the Controller.
- SQL Execution Failure Log Tab Page: SQL Execution Failure Log is uploaded from the Controller.

Note 1 If the same-name log file exists in the computer, the following message is displayed.

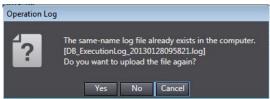

Click a button.

Yes: The specified file is uploaded from the Controller and displayed.

No: The specified file is not uploaded from the Controller and the contents of the file that already exists in the computer are displayed.

Cancel: The file list is displayed again.

Note 2 If the selected log file is bigger than 10 MB, the following message is displayed.

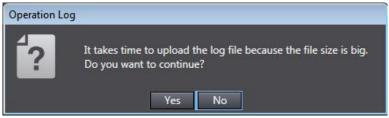

Click a button.

Yes: The specified file is uploaded from the Controller and displayed.

No: The file list is displayed again.

#### Clear Button:

The selected Operation Log is cleared in the Controller. A confirmation message is displayed.

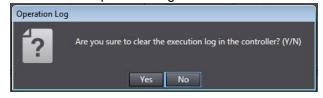

When you click the Yes Button, the selected log is cleared.

- Execution Log Tab Page: Execution Log is cleared in the Controller.
- Debug Log Tab Page: Debug Log is cleared in the Controller.
- SQL Execution Failure Log Tab Page: SQL Execution Failure Log is cleared in the Controller.

# 6-6-3 Checking the Log with the SD Memory Card

Remove the SD Memory Card from the CPU Unit and insert it into a computer. Then, check the contents of the logs on Microsoft Excel or a text editor.

# 6-6-4 Checking the Log by Transfer using FTP Client Software

You can transfer the log files using the FTP Server function via the Ethernet network and check the contents on Microsoft Excel or a text editor.

Use the following procedure.

You use the FTP Server function of the built-in EtherNet/IP port.

- Double-click Built-in EtherNet/IP Port Settings under Configurations and Setup -Controller Setup in the Multiview Explorer and set FTP server to Use in the FTP Settings.
- **2.** Log into the CPU Unit using the FTP client software.
- 3. Transfer Operation Log files.
  - You can transfer more than one log file by using a wildcard in the Mget command.
  - Example: mget DB ExecutionLog \*.log
- 4. Disconnect the FTP client software from the CPU Unit.
- **5**. Open the transferred Operation Log files on Microsoft Excel or a text editor to check the contents.

# **Troubleshooting**

This section describes the error confirmation methods and corrections for errors that can occur in the DB Connection Service.

| 7-1 | Overvie  | w of Errors                                 | 7-2  |
|-----|----------|---------------------------------------------|------|
|     | 7-1-1    | How to Check for Errors                     | 7-3  |
|     | 7-1-2    | Errors Related to the DB Connection Service | 7-5  |
| 7-2 | Troubles | shooting                                    | 7-7  |
|     | 7-2-1    | Error Table                                 | 7-7  |
|     | 7-2-2    | Error Descriptions                          | 7-15 |

# 7-1 Overview of Errors

You manage all of the errors that occur on the NJ-series Controller as events. The same methods are used for all events. This allows you to see what errors have occurred and find corrections for them with the same methods for the entire range of errors that is managed (i.e., CPU Unit, EtherCAT slaves,\* and CJ-series Units).

\* Only Sysmac devices are supported.

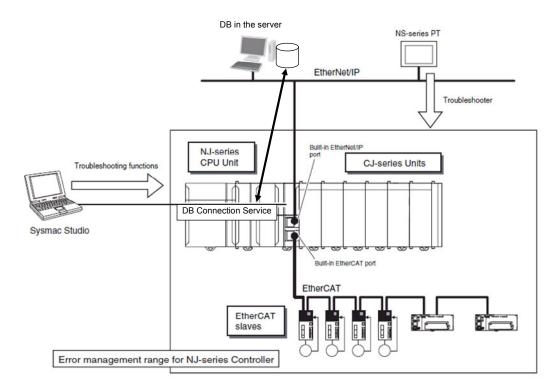

You can use the troubleshooting functions of Sysmac Studio or the Troubleshooter on an NS-series PT to quickly check for errors that have occurred and find corrections for them.

This manual describes the errors that originate in the DB Connection Service. Refer to the *NJ/NX-series Troubleshooting Manual* (Cat. No. W503) for specific corrections when errors occur and for troubleshooting information on the entire NJ-series Controller. For information on errors that occur when DB Connection Instructions are executed, refer to *Appendix DB Connection Instructions*.

#### 7-1-1 How to Check for Errors

You can check to see if an error has occurred with the following methods.

| Checking method                                                   | What you can check                                                                                                    |  |  |
|-------------------------------------------------------------------|----------------------------------------------------------------------------------------------------|--|--|
| Checking the indicators                                           | CPU Unit operating status                                                                                                    |  |  |
| Troubleshooter of Sysmac Studio                                   | You can check for current Controller errors, a log of past Controller errors, error sources, error causes, corrections, and error log of CJ-series Special Units.*1 |  |  |
| Checking with the Troubleshooter of an NS-series PT <sup>*2</sup> | You can check for current Controller errors, a log of past Controller errors, error sources, causes, and corrections.                                               |  |  |
| Checking with instructions that read function module error status | You can check the highest-level status and highest-level event code in the current Controller errors.                                                               |  |  |
| Checking with system-defined variables                            | You can check the current Controller error status for each function module.                                                                                         |  |  |

- \*1 Detailed information such as error causes and corrections are not displayed.
- \*2 To perform troubleshooting from an NS-series PT, connect the PT to the built-in EtherNet/IP port on the CPU Unit.

This section describes the above checking methods.

### Checking the Indicators

You can use the PWR indicator on the Power Supply Unit and the RUN and ERROR indicators on the CPU Unit to determine the event level for an error. The following table shows the relationship between the Controller's indicators and the event level.

| Indicator |          |          | CPU Unit operating status                      | Error confirmation with Sysmac                                                                                            |  |
|-----------|----------|----------|------------------------------------------------|----------------------------------------------------------------------------------------------------|--|
| PWR       | RUN      | ERROR    |                                                | Studio or an NS-series PT                                                                                                 |  |
| Not lit   | Not lit  | Not lit  | Power Supply Error                             | Not possible:                                                                                                    |  |
| Lit       | Not lit  | Not lit  | CPU Unit Reset <sup>*1</sup>                   | Refer to the NJ/NX-series                                                                                                 |  |
| Lit       | Flashing | Lit      | Incorrect Power Supply Unit Connected          | Troubleshooting Manual (Cat. No. W503).                                                                                   |  |
| Lit       | Not lit  | Lit      | CPU Unit Watchdog Timer Error*2                |                                                                                                    |  |
| Lit       | Not lit  | Lit      | Major fault level*2                            | Possible:                                                                                                    |  |
| Lit       | Lit      | Flashing | Partial fault level                            | Connect Sysmac Studio or an                                                                                               |  |
| Lit       | Lit      | Flashing | Minor fault level                              | NS-series PT and check the cause of                                                                                       |  |
| Lit       | Lit      | Not lit  | Observation                                    | and correction for the error in the troubleshooting functions of Sysmac Studio or the Troubleshooter of the NS-series PT. |  |
| Lit       | Lit      | Not lit  | Normal operation in RUN mode                   |                                                                                                    |  |
| Lit       | Not lit  | Not lit  | Normal operation in PROGRAM mode <sup>-1</sup> |                                                                                                    |  |
| Lit       | Flashing | Not lit  | Normal operation in startup state              |                                                                                                    |  |

- \*1 If you can go online with the CPU Unit from Sysmac Studio with a direct USB connection, the CPU Unit is in PROGRAM mode. If you cannot go online, the CPU Unit is being reset.\*3
- \*2 If you can go online with the CPU Unit from Sysmac Studio with a direct USB connection, a major fault level error has occurred. If you cannot go online, a watchdog timer error has occurred in the CPU Unit.\*3
- \*3 If you cannot go online with the CPU Unit from Sysmac Studio, it is also possible that the USB cable is faulty or that the network type on Sysmac Studio is not set for a direct USB connection. Refer to the NJ/NX-series Troubleshooting Manual (Cat. No. W503) if you cannot go online with the CPU Unit.

### Checking with the Troubleshooting Function of Sysmac Studio

When an error occurs, you can connect Sysmac Studio online to the Controller to check current Controller errors and the log of past Controller errors. You can also check the cause of the error and corrections.

Refer to the *NJ/NX-series Troubleshooting Manual* (Cat. No. W503) for the procedures to check for errors with Sysmac Studio.

### Checking with the Troubleshooter of an NS-series PT

If you can connect communications between an NS-series PT and the Controller when an error occurs, you can check for current Controller errors and the log of past Controller errors. You can also check the cause of the error and corrections.

Refer to the *NJ/NX-series Troubleshooting Manual* (Cat. No. W503) for the procedures to check for errors with an NS-series PT.

### Checking with Instructions That Read Error Status

You can use instructions in the user program to check the error status of each function module. The following table gives the instruction that is used to get error information for the DB Connection Service.

| Instruction | Name                 | Function                                                       |
|-------------|----------------------|----------------------------------------------------------------|
| GetPLCError | Get PLC Error Status | The GetPLCError instruction gets the highest level status      |
|             |                      | (partial fault or minor fault) and highest level event code of |
|             |                      | the current Controller errors in the PLC Function Module.      |

For details on the instructions that get error status, refer to the *NJ/NX-series Instructions Reference Manual* (Cat. No. W502).

### Checking with System-defined Variables

You can use the error status variables and status variables in the system-defined variables to check for errors that have occurred in the DB Connection Service.

#### Error Status Variables

You can check for errors in each function module of the NJ-series Controller with error status variables. The following variables show the error status of the PLC Function Module.

| Variable name | Data type | Meaning             | Function                                      |
|---------------|-----------|---------------------|-----------------------------------------------|
| _PLC_ErrSta   | WORD      | PLC Function Module | Gets the collective error status of all error |
|               |           | Error Status        | status for the PLC Function Module.           |

#### Status Variables

| Variable name | Data type  | Meaning               | Function                                       |
|---------------|------------|-----------------------|------------------------------------------------|
| _DBC_Status   | _sDBC_STAT | DB Connection Service | Shows the status of the DB Connection Service. |
|               | US         | Status                |                                                |
| Run           | BOOL       | Running Flag          | TRUE while the DB Connection Service is        |
|               |            |                       | running.                                       |
|               |            |                       | FALSE while the DB Connection Service is not   |
|               |            |                       | running.                                       |
| Test          | BOOL       | Test Mode             | TRUE while the DB Connection Service is        |
|               |            |                       | running in Test Mode.                          |
|               |            |                       | FALSE while the DB Connection Service is not   |
|               |            |                       | running in Test Mode.                          |
| Idle          | BOOL       | Idle                  | TRUE while the DB Connection Service is idle.  |
|               |            |                       | FALSE while the DB Connection Service is not   |
|               |            |                       | idle.                                          |
| Error         | BOOL       | Error Flag            | TRUE when the DB Connection Service has an     |
|               |            |                       | error.                                         |
|               |            |                       | FALSE when the DB Connection Service has       |
|               |            |                       | no error.                                      |
| Shutdown      | BOOL       | Shutdown              | TRUE when the DB Connection Service has        |
|               |            |                       | been shut down.                                |
|               |            |                       | FALSE when the DB Connection Service has       |
|               |            |                       | not been shut down.                            |

#### 7-1-2 Errors Related to the DB Connection Service

#### Classifications

There are the following two sources of errors in the DB Connection Service.

|                |              |                | Log category |            |              |  |  |  |  |  |
|----------------|--------------|----------------|--------------|------------|--------------|--|--|--|--|--|
| Classification | Event source | Source details | System log   | Access log | User-defined |  |  |  |  |  |
|                |              |                | System log   | Access log | event log    |  |  |  |  |  |
| DB Connection  | PLC Function | DB Connection  | Yes          | No         | No           |  |  |  |  |  |
| Service        | Module       | Service        |              |            |              |  |  |  |  |  |
| DB Connection  | PLC Function | Instruction    | Yes          | No         | No           |  |  |  |  |  |
| Instruction    | Module       |                |              |            |              |  |  |  |  |  |

#### **Event Levels**

This section describes the operation of the DB Connection Service for each event level.

| Event level of the error | Operation                                                                            |
|--------------------------|--------------------------------------------------------------------------------------|
| Major fault              | All NJ-series Controller control operations stop for errors in this event level.     |
| Partial fault            | All control operations for one of the function modules in the NJ-series Controller   |
|                          | stop for errors in this event level. If a partial fault level error occurs in the DB |
|                          | Connection Service, all functions of the DB Connection Service stop.                 |
| Minor fault              | Some of the control operations for one of the function modules in the NJ-series      |
|                          | Controller stop for errors in this event level.                                      |
| Observation              | Errors in the observation level do not affect NJ-series Controller control           |
|                          | operations. Observations are reported in order to prevent them from developing       |
|                          | into errors at the minor fault level or higher.                                      |
| Information              | Events that are classified as information provide information that do not indicate   |
|                          | errors.                                                                              |

#### DB Connection Service Errors by Source

The following tables list the errors in each event level that can occur for each source.

#### **DB Connection Service Errors**

| Level         | Error name                              |
|---------------|-----------------------------------------|
| Major fault   | None                                    |
| Partial fault | None                                    |
| Minor fault   | - Spool Memory Corrupted                |
|               | - Execution Log Save Failed             |
|               | - SQL Execution Failure Log Save Failed |
|               | - DB Connection Setting Error           |
|               | - DB Connection Disconnected Error      |
| Observation   | None                                    |
| Information   | - DB Connection Service Started         |
|               | - DB Connection Service Stopped         |
|               | - DB Connection Service Shutdown        |

#### **DB Connection Instruction Errors**

| Level         | Error name                                      |
|---------------|-------------------------------------------------|
| Major fault   | None                                            |
| Partial fault | None                                            |
| Minor fault   | None                                            |
| Observation   | DB Connection Service Not Started               |
|               | DB Connection Service Run Mode Change Failed    |
|               | DB Connection Service Shutdown or Shutting Down |
|               | Invalid DB Connection Name                      |
|               | DB Connection Rejected                          |
|               | DB Connection Failed                            |
|               | DB Connection Already Established               |
|               | Too Many DB Connections                         |
|               | Invalid DB Connection                           |
|               | Invalid DB Map Variable                         |
|               | Unregistered DB Map Variable                    |
|               | • SQL Execution Error                           |
|               | Spool Capacity Exceeded                         |
|               | Invalid Extraction Condition                    |
|               | · Log Code Out of Range                         |
|               | DB Connection Disconnected Error Status         |
|               | DB Connection Instruction Execution Timeout     |
|               | DB Connection Service Error Stop                |
|               | Data Already Spooled                            |
|               | DB Connection Service Initializing              |
|               | • DB in Process                                 |
|               | Operation Log Disabled                          |
| Information   | None                                            |

This section describes the errors that can occur in the DB Connection Service and the corrections for them.

#### 7-2-1 Error Table

The errors (i.e., events) that can occur in the DB Connection Service and DB Connection Instructions are given on the following pages.

The following abbreviations and symbols are used in the event level column.

| Abbreviation | Name                |  |  |  |  |  |
|--------------|---------------------|--|--|--|--|--|
| Maj          | Major fault level   |  |  |  |  |  |
| Prt          | Partial fault level |  |  |  |  |  |
| Min          | Minor fault level   |  |  |  |  |  |
| Obs          | Observation         |  |  |  |  |  |
| Info         | Information         |  |  |  |  |  |

| Symbol Meaning |                                                |  |  |  |  |  |
|----------------|------------------------------------------------|--|--|--|--|--|
| S              | Event levels that are defined by the system.   |  |  |  |  |  |
| U              | Event levels that can be changed by the user.* |  |  |  |  |  |

<sup>\*</sup> This symbol appears only for events for which the user can change the event level.

Refer to the *NJ/NX-series Troubleshooting Manual* (Cat. No. W503) for all NJ-series event codes.

# Errors Related to DB Connection Service

| Frank sada    | Front name                                     | Magaina                                                                            | A                                                                                                    |     |     | Leve | ı   |      | Deference |
|---------------|------------------------------------------------|------------------------------------------------------------------------------------|----------------------------------------------------------------------------------------------------|-----|-----|------|-----|------|-----------|
| Event code    | Event name                                     | Meaning                                                                            | Assumed cause                                                                                                    | Maj | Prt | Min  | Obs | Info | Reference |
| 14D0 0000 hex | Spool Memory<br>Corrupted                      | The Spool memory is corrupted.                                                     | The user application made an invalid writing to the Spool memory.                                                                                                    |     |     | S    |     |      | 7-16      |
| 14D2 0000 hex | Execution Log<br>Save Failed                   | Failed to save<br>the Execution<br>Log to the SD<br>Memory Card.                   | <ul> <li>An SD Memory Card is not inserted.</li> <li>The SD Memory Card is not the correct type of card.</li> <li>The format of the SD Memory Card is not correct.</li> <li>The SD Memory Card is write-protected.</li> <li>The capacity of the SD Memory Card is insufficient.</li> <li>The SD Memory Card is damaged.</li> </ul>                                                                              |     |     | S    | U   |      | 7-17      |
| 14D3 0000 hex | SQL<br>Execution<br>Failure Log<br>Save Failed | Failed to save<br>the SQL<br>Execution<br>Failure Log to<br>the SD Memory<br>Card. | An SD Memory Card is not inserted.     The SD Memory Card is not the correct type of card.     The format of the SD Memory Card is not correct.     The SD Memory Card is write-protected.     The capacity of the SD Memory Card is insufficient.     The SD Memory Card is damaged.                                                                                                    |     |     | S    | U   |      | 7-18      |
| 3530 0000 hex | DB<br>Connection<br>Setting Error              | The DB Connection settings are not correct.                                        | The power supply to the Controller was interrupted during a download of the DB Connection settings.  The DB Connection settings are not correct because the power supply to the Controller was interrupted during a Clear All Memory operation.  The DB Connection settings are not correct because the power supply to the Controller was interrupted during a Restore operation.  Non-volatile memory failed. |     |     | S    |     |      | 7-19      |
| 8510 0000 hex | DB<br>Connection<br>Disconnected<br>Error      | The DB Connection was disconnected due to an error.                                | The power supply to the server is OFF. The DB is stopped in the server. The Ethernet cable connector is disconnected. The Ethernet cable is broken. Noise                                                                                                    |     |     | s    |     |      | 7-20      |

| Event code  | Event name Meaning |                  | Assumed cause             |     |     | Leve | Reference |      |      |
|-------------|--------------------|------------------|---------------------------|-----|-----|------|-----------|------|------|
| Event code  | Event name         | ivieaning        | Assumed Cause             | Maj | Prt | Min  | Obs       | Info |      |
| 95300000hex | DB                 | The DB           | The DB Connection Service |     |     |      |           |      | 7-21 |
|             | Connection         | Connection       | was successfully started. |     |     |      |           | s    |      |
|             | Service            | Service was      |                           |     |     |      |           | 3    |      |
|             | Started            | started.         |                           |     |     |      |           |      |      |
| 95310000hex | DB                 | The DB           | The DB Connection Service |     |     |      |           |      | 7-21 |
|             | Connection         | Connection       | was stopped.              |     |     |      |           | s    |      |
|             | Service            | Service was      |                           |     |     |      |           | 3    |      |
|             | Stopped            | stopped.         |                           |     |     |      |           |      |      |
| 95320000hex | DB                 | The DB           | The DB Connection Service |     |     |      |           |      | 7-22 |
|             | Connection         | Connection       | was shut down.            |     |     |      |           | s    |      |
|             | Service            | Service was shut |                           |     |     |      |           | 3    |      |
|             | Shutdown           | down.            |                           |     |     |      |           |      |      |

#### Errors Related to DB Connection Instructions

Errors are given as event codes that use the error code as the lower four digits. For descriptions of an error code, refer to the description of the corresponding event code. For example, if the error code for the instruction is 16#3000, refer to the description for event code 5401 3000 hex.

|               |                                                             |                                                                            | Accurred course                                                                                                    |     |     | Leve |     |      |           |
|---------------|-------------------------------------------------------------|----------------------------------------------------------------------------|----------------------------------------------------------------------------------------------------|-----|-----|------|-----|------|-----------|
| Event code    | Event name                                                  | Meaning                                                                    | Assumed cause                                                                                                    | Maj | Prt | Min  | Obs | Info | Reference |
| 54013000hex   | DB<br>Connection<br>Service Not<br>Started                  | The DB Connection Service has not been started.                            | <ul> <li>A command to start the DB Connection Service was not given before the execution of relevant instruction.</li> <li>A command to stop the DB Connection Service was given before the execution of relevant instruction.</li> </ul>                                                                                                    |     |     |      | S   |      | 7-23      |
| 5401 3001 hex | DB<br>Connection<br>Service Run<br>Mode Change<br>Failed    | Failed to change<br>the Run mode of<br>the DB<br>Connection<br>Service.    | Run mode change to Test     Mode was executed by the     relevant instruction while     running in Operation Mode.     Run mode change to Operation     Mode was executed by the     relevant instruction while     running in Test Mode.     Start of the DB Connection     Service was commanded while     the DB Connection Service     was being stopped.     Shutdown of the DB     Connection Service was     commanded while the DB     Connection Service was     commanded while the DB     Connection Service was being     stopped. |     |     |      | S   |      | 7-24      |
| 54013002hex   | DB<br>Connection<br>Service<br>Shutdown or<br>Shutting Down | The DB Connection Service is already shut down or being shut down.         | The relevant instruction was executed after the DB Connection Service was shut down. The relevant instruction was executed while the shutdown processing of the DB Connection Service was in progress.                                                                                                    |     |     |      | S   |      | 7-25      |
| 5401 3003 hex | Invalid DB<br>Connection<br>Name                            | The specified DB Connection Name is not set in any DB Connection settings. | The DB Connection Name specified in the DBConnectionName input variable of the relevant instruction is wrong.  The DB Connection Name set in the DB Connection settings is wrong.                                                                                                    |     |     |      | S   |      | 7-25      |
| 54013004 hex  | DB<br>Connection<br>Rejected                                | The DB rejected the connection.                                            | The user name or password<br>set in the DB Connection<br>settings is wrong.                                                                                                    |     |     |      | S   |      | 7-26      |

| Event code    | Event name   | Mooning            | Assumed cause                                      |     |     | Reference |     |      |           |
|---------------|--------------|--------------------|----------------------------------------------------|-----|-----|-----------|-----|------|-----------|
| Event code    | Event name   | Meaning            | Assumed cause                                      | Maj | Prt | Min       | Obs | Info | Reference |
| 54013005hex   | DB           | Failed to          | · A server does not exist for the                  |     |     |           |     |      | 7-26      |
|               | Connection   | connect to the     | specified IP address or the                        |     |     |           |     |      |           |
|               | Failed       | DB.                | specified host name.                               |     |     |           |     |      |           |
|               |              |                    | <ul> <li>The power supply to the server</li> </ul> |     |     |           |     |      |           |
|               |              |                    | is OFF.                                            |     |     |           | s   |      |           |
|               |              |                    | <ul> <li>The DB is stopped in the</li> </ul>       |     |     |           |     |      |           |
|               |              |                    | server.                                            |     |     |           |     |      |           |
|               |              |                    | The Ethernet cable connector                       |     |     |           |     |      |           |
|               |              |                    | is disconnected.                                   |     |     |           |     |      |           |
|               |              |                    | The Ethernet cable is broken.                      |     |     |           |     |      |           |
| 54013006 hex  | DB           | A same-name        | The relevant instruction was                       |     |     |           |     |      | 7-27      |
|               | Connection   | DB Connection      | executed when a same-name                          |     |     |           | s   |      |           |
|               | Already      | is already         | DB Connection was already                          |     |     |           |     |      |           |
|               | Established  | established.       | established.                                       |     |     |           |     |      |           |
| 5401 3007 hex | Too Many DB  | The number of      | The relevant instruction was                       |     |     |           |     |      | 7-27      |
|               | Connections  | DB Connections     | executed when the maximum                          |     |     |           |     |      |           |
|               |              | that can be        | number of DB Connections that                      |     |     |           | s   |      |           |
|               |              | established at     | can be established at the same                     |     |     |           |     |      |           |
|               |              | the same time is   | time were already established.                     |     |     |           |     |      |           |
|               |              | exceeded.          |                                                    |     |     |           |     |      |           |
| 5401 3008 hex | Invalid DB   | The specified      | The DB Connection specified                        |     |     |           |     |      | 7-28      |
|               | Connection   | DB Connection      | in the DBConnection input                          |     |     |           |     |      |           |
|               |              | is not correct, or | variable of the relevant                           |     |     |           |     |      |           |
|               |              | the DB             | instruction is wrong.                              |     |     |           | s   |      |           |
|               |              | Connection is      | The DB Connection specified                        |     |     |           |     |      |           |
|               |              | already closed.    | in the DBConnection input                          |     |     |           |     |      |           |
|               |              |                    | variable of the relevant                           |     |     |           |     |      |           |
|               |              |                    | instruction is closed.                             |     |     |           |     |      |           |
| 5401 3009 hex | Invalid DB   | The specified      | A structure variable that                          |     |     |           |     |      | 7-29      |
|               | Map Variable | DB Map Variable    | contains a derivative data type                    |     |     |           |     |      |           |
|               |              | is not correct.    | of member was specified as a                       |     |     |           |     |      |           |
|               |              |                    | DB Map Variable.                                   |     |     |           |     |      |           |
|               |              |                    | • A non-structure variable was                     |     |     |           | s   |      |           |
|               |              |                    | specified as a DB Map                              |     |     |           |     |      |           |
|               |              |                    | Variable.                                          |     |     |           |     |      |           |
|               |              |                    | <ul> <li>A structure array variable was</li> </ul> |     |     |           |     |      |           |
|               |              |                    | specified as a DB Map Variable                     |     |     |           |     |      |           |
|               |              |                    | for INSERT or UPDATE.                              |     |     |           |     |      |           |
| 5401300A hex  | Unregistered | The specified      | • The DB Map Variable has not                      |     |     |           |     |      | 7-30      |
|               | DB Map       | DB Map Variable    | been created by a                                  |     |     |           |     |      |           |
|               | Variable     | has not been       | DB_CreateMapping instruction.                      |     |     |           |     |      |           |
|               |              | registered.        | · A variable that is not registered                |     |     |           |     |      |           |
|               |              |                    | as a DB Map Variable was                           |     |     |           |     |      |           |
|               |              |                    | specified in <i>MapVar</i> .                       |     |     |           | S   |      |           |
|               |              |                    | The DB Connection specified                        |     |     |           |     |      |           |
|               |              |                    | in the relevant instruction is                     |     |     |           |     |      |           |
|               |              |                    | different from the one specified                   |     |     |           |     |      |           |
|               |              |                    | at the execution of                                |     |     |           |     |      |           |
|               |              |                    | DB_CreateMapping instruction.                      | Ī   |     |           |     |      |           |

|               | _          |                  |                                                      |     |     | Leve | ı   |      |           |
|---------------|------------|------------------|------------------------------------------------------|-----|-----|------|-----|------|-----------|
| Event code    | Event name | Meaning          | Assumed cause                                        | Maj | Prt |      | Obs | Info | Reference |
| 5401 300B hex | SQL        | The executed     | · There is no column with the                        |     |     |      |     |      | 7-31      |
|               | Execution  | SQL statement    | same name as a structure                             |     |     |      |     |      |           |
|               | Error      | resulted in an   | member of the DB Map                                 |     |     |      |     |      |           |
|               |            | error.           | Variable.                                            |     |     |      |     |      |           |
|               |            |                  | <ul> <li>The table specified in the</li> </ul>       |     |     |      |     |      |           |
|               |            |                  | DB_CreateMapping instruction                         |     |     |      |     |      |           |
|               |            |                  | does not exist in the DB.                            |     |     |      |     |      |           |
|               |            |                  | One or more structure member                         |     |     |      |     |      |           |
|               |            |                  | values of the DB Map Variable                        |     |     |      |     |      |           |
|               |            |                  | cannot be converted to the                           |     |     |      |     |      |           |
|               |            |                  | corresponding column's data                          |     |     |      |     |      |           |
|               |            |                  | type.                                                |     |     |      |     |      |           |
|               |            |                  | One or more column values                            |     |     |      |     |      |           |
|               |            |                  | cannot be converted to the                           |     |     |      |     |      |           |
|               |            |                  | corresponding structure                              |     |     |      |     |      |           |
|               |            |                  | member's data type of the DB                         |     |     |      |     |      |           |
|               |            |                  | Map Variable.                                        |     |     |      |     |      |           |
|               |            |                  | One or more structure member                         |     |     |      |     |      |           |
|               |            |                  | values of the DB Map Variable                        |     |     |      |     |      |           |
|               |            |                  | exceed the valid range of the                        |     |     |      |     |      |           |
|               |            |                  | corresponding column's data                          |     |     |      | S   |      |           |
|               |            |                  | type.                                                |     |     |      |     |      |           |
|               |            |                  | • The column specified in the                        |     |     |      |     |      |           |
|               |            |                  | extraction condition does not                        |     |     |      |     |      |           |
|               |            |                  | exist in the DB's records.                           |     |     |      |     |      |           |
|               |            |                  | (DB_Select instruction, DB_Update instruction,       |     |     |      |     |      |           |
|               |            |                  | DB_Opdate instruction,  DB_Delete instruction)       |     |     |      |     |      |           |
|               |            |                  | • The extraction condition has a                     |     |     |      |     |      |           |
|               |            |                  | syntax error.                                        |     |     |      |     |      |           |
|               |            |                  | (DB_Select instruction,                              |     |     |      |     |      |           |
|               |            |                  | DB_Update instruction,                               |     |     |      |     |      |           |
|               |            |                  | DB_Delete instruction)                               |     |     |      |     |      |           |
|               |            |                  | • The column specified in the                        |     |     |      |     |      |           |
|               |            |                  | sort condition does not exist in                     |     |     |      |     |      |           |
|               |            |                  | the DB's records.                                    |     |     |      |     |      |           |
|               |            |                  | (DB Select instruction)                              |     |     |      |     |      |           |
|               |            |                  | • The sort condition has a syntax                    |     |     |      |     |      |           |
|               |            |                  | error. (DB_Select instruction)                       |     |     |      |     |      |           |
|               |            |                  | • The user does not have the                         |     |     |      |     |      |           |
|               |            |                  | access rights to the table.                          |     |     |      |     |      |           |
| 5401300Chex   | Spool      | The SQL          | · The DB connection failure has                      |     |     |      |     |      | 7-33      |
|               | Capacity   | statement could  | been continuing due to network                       |     |     |      |     |      |           |
|               | Exceeded   | not be stored in | failure or other factors.                            |     |     |      |     |      |           |
|               |            | the Spool        | The resend processing of the                         |     |     |      |     |      |           |
|               |            | memory           | SQL statements stored in the                         |     |     |      | S   |      |           |
|               |            | because its      | Spool memory has not been                            |     |     |      |     |      |           |
|               |            | maximum          | executed (when the Resend                            |     |     |      |     |      |           |
|               |            | capacity was     | spool data parameter is set to                       |     |     |      |     |      |           |
|               |            | exceeded.        | Manual).                                             |     |     |      |     |      |           |
| 5401 300E hex | Invalid    | The entered      | <ul> <li>A text string that consists of a</li> </ul> |     |     |      |     |      | 7-34      |
|               | Extraction | extraction       | NULL (16#00) character only                          |     |     |      | s   |      |           |
|               |            |                  | 1.50 1.1 1.1 1.41                                    | 1   | 1   | 1    | ں ا |      |           |
| ı             | Condition  | condition is     | was specified in the Where                           |     |     |      |     |      |           |

| Event code   | Event name    | Event name Meaning | Assumed cause                     |     |     | Leve |       |     | Reference     |
|--------------|---------------|--------------------|-----------------------------------|-----|-----|------|-------|-----|---------------|
| Lveni code   | Lvent name    | wearing            | Assumed Cause                     | Maj | Prt | Min  | Obs I | nfo | I/CICICIEIICE |
| 54013010 hex | Log Code Out  | The value of the   | • A value outside the valid range |     |     |      |       |     | 7-35          |
|              | of Range      | entered log code   | from 0 to 9999 was specified.     |     |     |      | s     |     |               |
|              |               | is outside the     |                                   |     |     |      |       |     |               |
|              |               | valid range.       |                                   |     |     |      |       |     |               |
| 54013011 hex | DB            | The instruction    | • The power supply to the server  |     |     |      |       |     | 7-35          |
|              | Connection    | could not be       | is OFF.                           |     |     |      |       |     |               |
|              | Disconnected  | executed           | The DB is stopped in the          |     |     |      |       |     |               |
|              | Error Status  | because the DB     | server.                           |     |     |      | s     |     |               |
|              |               | Connection had     | • The Ethernet cable connector    |     |     |      |       |     |               |
|              |               | been               | is disconnected.                  |     |     |      |       |     |               |
|              |               | disconnected       | • The Ethernet cable is broken.   |     |     |      |       |     |               |
|              |               | due to an error.   | • Noise                           |     |     |      |       |     |               |
| 54013012hex  | DB            | The instruction    | • The power supply to the server  |     |     |      |       |     | 7-36          |
|              | Connection    | was not            | is OFF.                           |     |     |      |       |     |               |
|              | Instruction   | completed within   | The Ethernet cable connector      |     |     |      |       |     |               |
|              | Execution     | the time           | is disconnected.                  |     |     |      | S     |     |               |
|              | Timeout       | specified for      | The Ethernet cable is broken.     |     |     |      |       |     |               |
|              |               | timeout.           | • The server's processing time is |     |     |      |       |     |               |
|              |               |                    | long.                             |     |     |      |       |     |               |
| 54013013 hex | DB            | The instruction    | The DB Connection settings        |     |     |      |       |     | 7-36          |
|              | Connection    | could not be       | are corrupted.                    |     |     |      |       |     |               |
|              | Service Error | executed           |                                   |     |     |      |       |     |               |
|              | Stop          | because the DB     |                                   |     |     |      | s     |     |               |
|              |               | Connection         |                                   |     |     |      | 3     |     |               |
|              |               | Service was        |                                   |     |     |      |       |     |               |
|              |               | stopped due to     |                                   |     |     |      |       |     |               |
|              |               | an error.          |                                   |     |     |      |       |     |               |
| 54013014 hex | Data Already  | One or more        | · A DB_Insert or DB_Update        |     |     |      |       |     | 7-37          |
|              | Spooled       | SQL statements     | instruction was executed when     |     |     |      |       |     |               |
|              |               | are already        | one or more SQL statements        |     |     |      |       |     |               |
|              |               | stored in the      | were already stored in the        |     |     |      |       |     |               |
|              |               | Spool memory.      | Spool memory.                     |     |     |      | s     |     |               |
|              |               |                    | · A DB_Select or DB_Delete        |     |     |      | 3     |     |               |
|              |               |                    | instruction was executed when     |     |     |      |       |     |               |
|              |               |                    | one or more SQL statements        |     |     |      |       |     |               |
|              |               |                    | were already stored in the        |     |     |      |       |     |               |
|              |               |                    | Spool memory.                     |     |     |      |       |     |               |
| 54013015 hex | DB            | The instruction    | The relevant instruction was      |     |     |      |       |     | 7-37          |
|              | Connection    | could not be       | executed during the               |     |     |      |       |     |               |
|              | Service       | executed           | initialization processing of the  |     |     |      |       |     |               |
|              | Initializing  | because the        | DB Connection Service.            |     |     |      |       |     |               |
|              |               | initialization     |                                   |     |     |      | s     |     |               |
|              |               | processing of      |                                   |     |     |      | 3     |     |               |
|              |               | the DB             |                                   |     |     |      |       |     |               |
|              |               | Connection         |                                   |     |     |      |       |     |               |
|              |               | Service is in      |                                   |     |     |      |       |     |               |
|              |               | progress.          |                                   |     |     |      |       |     |               |
| 54013016 hex | DB in Process | The instruction    | Though a DB Connection            |     |     |      |       |     | 7-38          |
|              |               | could not be       | Instruction Execution Timeout     |     |     |      |       |     |               |
|              |               | executed           | occurred for the previous         |     |     |      |       |     |               |
|              |               | because the DB     | instruction, the relevant         |     |     |      | s     |     |               |
|              |               | is under           | instruction was executed          |     |     |      |       |     |               |
|              |               | processing in the  | before completion of the DB's     |     |     |      |       |     |               |
|              | i             | server.            | processing in the server.         | 1   | ĺ   | ĺ    |       |     |               |

| Event code    | Event name    | Magning          | Assumed sauss                            | Level |     |     |     | Reference |           |
|---------------|---------------|------------------|------------------------------------------|-------|-----|-----|-----|-----------|-----------|
| Event code    | Eventhame     | Meaning          | Assumed cause                            | Maj   | Prt | Min | Obs | Info      | Reference |
| 5401 3017 hex | Operation Log | The log could    | ·Though Execution Log was                |       |     |     |     |           | 7-38      |
|               | Disabled      | not be recorded  | specified in the LogType input           |       |     |     |     |           |           |
|               |               | because the      | variable, the Execution Log is           |       |     |     |     |           |           |
|               |               | specified        | disabled.                                |       |     |     | s   |           |           |
|               |               | Operation Log is | <ul> <li>Though Debug Log was</li> </ul> |       |     |     | 3   |           |           |
|               |               | disabled.        | specified in the LogType input           |       |     |     |     |           |           |
|               |               |                  | variable, recording to the               |       |     |     |     |           |           |
|               |               |                  | Debug Log is stopped.                    |       |     |     |     |           |           |

#### 7-2-2 Error Descriptions

#### Controller Error Descriptions

The items that are used to describe individual errors (events) are described in the following copy of an error table.

| Event name       | Gives the nam                                                                                             | e of the error.                                                                                                  |                       | Event code             | Gives the code                                 | of the error.   |  |  |  |
|------------------|----------------------------------------------------------------------------------------------------|----------------------------------------------------------------------------------------------------|-----------------------|------------------------|------------------------------------------------|-----------------|--|--|--|
| Meaning          | Gives a short                                                                                             | description of the en                                                                                            | or.                   |                        |                                                |                 |  |  |  |
| Source           | Gives the soul                                                                                            | rce of the error.                                                                                                | Source details        | Gives details on       | Detection                                      | Tells when the  |  |  |  |
|                  |                                                                                                    |                                                                                                    |                       | the source of the      | timing                                         | error is        |  |  |  |
|                  |                                                                                                    |                                                                                                    |                       | error.                 |                                                | detected.       |  |  |  |
| Error attributes | Level                                                                                                    | Tells the level of                                                                                               | Recovery              | Gives the              | Log category                                   | Tells which log |  |  |  |
|                  |                                                                                                    | influence on                                                                                                    |                       | recovery               |                                                | the error is    |  |  |  |
|                  |                                                                                                    | control.*1                                                                                                    |                       | method.*2              |                                                | saved in.*3     |  |  |  |
| Effects          | User program                                                                                              | Tells what will                                                                                                  | Operation             | Provides special i     | ial information on the operation that e error. |                 |  |  |  |
|                  |                                                                                                    | happen to                                                                                                    |                       | results from the e     |                                                |                 |  |  |  |
|                  |                                                                                                    | execution of the                                                                                                 |                       |                        |                                                |                 |  |  |  |
|                  |                                                                                                    | user program.*4                                                                                                  |                       |                        |                                                |                 |  |  |  |
| System-defined   | Variable                                                                                                  |                                                                                                    | Data type             |                        | Name                                           |                 |  |  |  |
| variables        | Lists the variable names, data types, and meanings for system-defined variables that provide direct error |                                                                                                    |                       |                        |                                                |                 |  |  |  |
|                  | notification, the                                                                                         | notification, that are directly affected by the error, or that contain settings that cause the error.            |                       |                        |                                                |                 |  |  |  |
| Cause and        | Assumed caus                                                                                              | se                                                                                                    | Correction            |                        | Prevention                                     |                 |  |  |  |
| correction       | Lists the possi                                                                                           | ble causes, correction                                                                                           | ons, and preventive   | measures for the erro  | or.                                            |                 |  |  |  |
| Attached         | This is the atta                                                                                          | ached information the                                                                                            | at is displayed by Sy | smac Studio or an N    | S-series PT.                                   |                 |  |  |  |
| information      |                                                                                                    |                                                                                                    |                       |                        |                                                |                 |  |  |  |
| Precautions/     | Provides preca                                                                                            | Provides precautions, restrictions, and supplemental information. If the user can set the event level, the event |                       |                        |                                                |                 |  |  |  |
| Remarks          | levels that can                                                                                           | be set, the recovery                                                                                             | y method, operation   | al information, and ot | her information is                             | also provided.  |  |  |  |

\*1 One of the following:

Major fault: Major fault level Partial fault: Partial fault level Minor fault: Minor fault level

Observation Information

\*2 One of the following:

Automatic recovery: Normal status is restored automatically when the cause of the error is removed.

Error reset: Normal status is restored when the error is reset after the cause of the error is removed.

Cycle the power supply: Normal status is restored when the power supply to the Controller is turned OFF and then back ON after the cause of the error is removed.

Controller reset: Normal status is restored when the Controller is reset after the cause of the error is removed.

Depends on cause: The recovery method depends on the cause of the error.

\*3 One of the following:

System: System event log Access: Access event log

\*4 One of the following:

Continues: Execution of the user program will continue.

Stops: Execution of the user program stops. Starts: Execution of the user program starts.

# Errors Related to DB Connection Service

| Event name      | Spool Memory                           | Corrupted                      |                                                                                                    | Event code               | 14D00000hex                                                      |                                           |  |
|-----------------|----------------------------------------|--------------------------------|----------------------------------------------------------------------------------------------------|--------------------------|------------------------------------------------------------------|-------------------------------------------|--|
| Meaning         | The Spool me                           | mory is corrupted.             |                                                                                                    |                          |                                                                  |                                           |  |
| Source          | PLC Function Module                    |                                | Source details                                                                                                    | DB Connection<br>Service | Detection timing                                                 | When the DB Connection Service is started |  |
| Error attribute | Level                                  | Minor fault                    | Recovery                                                                                                    | Error reset              | Log category                                                     | System                                    |  |
| Effects         | User program                           | Continues.                     | Operation                                                                                                    | Not affected.            |                                                                  |                                           |  |
| System-defined  | Variable                               |                                | Data type                                                                                                    |                          | Name                                                             |                                           |  |
| variables       | None                                   |                                |                                                                                                    |                          |                                                                  |                                           |  |
| Cause and       | Assumed caus                           | se                             | Correction                                                                                                    |                          | Prevention                                                       |                                           |  |
| correction      | The user appli invalid writing memory. | cation made an<br>to the Spool | Check for writing from the user application to the Spool memory area. Correct the user application, and then execute the Clear Spool Data operation. |                          | Do not write to the Spool memory area from the user application. |                                           |  |
| Attached        | None                                   |                                |                                                                                                    |                          |                                                                  |                                           |  |
| information     |                                        |                                |                                                                                                    |                          |                                                                  |                                           |  |
| Precautions/    | None                                   |                                |                                                                                                    |                          |                                                                  |                                           |  |
| Remarks         |                                        |                                |                                                                                                    |                          |                                                                  |                                           |  |

| Event name              | Execution Log                                                         | Save Failed                                                                    |                                                                                                    | Event code                     | 14D20000hex                                                                                                    |                                                                       |
|-------------------------|-----------------------------------------------------------------------|--------------------------------------------------------------------------------|----------------------------------------------------------------------------------------------------|--------------------------------|----------------------------------------------------------------------------------------------------|-----------------------------------------------------------------------|
| Meaning                 | Failed to save                                                        | the Execution Log t                                                            | to the SD Memory C                                                                                                    | Card.                          |                                                                                                    |                                                                       |
| Source                  | PLC Function                                                          | Module                                                                         | Source details                                                                                                    | DB Connection<br>Service       | Detection timing                                                                                                    | Continuously                                                          |
| Error attributes        | Level                                                                 | Minor fault                                                                    | Recovery                                                                                                    | Error reset                    | Log category                                                                                                    | System                                                                |
| Effects                 | User program                                                          | Continues.                                                                     | Operation                                                                                                    | Not affected                   |                                                                                                    |                                                                       |
| System-defined          | Variable                                                              |                                                                                | Data type                                                                                                    |                                | Name                                                                                                    |                                                                       |
| variables               | None                                                                  |                                                                                |                                                                                                    |                                |                                                                                                    |                                                                       |
| Cause and               | Assumed caus                                                          | se                                                                             | Correction                                                                                                    | orrection                      |                                                                                                    |                                                                       |
| correction              | An SD Memor inserted.                                                 | y Card is not                                                                  | Insert an SD Mer                                                                                                    | nory Card.                     | Insert an SD M                                                                                                    | emory Card.                                                           |
|                         | The SD Memo                                                           | ry Card is not the card.                                                       | Replace the SD I                                                                                                    | Memory Card with card.         | Use an SD or S                                                                                                    | SDHC card.                                                            |
|                         |                                                                       | the SD Memory                                                                  |                                                                                                    | Format the SD Memory Card with |                                                                                                    | d SD Memory not remove the ard or turn OFF bly while the SD r is lit. |
|                         | The SD Memory Card is write-protected.  The capacity of the SD Memory |                                                                                | Remove write protection from the SD Memory Card.  Replace the SD Memory Card for                                                                                                    |                                | Card is not writ                                                                                                    | the SD Memory<br>re-protected.<br>mory Card that                      |
|                         | Card is insufficient.                                                 |                                                                                | -                                                                                                    | t available space.             |                                                                                                    | vailable space.                                                       |
|                         | The SD Memory Card is damaged.                                        |                                                                                | If none of the above causes applies, replace the SD Memory Card.                                                                                                    |                                | Do not remove the SD Memory Card or turn OFF the power supply while the SD BUSY indicator is lit. Do not remove the SD Memory Card while the SD PWR indicator is lit. Replace the SD Memory Card periodically according to the write life of the SD Memory Card |                                                                       |
| Attached information    | 0001 he<br>0002 he<br>0003 he<br>0005 he                              | x: The SD Memory<br>SD Memory Card<br>x: The SD Memory<br>x: The capacity of t | ory Card is not inserted. ory Card is damaged, the format of the SD Memory Card is not correct, Card is not the correct type of card. ory Card is write-protected. of the SD Memory Card is insufficient. ory Card is damaged or failed to save a file to the SD Memory Card due |                                |                                                                                                    |                                                                       |
| Precautions/<br>Remarks | You can chang                                                         | ge the error level to                                                          | the observation.                                                                                                    |                                |                                                                                                    |                                                                       |

| Event name              | SQL Execution                                       | n Failure Log Save                                                                                                    | Failed                                                           | Event code                                                          | 14D30000hex                                                                                                    |                             |  |
|-------------------------|-----------------------------------------------------|----------------------------------------------------------------------------------------------------|------------------------------------------------------------------|---------------------------------------------------------------------|----------------------------------------------------------------------------------------------------|-----------------------------|--|
| Meaning                 | Failed to save                                      | the SQL Execution                                                                                                    | Failure Log to the                                               | SD Memory Card.                                                     |                                                                                                    |                             |  |
| Source                  | PLC Function                                        | Module                                                                                                    | Source details                                                   | DB Connection<br>Service                                            | Detection timing                                                                                                    | Continuously                |  |
| Error attributes        | Level                                               | Minor fault                                                                                                    | Recovery                                                         | Error reset                                                         | Log category                                                                                                    | System                      |  |
| Effects                 | User program                                        | Continues.                                                                                                    | Operation                                                        | Not affected.                                                       |                                                                                                    |                             |  |
| System-defined          | Variable                                            |                                                                                                    | Data type                                                        |                                                                     | Name                                                                                                    |                             |  |
| variables               | None                                                |                                                                                                    |                                                                  |                                                                     |                                                                                                    |                             |  |
| Cause and               | Assumed caus                                        | se                                                                                                    | Correction                                                       |                                                                     | Prevention                                                                                                    |                             |  |
| correction              | An SD Memory inserted.                              | y Card is not                                                                                                    | Insert an SD Men                                                 | nory Card.                                                          | Insert an SD Me                                                                                                    | mory Card.                  |  |
|                         | The SD Memo                                         | ry Card is not the card.                                                                                                    | Replace the SD Man SD or SDHC of                                 | Memory Card with card.                                              | Use an SD or SI                                                                                                    | OHC card.                   |  |
|                         |                                                     | the SD Memory                                                                                                    | Format the SD M<br>Sysmac Studio.                                | emory Card with                                                     | Use a formatted SD Memory Card<br>Also, do not remove the SD<br>Memory Card or turn OFF the<br>power supply while the SD BUSY<br>indicator is lit.                                                                                                    |                             |  |
|                         | The SD Memo                                         | ry Card is                                                                                                    | Remove write pro                                                 | tection from the                                                    | Make sure that the SD Memory                                                                                                    |                             |  |
|                         | write-protected.                                    |                                                                                                    | SD Memory Card                                                   | SD Memory Card.                                                     |                                                                                                    | -protected.                 |  |
|                         | The capacity of the SD Memory Card is insufficient. |                                                                                                    | -                                                                | Replace the SD Memory Card for one with sufficient available space. |                                                                                                    | ory Card that has le space. |  |
|                         | The SD Memory Card is damaged.                      |                                                                                                    | If none of the above causes applies, replace the SD Memory Card. |                                                                     | Do not remove the SD Memory Card or turn OFF the power supply while the SD BUSY indicator is lit. Do not remove the SD Memory Card while the SD PWR indicator is lit. Replace the SD Memory Card periodically according to the write life of the SD Memory Card. |                             |  |
| Attached information    | 0001 he:<br>0002 he:<br>0003 he:<br>0005 he:        | tached information 1: Error Details  0001 hex: An SD Memory Card is not inserted.  0002 hex: The SD Memory Card is damaged, the format of the SD Memory Card is not correct, or t SD Memory Card is not the correct type of card.  0003 hex: The SD Memory Card is write-protected.  0005 hex: The capacity of the SD Memory Card is insufficient.  0302 hex: The SD Memory Card is damaged or failed to save a file to the SD Memory Card due to other factors. |                                                                  |                                                                     |                                                                                                    |                             |  |
| Precautions/<br>Remarks | You can chang                                       | ge the error level to                                                                                                    | the observation.                                                 |                                                                     |                                                                                                    |                             |  |

| Event name           | DB Connection                                                                                                    | n Setting Error                                                                                                    |                                                          | Event code               | 35300000hex                                                                                                    |                                                  |  |
|----------------------|----------------------------------------------------------------------------------------------------|----------------------------------------------------------------------------------------------------|----------------------------------------------------------|--------------------------|----------------------------------------------------------------------------------------------------|--------------------------------------------------|--|
| Meaning              | The DB Conne                                                                                                    | ection settings are n                                                                                                    | ot correct.                                              |                          |                                                                                                    |                                                  |  |
| Source               | PLC Function                                                                                                    | Module                                                                                                    | Source details                                           | DB Connection<br>Service | Detection<br>timing                                                                                                    | At download,<br>power ON, or<br>Controller reset |  |
| Error attributes     | Level                                                                                                    | Minor fault                                                                                                    | Recovery                                                 | Automatic recovery       | Log category                                                                                                    | System                                           |  |
| Effects              | User program                                                                                                    | Continues.                                                                                                    | Operation                                                |                          | on Service cannot be started.<br>tus of the DB Connection Service is<br>Stop.                                                                                                    |                                                  |  |
| System-defined       | Variable                                                                                                    |                                                                                                    | Data type                                                |                          | Name                                                                                                    |                                                  |  |
| variables            | _DBC_Status                                                                                                    |                                                                                                    | _sDBC_STATUS                                             | 3                        | DB Connection S                                                                                                    | ervice Status                                    |  |
| Cause and            | Assumed caus                                                                                                    | se                                                                                                    | Correction                                               |                          | Prevention                                                                                                    |                                                  |  |
| correction           | a download of Connection see  The DB Connent correct becaupply to the Connerrupted duratement of the DB Connerrupted DB Connerrupted DB Conner | the DB strings.  ection settings are cause the power Controller was ring a Clear All strion.  ection settings are cause the power Controller was are cause the power Controller was | Transfer the DB settings again fro Studio.               |                          | Do not turn OFF the power supply to the Controller during a download of the user program or the Controller Configurations and Setup.  Do not interrupt the power supply to the Controller during a Clear Al Memory operation.  Do not interrupt the power supply to the Controller during a Restore operation. |                                                  |  |
| Attached information | operation.  Non-volatile m  None                                                                                                    | emory failed.                                                                                                    | If the error persis<br>make the above<br>replace the CPU | •                        | None                                                                                                    |                                                  |  |
| Precautions/ Remarks | None                                                                                                    |                                                                                                    |                                                          |                          |                                                                                                    |                                                  |  |

| Event name       | DB Connection                     | n Disconnected Erro             | r                                | Event code                           | 85100000hex         | ·                                                                                         |  |
|------------------|-----------------------------------|---------------------------------|----------------------------------|--------------------------------------|---------------------|-------------------------------------------------------------------------------------------|--|
| Meaning          | The DB Conne                      | ection was disconne             | cted due to an erro              | or.                                  |                     |                                                                                           |  |
| Source           | PLC Function Module               |                                 | Source details                   | DB Connection<br>Service             | Detection<br>timing | When a DB<br>Connection<br>Instruction is<br>executed, or<br>when Spool data<br>is resent |  |
| Error attributes | Level                             | Minor fault                     | Recovery                         | Automatic recovery                   | Log category        | System                                                                                    |  |
| Effects          | User program                      | Continues.                      | Operation                        | Not affected.                        |                     |                                                                                           |  |
| System-defined   | Variable                          |                                 | Data type                        |                                      | Name                |                                                                                           |  |
| variables        | _DBC_Status                       |                                 | _sDBC_STATUS                     |                                      | DB Connection S     | Service Status                                                                            |  |
| Cause and        | Assumed cause                     |                                 | Correction                       |                                      | Prevention          |                                                                                           |  |
| correction       | The power supply to the server is |                                 | Check the server                 | Check the server status and start it |                     | r status and start it                                                                     |  |
|                  | OFF.                              |                                 | properly.                        |                                      | properly.           |                                                                                           |  |
|                  | The DB is stopped in the server.  |                                 |                                  |                                      |                     |                                                                                           |  |
|                  | The Ethernet                      | The Ethernet cable connector is |                                  | Reconnect the connector and          |                     | Connect the connector securely.                                                           |  |
|                  | disconnected.                     |                                 | make sure it is mated correctly. |                                      |                     |                                                                                           |  |
|                  | The Ethernet                      | cable is broken.                | Replace the Ethe                 | Replace the Ethernet cable.          |                     |                                                                                           |  |
|                  | Noise                             |                                 | Implement noise                  | countermeasures                      | Implement noise     | countermeasures                                                                           |  |
|                  |                                   |                                 | if there is excess               | ive noise.                           | if there is excess  | sive noise.                                                                               |  |
| Attached         | Attached infor                    | mation 1: DB Conne              | ction Name                       |                                      |                     |                                                                                           |  |
| information      |                                   |                                 |                                  |                                      |                     |                                                                                           |  |
| Precautions/     | None                              | _                               |                                  |                                      |                     | _                                                                                         |  |
| Remarks          |                                   |                                 |                                  |                                      |                     |                                                                                           |  |

| Event name       | DB Connection       | n Service Started     |                    | Event code               | 9530 0000 hex                |                                           |  |
|------------------|---------------------|-----------------------|--------------------|--------------------------|------------------------------|-------------------------------------------|--|
| Meaning          | The DB Conne        | ection Service was s  | tarted.            |                          |                              |                                           |  |
| Source           | PLC Function Module |                       | Source details     | DB Connection<br>Service | Detection timing             | When the DB Connection Service is started |  |
| Error attributes | Level               | Information           | Recovery           |                          | Log category                 | System                                    |  |
| Effects          | User program        | Continues.            | Operation          | Not affected.            |                              |                                           |  |
| System-defined   | Variable            |                       | Data type          |                          | Name                         |                                           |  |
| variables        | _DBC_Status         |                       | _sDBC_STATUS       |                          | DB Connection Service Status |                                           |  |
| Cause and        | Assumed caus        | se                    | Correction         |                          | Prevention                   |                                           |  |
| correction       | The DB Conne        | ection Service was    |                    |                          |                              |                                           |  |
|                  | successfully st     | arted.                |                    |                          |                              |                                           |  |
| Attached         | Attached inforr     | mation 1: Start reaso | on                 |                          |                              |                                           |  |
| information      | 01 hex:             | Execution of a DI     | B_ControlService i | nstruction or operat     | tion from Sysmac S           | Studio                                    |  |
|                  | 02 hex:             | Controller's opera    | ating mode change  | (from PROGRAM            | to RUN mode)                 |                                           |  |
| Precautions/     | None                |                       |                    |                          |                              |                                           |  |
| Remarks          |                     |                       |                    |                          |                              |                                           |  |

| Event name       | DB Connection  | n Service Stopped    |                     | Event code               | 9531 0000 hex    |                                           |  |
|------------------|----------------|----------------------|---------------------|--------------------------|------------------|-------------------------------------------|--|
| Meaning          | The DB Conne   | ection Service was s | topped.             |                          |                  |                                           |  |
| Source           | PLC Function   | Module               | Source details      | DB Connection<br>Service | Detection timing | When the DB Connection Service is stopped |  |
| Error attributes | Level          | Information          | Recovery            |                          | Log category     | System                                    |  |
| Effects          | User program   | Continues.           | Operation           | Not affected.            |                  |                                           |  |
| System-defined   | Variable       |                      | Data type           |                          | Name             |                                           |  |
| variables        | _DBC_Status    |                      | _sDBC_STATUS        |                          | DB Connection    | Service Status                            |  |
| Cause and        | Assumed caus   | se                   | Correction          |                          | Prevention       |                                           |  |
| correction       | The DB Conne   | ection Service was   |                     |                          |                  |                                           |  |
| Attached         | Attached infor | mation 1: Stop reaso | on                  |                          |                  |                                           |  |
| information      | 01 hex:        | Execution of a DI    | B_ControlService i  | nstruction or opera      | tion from Sysmac | Studio                                    |  |
|                  | 02 hex:        | Controller's opera   | ating mode change   | (from RUN to PRO         | OGRAM mode)      |                                           |  |
|                  | 03 hex:        | Execution of Syn     | chronization (dowr  | nload), Clear All Me     | mory, or Restore | operation                                 |  |
|                  | 04 hex:        | A major fault leve   | el Controller error |                          |                  |                                           |  |
| Precautions/     | None           | ·                    |                     |                          |                  |                                           |  |
| Remarks          |                |                      |                     |                          |                  |                                           |  |

| Event name       | DB Connection   | n Service Shutdown   |                   | Event code           | 9532 0000 hex                |                 |  |  |
|------------------|-----------------|----------------------|-------------------|----------------------|------------------------------|-----------------|--|--|
| Meaning          | The DB Conne    | ection Service was s | hut down.         |                      |                              |                 |  |  |
| Source           | PLC Function    | Module               | Source details    | DB Connection        | Detection                    | When the DB     |  |  |
|                  |                 |                      |                   | Service              | timing                       | Connection      |  |  |
|                  |                 |                      |                   |                      |                              | Service is shut |  |  |
|                  |                 |                      |                   |                      |                              | down.           |  |  |
| Error attributes | Level           | Information          | Recovery          |                      | Log category                 | System          |  |  |
| Effects          | User program    | Continues.           | Operation         | Not affected.        |                              |                 |  |  |
| System-defined   | Variable        |                      | Data type         |                      | Name                         |                 |  |  |
| variables        | _DBC_Status     |                      | _sDBC_STATUS      |                      | DB Connection Service Status |                 |  |  |
| Cause and        | Assumed caus    | se                   | Correction        | Correction           |                              | Prevention      |  |  |
| correction       | The DB Conne    | ection service was   |                   |                      |                              |                 |  |  |
|                  | shut down.      |                      |                   |                      |                              |                 |  |  |
| Attached         | Attached inforr | mation 1: Shutdown   | reason            |                      |                              | ·               |  |  |
| information      | 01 hex:         | Execution of a DI    | B_Shutdown instru | ction or operation f | rom Sysmac Studi             | 0               |  |  |
| Precautions/     | None            |                      |                   |                      |                              |                 |  |  |
| Remarks          |                 |                      |                   |                      |                              |                 |  |  |

### Errors Related to DB Connection Instructions

| Event name       | DB Connection             | n Service Not Starte                                              | d                                | Event code                      | 5401 3000 hex                      |                                  |  |  |  |
|------------------|---------------------------|-------------------------------------------------------------------|----------------------------------|---------------------------------|------------------------------------|----------------------------------|--|--|--|
| Meaning          | The DB Conne              | ection Service has n                                              | ot been started.                 |                                 |                                    |                                  |  |  |  |
| Source           | PLC Function              | Module                                                            | Source details                   | Instruction                     | Detection timing                   | At instruction execution         |  |  |  |
| Error attributes | Level                     | Observation                                                       | Recovery                         |                                 | Log category                       | System                           |  |  |  |
| Effects          | User program              | Continues.                                                        | Operation                        | The relevant instr              | ruction will end acc               | cording to                       |  |  |  |
| System-defined   | Variable                  |                                                                   | Data type                        |                                 | Name                               |                                  |  |  |  |
| variables        | None                      |                                                                   |                                  |                                 |                                    |                                  |  |  |  |
| Cause and        | Assumed cause             |                                                                   | Correction                       |                                 | Prevention                         |                                  |  |  |  |
| correction       | A command to start the DB |                                                                   | Start the DB Connection Service. |                                 | Write the user program so that the |                                  |  |  |  |
|                  | Connection Se             | Connection Service was not                                        |                                  | Or, correct the user program so |                                    | relevant instruction is executed |  |  |  |
|                  | given before the          | given before the execution of                                     |                                  | instruction is                  | while the DB Co                    | nnection Service is              |  |  |  |
|                  | relevant instruction.     |                                                                   | executed while the DB Connection |                                 | running.                           |                                  |  |  |  |
|                  | A command to              | stop the DB                                                       | Service is runnin                | g.                              |                                    |                                  |  |  |  |
|                  | Connection Se             | ervice was given                                                  |                                  |                                 |                                    |                                  |  |  |  |
|                  | before the exe            | cution of relevant                                                |                                  |                                 |                                    |                                  |  |  |  |
|                  | instruction.              |                                                                   |                                  |                                 |                                    |                                  |  |  |  |
| Attached         | Attached infor            | mation 1: Error Loca                                              | ation                            |                                 |                                    |                                  |  |  |  |
| information      | Attached infor            | mation 2: Error Loca                                              | tion Detail, Rung N              | lumber. For a progr             | am section, the rur                | ng number from the               |  |  |  |
|                  | start of the sec          | ction is given. For S                                             | T, the line number               | is given.                       |                                    |                                  |  |  |  |
|                  | Attached infor            | mation 3: Instruction                                             | Name and Instruc                 | tion Instance Name              | Where Error Occ                    | urred. If there is               |  |  |  |
|                  | more than one             | instruction, all of th                                            | em are given. If the             | e instruction cannot            | be identified, noth                | ing is given.                    |  |  |  |
|                  | Attached infor            | Attached information 4: Expansion Error Code ( <i>ErrorIDEx</i> ) |                                  |                                 |                                    |                                  |  |  |  |
| Precautions/     | None                      |                                                                   |                                  |                                 |                                    |                                  |  |  |  |
| Remarks          |                           |                                                                   |                                  |                                 |                                    |                                  |  |  |  |

| Event name              | DB Connection                                                                                                    | n Service Run Mode                                                                                                    | Change Failed                                                 | Event code                                                                                    | 54013001 hex                                                                    |                                                                                                    |
|-------------------------|----------------------------------------------------------------------------------------------------|----------------------------------------------------------------------------------------------------|---------------------------------------------------------------|-----------------------------------------------------------------------------------------------|---------------------------------------------------------------------------------|----------------------------------------------------------------------------------------------------|
| Meaning                 | Failed to chan                                                                                                    | ge the Run mode of                                                                                                    | the DB Connection                                             | n Service.                                                                                    |                                                                                 |                                                                                                    |
| Source                  | PLC Function                                                                                                    | Module                                                                                                    | Source details                                                | Instruction                                                                                   | Detection timing                                                                | At instruction execution                                                                               |
| Error attributes        | Level                                                                                                    | Observation                                                                                                    | Recovery                                                      |                                                                                               | Log category                                                                    | System                                                                                                 |
| Effects                 | User program Continues.                                                                                                    |                                                                                                    | Operation                                                     | The relevant instructions.                                                                    | ruction will end acc                                                            | ording to                                                                                              |
| System-defined          | Variable                                                                                                    |                                                                                                    | Data type                                                     |                                                                                               | Name                                                                            |                                                                                                    |
| variables               | None                                                                                                    |                                                                                                    |                                                               |                                                                                               |                                                                                 |                                                                                                    |
| Cause and               | Assumed caus                                                                                                    | se                                                                                                    | Correction                                                    |                                                                                               | Prevention                                                                      |                                                                                                    |
| correction              | Run mode change to Test Mode was executed by the relevant instruction while running in                                                                                                    |                                                                                                    | Stop the DB Con<br>and then execute<br>instruction. Or, or    | e the relevant orrect the user                                                                | Write the user pr<br>relevant instructi<br>when the operati<br>DB Connection \$ | on status of the                                                                                       |
|                         | Operation Mode.  Run mode change to Operation                                                                                                    |                                                                                                    | program so that the relevant instruction is executed when the |                                                                                               | DB Connection C                                                                 | Del vice is luie.                                                                                      |
|                         | Mode was executed by the                                                                                                    |                                                                                                    | operation status of the DB                                    |                                                                                               |                                                                                 |                                                                                                    |
|                         | relevant instruction while running in Test Mode.                                                                                                    |                                                                                                    | Connection Serv                                               |                                                                                               |                                                                                 |                                                                                                    |
|                         | Start of the DB Connection Service was commanded while the DB Connection Service was being stopped.  Shutdown of the DB Connection Service was commanded while the DB Connection Service was being stopped. |                                                                                                    | Execute the rele                                              | DB_Select, instruction i DB Connect stopping sta Connection Stop the DE after compl DB_Update |                                                                                 | ng executed, the Service becomes f stop of the DB ice is commanded. Inection Service of the DB_Insert, |
| Attached                | Attached inform                                                                                                    | mation 1: Error Loca                                                                                                    | ition                                                         |                                                                                               |                                                                                 |                                                                                                    |
| information             | start of the sec<br>Attached information one                                                                                                    | mation 2: Error Loca<br>ction is given. For S <sup>-</sup><br>mation 3: Instruction<br>instruction, all of th<br>mation 4: Expansion | Γ, the line number in Name and Instruction are given. If the  | is given.<br>tion Instance Name<br>e instruction cannot                                       | e Where Error Occi                                                              | urred. If there is                                                                                     |
| Precautions/<br>Remarks | None                                                                                                    |                                                                                                    | 2200 (2.10)                                                   | ··· <i>y</i>                                                                                  |                                                                                 |                                                                                                    |

| Event name       | DB Connection Down                                                                                                    | n Service Shutdown                    | or Shutting                                                               | Event code                        | 5401 3002 hex                      |                                                                   |  |
|------------------|----------------------------------------------------------------------------------------------------|---------------------------------------|---------------------------------------------------------------------------|-----------------------------------|------------------------------------|-------------------------------------------------------------------|--|
| Meaning          | The DB Connection Service is already shut down or being shut down.                                                                                                    |                                       |                                                                           |                                   |                                    |                                                                   |  |
| Source           | PLC Function Module                                                                                                    |                                       | Source details                                                            | Instruction                       | Detection timing                   | At instruction execution                                          |  |
| Error attributes | Level                                                                                                    | Observation                           | Recovery                                                                  |                                   | Log category                       | System                                                            |  |
| Effects          | User program                                                                                                    | Continues.                            | Operation                                                                 | The relevant inst specifications. | ruction will end acc               | cording to                                                        |  |
| System-defined   | Variable                                                                                                    |                                       | Data type                                                                 | <u> </u>                          | Name                               |                                                                   |  |
| variables        | None                                                                                                    |                                       |                                                                           |                                   |                                    |                                                                   |  |
| Cause and        | Assumed caus                                                                                                    | se                                    | Correction                                                                | Correction                        |                                    | Prevention                                                        |  |
| correction       | The relevant instruction was                                                                                                    |                                       | Cycle the power supply to the                                             |                                   | Write the user program so that the |                                                                   |  |
|                  | executed after                                                                                                    |                                       | Controller, start the DB                                                  |                                   |                                    | relevant instruction is not executed after the execution of       |  |
|                  |                                                                                                    | ervice was shut                       | Connection Service, and then                                              |                                   |                                    |                                                                   |  |
|                  | down.                                                                                                    |                                       | execute the relevant instruction.                                         |                                   | DB_Shutdown instruction. Or, write |                                                                   |  |
|                  | The relevant in                                                                                                    | e the shutdown                        |                                                                           |                                   |                                    | the user program so that the relevant instruction is not executed |  |
|                  |                                                                                                    |                                       |                                                                           |                                   |                                    | s commanded from                                                  |  |
|                  | processing of the DB Connection Service was in progress.                                                                                                    |                                       |                                                                           |                                   | Sysmac Studio.                     | s commanded nom                                                   |  |
| Attached         |                                                                                                    | mation 1: Error Loca                  | l tion                                                                    |                                   | Oysinac Otadio.                    |                                                                   |  |
| information      |                                                                                                    | mation 2: Error Loca                  |                                                                           | lumber. For a progr               | ram section, the ru                | na number from the                                                |  |
| mormation        |                                                                                                    |                                       |                                                                           |                                   | am scotton, the rai                | ng namber nom the                                                 |  |
|                  | start of the section is given. For ST, the line number is given.  Attached information 3: Instruction Name and Instruction Instance Name Where Error Occurred. If there is |                                       |                                                                           |                                   |                                    |                                                                   |  |
|                  |                                                                                                    |                                       | nem are given. If the instruction cannot be identified, nothing is given. |                                   |                                    |                                                                   |  |
|                  |                                                                                                    | mation 4: Expansior                   | •                                                                         |                                   |                                    | 3 - 3                                                             |  |
| Precautions/     | None                                                                                                    | · · · · · · · · · · · · · · · · · · · |                                                                           | ,                                 |                                    |                                                                   |  |
| Remarks          |                                                                                                    |                                       |                                                                           |                                   |                                    |                                                                   |  |

| Event name       | Invalid DB Cor                                                                                           | nnection Name          |                                | Event code                         | 54013003 hex                       |                              |  |
|------------------|----------------------------------------------------------------------------------------------------|------------------------|--------------------------------|------------------------------------|------------------------------------|------------------------------|--|
| Meaning          | The specified                                                                                            | DB Connection Nam      | ne is not set in any           | DB Connection set                  | tings.                             |                              |  |
| Source           | PLC Function                                                                                             | Module                 | Source details                 | Instruction                        | Detection                          | At instruction               |  |
|                  |                                                                                                    |                        |                                |                                    | timing                             | execution                    |  |
| Error attributes | Level                                                                                                    | Observation            | Recovery                       |                                    | Log category System                |                              |  |
| Effects          | User program                                                                                             | Continues.             | Operation                      | The relevant instr specifications. | ruction will end according to      |                              |  |
| System-defined   | Variable                                                                                                 |                        | Data type                      |                                    | Name                               |                              |  |
| variables        | None                                                                                                    |                        |                                |                                    |                                    |                              |  |
| Cause and        | Assumed caus                                                                                             | se                     | Correction                     |                                    | Prevention                         |                              |  |
| correction       | The DB Conne                                                                                             | ection Name            | Specify a correct              | DB Connection                      | Confirm that a DB Connection       |                              |  |
|                  | specified in the                                                                                         |                        | Name in the DBConnectionName   |                                    | Name is correctly specified in the |                              |  |
|                  | DBConnectionName input                                                                                   |                        | input variable of the relevant |                                    | DBConnectionN                      | ame input variable           |  |
|                  | variable of the                                                                                          | relevant               | instruction.                   |                                    | of the relevant instruction.       |                              |  |
|                  | instruction is v                                                                                         | rong.                  |                                |                                    |                                    |                              |  |
|                  | The DB Conne                                                                                             | ection Name set in     | Specify a correct              | Specify a correct DB Connection    |                                    | Confirm that a DB Connection |  |
|                  | the DB Conne                                                                                             | ction settings is      | Name in the DB                 | Connection                         | Name is correctl                   | y set in the DB              |  |
|                  | wrong.                                                                                                   |                        | settings.                      |                                    | Connection Settings.               |                              |  |
| Attached         | Attached infor                                                                                           | mation 1: Error Loca   | ation                          |                                    |                                    |                              |  |
| information      | Attached infor                                                                                           | mation 2: Error Loca   | tion Detail, Rung N            | lumber. For a progr                | am section, the rur                | ng number from the           |  |
|                  |                                                                                                    | ction is given. For S  | · ·                            | •                                  |                                    |                              |  |
|                  | Attached information 3: Instruction Name and Instruction Instance Name Where Error Occurred. If there is |                        |                                |                                    |                                    |                              |  |
|                  |                                                                                                    | instruction, all of th | ŭ                              |                                    | be identified, noth                | ing is given.                |  |
|                  | Attached infor                                                                                           | mation 4: Expansion    | Error Code (Error              | IDEx)                              |                                    |                              |  |
| Precautions/     | None                                                                                                    |                        |                                |                                    |                                    |                              |  |
| Remarks          |                                                                                                    |                        |                                |                                    |                                    |                              |  |

| Event name       | DB Connection    | n Rejected              |                                 | Event code           | 5401 3004 hex                   |                    |  |
|------------------|------------------|-------------------------|---------------------------------|----------------------|---------------------------------|--------------------|--|
| Meaning          | The DB rejecte   | ed the connection.      |                                 |                      |                                 |                    |  |
| Source           | PLC Function     | Module                  | Source details                  | Instruction          | Detection                       | At instruction     |  |
|                  |                  |                         |                                 |                      | timing                          | execution          |  |
| Error attributes | Level            | Observation             | Recovery                        |                      | Log category                    | System             |  |
| Effects          | User program     | Continues.              | Operation                       | The relevant instr   | ruction will end acc            | ording to          |  |
|                  |                  |                         |                                 | specifications.      |                                 |                    |  |
| System-defined   | Variable         |                         | Data type                       |                      | Name                            |                    |  |
| variables        | None             |                         |                                 |                      |                                 |                    |  |
| Cause and        | Assumed caus     | se                      | Correction                      |                      | Prevention                      |                    |  |
| correction       | The user name    | e or password set       | Enter the correct user name and |                      | Enter the correct user name and |                    |  |
|                  | in the DB Con    | nection settings is     | password in the DB Connection   |                      | password in the DB Connection   |                    |  |
|                  | wrong.           |                         | settings.                       |                      | settings.                       |                    |  |
| Attached         | Attached infor   | mation 1: Error Loca    | ition                           |                      |                                 |                    |  |
| information      | Attached infor   | mation 2: Error Loca    | tion Detail, Rung N             | lumber. For a progr  | am section, the rur             | ng number from the |  |
|                  | start of the sec | ction is given. For S   | Γ, the line number              | is given.            |                                 |                    |  |
|                  | Attached infor   | mation 3: Instruction   | Name and Instruc                | tion Instance Name   | Where Error Occi                | urred. If there is |  |
|                  | more than one    | instruction, all of the | em are given. If the            | e instruction cannot | be identified, noth             | ing is given.      |  |
|                  | Attached infor   | mation 4: Expansion     | Error Code (Error               | IDEx)                |                                 |                    |  |
| Precautions/     | None             |                         |                                 |                      |                                 |                    |  |
| Remarks          |                  |                         |                                 |                      |                                 |                    |  |

| Event name           | DB Connection                                                                                                    | n Failed                                      |                                                                          | Event code                                                       | 5401 3005 hex                                                            |                          |
|----------------------|----------------------------------------------------------------------------------------------------|-----------------------------------------------|--------------------------------------------------------------------------|------------------------------------------------------------------|--------------------------------------------------------------------------|--------------------------|
| Meaning              | Failed to conn                                                                                                    | ect to the DB.                                |                                                                          |                                                                  |                                                                          |                          |
| Source               | PLC Function                                                                                                    | Module                                        | Source details                                                           | Instruction                                                      | Detection timing                                                         | At instruction execution |
| Error attributes     | Level                                                                                                    | Observation                                   | Recovery                                                                 |                                                                  | Log category                                                             | System                   |
| Effects              | User program Continues.                                                                                                    |                                               | Operation                                                                | The relevant instr                                               | ruction will end acc                                                     | ording to                |
| System-defined       | Variable                                                                                                    |                                               | Data type                                                                |                                                                  | Name                                                                     |                          |
| variables            | None                                                                                                    |                                               |                                                                          |                                                                  |                                                                          |                          |
| Cause and            | Assumed caus                                                                                                    | se                                            | Correction                                                               |                                                                  | Prevention                                                               |                          |
| correction           | A server does not exist for the specified IP address or the specified host name.  The power supply to the server is OFF.  The DB is stopped in the server.                                                                                                    |                                               | Enter the correct IP address or host name in the DB Connection settings. |                                                                  | Enter the correct IP address or host name in the DB Connection settings. |                          |
|                      |                                                                                                    |                                               | Check the server properly.                                               | server status and start it Check the server status and properly. |                                                                          | r status and start it    |
|                      | The Ethernet of disconnected.                                                                                                    | The Ethernet cable connector is disconnected. |                                                                          | onnector and nated correctly.                                    | Connect the connector securely.                                          |                          |
|                      | The Ethernet cable is broken.                                                                                                    |                                               | Replace the Ethe                                                         |                                                                  |                                                                          |                          |
| Attached information | Attached information 1: Error Location Attached information 2: Error Location Detail, Rung Number. For a program section, the rung number from start of the section is given. For ST, the line number is given. Attached information 3: Instruction Name and Instruction Instance Name Where Error Occurred. If there is more than one instruction, all of them are given. If the instruction cannot be identified, nothing is given. Attached information 4: Expansion Error Code ( <i>ErrorIDEx</i> ) |                                               |                                                                          |                                                                  | urred. If there is                                                       |                          |
| Precautions/         | None                                                                                                    | TIGUOTI 4. EXPANSION                          | LITOI COde (LITOI                                                        |                                                                  |                                                                          |                          |
| Remarks              |                                                                                                    |                                               |                                                                          |                                                                  |                                                                          |                          |

| Event name         | DB Connection    | n Already Establish                                                                                          | ed                                | Event code                 | 5401 3006 hex                      |                    |  |
|--------------------|------------------|----------------------------------------------------------------------------------------------------|-----------------------------------|----------------------------|------------------------------------|--------------------|--|
| Meaning            | A same-name      | DB Connection is a                                                                                           | already established.              |                            |                                    |                    |  |
| Source             | PLC Function     | Module                                                                                                    | Source details                    | Instruction                | Detection                          | At instruction     |  |
| Fanon ottaile.stee | Lavel            | Observation                                                                                                  | Deserven                          |                            | timing                             | execution          |  |
| Error attributes   | Level            |                                                                                                    | Recovery                          |                            | Log category                       | System             |  |
| Effects            | User program     | Continues.                                                                                                   | Operation                         | The relevant instructions. | ruction will end acc               | ording to          |  |
| System-defined     | Variable         |                                                                                                    | Data type                         |                            | Name                               |                    |  |
| variables          | None             |                                                                                                    |                                   |                            |                                    |                    |  |
| Cause and          | Assumed caus     | se                                                                                                    | Correction                        |                            | Prevention                         |                    |  |
| correction         | The relevant in  | nstruction was                                                                                               | Correct the user program so that  |                            | Write the user program so that the |                    |  |
|                    | executed where   | executed when a same-name                                                                                    |                                   | uction is executed         | relevant instructi                 | on is executed     |  |
|                    | DB Connection    | n was already                                                                                                | when the DB Connection is closed. |                            | when the DB Connection is closed.  |                    |  |
|                    | established.     |                                                                                                    |                                   |                            |                                    |                    |  |
| Attached           | Attached inform  | mation 1: Error Loc                                                                                          | ation                             |                            |                                    |                    |  |
| information        | Attached infor   | mation 2: Error Loc                                                                                          | ation Detail, Rung N              | lumber. For a progr        | am section, the rur                | ng number from the |  |
|                    | start of the sec | ction is given. For S                                                                                        | T, the line number i              | is given.                  |                                    |                    |  |
|                    | Attached infor   | mation 3: Instruction                                                                                        | n Name and Instruc                | tion Instance Name         | Where Error Occi                   | urred. If there is |  |
|                    | more than one    | nore than one instruction, all of them are given. If the instruction cannot be identified, nothing is given. |                                   |                            |                                    |                    |  |
|                    | Attached infor   | mation 4: Expansio                                                                                           | n Error Code ( <i>Error</i>       | IDEx)                      |                                    |                    |  |
| Precautions/       | None             | -                                                                                                    |                                   |                            |                                    |                    |  |
| Remarks            |                  |                                                                                                    |                                   |                            |                                    |                    |  |

| Event name       | Too Many DB                                                                                                  | Connections                                                      |                                  | Event code                         | 5401 3007 hex                      |                                 |  |  |
|------------------|----------------------------------------------------------------------------------------------------|------------------------------------------------------------------|----------------------------------|------------------------------------|------------------------------------|---------------------------------|--|--|
| Meaning          | The number of                                                                                                | f DB Connections the                                             | hat can be establish             | ned at the same time               | e is exceeded.                     |                                 |  |  |
| Source           | PLC Function Module                                                                                          |                                                                  | Source details                   | Instruction                        | Detection timing                   | At instruction execution        |  |  |
| Error attributes | Level                                                                                                    | Observation                                                      | Recovery                         |                                    | Log category                       | System                          |  |  |
| Effects          | User program                                                                                                 | Continues.                                                       | Operation                        | The relevant instr specifications. | ruction will end acc               | cording to                      |  |  |
| System-defined   | Variable                                                                                                    |                                                                  | Data type                        |                                    | Name                               |                                 |  |  |
| variables        | None                                                                                                    |                                                                  |                                  |                                    |                                    |                                 |  |  |
| Cause and        | Assumed caus                                                                                                 | se                                                               | Correction                       |                                    | Prevention                         |                                 |  |  |
| correction       | The relevant in                                                                                              | nstruction was                                                   | Correct the user program so that |                                    | Write the user program so that the |                                 |  |  |
|                  | executed when the maximum                                                                                    |                                                                  | the number of est                | the number of established DB       |                                    | number of established DB        |  |  |
|                  | number of DB Connections that                                                                                |                                                                  | Connections does not exceed the  |                                    | Connections doe                    | Connections does not exceed the |  |  |
|                  | can be established at the same                                                                               |                                                                  | maximum number of DB             |                                    | maximum number of DB               |                                 |  |  |
|                  | time were already established.                                                                               |                                                                  | Connections that can be          |                                    | Connections that can be            |                                 |  |  |
|                  |                                                                                                    |                                                                  | established at the               | established at the same time.      |                                    | established at the same time.   |  |  |
| Attached         | Attached infor                                                                                               | mation 1: Error Loc                                              | ation                            |                                    |                                    |                                 |  |  |
| information      | Attached infor                                                                                               | mation 2: Error Loc                                              | ation Detail, Rung N             | lumber. For a progr                | am section, the rur                | ng number from the              |  |  |
|                  | start of the sec                                                                                             | start of the section is given. For ST, the line number is given. |                                  |                                    |                                    |                                 |  |  |
|                  | Attached information 3: Instruction Name and Instruction Instance Name Where Error Occurred. If there is     |                                                                  |                                  |                                    |                                    |                                 |  |  |
|                  | more than one instruction, all of them are given. If the instruction cannot be identified, nothing is given. |                                                                  |                                  |                                    |                                    |                                 |  |  |
|                  | Attached infor                                                                                               | mation 4: Expansio                                               | n Error Code ( <i>Error</i>      | IDEx)                              |                                    |                                 |  |  |
| Precautions/     | None                                                                                                    |                                                                  |                                  |                                    |                                    |                                 |  |  |
| Remarks          |                                                                                                    |                                                                  |                                  |                                    |                                    |                                 |  |  |

| Event name       | Invalid DB Cor                  | nnection               |                                    | Event code                           | 54013008 hex                       |                                  |  |
|------------------|---------------------------------|------------------------|------------------------------------|--------------------------------------|------------------------------------|----------------------------------|--|
| Meaning          | The specified                   | DB Connection is no    | ot correct, or the DI              | 3 Connection is alre                 | eady closed.                       |                                  |  |
| Source           | PLC Function                    | Module                 | Source details                     | Instruction                          | Detection                          | At instruction                   |  |
|                  |                                 |                        |                                    |                                      | timing                             | execution                        |  |
| Error attributes | Level                           | Observation            | Recovery                           |                                      | Log category                       | System                           |  |
| Effects          | User program                    | Continues.             | Operation                          | The relevant instr                   | ruction will end acc               | ording to                        |  |
|                  |                                 |                        |                                    | specifications.                      |                                    |                                  |  |
| System-defined   | Variable                        |                        | Data type                          |                                      | Name                               |                                  |  |
| variables        | None                            |                        |                                    |                                      |                                    |                                  |  |
| Cause and        | Assumed caus                    | se                     | Correction                         |                                      | Prevention                         |                                  |  |
| correction       | The DB Conne                    | ection specified in    | Specify a correct DB Connection    |                                      | Confirm that a co                  | orrect DB                        |  |
|                  | the DBConnection input variable |                        | in the DBConnection input variable |                                      | Connection is specified in the     |                                  |  |
|                  | of the relevant instruction is  |                        | of the relevant instruction.       |                                      | DBConnection input variable of the |                                  |  |
|                  | wrong.                          |                        |                                    |                                      | relevant instruction.              |                                  |  |
|                  | The DB Conne                    | ection specified in    | Correct the user program so that   |                                      | Write the user program so that the |                                  |  |
|                  | the DBConnec                    | ction input variable   | the relevant instr                 | the relevant instruction is executed |                                    | relevant instruction is executed |  |
|                  | of the relevant                 | instruction is         | after the DB Con                   | nection is                           | after the DB Cor                   | nection is                       |  |
|                  | closed.                         |                        | established by a                   | DB_Connect                           | established by a DB_Connect        |                                  |  |
|                  |                                 |                        | instruction.                       |                                      | instruction.                       |                                  |  |
| Attached         | Attached infor                  | mation 1: Error Loca   | ition                              |                                      |                                    |                                  |  |
| information      | Attached infor                  | mation 2: Error Loca   | tion Detail, Rung N                | lumber. For a progr                  | am section, the rur                | ng number from the               |  |
|                  | start of the sec                | ction is given. For S  | Γ, the line number                 | is given.                            |                                    |                                  |  |
|                  | Attached infor                  | mation 3: Instruction  | Name and Instruc                   | tion Instance Name                   | Where Error Occ                    | urred. If there is               |  |
|                  | more than one                   | instruction, all of th | em are given. If the               | e instruction cannot                 | be identified, noth                | ing is given.                    |  |
|                  | Attached infor                  | mation 4: Expansion    | Error Code (Error                  | IDEx)                                |                                    |                                  |  |
| Precautions/     | None                            |                        |                                    |                                      |                                    |                                  |  |
| Remarks          |                                 |                        |                                    |                                      |                                    |                                  |  |

| Event name       | Invalid DB Map Variable Event code 5401 3009 hex |                         |                                      |                      |                                    |                    |
|------------------|--------------------------------------------------|-------------------------|--------------------------------------|----------------------|------------------------------------|--------------------|
|                  |                                                  |                         | not corroct                          | Lveni code           | 3401300911ex                       |                    |
| Meaning          | '                                                | DB Map Variable is      |                                      | la startisa          | Detection                          | A4 :4:             |
| Source           | PLC Function                                     | Module                  | Source details                       | Instruction          | Detection                          | At instruction     |
| - "" ·           |                                                  |                         | -                                    |                      | timing                             | execution          |
| Error attributes | Level                                            | Observation             | Recovery                             | Log category System  |                                    |                    |
| Effects          | User program                                     | Continues.              | Operation                            |                      | uction will end acc                | cording to         |
|                  |                                                  |                         |                                      | specifications.      |                                    |                    |
| System-defined   | Variable                                         |                         | Data type                            |                      | Name                               |                    |
| variables        | None                                             |                         |                                      |                      |                                    |                    |
| Cause and        | Assumed caus                                     | se                      | Correction                           |                      | Prevention                         |                    |
| correction       | A structure var                                  | riable that             | Specify a basic da                   | ata type for the     | Confirm the data                   | type of the        |
|                  | contains a derivative data type                  |                         | members of the structure data used   |                      | variables to be specified as a DB  |                    |
|                  | of member wa                                     | s specified as a        | in the DB Map Variable.              |                      | Map Variable when writing the user |                    |
|                  | DB Map Varia                                     | ble.                    |                                      |                      | program.                           |                    |
|                  | A non-structur                                   | e variable was          | Specify a structure variable for the |                      |                                    |                    |
|                  | specified as a                                   | DB Map Variable.        | DB Map Variable                      |                      |                                    |                    |
|                  | A structure arr                                  | ay variable was         | Specify a structur                   | e variable for the   |                                    |                    |
|                  | specified as a                                   | DB Map Variable         | DB Map Variable                      | for INSERT or        |                                    |                    |
|                  | for INSERT or                                    | UPDATE.                 | UPDATE.                              |                      |                                    |                    |
| Attached         | Attached infor                                   | mation 1: Error Loc     | ation                                |                      |                                    |                    |
| information      | Attached infor                                   | mation 2: Error Loca    | ation Detail, Rung N                 | lumber. For a progr  | am section, the rur                | ng number from the |
|                  | start of the sec                                 | ction is given. For S   | T, the line number                   | s given.             |                                    |                    |
|                  | Attached infor                                   | mation 3: Instruction   | n Name and Instruc                   | tion Instance Name   | Where Error Occ                    | urred. If there is |
|                  | more than one                                    | instruction, all of the | nem are given. If the                | e instruction cannot | be identified, noth                | ing is given.      |
|                  | Attached infor                                   | mation 4: Expansion     | n Error Code ( <i>Error</i>          | IDEx)                |                                    |                    |
| Precautions/     | None                                             |                         |                                      |                      |                                    |                    |
| Remarks          |                                                  |                         |                                      |                      |                                    |                    |

| Event name           | Unregistered [                                                                                                    | OB Map Variable   |                                                                                     | Event code                                                                                            | 5401 300A hex      |                                                                                                    |
|----------------------|----------------------------------------------------------------------------------------------------|-------------------|-------------------------------------------------------------------------------------|----------------------------------------------------------------------------------------------------|--------------------|----------------------------------------------------------------------------------------------------|
| Meaning              | The specified                                                                                                    | DB Map Variable h | as not been registe                                                                 | red.                                                                                                  |                    |                                                                                                    |
| Source               | PLC Function Module                                                                                                    |                   | Source details                                                                      | Instruction                                                                                           | Detection timing   | At instruction execution                                                                                                    |
| Error attributes     | Level                                                                                                    | Observation       | Recovery                                                                            |                                                                                                    | Log category       | System                                                                                                    |
| Effects              | User program                                                                                                    | Continues.        | Operation                                                                           | Operation The relevant instruction will end according to specifications.                              |                    |                                                                                                    |
| System-defined       | Variable                                                                                                    |                   | Data type                                                                           |                                                                                                    | Name               |                                                                                                    |
| variables            | None                                                                                                    |                   |                                                                                     |                                                                                                    |                    |                                                                                                    |
| Cause and            | Assumed caus                                                                                                    | se                | Correction                                                                          |                                                                                                    | Prevention         |                                                                                                    |
| correction           | Assumed cause The DB Map Variable has not been created by a DB_CreateMapping instruction.  A variable that is not registered as a DB Map Variable was specified in MapVar. The DB Connection specified in the relevant instruction is different from the one specified at the execution of                                                                                                    |                   | the relevant instruafter the DB Map created by a DB_instruction.  Check the input p | er program so that Write the user program so the struction is executed relevant instruction is execut |                    | on is executed b Variable is CreateMapping meters of the on, specify the DB diffied in the ing instruction and able created by |
| Attached information | Attached information 1: Error Location  Attached information 2: Error Location Detail, Rung Number. For a program section, the rung number fit start of the section is given. For ST, the line number is given.  Attached information 3: Instruction Name and Instruction Instance Name Where Error Occurred. If there more than one instruction, all of them are given. If the instruction cannot be identified, nothing is given. Attached information 4: Expansion Error Code (ErrorIDEx) |                   |                                                                                     |                                                                                                    | urred. If there is |                                                                                                    |
| Remarks              | None                                                                                                    |                   |                                                                                     |                                                                                                    |                    |                                                                                                    |

| Event name       | SQL Execution               | n Error                                       |                                                                                                    | Event code                                                              | 5401 300B hex                                                                                                    |                                   |  |
|------------------|-----------------------------|-----------------------------------------------|----------------------------------------------------------------------------------------------------|-------------------------------------------------------------------------|----------------------------------------------------------------------------------------------------|-----------------------------------|--|
| Meaning          | The executed                | SQL statement resu                            | ılted in an error.                                                                                                    |                                                                         |                                                                                                    |                                   |  |
| Source           | PLC Function                | Module                                        | Source details                                                                                                    | Instruction                                                             | Detection timing                                                                                                    | At instruction execution          |  |
| Error attributes | Level                       | Observation                                   | Recovery                                                                                                    |                                                                         | Log category                                                                                                    | System                            |  |
| Effects          | User program                | Continues.                                    | Operation The relevant instructions.                                                                                                  |                                                                         | uction will end according to                                                                                                    |                                   |  |
| System-defined   | Variable                    |                                               | Data type                                                                                                    |                                                                         | Name                                                                                                    |                                   |  |
| variables        | None                        |                                               |                                                                                                    |                                                                         |                                                                                                    |                                   |  |
| Cause and        | Assumed caus                | se                                            | Correction                                                                                                    |                                                                         | Prevention                                                                                                    |                                   |  |
| correction       | There is no co              | lumn with the                                 | Check whether t                                                                                                    | he column names                                                         | Confirm that the                                                                                                    | column names                      |  |
|                  | same name as a structure    |                                               | match the struct                                                                                                    | ure member                                                              | match the struct                                                                                                    | ure member                        |  |
|                  | member of the               | DB Map Variable.                              | names of the DE                                                                                                    | Map Variable.                                                           | names of the DE                                                                                                    | 3 Map Variable.                   |  |
|                  | The table spec              | cified in the                                 | Check whether t                                                                                                    | he table name                                                           | Confirm that the                                                                                                    | table name                        |  |
|                  | DB_CreateMa                 | pping instruction                             | specified in the                                                                                                    |                                                                         | specified in the I                                                                                                    | OB_CreateMapping                  |  |
|                  | does not exist              | in the DB.                                    | DB_CreateMapp                                                                                                    | ing instruction is                                                      | instruction is cor                                                                                                    | rect.                             |  |
|                  |                             |                                               | correct.                                                                                                    |                                                                         |                                                                                                    |                                   |  |
|                  | One or more s               | tructure member                               | Check whether t                                                                                                    | he data types of                                                        | Confirm that the                                                                                                    | data types of the                 |  |
|                  | values of the D             | OB Map Variable                               | the structure me                                                                                                    | mbers of the DB                                                         | structure member                                                                                                    | ers of the DB Map                 |  |
|                  | cannot be con               | verted to the                                 | Map Variable ca                                                                                                    | n be converted to                                                       | Variable can be                                                                                                    | converted to the                  |  |
|                  | corresponding               | column's data                                 | the corresponding column's data                                                                                                    |                                                                         | corresponding c                                                                                                    | olumn's data type.                |  |
|                  | type.                       |                                               | type.                                                                                                    |                                                                         |                                                                                                    |                                   |  |
|                  | One or more of              | olumn values                                  | Check whether t                                                                                                    | he data types of                                                        | Confirm that the data types of the                                                                                                    |                                   |  |
|                  | cannot be con               |                                               | the columns can                                                                                                    |                                                                         | columns can be converted to the                                                                                                    |                                   |  |
|                  | corresponding               |                                               | •                                                                                                    | the corresponding structure                                             |                                                                                                    | corresponding structure member's  |  |
|                  |                             | a type of the DB                              | member's data type of the DB Map Variable. Or, confirm that the values of the mapped columns are not NULL. Check the structure member |                                                                         | data type of the DB Map Variable. Or, define the structure members so as not to map a column whose value can be NULL. Write the user program so that the |                                   |  |
|                  | Map Variable.               |                                               |                                                                                                    |                                                                         |                                                                                                    |                                   |  |
|                  |                             |                                               |                                                                                                    |                                                                         |                                                                                                    |                                   |  |
|                  | One or more s               | tructure member                               |                                                                                                    |                                                                         |                                                                                                    |                                   |  |
|                  | values of the D             | OB Map Variable                               | values of the DB                                                                                                    | Map Variable.                                                           | structure member                                                                                                    | structure member values of the DB |  |
|                  | exceed the val              | lid range of the                              |                                                                                                    |                                                                         | Map Variable are within the valid                                                                                                    |                                   |  |
|                  | corresponding               | column's data                                 |                                                                                                    |                                                                         |                                                                                                    | responding                        |  |
|                  | type.                       |                                               |                                                                                                    |                                                                         | column's data ty                                                                                                    | rpe.                              |  |
|                  | The column sp               |                                               | Check whether the column name                                                                                                    |                                                                         | Confirm that the column name                                                                                                    |                                   |  |
|                  |                             | dition does not                               | specified in the                                                                                                    |                                                                         | •                                                                                                    | extraction condition              |  |
|                  | exist in the DB             |                                               |                                                                                                    | condition is correct. Or, check                                         |                                                                                                    | onfirm that the                   |  |
|                  | (DB_Select ins              |                                               | •                                                                                                    | whether the syntax of the                                               |                                                                                                    | traction condition is             |  |
|                  | DB_Update in:               | •                                             | extraction condit                                                                                                    | ion is correct.                                                         | correct.                                                                                                    |                                   |  |
|                  | DB_Delete ins               | condition has a                               | +                                                                                                    |                                                                         |                                                                                                    |                                   |  |
|                  | syntax error.               | CONTUNION NAS A                               |                                                                                                    |                                                                         |                                                                                                    |                                   |  |
|                  | (DB_Select ins              | struction                                     |                                                                                                    |                                                                         |                                                                                                    |                                   |  |
|                  |                             |                                               |                                                                                                    |                                                                         |                                                                                                    |                                   |  |
|                  |                             | DB_Update instruction, DB_Delete instruction) |                                                                                                    |                                                                         |                                                                                                    |                                   |  |
|                  |                             | pecified in the sort                          | Check whether t                                                                                                    | he column name                                                          | Confirm that the                                                                                                    | column name                       |  |
|                  |                             | not exist in the                              | specified in the s                                                                                                    |                                                                         | specified in the                                                                                                    |                                   |  |
|                  | DB's records.               |                                               | · ·                                                                                                    |                                                                         | l .                                                                                                    | firm that the syntax              |  |
|                  |                             | (DB_Select instruction)                       |                                                                                                    | correct. Or, check whether the syntax of the sort condition is correct. |                                                                                                    | of the sort condition is correct. |  |
|                  |                             | The sort condition has a syntax               |                                                                                                    |                                                                         |                                                                                                    |                                   |  |
|                  |                             | ect instruction)                              |                                                                                                    |                                                                         |                                                                                                    |                                   |  |
|                  | The user does               | not have the                                  | Check the acces                                                                                                    | s rights to the                                                         | Confirm the acc                                                                                                    | ess rights to the                 |  |
|                  | access rights to the table. |                                               | table.                                                                                                    |                                                                         | table.                                                                                                    |                                   |  |

| Attached     | Attached information 1: Error Location                                                                       |
|--------------|----------------------------------------------------------------------------------------------------|
| information  | Attached information 2: Error Location Detail, Rung Number. For a program section, the rung number from the  |
|              | start of the section is given. For ST, the line number is given.                                             |
|              | Attached information 3: Instruction Name and Instruction Instance Name Where Error Occurred. If there is     |
|              | more than one instruction, all of them are given. If the instruction cannot be identified, nothing is given. |
|              | Attached information 4: Expansion Error Code ( <i>ErrorIDEx</i> )                                            |
| Precautions/ | None                                                                                                    |
| Remarks      |                                                                                                    |

| Event name              | Spool Capacity                                                              | y Exceeded                                                                                                    |                                                                                           | Event code                                           | 5401300C hex                                                                                                    |                                                                                                    |  |
|-------------------------|-----------------------------------------------------------------------------|----------------------------------------------------------------------------------------------------|-------------------------------------------------------------------------------------------|------------------------------------------------------|----------------------------------------------------------------------------------------------------|----------------------------------------------------------------------------------------------------|--|
| Meaning                 | The SQL state                                                               | ment could not be s                                                                                                    | stored in the Spool                                                                       | memory because it                                    | s maximum capac                                                                                                    | ity was exceeded.                                                                                                    |  |
| Source                  | PLC Function                                                                | Module                                                                                                    | Source details                                                                            | Instruction                                          | Detection timing                                                                                                    | At instruction execution                                                                                                    |  |
| Error attributes        | Level                                                                       | Observation                                                                                                    | Recovery                                                                                  |                                                      | Log category                                                                                                    | System                                                                                                    |  |
| Effects                 | User program                                                                | Continues.                                                                                                    | Operation                                                                                 | The relevant instr                                   | ruction will end acc                                                                                                    | ording to                                                                                                    |  |
| System-defined          | Variable                                                                    |                                                                                                    | Data type                                                                                 |                                                      | Name                                                                                                    |                                                                                                    |  |
| variables               | None                                                                        |                                                                                                    |                                                                                           |                                                      |                                                                                                    |                                                                                                    |  |
| Cause and               | Assumed caus                                                                | se                                                                                                    | Correction                                                                                |                                                      | Prevention                                                                                                    |                                                                                                    |  |
| correction              |                                                                             | ction failure has ag due to network factors.                                                                                                    | Recover from the network failure.                                                         |                                                      | below. Check the Spool using a DB_Geto instruction, and one memory usage here certain value, do DB_Insert nor Distructions. Or, check the DE status using a DB_GetConnect instruction, and on has changed to the SQL statement. | Check the Spool memory usage using a DB_GetConnectionStatus instruction, and when the Spool memory usage has exceeded a certain value, do not execute the DB_Insert nor DB_Update instructions.  Or, check the DB Connection |  |
|                         |                                                                             | ocessing of the                                                                                                    | Resend the SQL                                                                            |                                                      | Check the DB Connection status                                                                                                    |                                                                                                    |  |
|                         | SQL statemen Spool memory                                                   | ts stored in the                                                                                                    | stored in the Spo<br>a DB ControlSpo                                                      | ool memory using                                     | using a DB_Get(<br>instruction, and v                                                                                                    | ConnectionStatus                                                                                                    |  |
|                         | executed (whe                                                               |                                                                                                    | after establishing                                                                        |                                                      | 1                                                                                                    | Connected, resend                                                                                                    |  |
|                         | ,                                                                           | ameter is set to                                                                                                    | Connection again                                                                          |                                                      | the SQL stateme                                                                                                    | •                                                                                                    |  |
|                         | Manual).                                                                    |                                                                                                    |                                                                                           |                                                      | Spool memory u                                                                                                    |                                                                                                    |  |
|                         |                                                                             |                                                                                                    |                                                                                           |                                                      | DB_ControlSpoo                                                                                                    | ol instruction.                                                                                                    |  |
| Attached information    | Attached information start of the second Attached information more than one | mation 1: Error Loca<br>mation 2: Error Loca<br>ction is given. For S'<br>mation 3: Instruction<br>instruction, all of th<br>mation 4: Expansior | tion Detail, Rung N<br>F, the line number i<br>I Name and Instruc<br>em are given. If the | s given.<br>tion Instance Name<br>instruction cannot | am section, the rur                                                                                                    | ng number from the                                                                                                    |  |
| Precautions/<br>Remarks | None                                                                        |                                                                                                    | 5545 (2.707)                                                                              | ^/                                                   |                                                                                                    |                                                                                                    |  |

| Event name       | Invalid Extract  | ion Condition                                |                                                                            | Event code                 | 5401300Ehex                            |                    |
|------------------|------------------|----------------------------------------------|----------------------------------------------------------------------------|----------------------------|----------------------------------------|--------------------|
| Meaning          | The entered e    | The entered extraction condition is invalid. |                                                                            |                            |                                        |                    |
| Source           | PLC Function     | Module                                       | Source details                                                             | Source details Instruction |                                        | At instruction     |
|                  |                  |                                              |                                                                            |                            | timing                                 | execution          |
| Error attributes | Level            | Observation                                  | Recovery                                                                   |                            | Log category                           | System             |
| Effects          | User program     | Continues.                                   | Operation                                                                  | The relevant instr         | ruction will end acc                   | ording to          |
|                  |                  |                                              |                                                                            | specifications.            |                                        |                    |
| System-defined   | Variable         |                                              | Data type                                                                  |                            | Name                                   |                    |
| variables        | None             |                                              |                                                                            |                            |                                        |                    |
| Cause and        | Assumed caus     | se                                           | Correction                                                                 |                            | Prevention                             |                    |
| correction       | A text string th | at consists of a                             | Enter a text strin                                                         | g that specifies           | Enter a text string that specifies the |                    |
|                  | NULL (16#00)     | character only                               | the extraction co                                                          | ndition in the             | extraction condition in the Where      |                    |
|                  | was specified    | in the Where input                           | Where input vari                                                           | able.                      | input variable.                        |                    |
|                  | variable.        |                                              |                                                                            |                            |                                        |                    |
| Attached         | Attached infor   | mation 1: Error Loca                         | ition                                                                      |                            |                                        |                    |
| information      | Attached infor   | mation 2: Error Loca                         | tion Detail, Rung N                                                        | lumber. For a progr        | am section, the rur                    | ng number from the |
|                  | start of the sec | ction is given. For S                        | Γ, the line number                                                         | is given.                  |                                        |                    |
|                  | Attached infor   | mation 3: Instruction                        | Name and Instruc                                                           | tion Instance Name         | Where Error Occi                       | urred. If there is |
|                  | more than one    | e instruction, all of th                     | them are given. If the instruction cannot be identified, nothing is given. |                            |                                        |                    |
|                  | Attached infor   | mation 4: Expansion                          | Error Code (Error                                                          | IDEx)                      |                                        |                    |
| Precautions/     | None             |                                              |                                                                            |                            |                                        |                    |
| Remarks          |                  |                                              |                                                                            |                            |                                        |                    |

| Event name       | Log Code Out     | of Range                |                              | Event code           | 54013010 hex                       |                          |
|------------------|------------------|-------------------------|------------------------------|----------------------|------------------------------------|--------------------------|
| Meaning          | The value of the | ne entered log code     | is outside the valid         | I range.             |                                    |                          |
| Source           | PLC Function     | Module                  | Source details               | Instruction          | Detection timing                   | At instruction execution |
| Error attributes | Level            | Observation             | Recovery                     |                      | Log category                       | System                   |
| Effects          | User program     | Continues.              | Operation                    | The relevant instr   | ruction will end acc               | ording to                |
| System-defined   | Variable         |                         | Data type                    |                      | Name                               |                          |
| variables        | None             |                         |                              |                      |                                    |                          |
| Cause and        | Assumed caus     | se                      | Correction                   |                      | Prevention                         |                          |
| correction       | A value outside  | e the valid range       | Correct the user             | program so that      | Write the user program so that the |                          |
|                  | from 0 to 9999   | was specified.          | the log code is w            | ithin the valid      | log code is within                 | n the valid range        |
|                  |                  |                         | range from 0 to 9            | 9999.                | from 0 to 9999.                    |                          |
| Attached         | Attached infor   | mation 1: Error Loca    | ition                        |                      |                                    |                          |
| information      | Attached infor   | mation 2: Error Loca    | tion Detail, Rung N          | lumber. For a progr  | am section, the rur                | ng number from the       |
|                  | start of the sec | ction is given. For S   | $\Gamma$ , the line number i | is given.            |                                    |                          |
|                  | Attached infor   | mation 3: Instruction   | Name and Instruc             | tion Instance Name   | Where Error Occi                   | urred. If there is       |
|                  | more than one    | instruction, all of the | em are given. If the         | e instruction cannot | be identified, noth                | ing is given.            |
|                  | Attached inform  | mation 4: Expansion     | Error Code (Error            | IDEx)                |                                    |                          |
| Precautions/     | None             |                         |                              |                      |                                    |                          |
| Remarks          |                  |                         |                              |                      |                                    |                          |

| Event name       | DB Connection    | n Disconnected Erro   | or Status                                                                  | r Status Event code |                                 | 5401 3011 hex            |  |
|------------------|------------------|-----------------------|----------------------------------------------------------------------------|---------------------|---------------------------------|--------------------------|--|
| Meaning          | The instruction  | could not be execu    | ited because the D                                                         | B Connection had I  | been disconnected               | due to an error.         |  |
| Source           | PLC Function     | Module                | Source details                                                             | Instruction         | Detection                       | At instruction execution |  |
| Error attributes | Level            | Observation           | Recovery                                                                   |                     | timing<br>Log category          | System                   |  |
| Effects          | User program     | Continues.            | Operation                                                                  |                     | ruction will end acc            |                          |  |
| Lifects          | Oser program     | Continues.            | Operation                                                                  | specifications.     | action will end acc             | ording to                |  |
| System-defined   | Variable         |                       | Data type                                                                  |                     | Name                            |                          |  |
| variables        | None             |                       |                                                                            |                     |                                 |                          |  |
| Cause and        | Assumed caus     | se                    | Correction                                                                 |                     | Prevention                      |                          |  |
| correction       | The power sup    | ply to the server is  | Check the server                                                           | status and start it | Check the serve                 | r status and start it    |  |
|                  | OFF.             |                       | properly.                                                                  |                     | properly.                       |                          |  |
|                  | The DB is stop   | pped in the server.   |                                                                            |                     |                                 |                          |  |
|                  | The Ethernet     | cable connector is    | Reconnect the co                                                           | onnector and        | Connect the connector securely. |                          |  |
|                  | disconnected.    |                       | make sure it is m                                                          | nated correctly.    |                                 |                          |  |
|                  | The Ethernet     | cable is broken.      | Replace the Ethe                                                           | ernet cable.        | None                            |                          |  |
|                  | Noise            |                       | Implement noise                                                            | countermeasures     | Implement noise countermeasures |                          |  |
|                  |                  |                       | if there is excess                                                         | ive noise.          | if there is excess              | sive noise.              |  |
| Attached         | Attached infor   | mation 1: Error Loca  | ition                                                                      |                     |                                 |                          |  |
| information      | Attached infor   | mation 2: Error Loca  | tion Detail, Rung N                                                        | lumber. For a progr | am section, the rur             | ng number from the       |  |
|                  | start of the sec | ction is given. For S | Γ, the line number                                                         | is given.           |                                 |                          |  |
|                  | Attached infor   | mation 3: Instruction | on Name and Instruction Instance Name Where Error Occurred. If there is    |                     |                                 |                          |  |
|                  |                  | •                     | them are given. If the instruction cannot be identified, nothing is given. |                     | ing is given.                   |                          |  |
|                  | Attached infor   | mation 4: Expansion   | Error Code (Error                                                          | IDEx)               |                                 |                          |  |
| Precautions/     | None             |                       |                                                                            |                     |                                 |                          |  |
| Remarks          |                  |                       |                                                                            |                     |                                 |                          |  |

| Event name              | DB Connection                                                                                               | n Instruction Executi                                  | on Timeout                                                                                                    | Event code                      | 54013012hex                                                                 |                          |
|-------------------------|----------------------------------------------------------------------------------------------------|--------------------------------------------------------|----------------------------------------------------------------------------------------------------|---------------------------------|-----------------------------------------------------------------------------|--------------------------|
| Meaning                 | The instruction                                                                                             | n was not completed                                    | within the time sp                                                                                                    | ecified for timeout.            |                                                                             |                          |
| Source                  | PLC Function                                                                                                | Module                                                 | Source details Instruction                                                                                                    |                                 | Detection timing                                                            | At instruction execution |
| Error attributes        | Level                                                                                                    | Observation                                            | Recovery                                                                                                    |                                 | Log category                                                                | System                   |
| Effects                 | User program                                                                                                | Continues.                                             | Operation                                                                                                    | The relevant instr              | ruction will end acc                                                        | ording to                |
| System-defined          | Variable                                                                                                    |                                                        | Data type                                                                                                    |                                 | Name                                                                        |                          |
| variables               | None                                                                                                    |                                                        |                                                                                                    |                                 |                                                                             |                          |
| Cause and               | Assumed caus                                                                                                | se                                                     | Correction                                                                                                    |                                 | Prevention                                                                  |                          |
| correction              | The power sup OFF.                                                                                          | oply to the server is                                  | Check the server properly.                                                                                                    | status and start it             | Check the server status and start i properly.                               |                          |
|                         | The Ethernet cable connector is disconnected.  Reconnect the connector and make sure it is mated correctly. |                                                        |                                                                                                    | Connect the connector securely. |                                                                             |                          |
|                         | The Ethernet of                                                                                             | cable is broken.                                       | Replace the Ethe                                                                                                    | ernet cable.                    | None                                                                        |                          |
|                         | The server's p                                                                                              | rocessing time is                                      | Check the serve                                                                                                    | r's response time               | Check the server's response time                                            |                          |
|                         | long.                                                                                                    |                                                        | in the Debug Log<br>timeout paramete<br>appropriate value                                                                                                    |                                 | in the Debug Log and specify an appropriate value in the timeout parameter. |                          |
| Attached                | Attached infor                                                                                              | mation 1: Error Loca                                   | ition                                                                                                    |                                 |                                                                             |                          |
| information             | start of the sec<br>Attached information one                                                                | ction is given. For Simation 3: Instruction all of the | ocation Detail, Rung Number. For a program section, the rung number for ST, the line number is given. ST, the line number is given. ST, the line number is given. If the instruction Instance Name Where Error Occurred. If the formula the instruction cannot be identified, nothing is given ion Error Code (ErrorIDEx) |                                 | urred. If there is                                                          |                          |
| Precautions/<br>Remarks | None                                                                                                    |                                                        |                                                                                                    |                                 |                                                                             |                          |

| Event name       | DB Connection    | DB Connection Service Error Stop |                                                                           | Event code                 | 54013013 hex                        |                    |
|------------------|------------------|----------------------------------|---------------------------------------------------------------------------|----------------------------|-------------------------------------|--------------------|
| Meaning          | The instruction  | could not be execu               | ted because the D                                                         | B Connection Servi         | ce was stopped du                   | ue to an error.    |
| Source           | PLC Function     | Module                           | Source details                                                            | Source details Instruction |                                     | At instruction     |
|                  |                  |                                  |                                                                           |                            | timing                              | execution          |
| Error attributes | Level            | Observation                      | Recovery                                                                  |                            | Log category                        | System             |
| Effects          | User program     | Continues.                       | Operation                                                                 | The relevant instr         | uction will end acc                 | ording to          |
|                  |                  |                                  |                                                                           | specifications.            |                                     |                    |
| System-defined   | Variable         |                                  | Data type                                                                 |                            | Name                                |                    |
| variables        | None             |                                  |                                                                           |                            |                                     |                    |
| Cause and        | Assumed caus     | se                               | Correction                                                                |                            | Prevention                          |                    |
| correction       | The DB Conne     | ection settings are              | Transfer the DB                                                           | Connection                 | Do not interrupt the power supply   |                    |
|                  | corrupted.       |                                  | settings again us                                                         | sing the                   | to the Controller during a download |                    |
|                  |                  |                                  | synchronization f                                                         | function of                | of the DB Connection settings.      |                    |
|                  |                  |                                  | Sysmac Studio.                                                            |                            |                                     |                    |
| Attached         | Attached inform  | mation 1: Error Loca             | tion                                                                      |                            |                                     |                    |
| information      | Attached inform  | mation 2: Error Loca             | tion Detail, Rung N                                                       | lumber. For a progra       | am section, the rur                 | ng number from the |
|                  | start of the sec | ction is given. For S            | $\Gamma$ , the line number i                                              | s given.                   |                                     |                    |
|                  | Attached inform  | mation 3: Instruction            | Name and Instruc                                                          | tion Instance Name         | Where Error Occu                    | urred. If there is |
|                  | more than one    | instruction, all of the          | hem are given. If the instruction cannot be identified, nothing is given. |                            |                                     |                    |
|                  | Attached infor   | mation 4: Expansion              | n Error Code ( <i>ErrorIDEx</i> )                                         |                            |                                     |                    |
| Precautions/     | None             |                                  |                                                                           |                            |                                     |                    |
| Remarks          |                  |                                  |                                                                           |                            |                                     |                    |

| Event name                                 | Data Already S                                                                    | Spooled                                                 |                                                                                                    | Event code                 | 5401 3014 hex                                                                           |                          |
|--------------------------------------------|-----------------------------------------------------------------------------------|---------------------------------------------------------|----------------------------------------------------------------------------------------------------|----------------------------|-----------------------------------------------------------------------------------------|--------------------------|
| Meaning                                    | One or more S                                                                     | QL statements are                                       | already stored in th                                                                                                    | ne Spool memory.           |                                                                                         |                          |
| Source                                     | PLC Function                                                                      | Module                                                  | Source details                                                                                                    | Source details Instruction |                                                                                         | At instruction execution |
| Error attributes                           | Level                                                                             | Observation                                             | Recovery                                                                                                    |                            | Log category                                                                            | System                   |
| Effects                                    | User program                                                                      | Continues.                                              | Operation                                                                                                    | The relevant instr         | ruction will end acc                                                                    | ording to                |
| System-defined                             | Variable                                                                          |                                                         | Data type                                                                                                    |                            | Name                                                                                    |                          |
| variables                                  | None                                                                              |                                                         |                                                                                                    |                            |                                                                                         |                          |
| Cause and                                  | Assumed caus                                                                      | se                                                      | Correction                                                                                                    |                            | Prevention                                                                              |                          |
| correction                                 | one or more S were already s memory.  A DB_Select o instruction was one or more S | s executed when QL statements stored in the Spool       |                                                                                                    | •                          | Execute the relevant instruction when no SQL statements are stored in the Spool memory. |                          |
| Attached information  Precautions/ Remarks | Attached information start of the second Attached information more than one       | ction is given. For Sommation 3: Instruction all of the | cation cation Detail, Rung Number. For a program section, the rung number from the ST, the line number is given. on Name and Instruction Instance Name Where Error Occurred. If there is them are given. If the instruction cannot be identified, nothing is given. on Error Code ( <i>ErrorIDEx</i> ) |                            |                                                                                         |                          |

| Event name       | DB Connection Service Initializing                                                                                 |                         | Event code                                                                 | 54013015 hex                                |                                    |                              |  |
|------------------|----------------------------------------------------------------------------------------------------|-------------------------|----------------------------------------------------------------------------|---------------------------------------------|------------------------------------|------------------------------|--|
| Meaning          | The instruction could not be executed because the initialization processing of the DB Connection Service progress. |                         |                                                                            |                                             | nection Service is in              |                              |  |
| Source           | PLC Function                                                                                                    | Module                  | Source details                                                             | Source details Instruction Detection timing |                                    | At instruction execution     |  |
| Error attributes | Level                                                                                                    | Observation             | Recovery                                                                   |                                             | Log category                       | System                       |  |
| Effects          | User program                                                                                                    | Continues.              | Operation                                                                  | The relevant inst specifications.           | ruction will end acc               | cording to                   |  |
| System-defined   | Variable                                                                                                    |                         | Data type                                                                  |                                             | Name                               |                              |  |
| variables        | _DBC_Status                                                                                                    |                         | _sDBC_STATUS                                                               | 3                                           | DB Connection                      | DB Connection Service Status |  |
| Cause and        | Assumed caus                                                                                                    | se                      | Correction                                                                 |                                             | Prevention                         |                              |  |
| correction       | The relevant in                                                                                                    | nstruction was          | Execute the rele                                                           | vant instruction                            | Execute the relevant instruction   |                              |  |
|                  | executed during                                                                                                    | ng the initialization   | after the operation                                                        | on status of the                            | after confirming the operation     |                              |  |
|                  | processing of the DB Connection                                                                                    |                         | DB Connection S                                                            | Service changes                             | status of the DB                   | Connection                   |  |
|                  | Service.                                                                                                    |                         | to Running or Idi                                                          | le.                                         | Service with the<br>system-defined |                              |  |
| Attached         | Attached infor                                                                                                    | mation 1: Error Loca    | tion                                                                       |                                             |                                    |                              |  |
| information      | Attached infor                                                                                                    | mation 2: Error Loca    | tion Detail, Rung N                                                        | lumber. For a progi                         | am section, the ru                 | ng number from the           |  |
|                  | start of the sec                                                                                                   | ction is given. For S   | Γ, the line number                                                         | is given.                                   |                                    |                              |  |
|                  | Attached infor                                                                                                    | mation 3: Instruction   | Name and Instruc                                                           | tion Instance Name                          | e Where Error Occ                  | curred. If there is          |  |
|                  | more than one                                                                                                    | instruction, all of the | them are given. If the instruction cannot be identified, nothing is given. |                                             |                                    | ning is given.               |  |
|                  | Attached infor                                                                                                    | mation 4: Expansion     | Error Code (Error                                                          | IDEx)                                       |                                    |                              |  |
| Precautions/     | None                                                                                                    |                         |                                                                            |                                             |                                    |                              |  |
| Remarks          |                                                                                                    |                         |                                                                            |                                             |                                    |                              |  |

| Event name       | DB in Process                 |                        |                                                                        | Event code          | 54013016 hex                 |                     |
|------------------|-------------------------------|------------------------|------------------------------------------------------------------------|---------------------|------------------------------|---------------------|
| Meaning          | The instruction               | n could not be execu   | ited because the D                                                     | B is under processi | ing in the server.           |                     |
| Source           | PLC Function                  | Module                 | Source details                                                         | Instruction         | Detection                    | At instruction      |
|                  |                               |                        |                                                                        |                     | timing                       | execution           |
| Error attributes | Level                         | Observation            | Recovery                                                               |                     | Log category                 | System              |
| Effects          | User program                  | Continues.             | Operation                                                              | The relevant instr  | ruction will end acc         | ording to           |
|                  |                               |                        |                                                                        | specifications.     |                              |                     |
| System-defined   | Variable                      |                        | Data type                                                              |                     | Name                         |                     |
| variables        | None                          |                        |                                                                        |                     |                              |                     |
| Cause and        | Assumed caus                  | se                     | Correction                                                             |                     | Prevention                   |                     |
| correction       | Though a DB                   | Connection             | Re-execute the r                                                       | elevant             | Estimate the pro             | cessing time of the |
|                  | Instruction Execution Timeout |                        | instruction from t                                                     | he user program.    | DB in the server             | and adjust the      |
|                  | occurred for th               | ne previous            | However, if you                                                        | execute a           | execution timing of the DB   |                     |
|                  | instruction, the              | erelevant              | DB_Insert or DB                                                        | _Update             | Connection Instruction to an |                     |
|                  | instruction was               | s executed before      | instruction and th                                                     | ne spool function   | appropriate frequency.       |                     |
|                  | completion of                 | the DB's               | is enabled, you o                                                      | lo not have to      |                              |                     |
|                  | processing in                 | the server.            | re-execute the re                                                      | elevant instruction |                              |                     |
|                  |                               |                        | because the SQI                                                        | L statement will    |                              |                     |
|                  |                               |                        | be stored in the                                                       | Spool memory.       |                              |                     |
| Attached         | Attached infor                | mation 1: Error Loca   | ition                                                                  |                     |                              |                     |
| information      | Attached infor                | mation 2: Error Loca   | tion Detail, Rung N                                                    | lumber. For a progr | am section, the rur          | ng number from the  |
|                  | start of the sec              | ction is given. For S  | Γ, the line number                                                     | is given.           |                              |                     |
|                  | Attached infor                | mation 3: Instruction  | n Name and Instruction Instance Name Where Error Occurred. If there is |                     |                              | urred. If there is  |
|                  |                               | instruction, all of th | ŭ                                                                      |                     | be identified, noth          | ing is given.       |
|                  | Attached infor                | mation 4: Expansion    | Error Code (Error                                                      | IDEx)               |                              |                     |
| Precautions/     | None                          |                        |                                                                        |                     |                              |                     |
| Remarks          |                               |                        |                                                                        |                     |                              |                     |

| Event name              | Operation Log  | Disabled                                                    |                                                                 | Event code                 | 54013017hex                                                     |                          |
|-------------------------|----------------|-------------------------------------------------------------|-----------------------------------------------------------------|----------------------------|-----------------------------------------------------------------|--------------------------|
| Meaning                 | The log could  | not be recorded bed                                         | ause the specified                                              | Operation Log is d         | isabled.                                                        |                          |
| Source                  | PLC Function   | Module                                                      | Source details                                                  | Source details Instruction |                                                                 | At instruction execution |
| Error attributes        | Level          | Observation                                                 | Recovery                                                        |                            | Log category                                                    | System                   |
| Effects                 | User program   | Continues.                                                  | Operation                                                       | The relevant instructions. | ruction will end acc                                            | ording to                |
| System-defined          | Variable       |                                                             | Data type                                                       |                            | Name                                                            |                          |
| variables               | None           |                                                             |                                                                 |                            |                                                                 |                          |
| Cause and               | Assumed caus   | se                                                          | Correction                                                      |                            | Prevention                                                      |                          |
| correction              |                | ition Log was<br>e <i>LogType</i> input<br>execution Log is | Enable the Execution Log in the DB Connection Service settings. |                            | Execute the instruction when the Execution Log is enabled.      |                          |
|                         |                | e <i>LogType</i> input                                      | Start recording to using a DB_Con                               | trolService                | Execute the instruction after the recording to the Debug Log is |                          |
|                         | Log is stopped | ding to the Debug I.                                        | instruction. Or, so the Debug Log for Studio.                   | J                          | started.                                                        |                          |
| Attached                |                | mation 1: Error Loca                                        |                                                                 |                            |                                                                 |                          |
| information             |                | mation 2: Error Loca<br>ction is given. For S               |                                                                 |                            | am section, the rur                                             | ng number from the       |
|                         | Attached infor | mation 3: Instruction                                       | Name and Instruc                                                | tion Instance Name         | e Where Error Occi                                              | urred. If there is       |
|                         | more than one  | instruction, all of th                                      | nem are given. If the instruction cannot be identified, nothi   |                            |                                                                 | ing is given.            |
|                         | Attached infor | mation 4: Expansion                                         | Error Code (Error                                               | IDEx)                      |                                                                 |                          |
| Precautions/<br>Remarks | None           |                                                             |                                                                 |                            |                                                                 |                          |

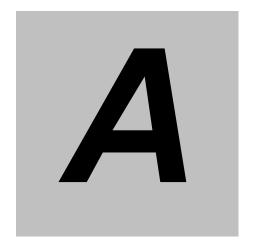

# Appendix A DB Connection Instructions

| A-1   | DB Conr        | nection Instructions and Variables               | A-2  |
|-------|----------------|--------------------------------------------------|------|
|       | A-1-1          | DB Connection Instruction Set                    | A-2  |
|       | A-1-2          | Variables Used in the DB Connection Instructions | A-3  |
| DB_C  | onnect (Est    | ablish DB Connection)                            | A-6  |
| DB_C  | lose (Close    | DB Connection)                                   | A-9  |
| DB_C  | reateMappi     | ng (Create DB Map)                               | A-11 |
| DB_Ir | sert (Insert   | DB Record)                                       | A-14 |
| DB_U  | pdate (Upd     | ate DB Record)                                   | A-18 |
| DB_S  | elect (Retrie  | eve DB Record)                                   | A-34 |
| DB_D  | elete (Delet   | te DB Record)                                    | A-39 |
| DB_Co | ntrolService ( | Control DB Connection Service)                   | A-54 |
| DB_Ge | tServiceStatu  | s (Get DB Connection Service Status)             | A-60 |
| DB_Ge | tConnectionS   | tatus (Get DB Connection Status)                 | A-65 |
| DB_C  | ontrolSpool    | (Resend/Clear Spool Data)                        | A-71 |
| DB_P  | utLog (Rec     | ord Operation Log)                               | A-78 |
| DB_S  | hutdown (S     | hutdown DB Connection Service)                   | A-84 |

# A-1 DB Connection Instructions and Variables

#### A-1-1 DB Connection Instruction Set

This section gives a list of DB Connection Instructions.

| · · · · · · · · · · · · · · · · · · · |                                  |      |  |  |  |
|---------------------------------------|----------------------------------|------|--|--|--|
| Instruction                           | Name                             | Page |  |  |  |
| DB_Connect                            | Establish DB Connection          | A-6  |  |  |  |
| DB_Close                              | Close DB Connection              | A-9  |  |  |  |
| DB_CreateMapping                      | Create DB Map                    | A-11 |  |  |  |
| DB_Insert                             | Insert DB Record                 | A-14 |  |  |  |
| DB_Update                             | Update DB Record                 | A-18 |  |  |  |
| DB_Select                             | Retrieve DB Record               | A-34 |  |  |  |
| DB_Delete                             | Delete DB Record                 | A-39 |  |  |  |
| DB_ControlService                     | Control DB Connection Service    | A-54 |  |  |  |
| DB_GetServiceStatus                   | Get DB Connection Service Status | A-60 |  |  |  |
| DB_GetConnectionStatus                | Get DB Connection Status         | A-65 |  |  |  |
| DB_ControlSpool                       | Resend/Clear Spool Data          | A-71 |  |  |  |
| DB_PutLog                             | Record Operation Log             | A-78 |  |  |  |
| DB Shutdown                           | Shutdown DB Connection Service   | A-84 |  |  |  |

### A-1-2 Variables Used in the DB Connection Instructions

This section describes the details of the variables used in the DB Connection Instructions.

## Common Input and Output Variables Used in the DB Connection Instructions

#### DBConnection

| Input variable | Meaning       | Data type | Description                                                  |
|----------------|---------------|-----------|--------------------------------------------------------------|
| DBConnection   | DB Connection | DWORD     | DB Connection output from a DB_Connect instruction.          |
|                |               |           | The instructions are executed for a specified DB Connection. |

### ServiceStatus

| Output variable  Member | Meaning                                           | Data type    | Description                                                                                                    |
|-------------------------|---------------------------------------------------|--------------|----------------------------------------------------------------------------------------------------|
| ServiceStatus           | Status DB Connection _sDBC_SERV<br>Service Status |              | Structure to show the status of the DB Connection Service.                                                                                                    |
| Status                  | Service Status                                    | _eDBC_STATUS | Enumeration data type to show the service status _DBC_STATUS_IDLE(0): Idle _DBC_STATUS_RUNNING(1): Running in Operation Mode _DBC_STATUS_TEST(2): Running in Test Mode |
| DebugLog                | Debug Log Flag                                    | BOOL         | TRUE while the Debug Log is recorded. FALSE while recording to the Debug Log is stopped.                                                                               |
| OperatingTime           | Operating Time                                    | TIME         | Time elapsed since the service was started.                                                                                                    |
| ExecCnt                 | Number of Normal Executions                       | DINT         | Total number of times in all connections when an SQL statement was normally executed.                                                                                  |
| FailedCnt               | Number of Error Executions                        | DINT         | Total number of times in all connections when an SQL statement execution failed.                                                                                       |
| SpoolDataCnt            | Number of Spool<br>Data                           | DINT         | Number of SQL statements stored in the Spool memory in all connections.                                                                                                |

### ConnectionStatus

| Output variable  Member | <del> </del>      |                  | Description                                      |
|-------------------------|-------------------|------------------|--------------------------------------------------|
| ConnectionStatus        | DB Connection     | _sDBC_CONNECTION | Structure to show the status of a DB Connection. |
|                         | Status            | _STATUS          |                                                  |
| Status                  | Connection Status | _eDBC_CONNECTION | Enumeration data type to show the status of a    |
|                         |                   | _STATUS          | DB Connection                                    |
|                         |                   |                  | _DBC_CONNECTION_STATUS_CLOSED(0):                |
|                         |                   |                  | Closed                                           |
|                         |                   |                  | _DBC_CONNECTION_STATUS_CONNECTED(1):             |
|                         |                   |                  | Connected                                        |
|                         |                   |                  | _DBC_CONNECTION_STATUS_DISCONNECTED(2):          |
|                         |                   |                  | Disconnected (Disconnected due to a network      |
|                         |                   |                  | failure while the DB is connected.)              |
| ConnectedTime           | Connected Time    | TIME             | Total time when the DB is connected.             |
| DisconnectedTime        | Disconnected      | TIME             | Total time when the DB is disconnected due to    |
|                         | Time              |                  | an error.                                        |
| ExecCnt                 | Number of Normal  | DINT             | Number of times when an SQL statement was        |
|                         | Executions        |                  | executed normally in the DB Connection.          |

| Output variable  Member | Meaning         | Data type     | Description                                                                  |
|-------------------------|-----------------|---------------|------------------------------------------------------------------------------|
| FailedCnt               | Number of Error | DINT          | Number of times when an SQL statement                                        |
|                         | Executions      |               | execution failed in the DB Connection.                                       |
| DBRespTime              | DB Response     | TIME          | Time since an SQL statement is sent from the                                 |
|                         | Time            |               | CPU Unit until the SQL execution result is                                   |
|                         |                 |               | returned from the CPU Unit when an SQL                                       |
|                         |                 |               | statement is executed.                                                       |
|                         |                 |               | This is stored only when a normal response is                                |
|                         |                 |               | returned from the DB. If an instruction execution                            |
|                         |                 |               | timeout occurred, the DB Response Time is not                                |
|                         |                 |               | stored when the instruction execution is                                     |
|                         |                 |               | completed (i.e. when the <i>Error</i> output variable                        |
|                         |                 |               | changes from FALSE to TRUE). (The previous                                   |
|                         |                 |               | DB Response Time is held.) The new DB                                        |
|                         |                 |               | Response Time is stored when a normal                                        |
|                         |                 |               | response is returned from the DB after the                                   |
|                         |                 |               | instruction execution timeout.                                               |
| SpoolDataCnt            | Number of Spool | INT           | Number of SQL statements stored in the Spool                                 |
|                         | Data            |               | memory for the DB Connection.                                                |
| SpoolUsageRate          | Spool Usage     | SINT          | Use rate of the Spool memory for the DB                                      |
|                         |                 |               | Connection. The unit is percentage (%).                                      |
| ErrorDateTime           | Disconnection   | DATE_AND_TIME | Date and time the last time the connection was                               |
|                         | Date/Time       |               | disconnected due to an error.                                                |
| SQLSTATE                | SQL Status      | STRING(8)     | Error code*2 defined in SQL Standards (ISO/IEC                               |
|                         |                 |               | 9075) for disconnection*1                                                    |
| ErrorCode               | Error Code      | DINT          | Error code <sup>*2</sup> for disconnection <sup>*1</sup> , which is specific |
|                         |                 |               | to DB vendor                                                                 |
| ErrorMsg                | Error Message   | STRING(128)   | Error message*2 for disconnection*1, which is                                |
|                         |                 |               | specific to DB vendor                                                        |

<sup>\*1</sup> When a network failure or an SQL Execution Error occurred

### SendStatus

| Output variable | Meaning     | Data type         | Description                                                                                                    |
|-----------------|-------------|-------------------|----------------------------------------------------------------------------------------------------|
| SendStatus      | Send Status | _eDBC_SEND_STATUS | Enumeration data type that shows transmission status of the SQL statement to DB _DBC_SEND_INIT(0): Initial status _DBC_SEND_UNSENT(1): SQL statement unsent _DBC_SEND_SENDING(2): Sending SQL statement _DBC_SEND_SPOOLED(3): SQL statement spooled _DBC_SEND_COMPLETE(4): |
|                 |             |                   | SQL statement transmission completed                                                                                                    |

<sup>\*2</sup> The value may differ by unit version of the CPU Unit.

The value of connection error to SQL Server was changed in the unit version 1.08 of the CPU Units.

# Common Variables Used in NJ-series Instructions

| Input variable | Meaning | Data type | Description                      |
|----------------|---------|-----------|----------------------------------|
| Execute        | Execute | BOOL      | The instruction is executed when |
|                |         |           | Execute changes to TRUE.         |

| Output variable | Meaning    | Data type | Description                                                                                                    |
|-----------------|------------|-----------|----------------------------------------------------------------------------------------------------|
| Done            | Done       | BOOL      | Shows whether the instruction is normally completed.  TRUE: Normally completed  FALSE: • Terminated due to an error • Being executed • Execution conditions not satisfied  |
| Busy            | Executing  | BOOL      | Shows whether the instruction is being executed.  TRUE: Being executed  FALSE: Not being executed                                                                          |
| Error           | Error      | BOOL      | Shows whether the instruction is terminated due to an error. TRUE: Terminated due to an error FALSE: •Normally ended • Being executed • Execution conditions not satisfied |
| ErrorID         | Error Code | WORD      | Contains the error code when the instruction is terminated due to an error.  WORD#16#0 indicates normal execution.                                                         |

# System-defined Variables Related to DB Connection Service

| Name        | Meaning               | Data type     | Description                            |
|-------------|-----------------------|---------------|----------------------------------------|
| _DBC_Status | DB Connection Service | _sDBC_ STATUS | System-defined variable that shows the |
|             | Status                |               | status of the DB Connection Service.   |

Refer to 3-5-4 System-defined Variables for details of the system-defined variables.

# **DB\_Connect (Establish DB Connection)**

The DB\_Connect instruction connects to a specified DB.

| Instruction | Name            | FB/FUN | Graphic expression |                     |         |                                | ST expression                                              |
|-------------|-----------------|--------|--------------------|---------------------|---------|--------------------------------|------------------------------------------------------------|
| DB_Connect  | Establish<br>DB | FB     |                    | DB_Connect_instance |         |                                | DB_Connect_instance(Execute, DBConnectionName, Done, Busy, |
|             | Connection      |        | DB_Connect         |                     |         | Error, ErrorID, DBConnection); |                                                            |
|             |                 |        |                    | Execute             | Done    |                                |                                                            |
|             |                 |        |                    | DBConnectionName    | Busy    |                                |                                                            |
|             |                 |        |                    |                     | Error   |                                |                                                            |
|             |                 |        |                    |                     | ErrorID |                                |                                                            |
|             |                 |        |                    | DBConnection        |         |                                |                                                            |

Note The DB\_Connect\_instance is an instance of DB\_Connect instruction, which is declared as a variable.

## **Variables**

## Input Variables

| Name             | Meaning                  | Data type | Valid range                                        | Unit | Default | Description                                        |
|------------------|--------------------------|-----------|----------------------------------------------------|------|---------|----------------------------------------------------|
| Execute          | Execute                  | BOOL      | TRUE or FALSE                                      |      | FALSE   | Specify the execution condition.                   |
| DBConnectionName | DB<br>Connection<br>Name | STRING    | 17 bytes max. (including the final NULL character) |      | c)      | Specify a DB Connection name set on Sysmac Studio. |

# Output Variables

| Name         | Meaning          | Data type | Valid range                     | Unit | Description                                                                                                    |
|--------------|------------------|-----------|---------------------------------|------|----------------------------------------------------------------------------------------------------|
| Done         | Done             | BOOL      | TRUE or FALSE                   |      | TRUE when the instruction is normally completed.                                                                                                 |
| Busy         | Executing        | BOOL      | TRUE or FALSE                   |      | TRUE when the instruction is being executed.                                                                                                    |
| Error        | Error            | BOOL      | TRUE or FALSE                   |      | TRUE when the instruction is terminated due to an error.                                                                                         |
| ErrorID      | Error Code       | WORD      | 16#0000 to<br>16#FFFF           |      | Contains the error code when an error occurs.                                                                                                    |
| DBConnection | DB<br>Connection | DWORD     | 16#00000000<br>to<br>16#FFFFFFF |      | Outputs a DB Connection.  Specify this DB Connection in DB_CreateMapping, DB_Insert, DB_Update, DB_Select, DB_Delete, and DB_Close instructions. |

# **Related System-defined Variables**

| Name              | Meaning | Data type | Description                              |
|-------------------|---------|-----------|------------------------------------------|
| _EIP_EtnOnlineSta | Online  | BOOL      | Status of the communications function of |
|                   |         |           | the built-in EtherNet/IP port.           |
|                   |         |           | TRUE: Can be used.                       |
|                   |         |           | FALSE: Cannot be used.                   |

### **Related Error Codes**

| Error code | Meaning                               | Description                                                             |
|------------|---------------------------------------|-------------------------------------------------------------------------|
| 0406 hex   | Illegal Data Position Specified       | The DBConnectionName input variable is a text string consisting of      |
|            |                                       | NULL characters (16#00) only.                                           |
| 0410 hex   | Text String Format Error              | A space character is included in the text string specified for the      |
|            |                                       | DBConnectionName input variable.                                        |
|            |                                       | The DBConnectionName input variable does not end in NULL.               |
| 041D hex   | Too Many Instructions Executed at the | More than 32 DB Connection Instructions were executed at the same       |
|            | Same Time                             | time.                                                                   |
| 3000 hex   | DB Connection Service not Started     | The instruction was executed when the DB Connection Service was not     |
|            |                                       | running.                                                                |
| 3002 hex   | DB Connection Service Shutdown or     | The instruction was executed after the DB Connection Service was shut   |
|            | Shutting Down                         | down or while the DB Connection Service was being shut down.            |
| 3003 hex   | Invalid DB Connection Name            | The DB Connection name specified in the DBConnectionName input          |
|            |                                       | variable is not set in any DB Connection Settings.                      |
| 3004 hex   | DB Connection Rejected                | The DB set in the DB Connection Settings rejected the connection.       |
| 3005 hex   | DB Connection Failed                  | The DB Connection Service cannot communicate with the DB due to         |
|            |                                       | a network failure or other factors.                                     |
|            |                                       | The address set in the DB Connection Settings is wrong.                 |
| 3006 hex   | DB Connection Already Established     | A same-name DB Connection is already established.                       |
| 3007 hex   | Too Many DB Connections               | The number of DB Connections that can be established at the same        |
|            |                                       | time is exceeded.                                                       |
| 3008 hex   | Invalid DB Connection                 | The instruction was executed for the same connection at the same        |
|            |                                       | time.                                                                   |
| 3013 hex   | DB Connection Service Error Stop      | The instruction was executed while the DB Connection Service was        |
|            |                                       | stopped due to an error.                                                |
| 3015 hex   | DB Connection Service Initializing    | The instruction was executed while the initialization processing of the |
|            |                                       | DB Connection Service was in progress.                                  |

### **Function**

This instruction is used to connect to the DB specified in the DBConnectionName input variable.

The DB Connection name is set in the DB Connection Settings on Sysmac Studio.

When this instruction is normally completed (i.e. when the *Done* output variable changes to TRUE), a DB Connection is established and a value is output to the *DBConnection* output variable. This value is used to specify a DB Connection in some instructions described below.

#### **Precautions for Correct Use**

- Execution of this instruction is continued until processing is completed even if the value of *Execute* changes to
  FALSE or the execution time exceeds the task period. The value of *Done* changes to TRUE when processing
  is completed. Use this to confirm normal completion of processing.
- Refer to Using this Section of the NJ/NX-series Instructions Reference Manual (Cat. No. W502) for a timing chart for Execute, Done, Busy, and Error.
- This instruction cannot be used on an event task. A compiling error will occur.
- This instruction can be used only for the built-in EtherNet/IP port of an NJ-series CPU Unit. It is impossible to connect to a DB via an EtherNet/IP Unit connected to an NJ-series CPU Unit.
- The DB Connection created by this instruction is closed in the following cases.
  - When a DB\_Close or DB\_Shutdown instruction is executed.
  - When the operating mode of the Controller is changed from RUN mode to PROGRAM mode.
  - · When the DB Connection Service is stopped.
- The number of DB Connections that can be established at the same time is up to three for NJ501-□□20 and only one for NJ101-□□20.
- When the DB Connection Service was started in Test Mode, this instruction is completed normally without connecting to the DB actually.
- When a same-name DB Connection is already established, the already-established DB Connection is output to the DBConnection output variable.
- · An error occurs for this instruction in the following cases. Error will be TRUE.
  - · When the instruction was executed when the DB Connection Service was not running
  - When the instruction was executed while the initialization processing of the DB Connection Service was in progress
  - · When the instruction was executed while the DB Connection Service was stopped due to an error
  - When the instruction was executed after the DB Connection Service was shut down or while the DB Connection Service was being shut down
  - When the DB Connection name specified in the DBConnectionName input variable is not set in any DB Connection Settings
  - When the *DBConnectionName* input variable is a text string consisting of NULL characters (16#00) only
  - When a space character is included in the text string specified for the *DBConnectionName* input variable
  - When the DBConnectionName input variable does not end in NULL
  - When the connection could not be established because the address set in the DB Connection Settings was wrong
  - · When the DB set in the DB Connection Settings rejected the connection
  - When the DB Connection Service cannot communicate with the DB due to a network failure or other causes
  - · When the instruction was executed for the same connection at the same time
  - · When a same-name DB Connection is already established
  - · When the maximum number of connections that can be established at the same time is exceeded
  - · When more than 32 DB Connection Instructions were executed at the same time

# **Sample Programming**

Refer to the sample programming that is provided for the DB Update instruction.

# **DB\_Close (Close DB Connection)**

The DB\_Close instruction closes the connection with the DB established by a DB\_Connect (Establish DB Connection) instruction.

| Instruction | Name                   | FB/FUN | Graphic expression    |                         | ST expression                                                          |           |
|-------------|------------------------|--------|-----------------------|-------------------------|------------------------------------------------------------------------|-----------|
| DB_Close    | Close DB<br>Connection | FB     | DB_Close_instance     |                         | DB_Close_instance (Execute, DBConnection, Done, Busy, Error, ErrorID); |           |
|             |                        |        | Execute  DBConnection | Done Busy Error ErrorlD |                                                                        | Ellolis), |

The DB\_Close\_instance is an instance of DB\_Close instruction, which is declared as a variable.

### **Variables**

### Input Variables

| Name         | Meaning          | Data type | Valid range                  | Unit | Default | Description                                                        |
|--------------|------------------|-----------|------------------------------|------|---------|--------------------------------------------------------------------|
| Execute      | Execute          | BOOL      | TRUE or FALSE                |      | FALSE   | Specify the execution condition.                                   |
| DBConnection | DB<br>Connection | DWORD     | 16#00000000 to<br>16#FFFFFFF |      |         | Specify the DB Connection established by a DB_Connect instruction. |

## **Output Variables**

| Name    | Meaning    | Data type | Valid range           | Unit | Description                                              |
|---------|------------|-----------|-----------------------|------|----------------------------------------------------------|
| Done    | Done       | BOOL      | TRUE or FALSE         |      | TRUE when the instruction is normally completed.         |
| Busy    | Executing  | BOOL      | TRUE or FALSE         |      | TRUE when the instruction is being executed.             |
| Error   | Error      | BOOL      | TRUE or FALSE         |      | TRUE when the instruction is terminated due to an error. |
| ErrorID | Error Code | WORD      | 16#0000 to<br>16#FFFF |      | Contains the error code when an error occurs.            |

# **Related System-defined Variables**

| Name              | Meaning | Data type | Description                              |
|-------------------|---------|-----------|------------------------------------------|
| _EIP_EtnOnlineSta | Online  | BOOL      | Status of the communications function of |
|                   |         |           | the built-in EtherNet/IP port.           |
|                   |         |           | TRUE: Can be used.                       |
|                   |         |           | FALSE: Cannot be used.                   |

#### **Related Error Codes**

| Error code | Meaning                               | Description                                                              |
|------------|---------------------------------------|--------------------------------------------------------------------------|
| 041D hex   | Too Many Instructions Executed at the | More than 32 DB Connection Instructions were executed at the same        |
|            | Same Time                             | time.                                                                    |
| 3000 hex   | DB Connection Service not Started     | The instruction was executed when the DB Connection Service was not      |
|            |                                       | running.                                                                 |
| 3002 hex   | DB Connection Service Shutdown or     | The instruction was executed after the DB Connection Service was         |
|            | Shutting Down                         | shut down or while the DB Connection Service was being shut down.        |
| 3008 hex   | Invalid DB Connection                 | The value of the DBConnection input variable is invalid or the specified |
|            |                                       | DB Connection is already closed.                                         |
| 3013 hex   | DB Connection Service Error Stop      | The instruction was executed while the DB Connection Service was         |
|            |                                       | stopped due to an error.                                                 |
| 3015 hex   | DB Connection Service Initializing    | The instruction was executed while the initialization processing of the  |
|            |                                       | DB Connection Service was in progress.                                   |

### **Function**

This instruction is used to close the DB Connection specified in the DBConnection input variable.

#### **Precautions for Correct Use**

- Execution of this instruction is continued until processing is completed even if the value of *Execute* changes to
  FALSE or the execution time exceeds the task period. The value of *Done* changes to TRUE when processing
  is completed. Use this to confirm normal completion of processing.
- Refer to *Using this Section* of the *NJ/NX-series Instructions Reference Manual* (Cat. No. W502) for a timing chart for *Execute, Done, Busy*, and *Error*.
- This instruction cannot be used on an event task. A compiling error will occur.
- When the DB Connection Service was started in Test Mode, this instruction is completed normally without connecting to the DB actually.
- · An error occurs for this instruction in the following cases. Error will be TRUE.
  - · When the instruction was executed when the DB Connection Service was not running
  - When the instruction was executed while the initialization processing of the DB Connection Service was in progress
  - · When the instruction was executed while the DB Connection Service was stopped due to an error
  - When the instruction was executed after the DB Connection Service was shut down or while the DB Connection Service was being shut down
  - When the value of the *DBConnection* input variable is invalid or the specified DB Connection is already closed
  - · When more than 32 DB Connection Instructions were executed at the same time

## **Sample Programming**

Refer to the sample programming that is provided for the DB\_Update instruction.

# DB\_CreateMapping (Create DB Map)

The DB\_CreateMapping instruction creates a mapping from a DB Map Variable to a table of a DB.

| Instruction      | Name             | FB/FUN                 | Graphic expression   |                                          | ST expression                                                        |
|------------------|------------------|------------------------|----------------------|------------------------------------------|----------------------------------------------------------------------|
| DB_CreateMapping | Create<br>DB Map | FB                     | DB_CreateMapping_ins |                                          | DB_CreateMapping_instance (Execute, DBConnection, TableName, MapVar, |
|                  |                  | DBConnection TableName | Busy Error           | SQLType, Done, Busy, Error,<br>ErrorID); |                                                                      |
|                  |                  |                        | MapVar E SQLType     | rrorlD                                   |                                                                      |

Note The DB\_CreateMapping\_instance is an instance of DB\_CreateMapping instruction, which is declared as a variable.

### **Variables**

### Input Variables

| Name         | Meaning            | Data type                                 | Valid range                                                                                  | Unit | Default         | Description                                                        |
|--------------|--------------------|-------------------------------------------|----------------------------------------------------------------------------------------------|------|-----------------|--------------------------------------------------------------------|
| Execute      | Execute            | BOOL                                      | TRUE or FALSE                                                                                |      | FALSE           | Specify the execution condition.                                   |
| DBConnection | DB<br>Connection   | DWORD                                     | 16#00000000 to 16#FFFFFFF                                                                    |      | 16#0000<br>0000 | Specify the DB connection established by a DB_Connect instruction. |
| TableName    | Table<br>Name      | STRING                                    | Depends on the data type.*                                                                   |      | "               | Specify a table name in the DB.                                    |
| MapVar       | DB Map<br>Variable | Structure, Structure array (entire array) | Depends on the data type.                                                                    |      |                 | Specify a structure variable defined for accessing the DB.         |
| SQLType      | SQL Type           | _eDBC_SQLTYPE                             | _DBC_SQLTYPE_INSERT(1): INSERT _DBC_SQLTYPE_UPDATE(2): UPDATE _DBC_SQLTYPE_SELECT(3): SELECT |      | 0               | Specify a type of SQL command for the variable to map.             |

<sup>\*</sup> When the database is case sensitive, specify the table name as shown below.

When connecting to MySQL, enclose the table name in single-byte backquotes

Example: `TableName1`

When connecting to other databases, enclose the table name in single-byte double quotes.

Example: "TableName1"

# Output Variables

| Name | Meaning   | Data type | Valid range   | Unit | Description                                      |
|------|-----------|-----------|---------------|------|--------------------------------------------------|
| Done | Done      | BOOL      | TRUE or FALSE |      | TRUE when the instruction is normally completed. |
| Busy | Executing | BOOL      | TRUE or FALSE |      | TRUE when the instruction is being executed.     |

| Error   | Error      | BOOL | TRUE or FALSE         | <br>TRUE when the instruction is terminated due to an error. |
|---------|------------|------|-----------------------|--------------------------------------------------------------|
| ErrorID | Error Code | WORD | 16#0000 to<br>16#FFFF | <br>Contains the error code when an error occurs.            |

## **Related System-defined Variables**

| Name              | Meaning | Data type | Description                              |
|-------------------|---------|-----------|------------------------------------------|
| _EIP_EtnOnlineSta | Online  | BOOL      | Status of the communications function of |
|                   |         |           | the built-in EtherNet/IP port.           |
|                   |         |           | TRUE: Can be used.                       |
|                   |         |           | FALSE: Cannot be used.                   |

### **Related Error Codes**

| Error code | Meaning                                         | Description                                                                                                    |
|------------|-------------------------------------------------|----------------------------------------------------------------------------------------------------|
| 0400 hex   | Input Value Out of Range                        | A value that is not defined as an enumerator was specified in the<br>SQLType input variable.                                                                       |
| 0406 hex   | Illegal Data Position Specified                 | The <i>TableName</i> input variable is a text string consisting of NULL characters (16#00) only.                                                                   |
| 0410 hex   | Text String Format Error                        | A space character is included in the text string specified for the <i>TableName</i> input variable.                                                                |
| 041B hex   | Data Capacity Exceeded                          | The maximum number of DB Map Variables for which a mapping can be created is exceeded.                                                                             |
| 041D hex   | Too Many Instructions Executed at the Same Time | More than 32 DB Connection Instructions were executed at the same time.                                                                                            |
| 3000 hex   | DB Connection Service not Started               | The instruction was executed when the DB Connection Service was not running.                                                                                       |
| 3002 hex   | DB Connection Service Shutdown or Shutting Down | The instruction was executed after the DB Connection Service was shut down or while the DB Connection Service was being shut down.                                 |
| 3008 hex   | Invalid DB Connection                           | The value of the <i>DBConnection</i> input variable is invalid or the specified DB Connection is already closed.                                                   |
| 3009 hex   | Invalid DB Map Variable                         | - The data type of the variable specified in the <i>MapVar</i> input variable is not a structure.                                                                  |
|            |                                                 | - A derivative data type is included as a member of the structure variable specified in the <i>MapVar</i> input variable.                                          |
|            |                                                 | <ul> <li>The DB Map Variable specified in the MapVar input variable is a<br/>structure array though INSERT or UPDATE is specified for the SQL<br/>Type.</li> </ul> |
| 300B hex   | SQL Execution Error                             | The executed SQL statement resulted in an error in the DB.                                                                                                    |
| 3011 hex   | DB Connection Disconnected Error Status         | The DB Connection Service cannot communicate with the DB due to a network failure or other causes.                                                                 |
| 3013 hex   | DB Connection Service Error Stop                | The instruction was executed while the DB Connection Service was stopped due to an error.                                                                          |
| 3015 hex   | DB Connection Service Initializing              | The instruction was executed while the initialization processing of the DB Connection Service was in progress.                                                     |

## **Function**

This instruction is used to map the table specified in the *TableName* input variable with a DB Map Variable specified in the *MapVar* input variable.

You need to execute this instruction before executing a DB\_Insert, DB\_Update, or DB\_Select instruction. Specify the type of SQL command for the variable to map in the *SQLType* input variable. For example, specify \_DBC\_SQLTYPE\_INSERT to insert the values of the DB Map Variable to the table using a DB\_Insert instruction.

### **Precautions for Correct Use**

- Execution of this instruction is continued until processing is completed even if the value of *Execute* changes to
  FALSE or the execution time exceeds the task period. The value of *Done* changes to TRUE when processing
  is completed. Use this to confirm normal completion of processing.
- Refer to Using this Section of the NJ/NX-series Instructions Reference Manual (Cat. No. W502) for a timing chart for Execute, Done, Busy, and Error.
- This instruction cannot be used on an event task. A compiling error will occur.
- When the DB Connection Service was started in Test Mode, this instruction is completed normally without connecting to the DB actually.
- Refer to 1-2-1 DB Connection Service Specifications for the number of DB Map Variables for which you can
  create a mapping. However, even if the number of DB Map Variables has not reached the upper limit, an
  instruction error (Data Capacity Exceeded) will occur when any of the following conditions is met.
  - When the total number of members of structures used as data type of DB Map Variables in all DB Connections exceeds 10,000 members
- · An error occurs for this instruction in the following cases. Error will be TRUE.
  - · When the instruction was executed when the DB Connection Service was not running
  - When the instruction was executed while the initialization processing of the DB Connection Service was in progress
  - · When the instruction was executed while the DB Connection Service was stopped due to an error
  - When the instruction was executed after the DB Connection Service was shut down or while the DB Connection Service was being shut down
  - When the value of the *DBConnection* input variable is invalid or the specified DB Connection is already closed
  - · When the TableName input variable is a text string consisting of NULL characters (16#00) only
  - When a space character is included in the text string specified for the *TableName* input variable.
  - When the data type of the variable specified in the *MapVar* input variable is not a structure
  - When a derivative data type is included as a member of the structure variable specified in the MapVar input variable
  - When the DB Map Variable specified in the *MapVar* input variable is a structure array though INSERT or UPDATE is specified for the SQL Type
  - · When a value that is not defined as an enumerator was specified in the SQLType input variable
  - · When the executed SQL statement resulted in an error in the DB
  - When the DB Connection Service cannot communicate with the DB due to a network failure or other causes
  - · When the maximum number of DB Map Variables for which a mapping can be created is exceeded
  - · When more than 32 DB Connection Instructions were executed at the same time

# **Sample Programming**

Refer to the sample programming that is provided for the DB\_Update instruction.

# **DB\_Insert (Insert DB Record)**

The DB\_Insert instruction inserts values of a DB Map Variable to a table of the connected DB as a record.

| Instruction | Name                | FB/FUN | Graphic expression                                                                                                   | ST expression |                                                                                                    |
|-------------|---------------------|--------|----------------------------------------------------------------------------------------------------|---------------|----------------------------------------------------------------------------------------------------|
| DB_Insert   | Insert DB<br>Record | FB     | DB_Insert_instance  DB_Insert  DB_Insert  Execute Done  DBConnection Busy  MapVar Error  TimeOut ErrorID  SendStatus |               | DB_Insert_instance (Execute, DBConnection, MapVar, TimeOut, Done, Busy, Error, ErrorID, SendStatus); |

Note The DB\_Insert\_instance is an instance of DB\_Insert instruction, which is declared as a variable.

## **Variables**

### Input Variables

| Name         | Meaning            | Data type | Valid range                   | Unit | Default         | Description                                                                           |
|--------------|--------------------|-----------|-------------------------------|------|-----------------|---------------------------------------------------------------------------------------|
| Execute      | Execute            | BOOL      | TRUE or FALSE                 |      | FALSE           | Specify the execution condition.                                                      |
| DBConnection | DB Connection      | DWORD     | 16#00000000 to<br>16#FFFFFFF  |      | 16#0000<br>0000 | Specify the DB Connection established by a DB_Connect instruction.                    |
| MapVar       | DB Map<br>Variable | Structure | Depends on the data type.     |      |                 | Specify the DB Map Variable mapped by a DB_CreateMapping instruction.                 |
| TimeOut      | Timeout            | TIME      | T#0s,<br>T#0.05s to<br>T#180s |      | T#0s            | Specify the time to detect timeout. When T#0s is specified, timeout is not monitored. |

# Output Variables

| Name       | Meaning        | Data type         | Valid range               | Unit | Description                                                |
|------------|----------------|-------------------|---------------------------|------|------------------------------------------------------------|
| Done       | Done           | BOOL              | TRUE or FALSE             |      | TRUE when the instruction is normally completed.           |
| Busy       | Executing      | BOOL              | TRUE or FALSE             |      | TRUE when the instruction is being executed.               |
| Error      | Error          | BOOL              | TRUE or FALSE             |      | TRUE when the instruction is terminated due to an error.   |
| ErrorID    | Error Code     | WORD              | 16#0000 to<br>16#FFFF     |      | Contains the error code when an error occurs.              |
| SendStatus | Send<br>Status | _eDBC_SEND_STATUS | Depends on the data type. |      | Outputs the progress of transmission of the SQL statement. |

# **Related System-defined Variables**

| Name              | Meaning | Data type | Description                              |
|-------------------|---------|-----------|------------------------------------------|
| _EIP_EtnOnlineSta | Online  | BOOL      | Status of the communications function of |
|                   |         |           | the built-in EtherNet/IP port.           |
|                   |         |           | TRUE: Can be used.                       |
|                   |         |           | FALSE: Cannot be used.                   |

# **Related Error Codes**

| Error code | Meaning                                         | Description                                                                                                    |
|------------|-------------------------------------------------|----------------------------------------------------------------------------------------------------|
| 0400 hex   | Input Value Out of Range                        | The value of the <i>TimeOut</i> input variable is outside the valid range.                                                                                                    |
| 041D hex   | Too Many Instructions Executed at the Same Time | More than 32 DB Connection Instructions were executed at the same time.                                                                                                    |
| 3000 hex   | DB Connection Service not Started               | The instruction was executed when the DB Connection Service was not running.                                                                                                    |
| 3002 hex   | DB Connection Service Shutdown or Shutting Down | The instruction was executed after the DB Connection Service was shut down or while the DB Connection Service was being shut down.                                                                                                 |
| 3008 hex   | Invalid DB Connection                           | The value of the <i>DBConnection</i> input variable is invalid or the specified DB Connection is already closed.                                                                                                    |
| 300A hex   | DB Map Variable Unregistered                    | The variable specified in the <i>MapVar</i> input variable has not been mapped by a DB_CreateMapping instruction.                                                                                                    |
| 300B hex   | SQL Execution Error                             | The executed SQL statement resulted in an error in the DB.  The combination of data types is not listed in the table of data type correspondence between NJ-series Controllers and database and the data type cannot be converted. |
| 300C hex   | Spool Capacity Exceeded                         | The SQL statement cannot be stored in the Spool memory because its capacity is exceeded.                                                                                                    |
| 3011 hex   | DB Connection Disconnected Error<br>Status      | The DB Connection Service cannot communicate with the DB due to a network failure or other causes.                                                                                                    |
| 3012 hex   | DB Connection Instruction Execution Timeout     | The instruction was not completed within the time specified in the <i>TimeOut</i> input variable.                                                                                                    |
| 3013 hex   | DB Connection Service Error Stop                | The instruction was executed while the DB Connection Service was stopped due to an error.                                                                                                    |
| 3014 hex   | Data Already Spooled                            | The SQL statement was spooled because one or more SQL statements are already stored in the Spool memory.                                                                                                    |
| 3015 hex   | DB Connection Service Initializing              | The instruction was executed while the initialization processing of the DB Connection Service was in progress.                                                                                                    |
| 3016 hex   | DB in Process                                   | The instruction was executed before completion of the DB's processing for the DB Connection Instruction Execution Timeout that occurred for the previous DB_Insert, DB_Update, DB_Select, or DB_Delete instruction.                |

#### **Function**

This instruction is used to insert the values of the DB Map Variable specified in the *MapVar* input variable to the table mapped by a DB\_CreateMapping instruction as a record.

When the Spool function is enabled, the SQL statement is stored in the Spool memory in the following cases. In these cases, \_DBC\_SEND\_SPOOLED is set in the SendStatus output variable and the instruction is terminated due to an error.

- When the values cannot be inserted to the DB due to a network failure or other causes (DB Connection Disconnected Error Status)
- When the values cannot be inserted to the DB within the time specified in the *TimeOut* input variable (DB Connection Instruction Execution Timeout)
- · When one or more SQL statements are already stored in the Spool memory (Data Already Spooled)

If an instruction error (SQL Execution Error) occurs when the Spool function is enabled, the transmitted SQL statement itself can be the cause of the SQL Execution Error. Therefore, the SQL statement is not stored in the Spool memory because the SQL Execution Error may occur again when the SQL statement is resent. When the Spool capacity for each DB Connection is exceeded by spooling the SQL statement, this instruction is terminated due to an error (Spool Capacity Exceeded).

### **Precautions for Correct Use**

- Execution of this instruction is continued until processing is completed even if the value of *Execute* changes to
  FALSE or the execution time exceeds the task period. The value of *Done* changes to TRUE when processing
  is completed. Use this to confirm normal completion of processing.
- Refer to *Using this Section* of the *NJ/NX-series Instructions Reference Manual* (Cat. No. W502) for a timing chart for *Execute, Done, Busy*, and *Error*.
- This instruction cannot be used on an event task. A compiling error will occur.
- If the values cannot be registered to the DB, for example, because the SQL statement is invalid, this instruction is terminated due to an error without storing the SQL statement into the Spool memory.
- When the DB Connection Service was started in Test Mode, this instruction is completed normally without executing the INSERT operation for the DB actually.
- When the error code is 300B hex (SQL Execution Error), you can get the detailed information of the SQL Execution Error by executing a DB\_GetConnectionStatus instruction.
- The measurement error of timeout is +50 ms for a 100-column record when the percentage of task execution time is 50% as a guide. However, the measurement error varies according to the percentage of task execution time and the number of columns.
- When two or more DB Connection Instructions are executed for a DB Connection at the same time, the DB Connection Service executes the instructions one by one. The measurement of timeout for the second and later instructions is started when the instruction is executed by the DB Connection Service, not when the Execute input variable is changed to TRUE. Therefore, the time from when the Execute input variable is changed to TRUE to when the timeout occurs for the instruction is longer than the time set for the timeout.
- If a value of a DB Map Variable is changed before the DB Connection Instruction is actually executed, the new value may be used when the DB Connection Instruction is executed. When changing a value of a DB Map Variable, write the user program so that the value is changed after confirming completion of the DB Connection Instruction.
- An error occurs for this instruction in the following cases. Error will be TRUE.
  - · When the instruction was executed when the DB Connection Service was not running
  - · When the instruction was executed while the initialization processing of the DB Connection Service

was in progress

- · When the instruction was executed while the DB Connection Service was stopped due to an error
- When the instruction was executed after the DB Connection Service was shut down or while the DB Connection Service was being shut down
- When the value of the *DBConnection* input variable is invalid or the specified DB Connection is already closed
- When the variable specified in the *MapVar* input variable has not been mapped by a DB CreateMapping instruction.
- · When the value of the *Timeout* input variable is outside the valid range
- · When the executed SQL statement resulted in an error in the DB
- When the combination of data types is not listed in the table of data type correspondence between NJ-series Controllers and database and the data type cannot be converted
- When the DB Connection Service cannot communicate with the DB due to a network failure or other causes
- · When one or more SQL statements are already stored in the Spool memory
- · When the SQL statement cannot be spooled because the Spool capacity is exceeded
- When the instruction was not completed within the time specified in the *TimeOut* input variable
- When the instruction was executed before completion of the DB's processing for the DB Connection Instruction Execution Timeout that occurred for the previous DB\_Insert, DB\_Update, DB\_Select, or DB\_Delete instruction
- · When more than 32 DB Connection Instructions were executed at the same time

### Sample Programming

Refer to the sample programming that is provided for the DB\_Update instruction.

# **DB\_Update (Update DB Record)**

The DB\_Update (Update DB Record) instruction updates the values of a record of a table with the values of a DB Map Variable.

|             | <del></del>         |        |                                                                                                    |                                                                                                    |
|-------------|---------------------|--------|----------------------------------------------------------------------------------------------------|----------------------------------------------------------------------------------------------------|
| Instruction | Name                | FB/FUN | Graphic expression                                                                                                    | ST expression                                                                                                    |
| DB_Update   | Update DB<br>Record | FB     | DB_Update_instance  DB_Update  Execute Done  DBConnection Busy  MapVar Error  Where ErrorID  TimeOut RecCnt  SendStatus | <br>DB_Update_instance (Execute, DBConnection, MapVar, Where, TimeOut, Done, Busy, Error, ErrorID, RecCnt, SendStatus); |
|             |                     |        |                                                                                                    |                                                                                                    |

Note The DB\_Update\_instance is an instance of DB\_Update instruction, which is declared as a variable.

### **Variables**

### Input Variables

| Name         | Meaning                 | Data type | Valid range                                                  | Unit | Default         | Description                                                                                          |
|--------------|-------------------------|-----------|--------------------------------------------------------------|------|-----------------|----------------------------------------------------------------------------------------------------|
| Execute      | Execute                 | BOOL      | TRUE or FALSE                                                |      | FALSE           | Specify the execution condition.                                                                     |
| DBConnection | DB Connection           | DWORD     | 16#00000000 to<br>16#FFFFFFF                                 |      | 16#0000<br>0000 | Specify the DB Connection established by a DB_Connect instruction.                                   |
| MapVar       | DB Map<br>Variable      | Structure | Depends on the data type.                                    |      |                 | Specify the DB Map Variable mapped by a DB_CreateMapping instruction.                                |
| Where        | Retrieval<br>Conditions | STRING    | 1,986 bytes max.<br>(including the final<br>NULL character)* |      | "               | Specify a text string that expresses retrieval conditions (WHERE clause). ('WHERE' is not included.) |
| TimeOut      | Timeout                 | TIME      | T#0s,<br>T#0.05s to<br>T#180s                                |      | T#0s            | Specify the time to detect timeout. When T#0s is specified, timeout is not monitored.                |

When the database is case sensitive, specify the column name as shown below.

When connecting to MySQL, enclose the column name in single-byte backquotes

Example: `ColumnA`

When connecting to other databases, enclose the column name in single-byte double quotes.

Example: "ColumnA"

# Output Variables

| Name       | Meaning           | Data type         | Valid range               | Unit | Description                                                |
|------------|-------------------|-------------------|---------------------------|------|------------------------------------------------------------|
| Done       | Done              | BOOL              | TRUE or FALSE             |      | TRUE when the instruction is normally completed.           |
| Busy       | Executing         | BOOL              | TRUE or FALSE             |      | TRUE when the instruction is being executed.               |
| Error      | Error             | BOOL              | TRUE or FALSE             |      | TRUE when the instruction is terminated due to an error.   |
| ErrorID    | Error Code        | WORD              | 16#0000 to<br>16#FFFF     |      | Contains the error code when an error occurs.              |
| RecCnt     | Number of Records | DINT              | 0 to<br>2147483647        |      | Contains the number of records that were updated.          |
| SendStatus | Send<br>Status    | _eDBC_SEND_STATUS | Depends on the data type. |      | Outputs the progress of transmission of the SQL statement. |

# **Related System-defined Variables**

| Name              | Meaning | Data type | Description                                                                                |
|-------------------|---------|-----------|--------------------------------------------------------------------------------------------|
| _EIP_EtnOnlineSta | Online  | BOOL      | Status of the communications function of the built-in EtherNet/IP port. TRUE: Can be used. |
|                   |         |           | FALSE: Cannot be used.                                                                     |

# **Related Error Codes**

| Error code | Meaning                                         | Description                                                                                                    |
|------------|-------------------------------------------------|----------------------------------------------------------------------------------------------------|
| 0400 hex   | Input Value Out of Range                        | The value of the <i>Timeout</i> input variable is outside the valid range.                                                                                                    |
| 041D hex   | Too Many Instructions Executed at the Same Time | More than 32 DB Connection Instructions were executed at the same time.                                                                                                    |
| 3000 hex   | DB Connection Service not Started               | The instruction was executed when the DB Connection Service was not running.                                                                                                    |
| 3002 hex   | DB Connection Service Shutdown or Shutting Down | The instruction was executed after the DB Connection Service was shut down or while the DB Connection Service was being shut down.                                                                                                 |
| 3008 hex   | Invalid DB Connection                           | The value of the <i>DBConnection</i> input variable is invalid or the specified DB Connection is already closed.                                                                                                    |
| 300A hex   | DB Map Variable Unregistered                    | The variable specified in the <i>MapVar</i> input variable has not been mapped by a DB_CreateMapping instruction.                                                                                                    |
| 300B hex   | SQL Execution Error                             | The executed SQL statement resulted in an error in the DB.  The combination of data types is not listed in the table of data type correspondence between NJ-series Controllers and database and the data type cannot be converted. |
| 300C hex   | Spool Capacity Exceeded                         | The SQL statement cannot be stored in the Spool memory because its capacity is exceeded.                                                                                                    |
| 300E hex   | Invalid Retrieval Conditions                    | The <i>Where</i> input variable is a text string consisting of NULL characters (16#00) only.                                                                                                    |
| 3011 hex   | DB Connection Disconnected Error<br>Status      | The DB Connection Service cannot communicate with the DB due to a network failure or other causes.                                                                                                    |
| 3012 hex   | DB Connection Instruction Execution Timeout     | The instruction was not completed within the time specified in the <i>TimeOut</i> input variable.                                                                                                    |
| 3013 hex   | DB Connection Service Error Stop                | The instruction was executed while the DB Connection Service was stopped due to an error.                                                                                                    |
| 3014 hex   | Data Already Spooled                            | The SQL statement was spooled because one or more SQL statements are already stored in the Spool memory.                                                                                                    |
| 3015 hex   | DB Connection Service Initializing              | The instruction was executed while the initialization processing of the DB Connection Service was in progress.                                                                                                    |

### Appendix A

| 3016 hex | DB in Process | The instruction was executed before completion of the DB's processing for |
|----------|---------------|---------------------------------------------------------------------------|
|          |               | the DB Connection Instruction Execution Timeout that occurred for the     |
|          |               | previous DB_Insert, DB_Update, DB_Select, or DB_Delete instruction.       |

#### **Function**

This instruction is used to update the values of the records retrieved from the table mapped by a DB\_CreateMapping instruction according to the retrieval conditions specified in the *Where* input variable (WHERE clause) with the values of a DB Map Variable specified in the *MapVar* input variable.

The records to update are retrieved according to the retrieval conditions specified in the *Where* input variable (WHERE clause). The *Where* input variable is expressed as a text string.

The text string in the *Where* input variable cannot consist of NULL characters (16#00) only. In that case, the instruction is terminated due to an error.

When using single quotes in the WHERE clause, use the escape character (\$').

Refer to the NJ/NX-series CPU Unit Software User's Manual (Cat. No. W501) for the escape character.

Refer to the manual of the database for the format of the WHERE clause.

Specify the retrieval conditions by the following values in the Where input variable.

Example 1: Update the values of the records where the value of a specific column is equal to or greater than the specified value.

Update the values of records where the value of "ColumnA" (unsigned integer) is 1234 or greater.

"ColumnA" >= 1234"

SQL statement to create: UPDATE TableProduct SET "ColumnA" =<value>, "ColumnB" =<value> Where "ColumnA" >= 1234

Example 2: Update the values of the records where the value of a specific column starts with the specified text string.

Update the values of records where the value of "ColumnB" (text string) starts with 'ABC'.

"ColumnB" LIKE \$'ABC%\$"

SQL statement to create: UPDATE TableProduct SET "ColumnA" =<value>, "ColumnB" =<value> Where "ColumnB" LIKE 'ABC%'

Example 3: Update the values of the records where the value of a specific column is equal to or greater than the value of the specified variable.

Update the values of records where the value of "ColumnA" (unsigned integer) is equal to or greater than the specified variable.

Specified value: UINTVar := 1234;

Input parameter in the WHERE clause:

WhereCond\_Update := CONCAT('\$"ColumnA\$" >= ', UINT\_TO\_STRING(UINTVar));

SQL statement to create:

UPDATE TableProduct SET "ColumnA" =<Value>, "ColumnB" =<Value> Where "ColumnA" >= 1234

When the Spool function is enabled, the SQL statement is stored in the Spool memory in the following cases. In these cases, \_DBC\_SEND\_SPOOLED is set in the SendStatus output variable and the instruction is terminated due to an error.

- When the DB records cannot be updated due to a network failure or other causes (DB Connection Disconnected Error Status)
- When the DB records cannot be updated within the time specified in the *TimeOut* input variable (DB Connection Instruction Execution Timeout)

If an instruction error (SQL Execution Error) occurs when the Spool function is enabled, the transmitted SQL statement itself can be the cause of the SQL Execution Error, for example, due to a retrieval condition setting error. Therefore, the SQL statement is not stored in the Spool memory because the SQL Execution Error may occur again when the SQL statement is resent.

When the Spool capacity for each DB Connection is exceeded by spooling the SQL statement, this instruction is terminated due to an error (Spool Capacity Exceeded).

### **Precautions for Correct Use**

- Execution of this instruction is continued until processing is completed even if the value of *Execute* changes to
  FALSE or the execution time exceeds the task period. The value of *Done* changes to TRUE when processing
  is completed. Use this to confirm normal completion of processing.
- Refer to *Using this Section* of the *NJ/NX-series Instructions Reference Manual* (Cat. No. W502) for a timing chart for *Execute, Done, Busy,* and *Error*.
- This instruction cannot be used on an event task. A compiling error will occur.
- This instruction cannot be executed without specifying the retrieval conditions.
- If the values cannot be registered to the DB, for example, because the SQL statement is invalid, this instruction is terminated due to an error without storing the SQL statement into the Spool memory.
- When the DB Connection Service was started in Test Mode, this instruction is completed normally without executing the UPDATE operation for the DB actually.
- When the error code is 300B hex (SQL Execution Error), you can get the detailed information of the SQL Execution Error by executing a DB\_GetConnectionStatus instruction
- The measurement error of timeout is +50 ms for a 100-column record when the percentage of task execution time is 50% as a guide. However, the measurement error varies according to the percentage of task execution time and the number of columns.
- When two or more DB Connection Instructions are executed for a DB Connection at the same time, the DB Connection Service executes the instructions one by one. The measurement of timeout for the second and later instructions is started when the instruction is executed by the DB Connection Service, not when the Execute input variable is changed to TRUE. Therefore, the time from when the Execute input variable is changed to TRUE to when the timeout occurs for the instruction is longer than the time set for the timeout.
- If a value of a DB Map Variable is changed before the DB Connection Instruction is actually executed, the new value may be used when the DB Connection Instruction is executed. When changing a value of a DB Map Variable, write the user program so that the value is changed after confirming completion of the DB Connection Instruction.
- An error occurs for this instruction in the following cases. *Error* will be TRUE.
  - · When the instruction was executed when the DB Connection Service was not running
  - When the instruction was executed while the initialization processing of the DB Connection Service was in progress
  - · When the instruction was executed while the DB Connection Service was stopped due to an error
  - When the instruction was executed after the DB Connection Service was shut down or while the DB Connection Service was being shut down
  - When the value of the *DBConnection* input variable is invalid or the specified DB Connection is already closed
  - When the variable specified in the *MapVar* input variable has not been mapped by a DB CreateMapping instruction
  - · When the Where input variable is a text string consisting of NULL characters (16#00) only
  - · When the value of the *Timeout* input variable is outside the valid range

- · When the executed SQL statement resulted in an error in the DB
- When the combination of data types is not listed in the table of data type correspondence between NJ-series Controllers and database and the data type cannot be converted
- When the DB Connection Service cannot communicate with the DB due to a network failure or other causes
- · When the SQL statement cannot be spooled because the Spool capacity is exceeded
- · When one or more SQL statements are already stored in the Spool memory
- When the instruction was not completed within the time specified in the *TimeOut* input variable
- When the instruction was executed before completion of the DB's processing for the DB Connection Instruction Execution Timeout that occurred for the previous DB\_Insert, DB\_Update, DB\_Select, or DB\_Delete instruction
- · When more than 32 DB Connection Instructions were executed at the same time

## **Sample Programming**

This section gives sample programming for the following operations.

- Insert production data into a specified DB when the trigger variable changes to TRUE.
- · Update production data in a specified DB when the trigger variable changes to TRUE.

## DB Connection Settings and Data Type Definition

The minimum settings necessary for the sample programming are shown below.

DB Connection Settings

DB Connection name: MyDatabase1

Structure Data Type Definition

|        | Name           | Data type   |
|--------|----------------|-------------|
| PRODUC | CTION_INSERT   | STRUCT      |
|        | Name           | STRING[256] |
|        | LotNo          | STRING[32]  |
|        | Status         | STRING[8]   |
|        | ProductionDate | DATE        |

|        | Name        | Data type     |
|--------|-------------|---------------|
| PRODUC | TION_UPDATE | STRUCT        |
|        | Status      | STRING[8]     |
|        | FinishTime  | DATE_AND_TIME |

### Ladder Diagram

#### Main Variables

| Name                | Data type    | Initial value | Comment                                                                                 |
|---------------------|--------------|---------------|-----------------------------------------------------------------------------------------|
| _DBC_Status         | _sDBC_STATUS |               | System-defined variable that shows the status of the DB Connection Service              |
| DB_Connect_instance | DB_Connect   |               | Instance of DB_Connect instruction                                                      |
| MyDB1               | DWORD        |               | This variable is assigned to the DBConnection output variable from DB_Connect_instance. |
| Trigger_Connect     | BOOL         | FALSE         | Variable used as a trigger for establishing a DB Connection                             |

| Name                             | Data type             | Initial value | Comment                                                                                                    |
|----------------------------------|-----------------------|---------------|----------------------------------------------------------------------------------------------------|
| RS_Connect_instance              | RS                    |               | Instance of RS instruction                                                                                    |
| Operating_Connect                | BOOL                  | FALSE         | The DB_Connect instruction is executed when this variable is TRUE.                                            |
| OperatingEnd_Connect             | atingEnd_Connect BOOL |               | This variable changes to TRUE when the DB_Connect instruction is completed.                                   |
| DB_CreateMapping_Insert_instance | DB_CreateMapping      |               | Instance of DB_CreateMapping instruction                                                                      |
| MapVar_Insert                    | PRODUCTION_INSERT     |               | This variable is assigned to the <i>MapVar</i> input variable to<br><i>DB_CreateMapping_Insert_instance</i> . |
| DB_Insert_instance               | DB_Insert             |               | Instance of DB_Insert instruction                                                                             |
| Name                             | STRING[256]           | 'WORK001'     | Production information: Product name                                                                          |
| LotNo                            | UINT                  | 1234          | Production information: Lot number                                                                            |
| Trigger_Insert                   | BOOL                  | FALSE         | Variable used as a trigger for inserting DB records                                                           |
| RS_Insert_instance               | RS                    |               | Instance of RS instruction                                                                                    |
| Operating_Insert                 | BOOL                  | FALSE         | The DB_Insert instruction is executed when this variable is TRUE.                                             |
| OperatingEnd_Insert              | ert BOOL              |               | This variable changes to TRUE when the DB_Insert instruction is completed.                                    |
| DB_CreateMapping_Update_instance | DB_CreateMapping      |               | Instance of DB_CreateMapping instruction                                                                      |
| MapVar_Update                    | PRODUCTION_UPDATE     |               | This variable is assigned to the MapVar input variable to DB_CreateMapping_Update_instance.                   |
| WhereCond                        | STRING[256]           |               | This variable is assigned to the Where input variable to DB_CreateMapping_Update_instance.                    |
| DB_Update_instance               | DB_Update             |               | Instance of DB_Update instruction                                                                             |
| Trigger_Update                   | BOOL                  | FALSE         | Variable used as a trigger for updating DB records                                                            |
| RS_Update_instance               | RS                    |               | Instance of RS instruction                                                                                    |
| Operating_Update                 | BOOL                  | FALSE         | The DB_Update instruction is executed when this variable is TRUE.                                             |
| OperatingEnd_Update              | BOOL                  | FALSE         | This variable changes to TRUE when the DB_Update instruction is completed.                                    |
| DB_Close_instance                | DB_Close              |               | Instance of DB_Close instruction                                                                              |
| Trigger_Close                    | BOOL                  | FALSE         | Variable used as a trigger for closing the DB Connection                                                      |
| RS_Close_instance                | RS                    |               | Instance of RS instruction                                                                                    |
| Operating_Close                  | BOOL                  | FALSE         | The DB_Close instruction is executed when this variable is TRUE.                                              |
| OperatingEnd_Close               | BOOL                  | FALSE         | This variable changes to TRUE when the DB_Close instruction is completed.                                     |

#### Sample Programming

- Establish a DB Connection named MyDatabase1 and map a table with a variable.

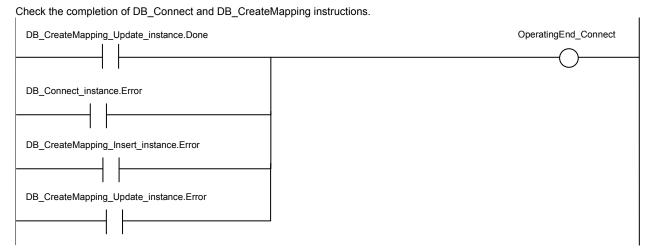

Accept the trigger for establishing the DB Connection.

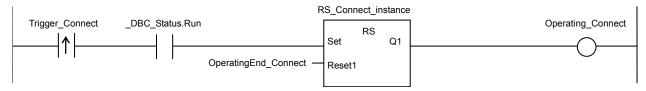

Establish the DB Connection named MyDatabase1.

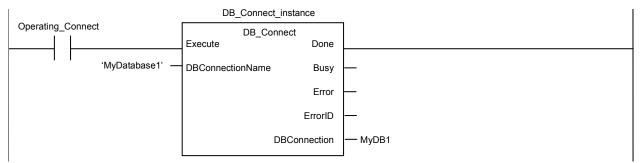

Map the variable MapVar\_Insert to the table Production of the DB Connection MyDB1 for the INSERT operation.

```
DB_CreateMapping_Insert_instance
DB_Connect_instance.Done
                                                            DB_CreateMapping
                                                                              Done
                                                    Execute
                                          MyDB1 -
                                                    DBConnection
                                                                              Busy
                                      'Production'
                                                    TableName
                                                                              Error
                                   MapVar_Insert .
                                                    MapVar
                                                                            ErrorID
                         _DBC_SQLTYPE_INSERT -
                                                    SQLType
```

Map the variable MapVar\_Update to the table Production of the DB Connection MyDB1 for the UPDATE operation.

```
DB_CreateMapping_Update_instance
{\tt DB\_CreateMapping\_Insert\_instance.Done}
                                                                          DB_CreateMapping
                                                                                              Done
                                                                  Execute
                                                       MyDB1 -
                                                                  DBConnection
                                                                                              Busy
                                                   'Production' -
                                                                  TableName
                                                                                              Error
                                                MapVar_Update -
                                                                  MapVar
                                                                                            ErrorID
                                     _DBC_SQLTYPE_UPDATE -
                                                                  SQLType
```

When the instruction is terminated due to an error, execute the error handler for the device (FaultHandler\_Connect). Program the FaultHandler\_Connect according to the device.

- Insert production data to the DB Connection MyDB1 when the variable Trigger\_Insert changes to TRUE.

Check the completion of the DB\_Insert instruction.

```
DB_Insert_instance.Done

OperatingEnd_Insert

DB_Insert_instance.Error
```

Accept the trigger for inserting DB records.

```
RS_Insert_instance

Trigger_Insert

RS
Set
Q1
Reset1

OperatingEnd_Insert
```

Create production data to insert.

```
Operating_Insert

MapVar_Insert.Name := Name;

MapVar_Insert.LotNo := UINT_TO_STRING(LotNo);

MapVar_Insert.Status := 'Busy';

MapVar_Insert.ProductionDate := DT_TO_DATE(GetTime());
```

Insert production data to the DB Connection MyDB1.

Set the timeout for instruction execution to 200 ms.

When the instruction is terminated due to an error, execute the error handler for the device (FaultHandler\_Insert).

Program the FaultHandler\_Insert according to the device.

```
Operating_Insert

DB_Insert_instance.Error

//Go to next step when the instruction is not completed within the specified time
IF DB_Insert_instance.ErrorID = 16#3012 THEN
RETURN;
ENDIF;

// Close the DB Connection.
Trigger_Close := TRUE;

// Error handler
FaultHandler_Insert();
```

- Update the records in the DB Connection MyDB1 when the variable Trigger\_Update changes to TRUE.

Check the completion of the DB\_Update instruction.

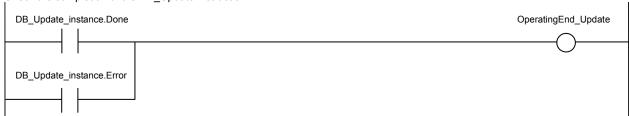

Accept the trigger for updating DB records.

```
RS_Update_instance

Operating_Update

RS_Update_instance

Operating_Update

RS

Operating_Update

RS

Operating_Update
```

Create production data to update.

Create the conditions for Where clause.

```
Operating_Update

// Create production data to update.

MapVar_Update.Status := 'OK';

MapVar_Update.FinishTime := GetTime();

// Create conditions for Where clause ("LotNo" = XXXX AND "Status" = 'Busy')

WhereCond := CONCAT(

"LotNo" = $",

UINT_TO_STRING( LotNo ),

'$' AND "Status" = $'Busy$"

);
```

Update production data in the DB Connection MyDB1.

Set the timeout for instruction execution to 500 ms.

```
DB_Update_instance
Operating_Update
                                                 DB_Update
                                        Execute
                                                            Done
                              MyDB1 -
                                        DBConnection
                                                            Busv
                      MapVar Update -
                                        MapVar
                                                            Error
                         WhereCond
                                                          ErrorID
                            T#500ms -
                                                          RecCnt
                                        TimeOut
                                                       SendStatus
```

When the instruction is terminated due to an error, execute the error handler for the device (FaultHandler\_Update).

Program the FaultHandler\_Update according to the device.

```
Operating_Update DB_Update_instance.Error

// Go to next step when the instruction is not completed within the specified time
IF DB_Insert_instance.ErrorID = 16#3012 THEN
RETURN;
ENDIF;
// Error handler
FaultHandler_Update();
```

Close the DB Connection MyDB1.

Check the completion of the DB\_Close instruction.

```
DB_Close_instance.Done

OperatingEnd_Close

DB_Close_instance.Error
```

Accept the trigger for closing the DB Connection.

```
RS_Close_instance

Trigger_Close

RS

Operating_Close

Set

Q1

Reset1
```

Close the DB Connection MyDB1.

When the instruction is terminated due to an error, execute the error handler for the device (FaultHandler\_Close).

Program the FaultHandler\_Close according to the device.

```
Operating_Close DB_Close_instance.Error

FaultHandler_Close
EN FaultHandler_Close
```

# Structured Text (ST)

### Main Variables

| Name                             | Data type             | Initial value | Comment                                                                                                    |
|----------------------------------|-----------------------|---------------|----------------------------------------------------------------------------------------------------|
| _DBC_Status                      | _sDBC_STATUS          |               | System-defined variable that shows the status of the DB Connection Service                                    |
| DB_Connect_instance              | DB_Connect            |               | Instance of DB_Connect instruction                                                                            |
| MyDB1                            | DWORD                 |               | This variable is assigned to the DBConnection output variable from DB_Connect_instance.                       |
| Trigger_Connect                  | BOOL                  | FALSE         | Variable used as a trigger for establishing a DB Connection                                                   |
| LastTrigger_Connect              | BOOL                  | FALSE         | Variable to retain the trigger status of the previous execution                                               |
| Operating_Connect                | BOOL                  | FALSE         | The DB_Connect instruction is executed when this variable is TRUE.                                            |
| OperatingStart_Connect           | BOOL                  | FALSE         | The start processing for establishing the DB Connection is executed when this variable is TRUE.               |
| DB_CreateMapping_Insert_instance | DB_CreateMapping      |               | Instance of DB_CreateMapping instruction                                                                      |
| MapVar_Insert                    | PRODUCTION_INSE<br>RT |               | This variable is assigned to the <i>MapVar</i> input variable to<br><i>DB_CreateMapping_Insert_instance</i> . |
| DB_Insert_instance               | DB_Insert             |               | Instance of DB_Insert instruction                                                                             |
| Name                             | STRING[256]           | 'WORK001'     | Production information: Product name                                                                          |
| LotNo                            | UINT                  | 1234          | Production information: Lot number                                                                            |
| Trigger_Insert                   | BOOL                  | FALSE         | Variable used as a trigger for inserting DB records                                                           |
| LastTrigger_Insert               | BOOL                  | FALSE         | Variable to retain the trigger status of the previous execution                                               |
| Operating_Insert                 | BOOL                  | FALSE         | The DB_Insert instruction is executed when this variable is TRUE.                                             |
| OperatingStart_Insert            | BOOL                  | FALSE         | The start processing for inserting DB records is executed when this variable is TRUE.                         |
| DB_CreateMapping_Update_instance | DB_CreateMapping      |               | Instance of DB_CreateMapping instruction                                                                      |
| MapVar_Update                    | PRODUCTION_UPD<br>ATE |               | This variable is assigned to the <i>MapVar</i> input variable to<br><i>DB_CreateMapping_Update_instance</i> . |
| DB_Update_instance               | DB_Update             |               | Instance of DB_Update instruction                                                                             |
| WhereCond                        | STRING[256]           |               | This variable is assigned to the <i>Where</i> input variable to  DB_CreateMapping_Update_instance.            |
| Trigger_Update                   | BOOL                  | FALSE         | Variable used as a trigger for updating DB records                                                            |
| LastTrigger_Update               | BOOL                  | FALSE         | Variable to retain the trigger status of the previous execution                                               |
| Operating_Update                 | BOOL                  | FALSE         | The DB_Update instruction is executed when this variable is TRUE.                                             |
| OperatingStart_Update            | BOOL                  | FALSE         | The start processing for updating DB records is executed when this variable is TRUE.                          |

| Name                 | Data type | Initial value | Comment                                                                                    |
|----------------------|-----------|---------------|--------------------------------------------------------------------------------------------|
| DB_Close_instance    | DB_Close  |               | Instance of DB_Close instruction                                                           |
| Trigger_Close        | BOOL      | FALSE         | Variable used as a trigger for closing the DB Connection                                   |
| LastTrigger_Close    | BOOL      | FALSE         | Variable to retain the trigger status of the previous execution                            |
| Operating_Close      | BOOL      | FALSE         | The DB_Close instruction is executed when this variable is TRUE.                           |
| OperatingStart_Close | BOOL      | FALSE         | The start processing for closing the DB Connection is executed when this variable is TRUE. |
| Stage                | INT       |               | Variable that shows the status of the DB Connection                                        |

### Sample Programming

// - Establish a DB Connection named MyDatabase1 and map a table with a variable.

```
// Start the sequence when the variable Trigger_Connect changes to TRUE.
   IF ( (Trigger_Connect=TRUE)
     AND (LastTrigger_Connect=FALSE)
     AND (_DBC_Status.Run=TRUE) ) THEN
       OperatingStart_Connect := TRUE;
      Operating_Connect := TRUE;
     END_IF;
     LastTrigger_Connect:=Trigger_Connect;
   // Sequence start processing
     IF (OperatingStart_Connect=TRUE) THEN
     // Initialize the instances of the applicable DB Connection Instructions.
       DB_Connect_instance( Execute:=FALSE );
       DB_CreateMapping_Insert_instance(
                    := FALSE,
          Execute
          MapVar
                    := MapVar_Insert,
       SQLType
                    := _DBC_SQLTYPE_INSERT
     );
     DB_CreateMapping_Update_instance(
        Execute
                 := FALSE,
       MapVar
                  := MapVar_Update,
       SQLType := _DBC_SQLTYPE_UPDATE
       );
       Stage := INT#1;
       OperatingStart_Connect := FALSE;
     END IF;
```

// Establish the DB Connection named MyDatabese1

```
// Map the variable MapVar_Insert to the table Production of the DB Connection MyDB1 for the INSERT operation.
// Map the variable MapVar_Update to the table Production of the DB Connection MyDB1 for the UPDATE operation.
IF (Operating_Connect=TRUE) THEN
   CASE Stage OF
   1: // Establish the DB Connection
     DB_Connect_instance(
        Execute
                             := TRUE,
        DBConnectionName := 'MyDatabase1',
        DBConnection
                             => MyDB1
     );
     IF (DB_Connect_instance.Done=TRUE) THEN
        Stage := INT#2; // Normal end
     END_IF;
     IF (DB_Connect_instance.Error=TRUE) THEN
        Stage := INT#99; // Error
     END_IF;
   2: // Map the DB table with the variable
     DB_CreateMapping_Insert_instance(
        Execute
                        := TRUE,
        DBConnection := MyDB1,
                       := 'Production',
        TableName
        MapVar
                        := MapVar_Insert,
        SQLType
                       := _DBC_SQLTYPE_INSERT
     );
     DB_CreateMapping_Update_instance(
        Execute
                        := TRUE,
        DBConnection := MyDB1,
        TableName
                       := 'Production',
        MapVar
                       := MapVar_Update,
        SQLType
                        := _DBC_SQLTYPE_UPDATE
     );
     IF ( (DB_CreateMapping_Insert_instance.Done=TRUE)
        AND (DB_CreateMapping_Update_instance.Done=TRUE) ) THEN
           Operating_Connect:=FALSE; // Normal end
     END_IF;
     IF ( (DB_CreateMapping_Insert_instance.Error=TRUE)
        OR (DB_CreateMapping_Update_instance.Error = TRUE) ) THEN
           Stage := INT#99; // Error
     END_IF;
   99:
     // Execute the error handler.
     // Program the error hander (FaultHandler_Connect) according to the device.
     FaultHandler_Connect();
```

```
Operating_Connect := FALSE;
         END CASE;
      END_IF;
      // - Insert production data to DB Connection MyDB1 when the variable Trigger_Insert changes to TRUE.
      // Start the sequence when the variable Trigger_Insert changes to TRUE.
      IF ( (Trigger_Insert=TRUE) AND (LastTrigger_Insert=FALSE) ) THEN
         OperatingStart_Insert := TRUE;
         Operating_Insert := TRUE;
      END_IF;
      LastTrigger_Insert := Trigger_Insert;
      // Sequence start processing
      IF (OperatingStart_Insert=TRUE) THEN
         // Initialize the instance of the applicable DB Connection Instruction.
         DB_Insert_instance( Execute:=FALSE, MapVar:=MapVar_Insert );
         // Create production data to insert.
         MapVar_Insert.Name
                                        := Name;
         MapVar_Insert.LotNo
                                        := UINT_TO_STRING(LotNo);
         MapVar_Insert.Status
                                        := 'Busy';
         \label{local_map_var_Insert.ProductionDate} \mbox{ := DT_TO_DATE(GetTime(\ ));}
         OperatingStart_Insert := FALSE;
      END_IF;
// Insert production data to the DB Connection MyDB1. Set the timeout for instruction execution to 200 ms.
      IF (Operating_Insert=TRUE) THEN
         // Insert records
         DB_Insert_instance(
                             := TRUE,
            Execute
            DBConnection := MyDB1,
            MapVar
                             := MapVar_Insert,
            TimeOut
                             := T#200ms
         );
      IF (DB_Insert_instance.Done=TRUE) THEN
         Operating_Insert:=FALSE; // Normal end
      END_IF;
      IF (DB_Insert_instance.Error=TRUE) THEN
         // Go to the next step when the instruction is not completed within the specified time.
         IF (DB_Insert_instance.ErrorID = 16#3012) THEN
            Operating_Insert:=FALSE; // Normal end
         ELSE
            // Execute the error handler.
```

```
// Program the error handler (FaultHandler_Insert) according to the device.
           FaultHandler_Insert();
           Operating_Insert := FALSE;
        END_IF;
     END_IF;
END_IF;
     // - Update the records in the DB Connection MyDB1 when the variable Trigger_Update changes to TRUE.
     // Start the sequence when the variable Trigger_Update changes to TRUE.
     IF ( (Trigger_Update=TRUE) AND (LastTrigger_Update=FALSE) ) THEN
        OperatingStart_Update := TRUE;
        Operating_Update := TRUE;
     END_IF;
     LastTrigger_Update := Trigger_Update;
     // Sequence start processing
     IF (OperatingStart_Update=TRUE) THEN
        // Initialize the instance of the applicable DB Connection Instruction.
        DB_Update_instance( Execute:=FALSE, MapVar:=MapVar_Update );
        // Create production data to update.
        MapVar_Update.Status := 'OK';
        MapVar_Update.FinishTime := GetTime();
        // Create the conditions for Where clause. ("LotNo" = XXXX AND "Status" = 'Busy')
        WhereCond := CONCAT(
                              "LotNo" = $",
                              UINT_TO_STRING( LotNo ),
                              '$' AND "Status" = $'Busy$"
                           );
        OperatingStart_Update := FALSE;
     END_IF;
     // Update production data in the DB Connection MyDB1. Set the timeout for instruction execution to 200 ms.
     IF (Operating_Update=TRUE) THEN
        // Update records
        DB_Update_instance(
                           := TRUE,
           Execute
           DBConnection := MyDB1,
                           := MapVar_Update,
           MapVar
           Where
                           := WhereCond,
           TimeOut
                           := T#200ms );
     IF (DB_Update_instance.Done=TRUE) THEN
        Operating_Update:=FALSE; // Normal end
     END_IF;
```

```
IF (DB_Update_instance.Error=TRUE) THEN
     // Go to the next step when the instruction is not completed within the specified time.
     IF (DB_Update_instance.ErrorID = 16#3012) THEN
        Operating_Update:=FALSE; // Normal end
     ELSE
        // Execute the error handler.
        // Implement the error handler (FaultHandler_Update) according to the device.
        FaultHandler_Update();
        Operating_Update := FALSE;
     END_IF;
  END_IF;
END_IF;
// - Close the DB Connection "MyDB1".
// Start the sequence when the variable Trigger_Close changes to TRUE.
IF ( (Trigger_Close=TRUE) AND (LastTrigger_Close=FALSE) ) THEN
  OperatingStart_Close := TRUE;
  Operating_Close := TRUE;
END_IF;
LastTrigger_Close := Trigger_Close;
// Sequence start processing
IF (OperatingStart_Close=TRUE) THEN
  // Initialize the instance of the applicable DB Connection Instruction.
  DB_Close_instance( Execute:=FALSE );
  OperatingStart_Close := FALSE;
END_IF;
// Close the DB Connection "MyDB1".
IF (Operating_Close=TRUE) THEN
  // Close the DB Connection.
  DB_Close_instance( Execute:=TRUE, DBConnection:=MyDB1 );
  IF (DB_Close_instance.Done=TRUE) THEN
     Operating_Close := FALSE; // Normal end
  END_IF;
  IF (DB_Close_instance.Error=TRUE) THEN
     // Execute the error handler.
     // Program the error handler (FaultHandler_Close) according to the device.
     FaultHandler_Close();
     Operating_Close := FALSE;
  END_IF;
END_IF;
```

# **DB\_Select (Retrieve DB Record)**

The DB\_Select instruction retrieves records from a table to a DB Map Variable.

| Instruction | Name                  | FB/FUN | Graphic expression |           |  | ST expression                                                                                                    |
|-------------|-----------------------|--------|--------------------|-----------|--|----------------------------------------------------------------------------------------------------|
| DB_Select   | Retrieve DB<br>Record | FB/FUN | DB_Select          | _instance |  | DB_Select_instance (Execute, DBConnection, Where, Sort, TimeOut, MapVar, Done, Busy, Error, ErrorID, RecCnt, SelectedCnt); |
|             |                       |        |                    |           |  |                                                                                                    |

Note The DB\_Select\_instance is an instance of DB\_Select instruction, which is declared as a variable.

### **Variables**

# Input Variables

| Name         | Meaning                 | Data<br>type | Valid range                                                  | Unit | Default         | Description                                                                                           |
|--------------|-------------------------|--------------|--------------------------------------------------------------|------|-----------------|----------------------------------------------------------------------------------------------------|
| Execute      | Execute                 | BOOL         | TRUE or FALSE                                                |      | FALSE           | Specify the execution condition.                                                                      |
| DBConnection | DB Connection           | DWORD        | 16#00000000 to<br>16#FFFFFFF                                 |      | 16#0000<br>0000 | Specify the DB Connection established by a DB_Connect instruction.                                    |
| Where        | Retrieval<br>Conditions | STRING       | 1,986 bytes max.<br>(including the final<br>NULL character)* |      | "               | Specify a text string that expresses retrieval conditions (WHERE clause). ('WHERE' is not included.)  |
| Sort         | Sort Conditions         | STRING       | 1,986 bytes max.<br>(including the final<br>NULL character)* |      | "               | Specify a text string that expresses sort conditions (ORDER BY clause). ('ORDER BY' is not included.) |
| TimeOut      | Timeout                 | TIME         | T#0s,<br>T#0.05s to T#180s                                   |      | T#0s            | Specify the time to detect timeout. When T#0s is specified, timeout is not monitored.                 |

When the database is case sensitive, specify the column name as shown below.

When connecting to MySQL, enclose the column name in single-byte backquotes

Example: `ColumnA`

When connecting to other databases, enclose the column name in single-byte double quotes.

Example: "ColumnA"

# In-out Variables

| Name   | Meaning            | Data type                                          | Valid range               | Unit | Description                                                           |
|--------|--------------------|----------------------------------------------------|---------------------------|------|-----------------------------------------------------------------------|
| MapVar | DB Map<br>Variable | Structure,<br>Structure<br>array (entire<br>array) | Depends on the data type. |      | Specify the DB Map Variable mapped by a DB_CreateMapping instruction. |

# Output Variables

| Name        | Meaning                           | Data type | Valid range           | Unit | Description                                                                |
|-------------|-----------------------------------|-----------|-----------------------|------|----------------------------------------------------------------------------|
| Done        | Done                              | BOOL      | TRUE or FALSE         |      | TRUE when the instruction is normally completed.                           |
| Busy        | Executing                         | BOOL      | TRUE or FALSE         |      | TRUE when the instruction is being executed.                               |
| Error       | Error                             | BOOL      | TRUE or FALSE         |      | TRUE when the instruction is terminated due to an error.                   |
| ErrorID     | Error Code                        | WORD      | 16#0000 to<br>16#FFFF |      | Contains the error code when an error occurs.                              |
| RecCnt      | Number of Records                 | DINT      | 0 to 65535            |      | Contains the number of records that were retrieved to the DB Map Variable. |
| SelectedCnt | Number of<br>Retrieved<br>Records | DINT      | 0 to<br>2147483647    |      | Total number of records retrieved according to the retrieval conditions.   |

# **Related System-defined Variables**

| Name              | Meaning | Data type | Description                              |
|-------------------|---------|-----------|------------------------------------------|
| _EIP_EtnOnlineSta | Online  | BOOL      | Status of the communications function of |
|                   |         |           | the built-in EtherNet/IP port.           |
|                   |         |           | TRUE: Can be used.                       |
|                   |         |           | FALSE: Cannot be used.                   |

## **Related Error Codes**

| Error code | Meaning                               | Description                                                                     |
|------------|---------------------------------------|---------------------------------------------------------------------------------|
| 0400 hex   | Input Value Out of Range              | The value of the <i>TimeOut</i> input variable is outside the valid range.      |
| 041D hex   | Too Many Instructions Executed at the | More than 32 DB Connection Instructions were executed at the same               |
|            | Same Time                             | time.                                                                           |
| 3000 hex   | DB Connection Service not Started     | The instruction was executed when the DB Connection Service was not             |
|            |                                       | running.                                                                        |
| 3002 hex   | DB Connection Service Shutdown or     | The instruction was executed after the DB Connection Service was shut           |
|            | Shutting Down                         | down or while the DB Connection Service was being shut down.                    |
| 3008 hex   | Invalid DB Connection                 | The value of the DBConnection input variable is invalid or the specified        |
|            |                                       | DB Connection is already closed.                                                |
| 300A hex   | DB Map Variable Unregistered          | The variable specified in the <i>MapVar</i> in-out variable has not been mapped |
|            |                                       | by a DB_CreateMapping instruction.                                              |
| 300B hex   | SQL Execution Error                   | The executed SQL statement resulted in an error in the DB.                      |
|            |                                       | The retrieved record contains a column whose value is NULL.                     |
|            |                                       | The combination of data types is not listed in the table of data type           |
|            |                                       | correspondence between NJ-series Controllers and database and the               |
|            |                                       | data type cannot be converted.                                                  |
| 300E hex   | Invalid Retrieval Conditions          | The Where input variable is a text string consisting of NULL characters         |
|            |                                       | (16#00) only.                                                                   |

#### Appendix A

| 3011 hex | DB Connection Disconnected Error Status     | The DB Connection Service cannot communicate with the DB due to a network failure or other causes.                                                                                                    |
|----------|---------------------------------------------|----------------------------------------------------------------------------------------------------|
| 3012 hex | DB Connection Instruction Execution Timeout | The instruction was not completed within the time specified in the<br>TimeOut input variable.                                                                                                    |
| 3013 hex | DB Connection Service Error Stop            | The instruction was executed while the DB Connection Service was stopped due to an error.                                                                                                    |
| 3014 hex | Data Already Spooled                        | This instruction cannot be executed because one or more SQL statements are already stored in the Spool memory.                                                                                                    |
| 3015 hex | DB Connection Service Initializing          | The instruction was executed while the initialization processing of the DB Connection Service was in progress.                                                                                                    |
| 3016 hex | DB in Process                               | The instruction was executed before completion of the DB's processing for the DB Connection Instruction Execution Timeout that occurred for the previous DB_Insert, DB_Update, DB_Select, or DB_Delete instruction. |

### **Function**

This instruction is used to retrieve records from a table mapped by a DB\_CreateMapping instruction into the DB Map Variable specified in the *MapVar* in-out variable.

Define the DB Map Variable as an array when you want to retrieve more than one record.

The number of records retrieved to the DB Map Variable is output to the *RecCnt* output variable. The number of records retrieved according to the retrieval conditions is output to the *SelectedCnt* output variable.

The relationship between the number of array elements in the DB Map Variable and the number of records in the *RecCnt* and *SelectedCnt* output variables is described below.

[When the number of array elements of the DB Map Variable is equal to or smaller than (≤) the number of retrieved records]

The records up to the maximum number of elements in the DB Map Variable are output.

For example, in the case where 30 records are retrieved for the DB Map Variable with 10 array elements, the records from *MapVar[0]* to *MapVar[9]* are retrieved.

The value of RecCnt will be 10 and the value of SelectedCnt will be 30 in this case.

[When the number of array elements of the DB Map Variable is bigger than (>) the number of retrieved records] The records up to the number of elements of the retrieved records are output. For the later elements, the records are not retrieved, but the previous values are retained.

For example, in the case where 3 records are retrieved for the DB Map Variable with 10 array elements, the records from MapVar[0] to MapVar[2] are retrieved. The values of MapVar[3] to MapVar[9] do not change. The value of RecCnt will be 3 and the value of SelectedCnt will be also 3 in this case.

The records are retrieved according to the retrieval conditions specified in the *Where* input variable (WHERE clause). The *Where* input variable is expressed as a text string.

The text string in the *Where* input variable cannot consist of NULL characters (16#00) only. In that case, the instruction is terminated due to an error.

Specify the sort conditions in the *Sort* input variable (ORDER BY clause) to sort out the retrieved records. The *Sort* input variable is expressed as a text string.

When the sort conditions are specified, the records are contained in the DB Map Variable in the order specified by the sort conditions.

When the sort conditions are not specified, the output order to the DB Map Variable depends on the specifications of the DB type to connect.

When using single quotes in the WHERE and SORT clauses, use the escape character (\$').

Refer to the NJ/NX-series CPU Unit Software User's Manual (Cat. No. W501) for the escape character.

Refer to the manual of the database for the format of the WHERE and SORT clauses.

Specify the retrieval conditions by the following values in the *Where* input variable.

Example 1: Retrieve the values of the records where the value of a specific column is equal to or greater than the specified value.

Retrieve the values of records where the value of "ColumnA" (unsigned integer) is 1234 or greater.

"ColumnA" >= 1234'

SQL statement to create: SELECT FROM TableProduct Where "ColumnA" = 1234

Example 2: Retrieve the records where the values of specific two columns are within the specified range.

Retrieve the records where the value of "ColumnA" (unsigned integer) is bigger than 1000 and the value of "ColumnB" (unsigned integer) is smaller than 2000.

"ColumnA" > 1000 AND "ColumnB" < 2000"

SQL statement to create: SELECT FROM TableProduct Where "ColumnA" > 1000 AND "ColumnB" < 2000

Example 3: Retrieve the values of the records where the value of a specific column is equal to or greater than the value of the specified variable.

Retrieve the values of records where the value of "ColumnA" (unsigned integer) is equal to or greater than the specified variable.

Specified value: UINTVar := 1234;

Input parameter in the WHERE clause:

WhereCond\_Select := CONCAT('\$"ColumnA\$" >= ', UINT\_TO\_STRING(UINTVar));

SQL statement to create: SELECT FROM TableProduct Where "ColumnA" >= 1234

Specify the sort conditions in the *Sort* input variable by the following values.

Example: Retrieve the records sorted by the values of two columns.

Sort the values of "ColumnA" in ascending order and values of "ColumnB" in descending order.

"ColumnA" ASC, "ColumnB" DESC'

SQL statement to create: SELECT FROM TableProduct ORDER BY "ColumnA" ASC, "ColumnB" DESC

#### **Precautions for Correct Use**

- Execution of this instruction is continued until processing is completed even if the value of *Execute* changes to FALSE or the execution time exceeds the task period. The value of *Done* changes to TRUE when processing is completed. Use this to confirm normal completion of processing.
- Refer to *Using this Section* of the *NJ/NX-series Instructions Reference Manual* (Cat. No. W502) for a timing chart for *Execute, Done, Busy,* and *Error*.
- This instruction cannot be used on an event task. A compiling error will occur.
- This instruction cannot be executed without specifying the retrieval conditions.
- When no record is retrieved as the execution result of this instruction, the values of the *RecCnt* and *SelectedCnt* output variables are both 0 and the instruction is normally completed.
- Even if the number of array elements of the DB Map Variable does not match the number of retrieved records as the execution result of this instruction, the instruction is also normally completed.
- When the DB Connection Service was started in Test Mode, this instruction is normally ended without
  executing the SELECT operation for the DB actually. No values are stored in the DB Map Variable specified in
  the MapVar in-out variable and 0 is output to both the RecCnt and SelectedCnt output variables.
- Even if the specified number of bytes in STRING data is shorter than the table data, this instruction is normally ended.

Example: When 12 characters are contained in a table column and data type of the corresponding member of

the DB Map Variable is STRING[11], this instruction can retrieve only up to 11 characters, but will be normally ended.

- When the error code is 300B hex (SQL Execution Error), you can get the detailed information of the SQL Execution Error by executing a DB GetConnectionStatus instruction.
- The measurement error of timeout is +50 ms for a 100-column record when the percentage of task execution time is 50% as a guide. However, the measurement error varies according to the percentage of task execution time and the number of columns.
- When two or more DB Connection Instructions are executed for a DB Connection at the same time, the DB Connection Service executes the instructions one by one. The measurement of timeout for the second and later instructions is started when the instruction is executed by the DB Connection Service, not when the Execute input variable is changed to TRUE. Therefore, the time from when the Execute input variable is changed to TRUE to when the timeout occurs for the instruction is longer than the time set for the timeout.
- An error occurs for this instruction in the following cases. Error will be TRUE.
  - · When the instruction was executed when the DB Connection Service was not running
  - When the instruction was executed while the initialization processing of the DB Connection Service was in progress
  - · When the instruction was executed while the DB Connection Service was stopped due to an error
  - When the instruction was executed after the DB Connection Service was shut down or while the DB Connection Service was being shut down
  - When the value of the DBConnection input variable is invalid or the specified DB Connection is already closed
  - When the value of the *Timeout* input variable is outside the valid range
  - When the variable specified in the MapVar in-out variable has not been mapped by a DB\_CreateMapping instruction.
  - · When the executed SQL statement resulted in an error in the DB
  - · When the data types cannot be converted between NJ-series Controllers and database
  - When the DB Connection Service cannot communicate with the DB due to a network failure or other causes
  - When one or more SQL statements are already stored in the Spool memory
  - · When the instruction was not completed within the time specified in the *TimeOut* input variable
  - When the instruction was executed before completion of the DB's processing for the DB Connection Instruction Execution Timeout that occurred for the previous DB\_Insert, DB\_Update, DB\_Select, or DB\_Delete instruction
  - · When more than 32 DB Connection Instructions were executed at the same time

## **Sample Programming**

Refer to the sample programming that is provided for the DB\_Delete instruction.

# **DB\_Delete (Delete DB Record)**

The DB\_Delete instruction deletes the records that match the conditions from a specified table.

| Instruction | Name                | FB/FUN | Graphic expression            |                                                                                   | ST expression            |
|-------------|---------------------|--------|-------------------------------|-----------------------------------------------------------------------------------|--------------------------|
| DB_Delete   | Delete DB<br>Record | FB     | DB_Delete_instance  DB_Delete | DB_Delete_instance (Execute, DBConnection, TableName, Where, TimeOut, Done, Busy, |                          |
|             |                     |        | Execute Done                  |                                                                                   | Error, ErrorID, RecCnt); |
|             |                     |        | DBConnection Busy             |                                                                                   |                          |
|             |                     |        | TableName Error               |                                                                                   |                          |
|             |                     |        | Where ErrorID                 |                                                                                   |                          |
|             |                     |        | TimeOut RecCnt                |                                                                                   |                          |
|             |                     |        |                               |                                                                                   |                          |

Note The DB\_Delete\_instance is an instance of DB\_Delete instruction, which is declared as a variable.

## **Variables**

## Input Variables

| Name         | Meaning                 | Data type | Valid range                                                  | Unit | Default         | Description                                                                                          |
|--------------|-------------------------|-----------|--------------------------------------------------------------|------|-----------------|----------------------------------------------------------------------------------------------------|
| Execute      | Execute                 | BOOL      | TRUE or FALSE                                                |      | FALSE           | Specify the execution condition.                                                                     |
| DBConnection | DB Connection           | DWORD     | 16#00000000 to<br>16#FFFFFFF                                 |      | 16#0000<br>0000 | Specify the DB Connection established by a DB_Connect instruction.                                   |
| TableName    | Table Name              | STRING    | Depends on the data type.                                    |      | "               | Specify a table name in the DB.                                                                      |
| Where        | Retrieval<br>Conditions | STRING    | 1,986 bytes max.<br>(including the final<br>NULL character)* |      | п               | Specify a text string that expresses retrieval conditions (WHERE clause). ('WHERE' is not included.) |
| TimeOut      | Timeout                 | TIME      | T#0s,<br>T#0.05s to T#180s                                   |      | T#0s            | Specify the time to detect timeout. When T#0s is specified, timeout is not monitored.                |

When the database is case sensitive, specify the column name as shown below.

When connecting to MySQL, enclose the column name in single-byte backquotes

Example: 'ColumnA'

When connecting to other databases, enclose the column name in single-byte double quotes.

Example: "ColumnA"

## Output Variables

| Name    | Meaning              | Data type | Valid range           | Unit | Description                                              |
|---------|----------------------|-----------|-----------------------|------|----------------------------------------------------------|
| Done    | Done                 | BOOL      | TRUE or FALSE         |      | TRUE when the instruction is normally completed.         |
| Busy    | Executing            | BOOL      | TRUE or FALSE         |      | TRUE when the instruction is being executed.             |
| Error   | Error                | BOOL      | TRUE or FALSE         |      | TRUE when the instruction is terminated due to an error. |
| ErrorID | Error Code           | WORD      | 16#0000 to<br>16#FFFF |      | Contains the error code when an error occurs.            |
| RecCnt  | Number of<br>Records | DINT      | 0 to 2147483647       |      | Contains the number of records that were deleted.        |

## **Related System-defined Variables**

| Name              | Meaning | Data type | Description                              |
|-------------------|---------|-----------|------------------------------------------|
| _EIP_EtnOnlineSta | Online  | BOOL      | Status of the communications function of |
|                   |         |           | the built-in EtherNet/IP port.           |
|                   |         |           | TRUE: Can be used.                       |
|                   |         |           | FALSE: Cannot be used.                   |

## **Related Error Codes**

| Error code | Meaning                                 | Description                                                                |
|------------|-----------------------------------------|----------------------------------------------------------------------------|
| 0400 hex   | Input Value Out of Range                | The value of the <i>TimeOut</i> input variable is outside the valid range. |
| 0406 hex   | Illegal Data Position Specified         | The TableName input variable is a text string consisting of NULL           |
|            |                                         | characters (16#00) only.                                                   |
| 0410 hex   | Text String Format Error                | A space character is included in the text string specified for the         |
|            |                                         | TableName input variable.                                                  |
| 041D hex   | Too Many Instructions Executed at the   | More than 32 DB Connection Instructions were executed at the same          |
|            | Same Time                               | time.                                                                      |
| 3000 hex   | DB Connection Service not Started       | The instruction was executed when the DB Connection Service was not        |
|            |                                         | running.                                                                   |
| 3002 hex   | DB Connection Service Shutdown or       | The instruction was executed after the DB Connection Service was shut      |
|            | Shutting Down                           | down or while the DB Connection Service was being shut down.               |
| 3008 hex   | Invalid DB Connection                   | The value of the DBConnection input variable is invalid or the specified   |
|            |                                         | DB Connection is already closed.                                           |
| 300B hex   | SQL Execution Error                     | The executed SQL statement resulted in an error in the DB.                 |
| 300E hex   | Invalid Retrieval Conditions            | The Where input variable is a text string consisting of NULL characters    |
|            |                                         | (16#00) only.                                                              |
| 3011 hex   | DB Connection Disconnected Error Status | The DB Connection Service cannot communicate with the DB due to a          |
|            |                                         | network failure or other causes.                                           |
| 3012 hex   | DB Connection Instruction Execution     | The instruction was not completed within the time specified in the         |
|            | Timeout                                 | TimeOut input variable.                                                    |
| 3013 hex   | DB Connection Service Error Stop        | The instruction was executed while the DB Connection Service was           |
|            |                                         | stopped due to an error.                                                   |
| 3014 hex   | Data Already Spooled                    | This instruction cannot be executed because one or more SQL                |
|            |                                         | statements are already stored in the Spool memory.                         |
| 3015 hex   | DB Connection Service Initializing      | The instruction was executed while the initialization processing of the    |
|            |                                         | DB Connection Service was in progress.                                     |
| 3016 hex   | DB in Process                           | The instruction was executed before completion of the DB's processing      |
|            |                                         | for the DB Connection Instruction Execution Timeout that occurred for      |
|            |                                         | the previous DB_Insert, DB_Update, DB_Select, or DB_Delete                 |
| -          |                                         | instruction.                                                               |

#### **Function**

This instruction is used to delete the records that match the conditions specified in the *Where* input variable from the table specified in the *TableName* input variable.

The records to delete are retrieved according to the retrieval conditions specified in the *Where* input variable (WHERE clause). The *Where* input variable is expressed as a text string.

The text string in the *Where* input variable cannot consist of Null characters (16#00) only. In that case, the instruction is terminated due to an error.

When using single quotes in the WHERE clause, use the escape character (\$').

Refer to the NJ/NX-series CPU Unit Software User's Manual (Cat. No. W501) for the escape character.

Refer to the manual of the database for the format of the WHERE clause.

Specify the retrieval conditions in the *Where* input variable by the following values.

Example: Delete the records where either of the values of the specified two columns is equal to the specified value.

Delete the records where the value of "ColumnA" (unsigned integer) is equal to 1000 or the value of "ColumnB" (unsigned integer) is equal to 2000

"ColumnA" = 1000 OR "ColumnB" = 2000'

SQL statement to create: DELETE FROM TableProduct Where "ColumnA" = 1000 OR "ColumnB" = 2000

#### **Precautions for Correct Use**

- Execution of this instruction is continued until processing is completed even if the value of *Execute* changes to FALSE or the execution time exceeds the task period. The value of *Done* changes to TRUE when processing is completed. Use this to confirm normal completion of processing.
- Refer to *Using this Section* of the *NJ/NX-series Instructions Reference Manual* (Cat. No. W502) for a timing chart for *Execute, Done, Busy,* and *Error*.
- This instruction cannot be used on an event task. A compiling error will occur.
- · This instruction cannot be executed without specifying the retrieval conditions.
- When the DB Connection Service was started in Test Mode, this instruction is normally ended without executing the DELETE operation for the DB actually.
- When the error code is 300B hex (SQL Execution Error), you can get the detailed information of the SQL Execution Error by executing a DB GetConnectionStatus instruction.
- The measurement error of timeout is +50 ms for a 100-column record when the percentage of task execution time is 50% as a guide. However, the measurement error varies according to the percentage of task execution time and the number of columns.
- When two or more DB Connection Instructions are executed for a DB Connection at the same time, the DB Connection Service executes the instructions one by one. The measurement of timeout for the second and later instructions is started when the instruction is executed by the DB Connection Service, not when the Execute input variable is changed to TRUE. Therefore, the time from when the Execute input variable is changed to TRUE to when the timeout occurs for the instruction is longer than the time set for the timeout.
- An error occurs for this instruction in the following cases. Error will be TRUE.
  - · When the instruction was executed when the DB Connection Service was not running
  - When the instruction was executed while the initialization processing of the DB Connection Service was in progress
  - · When the instruction was executed while the DB Connection Service was stopped due to an error

- When the instruction was executed after the DB Connection Service was shut down or while the DB Connection Service was being shut down
- When the value of the DBConnection input variable is invalid or the specified DB Connection is already closed
- · When the TableName input variable is a text string consisting of NULL characters (16#00) only
- · When a space character is included in the text string specified for the TableName input variable.
- · When the Where input variable is a text string consisting of NULL characters (16#00) only
- When the value of the *Timeout* input variable is outside the valid range
- · When a value that is over T#180s was specified in the *TimeOut* input variable
- · When the executed SQL statement resulted in an error in the DB
- When the DB Connection Service cannot communicate with the DB due to a network failure or other causes
- · When one or more SQL statements are already stored in the Spool memory
- · When the instruction was not completed within the time specified in the *TimeOut* input variable
- When the instruction was executed before completion of the DB's processing for the DB Connection Instruction Execution Timeout that occurred for the previous DB\_Insert, DB\_Update, DB\_Select, or DB\_Delete instruction
- · When more than 32 DB Connection Instructions were executed at the same time

This section gives sample programming of the following operations for Oracle database.

- Retrieve production data for the specified lot number from a DB table when the trigger variable changes to TRUE.
- Delete the records other than the latest one if more than one record was retrieved.

## DB Connection Settings and Data Type Definition

The minimum settings necessary for the sample programming are shown below.

DB Connection Settings

DB Connection name: MyDatabase1

#### Structure Data Type Definition

|        | Name           | Data type     |  |  |
|--------|----------------|---------------|--|--|
| PRODUC | TION_SELECT    | STRUCT        |  |  |
|        | Name           | STRING[256]   |  |  |
|        | LotNo          | STRING[32]    |  |  |
|        | Status         | STRING[8]     |  |  |
|        | ProductionDate | DATE          |  |  |
|        | FinishTime     | DATE_AND_TIME |  |  |

## Ladder Diagram

| Name                | Data type    | Initial value | Comment                                                                    |  |
|---------------------|--------------|---------------|----------------------------------------------------------------------------|--|
| _DBC_Status         | _sDBC_STATUS |               | System-defined variable that shows the status of the DB Connection Service |  |
| DB_Connect_instance | DB_Connect   |               | Instance of DB_Connect instruction                                         |  |

| Name                             | Data type                         | Initial value | Comment                                                                                             |
|----------------------------------|-----------------------------------|---------------|----------------------------------------------------------------------------------------------------|
| MyDB1                            | DWORD                             |               | This variable is assigned to the DBConnection output variable from DB_Connect_instance.             |
| LotNo                            | UINT                              | 1234          | Variable to specify the lot number for retrieving/deleting DB records                               |
| Trigger_Connect                  | BOOL                              | FALSE         | Variable used as a trigger for establishing a DB Connection                                         |
| RS_Connect_instance              | RS                                |               | Instance of RS instruction                                                                          |
| Operating_Connect                | BOOL                              | FALSE         | The DB_Connect instruction is executed when this variable is TRUE.                                  |
| OperatingEnd_Connect             | BOOL                              | FALSE         | This variable changes to TRUE when the DB_Connect instruction is completed.                         |
| DB_CreateMapping_Select_instance | DB_CreateMapping                  |               | Instance of DB_CreateMapping instruction                                                            |
| MapVar_Select                    | ARRAY[09] OF<br>PRODUCTION_SELECT |               | This variable is assigned to the <i>MapVar</i> input variable to  DB_CreateMapping_Select_instance. |
| WhereCond_Select                 | STRING[256]                       |               | This variable is assigned to the <i>Where</i> input variable to <i>DB_Select_instance</i> .         |
| SortCond_Select                  | STRING[256]                       |               | This variable is assigned to the <i>Sort</i> input variable to <i>DB_Select_instance</i> .          |
| DB_Select_instance               | DB_Select                         |               | Instance of DB_Select instruction                                                                   |
| Trigger_Select                   | BOOL                              | FALSE         | Variable used as a trigger for retrieving DB records                                                |
| RS_Select_instance               | RS                                |               | Instance of RS instruction                                                                          |
| Operating_Select                 | BOOL                              | FALSE         | The DB_Select instruction is executed when this variable is TRUE.                                   |
| OperatingEnd_Select              | BOOL                              | FALSE         | This variable changes to TRUE when the DB_Select instruction is completed.                          |
| WhereCond_Delete                 | STRING[256]                       |               | This variable is assigned to the <i>Where</i> input variable to <i>DB_Delete_instance</i> .         |
| Request_Delete                   | BOOL                              | FALSE         | The DB_Delete instruction is executed when this variable is TRUE.                                   |
| DB_Delete_instance               | DB_Delete                         |               | Instance of DB_Delete instruction                                                                   |
| RS_Delete_instance               | RS                                |               | Instance of RS instruction                                                                          |
| Operating_Delete                 | BOOL                              | FALSE         | The DB_Delete instruction is executed when this variable is TRUE.                                   |
| OperatingEnd_Delete              | BOOL                              | FALSE         | This variable changes to TRUE when the DB_Delete instruction is completed.                          |
| DB_Close_instance                | DB_Close                          |               | Instance of DB_Close instruction                                                                    |
| Trigger_Close                    | BOOL                              | FALSE         | Variable used as a trigger for closing the DB Connection                                            |
| RS_Close_instance                | RS                                |               | Instance of RS instruction                                                                          |
| Operating_Close                  | BOOL                              | FALSE         | The DB_Close instruction is executed when this variable is TRUE.                                    |
| OperatingEnd_Close               | BOOL                              | FALSE         | This variable changes to TRUE when the DB_Close instruction is completed.                           |

- Establish a DB Connection named MyDatabase1 and map a table with a variable.

Check the completion of DB\_Connect and DB\_CreateMapping instructions.

```
DB_CreateMapping_Select_instance.Done

OperatingEnd_Connect

DB_Connect_instance.Error

DB_CreateMapping_Select_instance.Error
```

Accept the trigger for establishing the DB Connection.

```
RS_Connect_instance

Operating_Connect

Operating_Connect

RS Q1

OperatingEnd_Connect

Reset1
```

Establish the DB Connection named MyDatabase1.

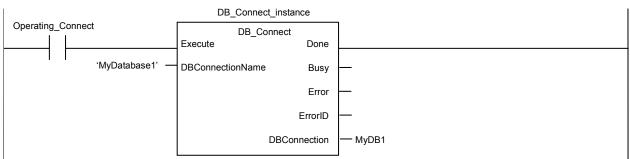

Map the variable Map Var\_Select to the table Production of the DB Connection MyDB1 for the SELECT operation.

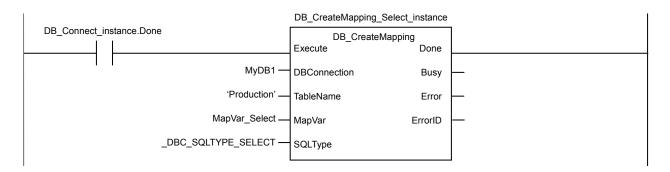

When the instruction is terminated due to an error, execute the error handler for the device (FaultHandler\_Connect). Program the FaultHandler\_Connect according to the device.

- Retrieve records for the specified lot number from the DB Connection *MyDB1* when the variable *Trigger\_Select* changes to TRUE. Check the completion of the DB\_Select instruction.

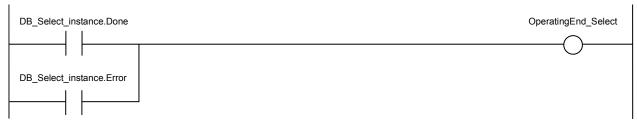

Accept the trigger for retrieving DB records.

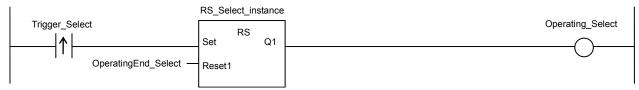

Create the conditions for the Where and Sort clauses.

```
Operating_Select

// Create the conditions for Where clause ("LotNo" = XXXX)
WhereCond_Select := CONCAT( "LotNo" = $", UINT_TO_STRING( LotNo ), '$" );

// Create the conditions for Sort clause
// Sort the production completion time in descending order
SortCond_Select := "FinishTime" DESC';
```

Retrieve the records from the DB Connection MyDB1.

Timeout is not monitored for the instruction execution.

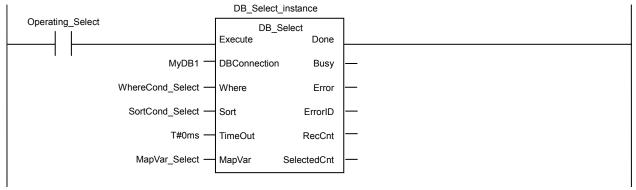

When the instruction is terminated due to an error, execute the error handler for the device (FaultHandler\_Select). Program the FaultHandler\_Select according to the device.

```
Operating_Select DB_Select_instance.Error

FaultHandler_Select
EN FaultHander_Select
```

If two or more records were retrieved, delete the records other than the latest one.

- Delete the records other than the latest one from the DB table Check the completion of the DB\_Delete instruction.

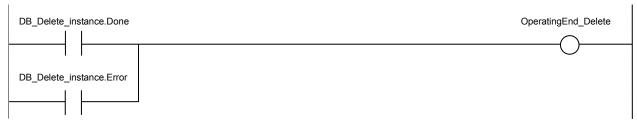

Accept the trigger for deleting DB records.

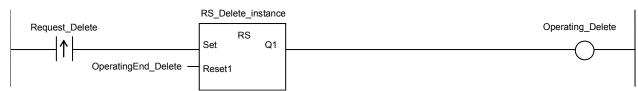

Create the conditions for the Where clause.

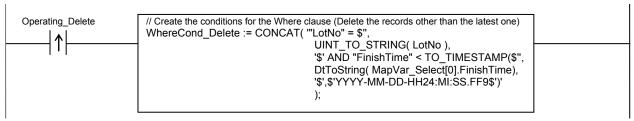

Delete records from the table Production of the DB Connection MyDB1. Timeout is not monitored for the instruction execution.

```
DB_Delete_instance
Operating_Delete
                                                  DB_Delete
                                         Execute
                                                              Done
                               MyDB1
                                         DBConnection
                                                              Busy
                           'Production' -
                                         TableName
                                                              Error
                   WhereCond_Delete -
                                         Where
                                                            ErrorID
                                                            RecCnt
                                         TimeOut
```

Execute the normal end processing.

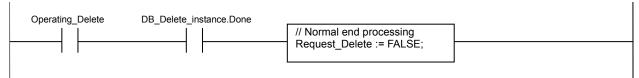

When the instruction is terminated due to an error, execute the error handler for the device (FaultHandler\_Delete).

Program the FaultHandler\_Delete for the device.

```
Operating_Delete DB_Delete_instance.Error

// Error handler
FaultHandler_Delete();
Request_Delete := FALSE;
```

- Close the DB Connection MyDB1.

Check the completion of the DB\_Close instruction.

```
DB_Close_instance.Done

OperatingEnd_Close

DB_Close_instance.Error
```

Accept the trigger for closing the DB Connection.

```
RS_Close_instance

Operating_Close

RS

Operating_Close

RS

Operating_Close

RS

Set

Q1

Reset1
```

Close the DB Connection MyDB1.

When the instruction is terminated due to an error, execute the error handler for the device (FaultHandler\_Close).

```
Program the FaultHandler_Close according to the device.
```

## Structured Text (ST)

| Name                   | Data type    | Initial value | Comment                                                                                   |
|------------------------|--------------|---------------|-------------------------------------------------------------------------------------------|
| _DBC_Status            | _sDBC_STATUS |               | System-defined variable that shows the status of the DB Connection Service                |
| DB_Connect_instance    | DB_Connect   |               | Instance of DB_Connect instruction                                                        |
| MyDB1                  | DWORD        |               | Variable that is assigned to the DBConnection output variable from DB_Connect_instance    |
| LotNo                  | UINT         | 1234          | Variable to specify the lot number for retrieving/deleting DB records                     |
| Trigger_Connect        | BOOL         | FALSE         | Variable used as a trigger for establishing a DB Connection                               |
| LastTrigger_Connect    | BOOL         | FALSE         | Variable to retain the trigger status of the previous execution                           |
| Operating_Connect      | BOOL         | FALSE         | The DB_Connect instruction is executed when this variable is TRUE.                        |
| OperatingStart_Connect | BOOL         | FALSE         | The start processing for establishing the DB Connection is executed when this variable is |

| Name                             | Data type                              | Initial value | Comment                                                                                                    |
|----------------------------------|----------------------------------------|---------------|----------------------------------------------------------------------------------------------------|
|                                  |                                        |               | TRUE.                                                                                                    |
| DB_CreateMapping_Select_instance | DB_CreateMapping                       |               | Instance of DB_CreateMapping instruction                                                                   |
| MapVar_Select                    | ARRAY[099] OF<br>PRODUCTION_SEL<br>ECT |               | This variable is assigned to the <i>MapVar</i> input variable to <i>DB_CreateMapping_Select_instance</i> . |
| DB_Select_instance               | DB_Select                              |               | Instance of DB_Select instruction                                                                          |
| Trigger_Select                   | BOOL                                   | FALSE         | Variable used as a trigger for retrieving DB records                                                       |
| LastTrigger_Select               | BOOL                                   | FALSE         | Variable to retain the trigger status of the previous execution                                            |
| Operating_Select                 | BOOL                                   | FALSE         | The DB_Select instruction is executed when this variable is TRUE.                                          |
| OperatingStart_Select            | BOOL                                   | FALSE         | The start processing for retrieving DB records is executed when this variable is TRUE.                     |
| WhereCond_Select                 | STRING[256]                            |               | This variable is assigned to the Where input variable to DB_Select_instance.                               |
| SortCond_Select                  | STRING[256]                            |               | This variable is assigned to the <i>Sort</i> input variable to <i>DB_Select_instance</i> .                 |
| DB_Delete_instance               | DB_Delete                              |               | Instance of DB_Delete instruction                                                                          |
| WhereCond_Delete                 | STRING[256]                            |               | This variable is assigned to the Where input variable to DB_Delete_instance.                               |
| Request_Delete                   | BOOL                                   | FALSE         | The DB_Delete instruction is executed when this variable is TRUE.                                          |
| LastRequest_Delete               | BOOL                                   | FALSE         | Variable to retain the request status of the previous execution                                            |
| Operating_Delete                 | BOOL                                   | FALSE         | The DB_Delete instruction is executed when this variable is TRUE.                                          |
| OperatingStart_Delete            | BOOL                                   | FALSE         | The start processing for deleting DB records is executed when this variable is TRUE.                       |
| DB_Close_instance                | DB_Close                               |               | Instance of DB_Close instruction                                                                           |
| Trigger_Close                    | BOOL                                   | FALSE         | Variable used as a trigger for closing the DB Connection                                                   |
| LastTrigger_Close                | BOOL                                   | FALSE         | Variable to retain the trigger status of the previous execution                                            |
| Operating_Close                  | BOOL                                   | FALSE         | The DB_Close instruction is executed when this variable is TRUE.                                           |
| OperatingStart_Close             | BOOL                                   | FALSE         | The start processing for closing the DB Connection is executed when this variable is TRUE.                 |
| Stage                            | INT                                    |               | Variable that shows the status of the DB Connection                                                        |

```
// - Establish a DB Connection named MyDatabase1 and map a table with a variable.
// Start the sequence when the variable Trigger_Connect changes to TRUE.
IF ( (Trigger_Connect=TRUE)
  AND (LastTrigger_Connect=FALSE)
  AND (_DBC_Status.Run=TRUE) ) THEN
     OperatingStart_Connect := TRUE;
     Operating_Connect := TRUE;
END_IF;
LastTrigger_Connect;=Trigger_Connect;
// Sequence start processing
IF (OperatingStart_Connect=TRUE) THEN
  // Initialize the instances of the applicable DB Connection Instructions.
  DB_Connect_instance( Execute:=FALSE );
  DB_CreateMapping_Select_instance(
     Execute
               := FALSE,
     MapVar
               := MapVar_Select,
     SQLType := _DBC_SQLTYPE_SELECT
  );
Stage := 1;
OperatingStart_Connect := FALSE;
END_IF;
// Establish the DB Connection named MyDatabese1.
// Map the variable MapVar_Select to the table Production of the DB Connection MyDB1 for the SELECT operation.
IF (Operating_Connect=TRUE) THEN
  CASE Stage OF
  1: // Establish the DB Connection
     DB Connect instance(
        Execute
                             := TRUE,
        DBConnectionName := 'MyDatabase1',
        DBConnection
                             => MyDB1
     );
  IF (DB_Connect_instance.Done=TRUE) THEN
     Stage := INT#2; // Normal end
  END_IF;
  IF (DB_Connect_instance.Error=TRUE) THEN
     Stage := INT#99; // Error
  END_IF;
```

```
DB_CreateMapping_Select_instance(
        Execute
                         := TRUE,
        DBConnection := MyDB1,
        TableName
                         := 'Production',
                         := MapVar_Select,
        MapVar
                         := _DBC_SQLTYPE_SELECT
        SQLType
     );
     IF (DB_CreateMapping_Select_instance.Done=TRUE) THEN
        Operating_Connect:=FALSE; // Normal end
     END_IF;
     IF\ (DB\_CreateMapping\_Select\_instance.Error=TRUE)\ THEN
        Stage := INT#99; // Error
     END_IF;
  99:
     // Execute the error handler.
     // Program the error handler (FaultHandler_Connect) according to the device.
     FaultHandler_Connect();
     Operating_Connect := FALSE;
  END_CASE;
END_IF;
// - Retrieve the records for the specified lot number from the DB Connection MyDB1.
// Start the sequence when the variable Trigger_Select changes to TRUE.
IF ( (Trigger_Select=TRUE) AND (LastTrigger_Select=FALSE) ) THEN
  OperatingStart_Select := TRUE;
  Operating_Select := TRUE;
LastTrigger_Select := Trigger_Select;
// Sequence start processing
IF (OperatingStart_Select=TRUE) THEN
  // Initialize the instance of the applicable DB Connection Instruction.
  DB Select instance( Execute:=FALSE, MapVar:=MapVar Select );
  // Create the conditions for the Where clause ("LotNo" = XXXX).
  WhereCond_Select := CONCAT( ""LotNo" = $", UINT_TO_STRING( LotNo ), '$" );
  // Create the conditions for the Sort clause.
  // Sort the production completion time in descending order.
  SortCond_Select := ""FinishTime" DESC";
     OperatingStart_Select := FALSE;
  END_IF;
```

```
// Retrieve the records from the DB Connection MyDB1. Timeout is not monitored for the instruction execution.
  IF (Operating_Select=TRUE) THEN
     // Retrieve records.
     DB_Select_instance(
        Execute
                         := TRUE,
        DBConnection := MyDB1,
        Where
                         := WhereCond_Select,
        Sort
                         := SortCond_Select,
        MapVar
                         := MapVar_Select
     );
  IF (DB_Select_instance.Done=TRUE) THEN
     // If two or more records were retrieved, delete the older records.
     IF (DB_Select_instance.SelectedCnt > 1) THEN
        Request_Delete := TRUE;
     END_IF;
     Operating_Select:=FALSE; // Normal end
  END_IF;
  IF (DB_Select_instance.Error=TRUE) THEN
     // Error handler.
     // Program the error handler (FaultHandler_Select) according to the device.
     FaultHandler_Select();
     Operating_Select := FALSE;
  END_IF;
END IF;
// - Delete the records other than the latest one from the DB table.
// Start the sequence when the variable Trigger_Delete changes to TRUE.
IF ( (Request_Delete=TRUE) AND (LastRequest_Delete=FALSE) ) THEN
  OperatingStart_Delete := TRUE;
  Operating Delete := TRUE;
END IF;
LastRequest_Delete := Request_Delete;
// Sequence start processing
IF (OperatingStart_Delete=TRUE) THEN
  // Initialize the instance of the applicable DB Connection Instruction.
  DB_Delete_instance( Execute:=FALSE );
  // Create the conditions for the Where clause (delete the records other than the latest one).
  WhereCond_Delete := CONCAT( "LotNo" = $",
                                UINT_TO_STRING( LotNo ),
                                '$' AND "FinishTime" < TO_TIMESTAMP($",
                                DtToString( MapVar_Select[0].FinishTime),
                                '$',$'YYYY-MM-DD-HH24:MI:SS.FF9$')'
```

```
);
  OperatingStart_Delete := FALSE;
END_IF;
// Delete records from the table Production of the DB Connection MyDB1. Timeout is not monitored for the instruction execution.
IF (Operating_Delete=TRUE) THEN
  // Delete the records.
  DB_Delete_instance(
     Execute
                      := TRUE,
     DBConnection
                     := MyDB1,
     TableName
                      := 'Production',
     Where
                      := WhereCond_Delete
  );
  IF (DB_Delete_instance.Done=TRUE) THEN
     Operating_Delete :=FALSE; // Normal end
     Request_Delete :=FALSE;
  END_IF;
  IF (DB_Delete_instance.Error=TRUE) THEN
     // Execute the error handler.
     // Program the error handler (FaultHandler_Delete) for the device.
     FaultHandler_Delete();
     Operating_Delete := FALSE;
     Request_Delete :=FALSE;
  END IF;
END_IF;
// - Close the DB Connection MyDB1.
// Start the sequence when the variable Trigger_Close changes to TRUE.
IF ( (Trigger_Close=TRUE) AND (LastTrigger_Close=FALSE) ) THEN
  OperatingStart Close := TRUE;
  Operating_Close := TRUE;
END_IF;
LastTrigger_Close := Trigger_Close;
// Sequence start processing
IF (OperatingStart_Close=TRUE) THEN
  // Initialize the instance of the applicable DB Connection Instruction.
  DB_Close_instance( Execute:=FALSE );
  OperatingStart_Close := FALSE;
END_IF;
// Close the DB Connection MyDB1.
IF (Operating_Close=TRUE) THEN
```

# **DB\_ControlService (Control DB Connection Service)**

The DB\_ControlService instruction starts/stops the DB Connection Service or starts/finishes recording to the Debug Log.

| Instruction       | Name                  | FB/FUN | Graphic expression         |                            |             | ST expression              |                  |                                                       |
|-------------------|-----------------------|--------|----------------------------|----------------------------|-------------|----------------------------|------------------|-------------------------------------------------------|
| DB_ControlService | Control DB Connection | FB     | DB ControlService instance | DB ControlService instance |             | DB_ControlService_instance |                  | DB_ControlService_instance (Execute, Cmd, Done, Busy, |
|                   | Service               |        |                            | DB_Con                     | trolService |                            | Error, ErrorID); |                                                       |
|                   |                       |        |                            | Execute                    | Done        |                            |                  |                                                       |
|                   |                       |        |                            | Cmd                        | Busy        |                            |                  |                                                       |
|                   |                       |        |                            |                            | Error       |                            |                  |                                                       |
|                   |                       |        |                            |                            | ErrorID     |                            |                  |                                                       |
|                   |                       |        |                            |                            |             | 1                          |                  |                                                       |

Note The DB\_ControlService\_instance is an instance of DB\_ControlService instruction, which is declared as a variable.

## **Variables**

## Input Variables

| Name    | Meaning | Data type | Valid range                                                                                                    | Unit | Default | Description                      |
|---------|---------|-----------|----------------------------------------------------------------------------------------------------|------|---------|----------------------------------|
| Execute | Execute | BOOL      | TRUE or FALSE                                                                                                    |      | FALSE   | Specify the execution condition. |
| Cmd     | Command | _eDBC_CMD | _DBC_CMD_START(1): Start the service in Operation Mode _DBC_CMD_START_TEST(2): Start the service in Test Mode _DBC_CMD_STOP(3): Stop the service _DBC_CMD_DEBUGLOG_ON(4): Start recording to Debug Log _DBC_CMD_DEBUGLOG_OFF(5): Finish recording to Debug Log |      | 0       | Specify the command to execute   |

## Output Variables

| Name    | Meaning    | Data type | Valid range           | Unit | Description                                              |
|---------|------------|-----------|-----------------------|------|----------------------------------------------------------|
| Done    | Done       | BOOL      | TRUE or FALSE         |      | TRUE when the instruction is normally completed.         |
| Busy    | Executing  | BOOL      | TRUE or FALSE         |      | TRUE when the instruction is being executed.             |
| Error   | Error      | BOOL      | TRUE or FALSE         |      | TRUE when the instruction is terminated due to an error. |
| ErrorID | Error Code | WORD      | 16#0000 to<br>16#FFFF |      | Contains the error code when an error occurs.            |

## **Related System-defined Variables**

| System-defined variables | Name                                         | Data<br>type | Valid range   | Unit | Description                                                                                                    |
|--------------------------|----------------------------------------------|--------------|---------------|------|----------------------------------------------------------------------------------------------------|
| _DBC_Status.ldle         | DB Connection<br>Service Idle Status         | BOOL         | TRUE or FALSE |      | TRUE when the operation status of the DB Connection Service is Idle. Otherwise, FALSE.                                          |
| _DBC_Status.Run          | DB Connection<br>Service Running<br>Status   | BOOL         | TRUE or FALSE |      | TRUE when the DB Connection Service is started in Operation Mode or Test Mode. FALSE when the DB Connection Service is stopped. |
| _DBC_Status.Test         | DB Connection<br>Service Test Mode<br>Status | BOOL         | TRUE or FALSE |      | TRUE when the DB Connection Service is started in Test Mode. FALSE when the DB Connection Service is stopped.                   |
| _DBC_Status.Shutdown     | DB Connection Service Shutdown Status        | BOOL         | TRUE or FALSE |      | TRUE when the operation status of the DB Connection Service is shutdown. Otherwise, FALSE.                                      |

## **Related Error Codes**

| Error code | Meaning                                         | Description                                                                                                    |
|------------|-------------------------------------------------|----------------------------------------------------------------------------------------------------|
| 0400 hex   | Input Value Out of Range                        | A value that is not defined as an enumerator was specified in the <i>Cmd</i> input variable.                                                                                                    |
| 041D hex   | Too Many Instructions Executed at the Same Time | More than 32 DB Connection Instructions were executed at the same time.                                                                                                    |
| 1400 hex   | SD Memory Card Access Failure                   | This instruction was executed with _DBC_CMD_DEBUGLOG_ON selected in the Cmd input variable when the SD Memory Card was not available                                                                                                    |
| 1401 hex   | SD Memory Card Write-protected                  | This instruction was executed with _DBC_CMD_DEBUGLOG_ON selected in the Cmd input variable when the SD Memory Card was write-protected.                                                                                                    |
| 3001 hex   | DB Connection Service Run Mode Change Failed    | <ul> <li>This instruction was executed with _DBC_CMD_START_TEST selected in the Cmd input variable while the service was running in Operation Mode.</li> <li>This instruction was executed with _DBC_CMD_START selected in the Cmd input variable while the service was running in Test Mode.</li> <li>Start of the DB Connection Service was commanded while the DB Connection Service was being stopped.</li> </ul> |
| 3002 hex   | DB Connection Service Shutdown or Shutting Down | The instruction was executed after the DB Connection Service was shut down or while the DB Connection Service was being shut down.                                                                                                    |
| 3013 hex   | DB Connection Service Error Stop                | The instruction was executed while the DB Connection Service was stopped due to an error.                                                                                                    |
| 3015 hex   | DB Connection Service Initializing              | The instruction was executed while the initialization processing of the DB Connection Service was in progress.                                                                                                    |

#### **Function**

This instruction is used to start and stop the DB Connection Service, and start and finish recording to the Debug Log.

When the DB can be connected, start the DB Connection Service in Operation Mode.

When there is no DB, for example, in the course of development, start the DB Connection Service in Test Mode. In this case, the following instructions are normally completed without accessing the DB and executing the SQL statement actually.

- · DB Connect instruction,
- DB\_CreateMapping instruction,
- DB Insert instruction
- · DB\_Update instruction
- · DB Select instruction
- · DB Delete instruction

When the DB Connection Service is stopped, the established connections are all closed.

When recording to the debug log is started, the detailed log for each execution of DB Connection Instructions (such as transmitted SQL statements) is output to the Debug Log file in the SD Memory Card.

#### **Precautions for Correct Use**

- Execution of this instruction is continued until processing is completed even if the value of *Execute* changes to FALSE or the execution time exceeds the task period. The value of *Done* changes to TRUE when processing is completed. Use this to confirm normal completion of processing.
- Refer to Using this Section of the NJ/NX-series Instructions Reference Manual (Cat. No. W502) for a timing chart for Execute, Done, Busy, and Error.
- This instruction cannot be used on an event task. A compiling error will occur.
- When starting the DB Connection Service, confirm that the value of \_DBC\_Status.Idle is TRUE and then execute this instruction. If this instruction is executed while the DB Connection Service is being initialized, an error (DB Connection Connection Service Initializing) will occur.
- It is impossible to change the DB Connection Service from Operation Mode to Test Mode and vice versa while the DB Connection Service is running. Stop the service before changing the Run mode.
- The recording status of the Debug Log (i.e. whether or not to record the Debug Log) is held after the DB Connection Service is stopped and started again.
- Besides this instruction, recording to the Debug Log is stopped in the following cases.
  - · When a DB\_Shutdown instruction is executed
  - · When the power supply to the CPU Unit is turned OFF
  - · When the SD Memory Card is taken out
- An error occurs for this instruction in the following cases. *Error* will be TRUE.
  - When the instruction was executed while the initialization processing of the DB Connection Service was in progress
  - · When the instruction was executed while the DB Connection Service was stopped due to an error
  - When the instruction was executed after the DB Connection Service was shut down or while the DB Connection Service was being shut down
  - When this instruction was executed with \_DBC\_CMD\_START\_TEST selected in the Cmd input variable while the service was running in Operation Mode
  - When this instruction was executed with \_DBC\_CMD\_START selected in the Cmd input variable while the service was running in Test Mode

- When start of the DB Connection Service was commanded while the DB Connection Service was being stopped.
- When this instruction was executed with \_DBC\_CMD\_DEBUGLOG\_ON selected in the Cmd input variable when the SD Memory Card was not available or write-protected
- · When a value that is not defined as an enumerator was specified in the Cmd input varaible
- · When more than 32 DB Connection Instructions were executed at the same time

This section gives sample programming for starting recording to the Debug Log when the trigger variable changes to TRUE and finishing the recording when another trigger variable changes to FALSE.

## Ladder Diagram

#### Main Variables

| Name                       | Data type         | Initial value | Comment                                                                                           |
|----------------------------|-------------------|---------------|---------------------------------------------------------------------------------------------------|
| DB_ControlService_instance | DB_ControlService |               | Instance of DB_ControlService instruction                                                         |
| LogOn                      | BOOL              | FALSE         | Variable used as a trigger for controlling the Debug Log                                          |
| Operating                  | BOOL              | FALSE         | The DB_ControlService instruction is executed when this variable is TRUE.                         |
| OperatingEnd               | BOOL              | FALSE         | This variable changes to TRUE when the DB_ControlService instruction is completed.                |
| RS_instance                | RS                |               | Instance of RS instruction                                                                        |
| MyCmd                      | _eDBC_CMD         |               | This variable is assigned to the <i>Cmd</i> input variable to <i>DB_ControlService_instance</i> . |
| ControlService_OK          | BOOL              | FALSE         | This variable changes to TRUE when the DB_ControlService instruction is completed normally.       |

#### Sample Programming

- Start recording to the Debug Log when the variable *LogOn* changes to TRUE and finish the recording when the variable *LogOn* changes to FALSE.

Check the completion of DB\_ControlService instruction.

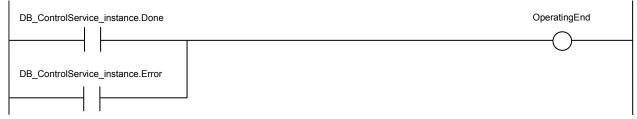

Accept the trigger for controlling the Debug Log.

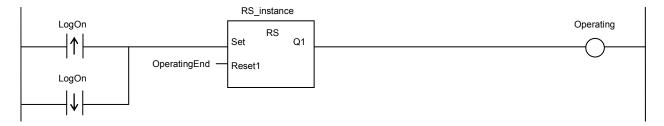

Start recording to the Debug Log.

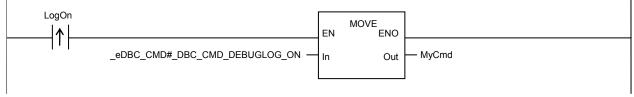

Finish recording to the Debug Log.

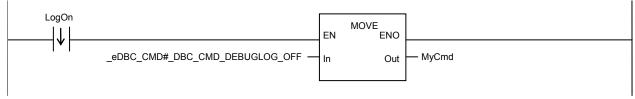

Command to start/finish recording to the Debug Log.

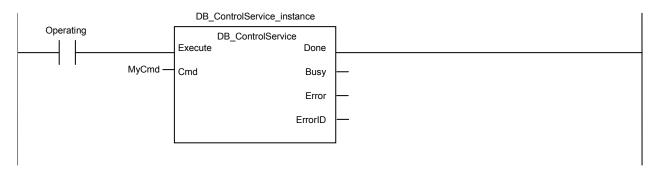

When the instruction is normally completed, change the variable ControlService\_OK to TRUE.

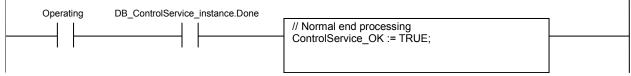

When the instruction is terminated due to an error, change the variable ControlService\_OK to FALSE.

## Structured Text (ST)

| Name                       | Data type         | Initial value | Comment                                                                                           |
|----------------------------|-------------------|---------------|---------------------------------------------------------------------------------------------------|
| DB_ControlService_instance | DB_ControlService |               | Instance of DB_ControlService instruction                                                         |
| LogOn                      | BOOL              | FALSE         | Variable used as a trigger for controlling the Debug Log                                          |
| LastTrigger                | BOOL              | FALSE         | Variable to retain the trigger status of the previous execution                                   |
| Operating                  | BOOL              | FALSE         | The DB_ControlService instruction is executed when this variable is TRUE.                         |
| OperatingStart             | BOOL              | FALSE         | The initialization processing is executed when this variable is TRUE.                             |
| MyCmd                      | _eDBC_CMD         |               | This variable is assigned to the <i>Cmd</i> input variable to <i>DB_ControlService_instance</i> . |

```
- Start recording to the Debug Log when the variable LogOn changes to TRUE.
     Finish the recording when the variable LogOn changes to FALSE.
// Start the sequence when the variable LogOn changes to TRUE.
IF ( (LogOn=TRUE) AND (LastTrigger=FALSE) ) THEN
  OperatingStart := TRUE;
  Operating := TRUE;
  MyCmd := _DBC_CMD_DEBUGLOG_ON;
                                              // Start recording to the Debug Log.
ELSIF ( (LogOn=FALSE) AND (LastTrigger=TRUE) ) THEN
  OperatingStart := TRUE;
  Operating := TRUE;
  MyCmd := _DBC_CMD_DEBUGLOG_OFF; // Finish recording to the Debug Log.
END_IF;
LastTrigger := LogOn;
// Sequence start processing
IF (OperatingStart=TRUE) THEN
  // Initialize the instruction instance.
  DB_ControlService_instance( Execute:=FALSE );
  OperatingStart := FALSE;
END_IF;
// Command to start or finish recording to the Debug Log.
IF (Operating=TRUE) THEN
  // Start or finish recording to the Debug Log.
  DB_ControlService_instance(
     Execute := TRUE,
     Cmd
             := MyCmd
  );
  IF (DB ControlService instance.Done=TRUE) THEN
     // Normal end processing
     Operating := FALSE;
  IF (DB_ControlService_instance.Error=TRUE) THEN
     // Error handler.
     Operating := FALSE;
  END_IF;
END_IF;
```

# DB\_GetServiceStatus (Get DB Connection Service Status)

The DB\_GetServiceStatus instruction gets the current status of the DB Connection Service.

| Instruction             | Name                                   | FB/FUN | Graphic expression                                                                                 | ST expression                                                                      |
|-------------------------|----------------------------------------|--------|----------------------------------------------------------------------------------------------------|------------------------------------------------------------------------------------|
| DB_GetService<br>Status | Get DB<br>Connection<br>Service Status | FB     | DB_GetServiceStatus_instance  DB_GetServiceStatus  Execute Done  Busy Error ErrorID  ServiceStatus | DB_GetServiceStatus_instance (Execute, Done, Busy, Error, ErrorID, ServiceStatus); |

Note The DB\_GetServiceStatus\_instance is an instance of DB\_GetServiceStatus instruction, which is declared as a variable.

## **Variables**

## Input Variables

| Name    | Meaning | Data type | Valid range   | Unit | Default | Description                      |
|---------|---------|-----------|---------------|------|---------|----------------------------------|
| Execute | Execute | BOOL      | TRUE or FALSE |      | FALSE   | Specify the execution condition. |

## **Output Variables**

| Name          | Meaning                         | Data type            | Valid range               | Unit | Description                                              |
|---------------|---------------------------------|----------------------|---------------------------|------|----------------------------------------------------------|
| Done          | Done                            | BOOL                 | TRUE or FALSE             |      | TRUE when the instruction is normally completed.         |
| Busy          | Executing                       | BOOL                 | TRUE or FALSE             |      | TRUE when the instruction is being executed.             |
| Error         | Error                           | BOOL                 | TRUE or FALSE             |      | TRUE when the instruction is terminated due to an error. |
| ErrorlD       | Error Code                      | WORD                 | 16#0000 to<br>16#FFFF     |      | Contains the error code when an error occurs.            |
| ServiceStatus | DB Connection<br>Service Status | _sDBC_SERVICE_STATUS | Depends on the data type. |      | Shows the status of the DB Connection Service.           |

#### **Related Error Codes**

| Error code | Meaning                               | Description                                                             |
|------------|---------------------------------------|-------------------------------------------------------------------------|
| 041D hex   | Too Many Instructions Executed at the | More than 32 DB Connection Instructions were executed at the same       |
|            | Same Time                             | time.                                                                   |
| 3002 hex   | DB Connection Service Shutdown or     | The instruction was executed after the DB Connection Service was        |
|            | Shutting Down                         | shut down or while the DB Connection Service was being shut down.       |
| 3013 hex   | DB Connection Service Error Stop      | The instruction was executed while the DB Connection Service was        |
|            |                                       | stopped due to an error.                                                |
| 3015 hex   | DB Connection Service Initializing    | The instruction was executed while the initialization processing of the |
|            |                                       | DB Connection Service was in progress.                                  |

#### **Function**

This instruction is used to get the current status of the DB Connection Service. The current status is output to the ServiceStatus output variable.

Refer to the ■ ServiceStatus of A-1-2 Variables Used in the DB Connection Instructions for the status.

#### **Precautions for Correct Use**

- Execution of this instruction is continued until processing is completed even if the value of *Execute* changes to
  FALSE or the execution time exceeds the task period. The value of *Done* changes to TRUE when processing
  is completed. Use this to confirm normal completion of processing.
- Refer to *Using this Section* of the *NJ/NX-series Instructions Reference Manual* (Cat. No. W502) for a timing chart for *Execute, Done, Busy,* and *Error*.
- This instruction cannot be used on an event task. A compiling error will occur.
- An error occurs for this instruction in the following cases. Error will be TRUE.
  - When the instruction was executed while the initialization processing of the DB Connection Service was in progress
  - When the instruction was executed while the DB Connection Service was stopped due to an error
  - When the instruction was executed after the DB Connection Service was shut down or while the DB Connection Service was being shut down
  - · When more than 32 DB Connection Instructions were executed at the same time

## **Sample Programming**

This section gives sample programming for the following operations.

- Get the status of the DB Connection Service when the trigger variable changes to TRUE.
- Change the value of the Warning variable to TRUE if the number of error executions is 100 or greater.

## Ladder Diagram

| Name                         | Data type           | Initial value | Comment                                                                              |
|------------------------------|---------------------|---------------|--------------------------------------------------------------------------------------|
| DB_GetServiceStatus_instance | DB_GetServiceStatus |               | Instance of DB_GetServiceStatus instruction                                          |
| Trigger                      | BOOL                | FALSE         | Variable used as a trigger for getting the status of the DB Connection Service       |
| Operating                    | BOOL                | FALSE         | The DB_GetServiceStatus instruction is executed when this variable is TRUE.          |
| OperatingEnd                 | BOOL                | FALSE         | This variable changes to TRUE when the DB_GetServiceStatus instruction is completed. |

| Name                | Data type            | Initial value | Comment                                                                                         |
|---------------------|----------------------|---------------|-------------------------------------------------------------------------------------------------|
| RS_instance         | RS                   |               | Instance of RS instruction                                                                      |
| MyStatus            | _sDBC_SERVICE_STATUS |               | This variable is assigned to the ServiceStatus input variable to  DB_GetServiceStatus_instance. |
| Warning             | BOOL                 | FALSE         | This variable changes to TRUE when the number of error executions is 100 or greater.            |
| GetServiceStatus_OK | BOOL                 | FALSE         | This variable changes to TRUE when the DB_GetServiceStatus instruction is completed normally.   |

- Change the value of the variable *Warning* to TRUE when the number of error executions is 100 or greater. Check the completion of the DB\_GetServiceStatus instruction.

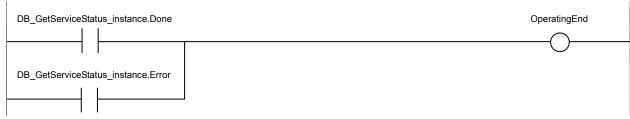

Accept the trigger.

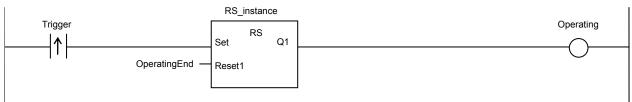

Get the status of the DB Connection Service.

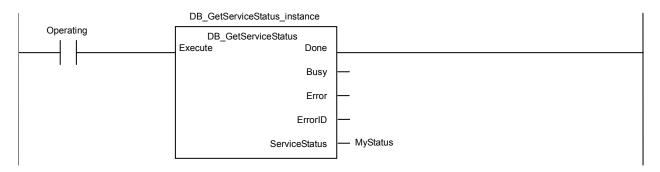

When the instruction is normally completed, change the variable Warning to TRUE if the number of error executions is 100 or greater.

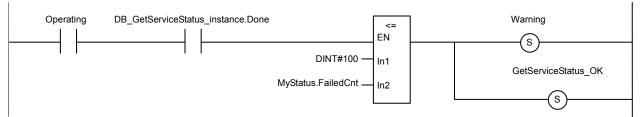

When the instruction is terminated due to an error, change the variable Warning to FALSE.

```
Operating DB_GetServiceStatus_instance.Error

// Error handler
GetServiceStatus_OK := FALSE;
```

## Structured Text (ST)

| Name                         | Data type            | Initial value | Comment                                                                                        |
|------------------------------|----------------------|---------------|------------------------------------------------------------------------------------------------|
| DB_GetServiceStatus_instance | DB_GetServiceStatus  |               | Instance of DB_GetServiceStatus instruction                                                    |
| Trigger                      | BOOL                 | FALSE         | Variable used as a trigger for getting the status of the DB Connection Service                 |
| LastTrigger                  | BOOL                 | FALSE         | Variable to retain the trigger status of the previous execution                                |
| Operating                    | BOOL                 | FALSE         | The DB_GetServiceStatus instruction is executed when this variable is TRUE.                    |
| OperatingStart               | BOOL                 | FALSE         | The initialization processing is executed when this variable is TRUE.                          |
| MyStatus                     | _sDBC_SERVICE_STATUS |               | This variable is assigned to the ServiceStatus input variable to DB_GetServiceStatus_instance. |
| Warning                      | BOOL                 | FALSE         | This variable changes to TRUE when the number of error executions is 100 or greater.           |

- Change the value of the variable Warning to TRUE when the number of SQL execution failures in all connections is 100 or greater. // Start the sequence when the variable *Trigger* changes to TRUE. IF ( (Trigger=TRUE) AND (LastTrigger=FALSE) ) THEN OperatingStart := TRUE; Operating := TRUE; END\_IF; LastTrigger := Trigger; // Sequence start processing IF (OperatingStart=TRUE) THEN // Initialize the instruction instance. DB\_GetServiceStatus\_instance( Execute:=FALSE ); OperatingStart := FALSE; END\_IF; IF (Operating=TRUE) THEN // Get the status of the DB Connection Service. DB\_GetServiceStatus\_instance( Execute := TRUE, ServiceStatus => MyStatus ); IF (DB\_GetServiceStatus\_instance.Done=TRUE) THEN // Normal end processing // Change the variable Warning to TRUE when the number of error executions is 100 or greater. IF (MyStatus.FailedCnt >= DINT#100) THEN Warning := TRUE; END\_IF; Operating := FALSE; IF (DB\_GetServiceStatus\_instance.Error=TRUE) THEN // Error handler Operating := FALSE; END\_IF; END\_IF;

# DB\_GetConnectionStatus (Get DB Connection Status)

The DB\_GetConnectionStatus instruction gets the status of a DB Connection.

| Instruction                | Name                           | FB/FUN | Graphic expression                                                                                                    | ST expression                                                                                                    |
|----------------------------|--------------------------------|--------|----------------------------------------------------------------------------------------------------|----------------------------------------------------------------------------------------------------|
| DB_GetConnection<br>Status | Get DB<br>Connection<br>Status | FB     | DB_GetConnectionStatus_instance  DB_GetConnectionStatus  Execute Done  DBConnectionName Busy  Error  ErrorID  ConnectionStatus | DB_GetConnectionStatus_i nstance (Execute, DBConnectionName, Done, Busy, Error, ErrorID, ConnectionStatus); ———————————————————————————————————— |

Note The *DB\_GetConnectionStatus\_instance* is an instance of DB\_GetConnectionStatus instruction, which is declared as a variable.

## **Variables**

## Input Variables

| Name             | Meaning                  | Data type | Valid range                                        | Unit | Default | Description                                        |
|------------------|--------------------------|-----------|----------------------------------------------------|------|---------|----------------------------------------------------|
| Execute          | Execute                  | BOOL      | TRUE or FALSE                                      |      | FALSE   | Specify the execution condition.                   |
| DBConnectionName | DB<br>Connection<br>Name | STRING    | 17 bytes max. (including the final NULL character) |      | t)      | Specify a DB Connection name set on Sysmac Studio. |

## **Output Variables**

| Name             | Meaning              | Data type                   | Valid range              | Unit | Description                                                                                 |
|------------------|----------------------|-----------------------------|--------------------------|------|---------------------------------------------------------------------------------------------|
| Done             | Done                 | BOOL                        | TRUE or FALSE            |      | TRUE when the instruction is normally completed.                                            |
| Busy             | Executing            | BOOL                        | TRUE or FALSE            |      | TRUE when the instruction is being executed.                                                |
| Error            | Error                | BOOL                        | TRUE or FALSE            |      | TRUE when the instruction is terminated due to an error.                                    |
| ErrorID          | Error Code           | WORD                        | 16#0000 to<br>16#FFFF    |      | Contains the error code when an error occurs.                                               |
| ConnectionStatus | Connection<br>Status | _sDBC_CONNECTION<br>_STATUS | Depends on the data type |      | Shows the status of the connection specified in the <i>DBConnectionName</i> input variable. |

## Related System-defined Variables

| Name              | Meaning | Data type | Description                              |
|-------------------|---------|-----------|------------------------------------------|
| _EIP_EtnOnlineSta | Online  | BOOL      | Status of the communications function of |
|                   |         |           | the built-in EtherNet/IP port.           |
|                   |         |           | TRUE: Can be used.                       |
|                   |         |           | FALSE: Cannot be used.                   |

#### **Related Error Codes**

| Error code | Meaning                                         | Description                                                                                                    |
|------------|-------------------------------------------------|----------------------------------------------------------------------------------------------------|
| 0406 hex   | Illegal Data Position Specified                 | The <i>DBConnectionName</i> input variable is a text string consisting of NULL characters (16#00) only.                                                                                        |
| 0410 hex   | Text String Format Error                        | <ul> <li>A space character is included in the text string specified for the<br/>DBConnectionName input variable.</li> <li>The DBConnectionName input variable does not end in NULL.</li> </ul> |
| 041D hex   | Too Many Instructions Executed at the Same Time | More than 32 DB Connection Instructions were executed at the same time.                                                                                                    |
| 3000 hex   | DB Connection Service not Started               | The instruction was executed when the DB Connection Service was not running.                                                                                                    |
| 3002 hex   | DB Connection Service Shutdown or Shutting Down | The instruction was executed after the DB Connection Service was shut down or while the DB Connection Service was being shut down.                                                             |
| 3003 hex   | Invalid DB Connection Name                      | The DB Connection name specified in the <i>DBConnectionName</i> input variable is not set in any DB Connection Settings.                                                                       |
| 3013 hex   | DB Connection Service Error Stop                | The instruction was executed while the DB Connection Service was stopped due to an error.                                                                                                    |
| 3015 hex   | DB Connection Service Initializing              | The instruction was executed while the initialization processing of the DB Connection Service was in progress.                                                                                 |

### **Function**

This instruction is used to get the status of the DB Connection specified in the *DBConnection* input variable. The current status is output to the *ConnectionStatus* output variable.

Refer to the ■ ServiceStatus of A-1-2 Variables Used in the DB Connection Instructions for the status.

Refer to Section B-2-3 How to Measure DB Response Time for the measurement of the DB response time.

#### **Precautions for Correct Use**

- Execution of this instruction is continued until processing is completed even if the value of *Execute* changes to
  FALSE or the execution time exceeds the task period. The value of *Done* changes to TRUE when processing
  is completed. Use this to confirm normal completion of processing.
- Refer to *Using this Section* of the *NJ/NX-series Instructions Reference Manual* (Cat. No. W502) for a timing chart for *Execute, Done, Busy,* and *Error*.
- This instruction cannot be used on an event task. A compiling error will occur.
- If you execute this instruction before completion of a DB\_Connect instruction and confirm that the connection status of the DB Connection is *Connected*, an instruction error (Invalid DB Connection) may occur when you execute the next DB Connection Instruction. When you use the *DBConnection* output variable from the DB\_Connect instruction, confirm that the *Done* output variable of the DB\_Connect instruction is TRUE or the value of the *DBConnection* output variable is not 16#00000000 before executing the DB Connection Instruction.
- An error occurs for this instruction in the following cases. *Error* will be TRUE.
  - · When the instruction was executed when the DB Connection Service was not running
  - When the instruction was executed while the initialization processing of the DB Connection Service was in progress

- · When the instruction was executed while the DB Connection Service was stopped due to an error
- When the instruction was executed after the DB Connection Service was shut down or while the DB Connection Service was being shut down
- When the DB Connection name specified in the *DBConnectionName* input variable is not set in any DB Connection Settings
- When the DBConnectionName input variable is a text string consisting of NULL characters (16#00) only
- When a space character is included in the text string specified for the *DBConnectionName* input variable
- · When the DBConnectionName input variable does not end in NULL.
- · When more than 32 DB Connection Instructions were executed at the same time

This section gives sample programming for the following operations.

- · Get the status of the DB Connection when the trigger variable changes to TRUE.
- · Change the value of the Warning variable to TRUE when the spool usage has exceeded 80%.

## Ladder Diagram

| Name                            | Data type               | Initial value | Comment                                                                                                 |
|---------------------------------|-------------------------|---------------|----------------------------------------------------------------------------------------------------|
| DB_GetConnectionStatus_instance | DB_GetConnectionStatus  |               | Instance of DB_GetConnectionStatus instruction                                                          |
| Trigger                         | BOOL                    | FALSE         | Variable used as a trigger for getting the status of the DB Connection                                  |
| Operating                       | BOOL                    | FALSE         | The DB_GetConnectionStatus instruction is executed when this variable is TRUE.                          |
| OperatingEnd                    | BOOL                    | FALSE         | This variable changes to TRUE when the DB_GetConnectionStatus instruction is completed.                 |
| RS_instance                     | RS                      |               | Instance of RS instruction                                                                              |
| MyStatus                        | _sDBC_CONNECTION_STATUS |               | This variable is assigned to the ConnectionStatus output variable from DB_GetConnectionStatus_instance. |
| Warning                         | BOOL                    | FALSE         | This variable changes to TRUE when the Spool usage has exceeded 80%.                                    |
| GetConnectionStatus_OK          | BOOL                    | FALSE         | This variable changes to TRUE when the DB_GetConnectionStatus instruction is completed normally.        |

- Change the variable *Warning* to TRUE when the Spool usage of the DB Connection named MyDatabase1 has exceeded 80%. Check the completion of the DB\_GetConnectionStatus instruction.

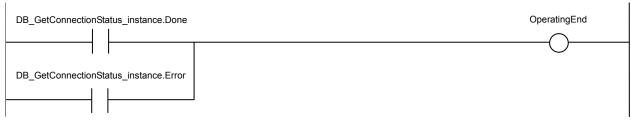

Accept the trigger.

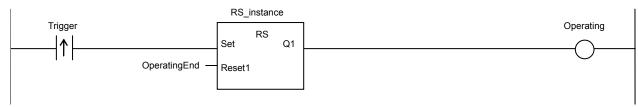

Get the status of the DB Connection.

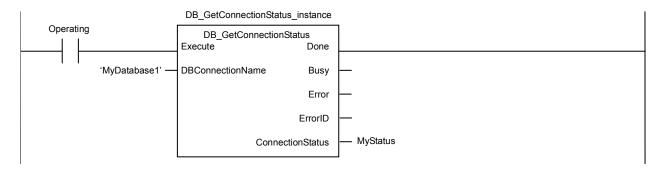

When the instruction is normally completed, change the value of the variable Warning to TRUE if the Spool usage has exceeded 80%.

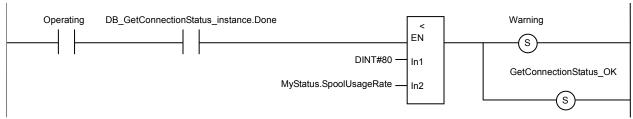

When the instruction is terminated due to an error, change the variable Warning to FALSE.

```
Operating DB_GetConnectionStatus_instance.Error

// Error handler

GetServiceStatus_OK := FALSE;
```

## Structured Text (ST)

| Name                            | Data type               | Initial value | Comment                                                                                                 |
|---------------------------------|-------------------------|---------------|----------------------------------------------------------------------------------------------------|
| DB_GetConnectionStatus_instance | DB_GetConnectionStatus  |               | Instance of DB_GetConnectionStatus instruction                                                          |
| Trigger                         | BOOL                    | FALSE         | Variable used as a trigger for getting the status of the DB Connection                                  |
| LastTrigger                     | BOOL                    | FALSE         | Variable to retain the trigger status of the previous execution                                         |
| Operating                       | BOOL                    | FALSE         | The DB_GetConnectionStatus instruction is executed when this variable is TRUE.                          |
| OperatingStart                  | BOOL                    | FALSE         | The initialization processing is executed when this variable is TRUE.                                   |
| MyStatus                        | _sDBC_CONNECTION_STATUS |               | This variable is assigned to the ConnectionStatus output variable from DB_GetConnectionStatus_instance. |
| Warning                         | BOOL                    | FALSE         | This variable changes to TRUE when the Spool usage has exceeded 80%.                                    |

```
- Change the variable Warning to TRUE when the Spool usage of the DB Connection named MyDababase1 has exceeded 80%.
// Start the sequence when the variable Trigger changes to TRUE.
IF ( (Trigger=TRUE) AND (LastTrigger=FALSE) ) THEN
  OperatingStart := TRUE;
  Operating := TRUE;
END_IF;
LastTrigger := Trigger;
// Sequence start processing
IF (OperatingStart=TRUE) THEN
  // Initialize the instruction instance.
  DB_GetConnectionStatus_instance( Execute:=FALSE );
  OperatingStart := FALSE;
END_IF;
IF (Operating=TRUE) THEN
  // Get the status of the DB Connection.
  DB_GetConnectionStatus_instance(
     Execute
                           := TRUE,
     DBConnectionName := 'MyDatabase1',
     ConnectionStatus
                           => MyStatus
  );
  IF (DB_GetConnectionStatus_instance.Done=TRUE) THEN
     // Normal end processing
     // Change the variable Warning to TRUE when the Spool usage has exceeded 80%.
     IF (MyStatus.SpoolUsageRate > SINT#80) THEN
        Warning := TRUE;
     END_IF;
     Operating := FALSE;
  END IF;
  IF (DB_GetConnectionStatus_instance.Error=TRUE) THEN
     // Error handler
     Operating := FALSE;
  END_IF;
END_IF;
```

# **DB\_ControlSpool** (Resend/Clear Spool Data)

The DB\_ControlSpool instruction resends or clears the SQL statements spooled by DB\_Insert (Insert DB Record) and DB\_Update (Update DB Record) instructions.

| Instruction     | Name         | FB/FUN |                                           | Graphic expression | ST expression                                   |
|-----------------|--------------|--------|-------------------------------------------|--------------------|-------------------------------------------------|
| DB_ControlSpool | Resend/Clear | FB     | DB_ControlSpool_instance  DB_ControlSpool |                    | DB_ControlSpool_instance                        |
|                 | Spool Data   |        |                                           |                    | (Execute, DBConnection, Cmd, Done, Busy, Error, |
|                 |              |        | E                                         | Execute Done       | ErrorID);                                       |
|                 |              |        | р                                         | BConnection Busy   |                                                 |
|                 |              |        | — с                                       | Cmd Error          |                                                 |
|                 |              |        |                                           | ErrorID            |                                                 |
|                 |              |        |                                           |                    |                                                 |

Note The DB\_ControlSpool\_instance is an instance of DB\_ControlSpool instruction, which is declared as a variable.

## **Variables**

## Input Variables

| Name         | Meaning       | Data type           | Valid range                                             | Unit | Default | Description                                                        |
|--------------|---------------|---------------------|---------------------------------------------------------|------|---------|--------------------------------------------------------------------|
| Execute      | Execute       | BOOL                | TRUE or FALSE                                           |      | FALSE   | Specify the execution condition.                                   |
| DBConnection | DB connection | DWORD               | 16#00000000 to<br>16#FFFFFFF                            |      |         | Specify the DB connection established by a DB_Connect instruction. |
| Cmd          | Command       | _eDBC_SPOOL<br>_CMD | _DBC_SPOOL_CLEAR(1): Clear _DBC_SPOOL_RESEND(2): Resend |      | 0       | Specify the command to execute                                     |

## **Output Variables**

| Name    | Meaning    | Data type | Valid range           | Unit | Description                                              |
|---------|------------|-----------|-----------------------|------|----------------------------------------------------------|
| Done    | Done       | BOOL      | TRUE or FALSE         |      | TRUE when the instruction is normally completed.         |
| Busy    | Executing  | BOOL      | TRUE or FALSE         |      | TRUE when the instruction is being executed.             |
| Error   | Error      | BOOL      | TRUE or FALSE         |      | TRUE when the instruction is terminated due to an error. |
| ErrorlD | Error Code | WORD      | 16#0000 to<br>16#FFFF |      | Contains the error code when an error occurs.            |

## **Related System-defined Variables**

| Name              | Meaning | Data type | Description                              |
|-------------------|---------|-----------|------------------------------------------|
| _EIP_EtnOnlineSta | Online  | BOOL      | Status of the communications function of |
|                   |         |           | the built-in EtherNet/IP port.           |
|                   |         |           | TRUE: Can be used.                       |
|                   |         |           | FALSE: Cannot be used.                   |

#### **Related Error Codes**

| Error code | Meaning                                 | Description                                                              |
|------------|-----------------------------------------|--------------------------------------------------------------------------|
| 0400 hex   | Input Value Out of Range                | A value that is not defined as an enumerator was specified in the Cmd    |
|            |                                         | input variable.                                                          |
| 041D hex   | Too Many Instructions Executed at the   | More than 32 DB Connection Instructions were executed at the same        |
|            | Same Time                               | time.                                                                    |
| 3000 hex   | DB Connection Service not Started       | The Resend Spool Data operation was executed by this instruction         |
|            |                                         | when the DB Connection Service was not running.                          |
| 3002 hex   | DB Connection Service Shutdown or       | The instruction was executed after the DB Connection Service was         |
|            | Shutting Down                           | shut down or while the DB Connection Service was being shut down.        |
| 3008 hex   | Invalid DB Connection                   | The value of the DBConnection input variable is invalid or the specified |
|            |                                         | DB Connection is already closed.                                         |
| 300B hex   | SQL Execution Error                     | The executed SQL statement resulted in an error in the DB.               |
| 3011 hex   | DB Connection Disconnected Error Status | The DB Connection Service cannot communicate with the DB due to a        |
|            |                                         | network failure or other causes.                                         |
| 3013 hex   | DB Connection Service Error Stop        | The instruction was executed while the DB Connection Service was         |
|            |                                         | stopped due to an error.                                                 |
| 3015 hex   | DB Connection Service Initializing      | The instruction was executed while the initialization processing of the  |
|            |                                         | DB Connection Service was in progress.                                   |

## **Function**

This instruction is used to resend or clear the SQL statements stored in the Spool memory for the DB Connection specified in the *DBConnection* input variable.

When you select manual resend for Spool data, the SQL statements stored in the Spool memory are resent by executing this instruction.

#### **Precautions for Correct Use**

- Execution of this instruction is continued until processing is completed even if the value of *Execute* changes to
  FALSE or the execution time exceeds the task period. The value of *Done* changes to TRUE when processing
  is completed. Use this to confirm normal completion of processing.
- When you execute this instruction to resend the Spool data, this instruction just starts the Spool data resending
  processing. When the value of the *Done* output variable changes to TRUE, the resending processing of the
  SQL statements stored in the Spool memory has not been completed. Confirm the completion of resending
  processing by reading the number of Spool data using the DB\_GetConnectionStatus instruction.
- When the Spool function is not enabled, this instruction will be completed normally without executing the resend or clear processing of the SQL statements stored in the Spool memory.
- The Clear Spool Data operation can be executed even when the DB Connection Service is not running.
- Refer to *Using this Section* of the *NJ/NX-series Instructions Reference Manual* (Cat. No. W502) for a timing chart for *Execute, Done, Busy,* and *Error*.
- · This instruction cannot be used on an event task. A compiling error will occur.

- · An error occurs for this instruction in the following cases. Error will be TRUE.
  - When the Resend Spool Data operation was executed by this instruction when the DB Connection Service was not running
  - When the instruction was executed while the initialization processing of the DB Connection Service was in progress
  - · When the instruction was executed while the DB Connection Service was stopped due to an error
  - When the instruction was executed after the DB Connection Service was shut down or while the DB Connection Service was being shut down
  - When the value of the *DBConnection* input variable is invalid or the specified DB Connection is already closed
  - · When a value that is not defined as an enumerator was specified in the Cmd input variable
  - · When the executed SQL statement resulted in an error in the DB
  - When the DB Connection Service cannot communicate with the DB due to a network failure or other causes
  - · When more than 32 DB Connection Instructions were executed at the same time

This section gives sample programming for resending the SQL statements stored in the Spool memory if the status of the DB Connection is *Connected* when the trigger variable changes to TRUE

## Ladder Diagram

| Name                            | Data type               | Initial value | Comment                                                                                                 |
|---------------------------------|-------------------------|---------------|----------------------------------------------------------------------------------------------------|
| DB_GetConnectionStatus_instance | DB_GetConnectionStatus  |               | Instance of DB_GetConnectionStatus instruction                                                          |
| DB_ControlSpool_instance        | DB_ControlSpool         |               | Instance of DB_ControlSpool instruction                                                                 |
| Trigger                         | BOOL                    | FALSE         | Variable used as a trigger for resending the Spool data                                                 |
| Operating                       | BOOL                    | FALSE         | When this variable is TRUE, the resending processing of Spool data is executed if necessary.            |
| OperatingEnd                    | BOOL                    | FALSE         | This variable changes to TRUE when the resending processing of Spool data is completed.                 |
| RS_instance                     | RS                      |               | Instance of RS instruction                                                                              |
| MyStatus                        | _sDBC_CONNECTION_STATUS |               | This variable is assigned to the ConnectionStatus output variable from DB_GetConnectionStatus_instance. |
| Resend                          | BOOL                    | FALSE         | This variable changes to TRUE when the status of the DB Connection is Connected.                        |
| Nosent                          | BOOL                    | FALSE         | This variable changes to TRUE when the status of the DB Connection is not Connected.                    |
| ControlSpool_OK                 | BOOL                    | FALSE         | This variable changes to TRUE when the DB_ControlSpool instruction is completed normally.               |

- Resend the SQL statements stored in the Spool memory when the status of the DB Connection is *Connected*. Check the completion of the instruction.

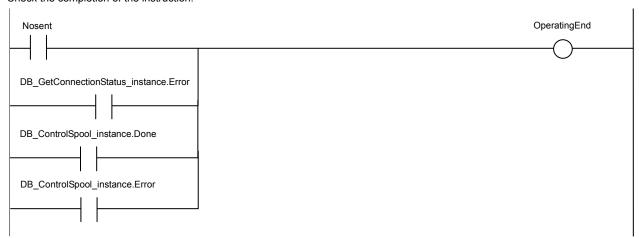

Accept the trigger.

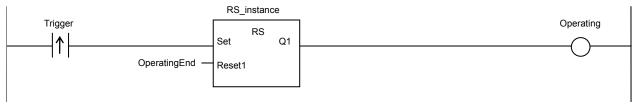

Get the status of the DB Connection.

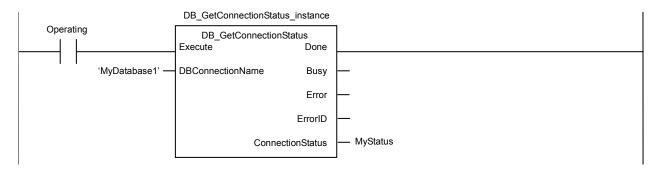

When the instruction is normally completed, change the Resend variable to TRUE if the status of the DB Connection is Connected.

When the instruction is terminated due to an error, execute the error handler for the device (FaultHandler\_GetConnectionStatus). Program the FaultHandler\_GetConnectionStatus according to the device.

```
Operating DB_GetConnectionStatus_instance.Error

// Error handler
FaultHandler_GetConnectionStatus();
```

Resend the Spool data.

```
Operating Resend

| DB_ControlSpool_instance

| DB_ControlSpool | DB_ControlSpool | Execute | Done | DB_ControlSpool | Execute | Done | DB_Connection | DB_Connection | DB_Connection | DB_Connection | DB_Connection | DB_Connection | DB_Connection | DB_Connection | DB_Connection | DB_ControlSpool | DB_ControlSpool | DB_ControlSpool | DB_ControlSpool | DB_ControlSpool | DB_ControlSpool | DB_ControlSpool | DB_ControlSpool | DB_ControlSpool | DB_ControlSpool | DB_ControlSpool | DB_ControlSpool | DB_ControlSpool | DDB_ControlSpool | DDB_ControlSpool | DDB_ControlSpool | DDB_ControlSpool | DDB_ControlSpool | DDB_ControlSpool | DDB_ControlSpool | DDB_ControlSpool | DDB_ControlSpool | DDB_ControlSpool | DDB_ControlSpool | DDB_ControlSpool | DDB_ControlSpool | DDB_ControlSpool | DDB_ControlSpool | DDB_ControlSpool | DDB_ControlSpool | DDB_ControlSpool | DDB_ControlSpool | DDB_ControlSpool | DDB_ControlSpool | DDB_ControlSpool | DDB_ControlSpool | DDB_ControlSpool | DDB_ControlSpool | DDB_ControlSpool | DDB_ControlSpool | DDB_ControlSpool | DDB_ControlSpool | DDB_ControlSpool | DDB_ControlSpool | DDB_ControlSpool | DDB_ControlSpool | DDB_ControlSpool | DDB_ControlSpool | DDB_ControlSpool | DDB_ControlSpool | DDB_ControlSpool | DDB_ControlSpool | DDB_ControlSpool | DDB_ControlSpool | DDB_ControlSpool | DDB_ControlSpool | DDB_ControlSpool | DDB_ControlSpool | DDB_ControlSpool | DDB_ControlSpool | DDB_ControlSpool | DDB_ControlSpool | DDB_ControlSpool | DDB_ControlSpool | DDB_ControlSpool | DDB_ControlSpool | DDB_ControlSpool | DDB_ControlSpool | DDB_ControlSpool | DDB_ControlSpool | DDB_ControlSpool | DDB_ControlSpool | DDB_ControlSpool | DDB_ControlSpool | DDB_ControlSpool | DDB_ControlSpool | DDB_ControlSpool | DDB_ControlSpool | DDB_ControlSpool | DDB_ControlSpool | DDB_ControlSpool | DDB_ControlSpool | DDB_ControlSpool | DDB_ControlSpool | DDB_ControlSpool | DDB_ControlSpool | DDB_ControlSpool | DDB_ControlSpool | DDB_ControlSpool | DDB_ControlSpool | DDB_ControlSpool | DDB_ControlSpool | DDB_ControlSpool | DDB_ControlS
```

When the instruction is terminated due to an error, change the variable ControlSpool\_OK to FALSE.

```
Operating Resend DB_ControlSpool_instance.Error

// Error handler
ControlSpool_OK := FALSE
```

When the instruction is normally completed, change the variable ControlSpool\_OK to TRUE.

```
Operating Resend DB_ControlSpool_instance.Done

// Error handler

ControlSpool_OK := TRUE
```

## Structured Text (ST)

## Main Variables

| Name                            | Data type               | Initial value | Comment                                                                                                 |
|---------------------------------|-------------------------|---------------|----------------------------------------------------------------------------------------------------|
| DB_GetConnectionStatus_instance | DB_GetConnectionStatus  |               | Instance of DB_GetConnectionStatus instruction                                                          |
| DB_ControlSpool_instance        | DB_ControlSpool         |               | Instance of DB_ControlSpool instruction                                                                 |
| Trigger                         | BOOL                    | FALSE         | Variable used as a trigger for resending the Spool data                                                 |
| LastTrigger                     | BOOL                    | FALSE         | Variable to retain the trigger status of the previous execution                                         |
| Operating                       | BOOL                    | FALSE         | When this variable is TRUE, the resending processing of Spool data is executed if necessary.            |
| OperatingStart                  | BOOL                    | FALSE         | The initialization processing is executed when this variable is TRUE.                                   |
| Resend                          | BOOL                    | FALSE         | This variable changes to TRUE when the status of the DB Connection is Connected.                        |
| MyStatus                        | _sDBC_CONNECTION_STATUS |               | This variable is assigned to the ConnectionStatus output variable from DB_GetConnectionStatus_instance. |
| MyDB1                           | DWORD                   |               | This variable is assigned to the DBConnection input variable to DB_ControlSpool_instance.               |

| • Sample Programming (*                                                                                           |     |
|----------------------------------------------------------------------------------------------------|-----|
| - Resend the SQL statements stored in the Spool memory when the status of the DB Connection is <i>Connected</i> . | *\  |
|                                                                                                    | - ) |
| // Start the sequence when the Trigger variable changes to TRUE.                                                  |     |
| IF ( (Trigger=TRUE) AND (LastTrigger=FALSE) ) THEN                                                                |     |
| OperatingStart := TRUE;                                                                                           |     |
| Operating := TRUE;                                                                                                |     |
| END_IF;                                                                                                    |     |
| LastTrigger := Trigger;                                                                                           |     |
|                                                                                                    |     |
| // Sequence start processing                                                                                      |     |
| IF (OperatingStart=TRUE) THEN                                                                                     |     |
| // Initialize the instruction instance.                                                                           |     |
| DB_GetConnectionStatus_instance( Execute:=FALSE );                                                                |     |
| DB_ControlSpool_instance( Execute:=FALSE );                                                                       |     |
| OperatingStart := FALSE;                                                                                          |     |
| END_IF;                                                                                                    |     |
|                                                                                                    |     |
| IF (Operating=TRUE) THEN                                                                                          |     |

```
// Get the status of the DB Connection.
  DB_GetConnectionStatus_instance(
     Execute
                          := TRUE,
     DBConnectionName
                         := 'MyDatabase1',
     ConnectionStatus
                          => MyStatus
  );
  IF (DB_GetConnectionStatus_instance.Done=TRUE) THEN
     // Normal end processing
     // Change the variable Resend to TRUE when the status of the DB Connection is Connected.
     IF (MyStatus.Status = _DBC_CONNECTION_STATUS_CONNECTED) THEN
       Resend := TRUE;
     ELSE
       Resend := FALSE;
       Operating := FALSE;
     END_IF;
  END_IF;
  IF (DB_GetConnectionStatus_instance.Error=TRUE) THEN
     // Error handler
     Operating := FALSE;
  END_IF;
END_IF;
IF ( (Operating=TRUE) AND (Resend=TRUE) ) THEN
  // Resend the Spool data.
  DB_ControlSpool_instance(
                    := TRUE,
     Execute
     DBConnection := MyDB1,
     Cmd
                    := DBC SPOOL RESEND
  );
  IF (DB_ControlSpool_instance.Done=TRUE) THEN
     // Normal end processing
     Resend := FALSE;
     Operating := FALSE;
  END_IF;
  IF (DB ControlSpool instance.Error=TRUE) THEN
     // Error handler
     Resend := FALSE;
     Operating := FALSE;
  END_IF;
END_IF;
```

# **DB\_PutLog** (Record Operation Log)

The DB\_PutLog instruction puts a user-specified record into the Execution Log or Debug Log.

| Instruction | Name                    | FB/FUN | Graphic expression |           |         | ST expression |                                                         |
|-------------|-------------------------|--------|--------------------|-----------|---------|---------------|---------------------------------------------------------|
| DB_PutLog   | Record<br>Operation Log | FB     | DB PutLog Instance |           |         |               | DB_PutLog_instance (Execute, LogType, LogCode, LogName, |
|             |                         |        |                    | DB_PutLog |         |               | LogMsg, Done, Busy, Error,                              |
|             |                         |        |                    | Execute   | Done    |               | ErrorID);                                               |
|             |                         |        |                    | LogType   | Busy    |               |                                                         |
|             |                         |        |                    | LogCode   | Error   |               |                                                         |
|             |                         |        |                    | LogName   | ErrorID |               |                                                         |
|             |                         |        |                    | LogMsg    |         |               |                                                         |
|             |                         |        |                    |           |         | J             |                                                         |

Note The DB\_PutLog\_instance is an instance of DB\_PutLog instruction, which is declared as a variable.

## **Variables**

## Input Variables

| Name    | Meaning     | Data type     | Valid range                                                               | Unit | Default | Description                               |
|---------|-------------|---------------|---------------------------------------------------------------------------|------|---------|-------------------------------------------|
| Execute | Execute     | BOOL          | TRUE or FALSE                                                             |      | FALSE   | Specify the execution condition.          |
| LogType | Log Type    | _eDBC_LOGTYPE | _DBC_LOGTYPE_EXECUTION(1): Execution Log _DBC_LOGTYPE_DEBUG(2): Debug Log |      | 0       | Specify the type of log to output         |
| LogCode | Log Code    | INT           | 0 to 9999                                                                 |      | 0       | Specify the code to record in the log.    |
| LogName | Log Name    | STRING        | 33 bytes max. (including the final NULL character)                        |      | "       | Specify the name to record in the log.    |
| LogMsg  | Log Message | STRING        | 129 bytes max. (including the final NULL character)                       |      | "       | Specify the message to record in the log. |

## Output Variables

| Name    | Meaning    | Data type | Valid range           | Unit | Description                                              |
|---------|------------|-----------|-----------------------|------|----------------------------------------------------------|
| Done    | Done       | BOOL      | TRUE or FALSE         |      | TRUE when the instruction is normally completed.         |
| Busy    | Executing  | BOOL      | TRUE or FALSE         |      | TRUE when the instruction is being executed.             |
| Error   | Error      | BOOL      | TRUE or FALSE         |      | TRUE when the instruction is terminated due to an error. |
| ErrorID | Error Code | WORD      | 16#0000 to<br>16#FFFF |      | Contains the error code when an error occurs.            |

## **Related Error Codes**

| Error code | Meaning                               | Description                                                             |
|------------|---------------------------------------|-------------------------------------------------------------------------|
| 0400 hex   | Input Value Out of Range              | A value that is not defined as an enumerator was specified in the       |
|            |                                       | LogType input variable.                                                 |
| 041D hex   | Too Many Instructions Executed at the | More than 32 DB Connection Instructions were executed at the same       |
|            | Same Time                             | time.                                                                   |
| 1400 hex   | SD Memory Card Access Failure         | The SD Memory Card is not available.                                    |
| 1401 hex   | SD Memory Card Write-protected        | The SD Memory Card is write-protected.                                  |
| 3002 hex   | DB Connection Service Shutdown or     | The instruction was executed after the DB Connection Service was        |
|            | Shutting Down                         | shut down or while the DB Connection Service was being shut down.       |
| 3010 hex   | Log Code Out of Range                 | The value of the LogCode input variable is outside the valid range.     |
| 3013 hex   | DB Connection Service Error Stop      | The instruction was executed while the DB Connection Service was        |
|            |                                       | stopped due to an error.                                                |
| 3015 hex   | DB Connection Service Initializing    | The instruction was executed while the initialization processing of the |
|            |                                       | DB Connection Service was in progress.                                  |
| 3017 hex   | Operation Log Disabled                | The log cannot be recorded because the specified Operation Log is       |
|            |                                       | disabled.                                                               |

#### **Function**

This instruction is used to put a user-specified record into the Execution Log or Debug Log.

Specify whether to record in the Execution Log or Debug Log in the *LogType* input variable.

You can record any log code and log message into an Operation Log by specifying the *LogCode* and *LogMsg* input variables in the user program.

The log record format is shown below.

[Serial number]<tab>[Time]<tab>[Category]<tab>[Code]<tab>[Log name]<tab>[Result]<tab>[Details]<CR><LF>

[Serial number]: A serial number from 0 to 65535. The value returns to 0 after 65535.

[Time]: Time when the instruction is executed.

[Category]: Always "USER"

[Code]: Value of log code specified in the *LogCode* input variable

Nothing is output for a text string consisting of NULL characters (16#00) only.

[Log name]: Text string of log name specified in the *LogName* input variable

Nothing is output for a text string consisting of NULL characters (16#00) only.

[Result]: Always "0x0000"

[Details]: Text string of log message specified in the *LogMsg* input variable

## **Precautions for Correct Use**

- Execution of this instruction is continued until processing is completed even if the value of *Execute* changes to FALSE or the execution time exceeds the task period. The value of *Done* changes to TRUE when processing is completed. Use this to confirm normal completion of processing.
- Refer to Using this Section of the NJ/NX-series Instructions Reference Manual (Cat. No. W502) for a timing chart for Execute, Done, Busy, and Error.
- This instruction cannot be used on an event task. A compiling error will occur.
- When this instruction is executed during replacement of the SD Memory Card, the following operations are performed.

When the Execution Log is specified:

The log is recorded to the internal buffer of the CPU Unit and the instruction is completed normally.

When an SD Memory Card is inserted into the CPU Unit, the log records stored in the internal buffer are saved into the SD Memory Card.

When the Debug Log is specified:

The Debug Log cannot be recorded. The instruction is terminated due to an error (Operation Log Disabled).

- · An error occurs for this instruction in the following cases. Error will be TRUE.
  - When the instruction was executed while the initialization processing of the DB Connection Service was in progress
  - · When the instruction was executed while the DB Connection Service was stopped due to an error
  - When the instruction was executed after the DB Connection Service was shut down or while the DB Connection Service was being shut down
  - When a value that is not defined as an enumerator was specified in the *LogType* input variable.
  - When the value of the *LogCode* input variable is outside the valid range
  - · When the SD Memory Card is not available or write-protected
  - · When the log cannot be recorded because the specified Operation Log is disabled
  - When more than 32 DB Connection Instructions were executed at the same time

## Sample Programming

This section gives sample programming for putting the following log record into the Execution Log when the trigger variable changes to TRUE.

· Log code: 100

Log name: Production Order

Log message: 'Production Start, RecipeCode=12345678'

## Ladder Diagram

#### Main Variables

| Name               | Data type   | Initial value | Comment                                                                              |
|--------------------|-------------|---------------|--------------------------------------------------------------------------------------|
| DB_PutLog_instance | DB_PutLog   |               | Instance of DB_PutLog instruction                                                    |
| Trigger            | BOOL        | FALSE         | Variable used as a trigger for recording the user-specified log                      |
| Operating          | BOOL        | FALSE         | When this variable is TRUE, recording of the user-specified log is executed.         |
| OperatingEnd       | BOOL        | FALSE         | This variable changes to TRUE when recording of the user-specified log is completed. |
| RS_instance        | RS          |               | Instance of RS instruction                                                           |
| RecipeCode         | UDINT       | 1234678       | Recipe code used in the log message.                                                 |
| Msg                | STRING[256] | i,            | Log message to record                                                                |
| PutLog_OK          | BOOL        | FALSE         | This variable changes to TRUE when the DB_PutLog instruction is completed normally.  |

#### Sample Programming

-Record the log code 100, log name *Production Order*, and log message *Production Start, RecipeCode=12345678* into the Execution Log. Check the completion of the DB\_PutLog instruction.

```
DB_PutLog_instance.Done

OperatingEnd

DB_PutLog_nstance.Error
```

Accept the trigger.

```
Trigger

RS_instance
Operating

OperatingEnd

RS Q1

Reset1
```

Create the log message.

```
Operating

Msg := CONCAT('Production Start,RecipeCode=',UDINT_TO_STRING(RecipeCode));
```

Record the log message into the Execution Log.

```
DB_PutLog_instance
Operating
                                                                 DB_PutLog
                                                             Execute
                                                                           Done
            _eDBC_LOGTYPE#_DBC_LOGTYPE_EXECUTION ·
                                                            LogType
                                                                           Busy
                                                     100 -
                                                                           Error
                                                            LogCode
                                         'Production Order'
                                                            LogName
                                                                         ErrorID
                                                     Msg
                                                             LogMsg
```

When the instruction is normally completed, change the variable PutLog\_OK to TRUE.

When the instruction is terminated due to an error, change the variable PutLog\_OK to FALSE.

## Structured Text (ST)

#### Main Variables

| Name               | Data type   | Initial value | Comment                                                                      |
|--------------------|-------------|---------------|------------------------------------------------------------------------------|
| DB_PutLog_instance | DB_PutLog   |               | Instance of DB_PutLog instruction                                            |
| Trigger            | BOOL        | FALSE         | Variable used as a trigger for recording the user-specified log              |
| LastTrigger        | BOOL        | FALSE         | Variable to retain the trigger status of the previous execution              |
| Operating          | BOOL        | FALSE         | When this variable is TRUE, recording of the user-specified log is executed. |
| OperatingStart     | BOOL        | FALSE         | The initialization processing is executed when this variable is TRUE.        |
| RecipeCode         | UDINT       | 1234678       | Recipe code used in the log message.                                         |
| Msg                | STRING[256] | 43            | Log message to record                                                        |

```
    Sample Programming

  - Record the log code 100, log name Production Order, and log message Production Start, RecipeCode=12345678 into the Execution Log.
// Start the sequence when the variable Trigger changes to TRUE.
IF ( (Trigger=TRUE) AND (LastTrigger=FALSE) ) THEN
  OperatingStart := TRUE;
  Operating := TRUE;
END_IF;
LastTrigger := Trigger;
// Sequence start processing
IF (OperatingStart=TRUE) THEN
  // Initialize the instruction instance.
  DB_PutLog_instance( Execute:=FALSE );
  // Create the log message.
  Msg := CONCAT('Production Start,RecipeCode=',UDINT_TO_STRING(RecipeCode));
  OperatingStart := FALSE;
END_IF;
IF (Operating=TRUE) THEN
  // Record the log message into the Execution Log.
  DB_PutLog_instance(
     Execute
               := TRUE,
              := _DBC_LOGTYPE_EXECUTION,
     LogType
     LogCode := 100,
     LogName := 'Production Order',
     LogMsg
                := Msg );
  IF (DB_PutLog_instance.Done=TRUE) THEN
     // Normal end processing
```

Operating := FALSE;

```
END_IF;
IF (DB_PutLog_instance.Error=TRUE) THEN
    // Error handler
    Operating := FALSE;
END_IF;
END_IF;
```

# **DB\_Shutdown (Shutdown DB Connection Service)**

The DB\_Shutdown instruction shuts down the DB Connection Service so as to prevent losing the Operation Log data.

| Instruction | Name                                 | FB/FUN | Graphic expression                                       | ST expression |                                                             |
|-------------|--------------------------------------|--------|----------------------------------------------------------|---------------|-------------------------------------------------------------|
| DB_Shutdown | Shutdown DB<br>Connection<br>Service | FB     | DB_Shutdown_instance  DB_Shutdown  Execute Do  Bu  Error | or            | DB_Shutdown_instance (Execute, Done, Busy, Error, ErrorID); |

Note The DB\_Shutdown\_instance is an instance of DB\_Shutdown instruction, which is declared as a variable.

## **Variables**

## Input Variables

| Name    | Meaning | Data type | Valid range   | Unit | Default | Description                      |
|---------|---------|-----------|---------------|------|---------|----------------------------------|
| Execute | Execute | BOOL      | TRUE or FALSE |      | FALSE   | Specify the execution condition. |

## Output Variables

| Name    | Meaning    | Data type | Valid range           | Unit | Description                                              |
|---------|------------|-----------|-----------------------|------|----------------------------------------------------------|
| Done    | Done       | BOOL      | TRUE or FALSE         |      | TRUE when the instruction is normally completed.         |
| Busy    | Executing  | BOOL      | TRUE or FALSE         |      | TRUE when the instruction is being executed.             |
| Error   | Error      | BOOL      | TRUE or FALSE         |      | TRUE when the instruction is terminated due to an error. |
| ErrorID | Error Code | WORD      | 16#0000 to<br>16#FFFF |      | Contains the error code when an error occurs.            |

## **Related System-defined Variables**

| System-defined variables | Name                                        | Data type | Valid range   | Description                                                       |
|--------------------------|---------------------------------------------|-----------|---------------|-------------------------------------------------------------------|
| _DBC_Status.Run          | DB Connection Service Running Status        | BOOL      | TRUE or FALSE | This variable changes to FALSE when this instruction is executed. |
| _DBC_Status.Test         | DB Connection Service Test Mode Status      | BOOL      | TRUE or FALSE | This variable changes to FALSE when this instruction is executed. |
| _DBC_Status.Shutdown     | DB Connection<br>Service Shutdown<br>Status | BOOL      | TRUE or FALSE | This variable changes to TRUE when this instruction is executed.  |

## **Related Error Codes**

| Error code | Meaning                               | Description                                                             |
|------------|---------------------------------------|-------------------------------------------------------------------------|
| 041D hex   | Too Many Instructions Executed at the | More than 32 DB Connection Instructions were executed at the same       |
|            | Same Time                             | time.                                                                   |
| 3001 hex   | DB Connection Service Run Mode Change | The instruction was executed while the stopping processing of the DB    |
|            | Failed                                | Connection Service was in progress.                                     |
| 3002 hex   | DB Connection Service Shutdown or     | The instruction was executed after the DB Connection Service was        |
|            | Shutting Down                         | shut down or while the DB Connection Service was being shut down.       |
| 3015 hex   | DB Connection Service Initializing    | The instruction was executed while the initialization processing of the |
|            |                                       | DB Connection Service was in progress.                                  |

## **Function**

This instruction is used to shut down the DB Connection Service.

Be sure to execute this instruction before turning OFF the power supply to the CPU Unit to prevent data loss of Operation Logs.

## **Precautions for Correct Use**

- Execution of this instruction is continued until processing is completed even if the value of *Execute* changes to
  FALSE or the execution time exceeds the task period. The value of *Done* changes to TRUE when processing
  is completed. Use this to confirm normal completion of processing.
- Refer to *Using this Section* of the *NJ/NX-series Instructions Reference Manual* (Cat. No. W502) for a timing chart for *Execute, Done, Busy,* and *Error*.
- This instruction cannot be used on an event task. A compiling error will occur.
- The DB Connection Instructions cannot be executed during and after execution of this instruction. When a DB
  Connection Instruction is executed, it will be terminated due to an error.
- Be sure to execute this instruction before you turn OFF the power supply to the CPU Unit. If the power supply
  is turned OFF without executing this instruction, the Operation Log file may be corrupted or its contents may be
  lost.
- · An error occurs for this instruction in the following cases. Error will be TRUE.
  - When the instruction was executed while the initialization processing of the DB Connection Service was in progress
  - When the instruction was executed while the stopping processing of the DB Connection Service was in progress
  - When the instruction was executed after the DB Connection Service was shut down or while the DB Connection Service was being shut down
  - · When more than 32 DB Connection Instructions were executed at the same time

## **Sample Programming**

This section gives sample programming for shutting down the DB Connection Service when the trigger variable changes to TRUE.

## Ladder Diagram

## Main Variables

| Name                 | Data type   | Initial value | Comment                                                                               |
|----------------------|-------------|---------------|---------------------------------------------------------------------------------------|
| DB_Shutdown_instance | DB_Shutdown |               | Instance of DB_Shutdown instruction                                                   |
| Trigger              | BOOL        | FALSE         | Variable used as a trigger for shutting down the DB Connection Service                |
| Shutdown_OK          | BOOL        | FALSE         | This variable changes to TRUE when the DB_Shutdown instruction is completed normally. |

## Sample Programming

- Shut down the DB Connection Service. Shut down the DB Connection Service.

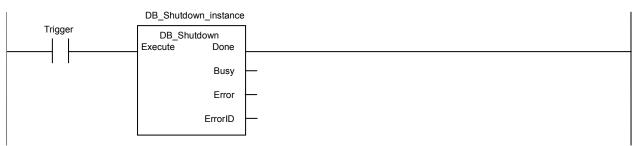

When the instruction is normally completed, change the variable Shutdown\_OK to TRUE.

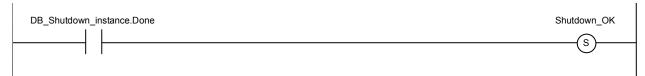

## Structured Text (ST)

### Main Variables

| Name                 | Data type   | Initial value | Comment                                                                               |
|----------------------|-------------|---------------|---------------------------------------------------------------------------------------|
| DB_Shutdown_instance | DB_Shutdown |               | Instance of DB_Shutdown instruction                                                   |
| Trigger              | BOOL        | FALSE         | Variable used as a trigger for shutting down the DB Connection Service                |
| LastTrigger          | BOOL        | FALSE         | Variable to retain the trigger status of the previous execution                       |
| Operating            | BOOL        | FALSE         | Shutting down the DB Connection Service is executed when this variable is TRUE.       |
| OperatingStart       | BOOL        | FALSE         | The initialization processing is executed when this variable is TRUE.                 |
| ShutdownOK           | BOOL        | FALSE         | This variable changes to TRUE when the DB_Shutdown instruction is completed normally. |

```
    Sample Programming
```

```
• Shut down the DB Connection Service.
// Start the sequence when the variable Trigger changes to TRUE.
IF ( (Trigger=TRUE) AND (LastTrigger=FALSE) ) THEN
  OperatingStart := TRUE;
  Operating := TRUE;
END_IF;
LastTrigger := Trigger;
// Sequence start processing
IF (OperatingStart=TRUE) THEN
  // Initialize the instruction instance.
  DB_Shutdown_instance( Execute:=FALSE );
  OperatingStart := FALSE;
END_IF;
IF (Operating=TRUE) THEN
  // Shut down the DB Connection Service.
  DB_Shutdown_instance( Execute:=TRUE );
  IF (DB_Shutdown_instance.Done=TRUE) THEN
     // Normal end processing
     ShutdownOK := TRUE;
     Operating := FALSE;
  END_IF;
  IF (DB_Shutdown_instance.Error=TRUE) THEN
     // Error handler
     Operating := FALSE;
  END_IF;
END_IF;
```

## Appendix A

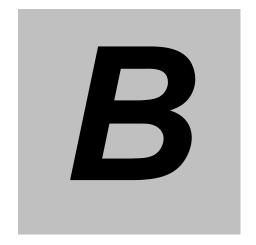

# Appendix B

| B-1 | Task Des  | sign Procedure                                               | B-2  |
|-----|-----------|--------------------------------------------------------------|------|
|     | B-1-1     | Startup Time of DB Connection Service                        | B-2  |
|     | B-1-2     | Reference Values for Execution Time of DB Connection         |      |
|     |           | Instructions                                                 | B-3  |
|     | B-1-3     | How to Measure Execution Time of DB Connection Instructions  | sB-5 |
|     | B-1-4     | Guideline for System Service Execution Time Ratio            | B-6  |
|     | B-1-5     | Checking the System Service Execution Time Ratio             | B-7  |
| B-2 | Execution | n Time of DB Connection Instructions                         | B-9  |
|     | B-2-1     | Restrictions to Execution Time of DB Connection Instructions | B-9  |
|     | B-2-2     | Impact of Operation Log Recording on Execution Time of DB    |      |
|     |           | Connection Instructions                                      | B-14 |
|     | B-2-3     | How to Measure DB Response Time                              | B-15 |
|     | B-2-4     | Ensuring Equipment Performance (Takt Time) by Monitoring     |      |
|     |           | Instruction Execution Timeout                                | B-16 |
| B-3 | Specifica | itions                                                       | B-17 |
|     | B-3-1     | General Specifications                                       | B-17 |
|     | B-3-2     | Performance Specifications                                   | B-17 |
|     | B-3-3     | Function Specifications                                      | B-17 |
| B-4 | Version I | nformation                                                   | B-18 |
|     | B-4-1     | Unit Versions and Corresponding DB Connection Service        |      |
|     |           | Versions                                                     | B-18 |
|     | B-4-2     | DB Connection Functions That Were Added or Changed           |      |
|     |           | for Each Unit Version                                        | B-18 |
|     | B-4-3     | Actual Unit Version of CPU Unit and Unit Version Set in the  |      |
|     |           | Sysmac Studio Project                                        | B-19 |

# **B-1 Task Design Procedure**

This section describes the task design procedure for using the DB Connection function.

Refer to the *NJ/NX-series CPU Unit Software User's Manual* (Cat. No. W501) for task and system service operation specifications of the NJ-series Controllers.

## **B-1-1** Startup Time of DB Connection Service

The time required to get the DB Connection Service ready for operation (i.e. until the \_DBC\_Status.Run system-defined variable changes to True) after turning ON the power supply to the CPU Unit (hereinafter called "startup time") depends on the database type to connect and the percentage of task execution time.

The following table shows the reference values for some combinations.

Please design your system in reference to these values.

#### · NJ501-1520

| DB type    | Percentage of task execution time* | Reference value for startup time of the DB Connection Service (Average) |
|------------|------------------------------------|-------------------------------------------------------------------------|
| Oracle     | 50%                                | 58.43 s                                                                 |
|            | 80%                                | 124.95 s                                                                |
| SQL Server | 50%                                | 54.02 s                                                                 |
|            | 80%                                | 120.95 s                                                                |
| DB2        | 50%                                | 56.26 s                                                                 |
|            | 80%                                | 128.49 s                                                                |
| MySQL      | 50%                                | 57.41 s                                                                 |
|            | 80%                                | 131.33 s                                                                |
| Firebird   | 50%                                | 56.65 s                                                                 |
|            | 80%                                | 129.07 s                                                                |
| PostgreSQL | 50%                                | 59.06 s                                                                 |
|            | 80%                                | 124.26 s                                                                |

#### · NJ101-1020

| DB type    | Percentage of task execution time* | Reference value for startup time of the DB Connection Service (Average) |
|------------|------------------------------------|-------------------------------------------------------------------------|
| Oracle     | 50%                                | 75.59 s                                                                 |
|            | 60%                                | 89.31 s                                                                 |
| SQL Server | 50%                                | 56.36 s                                                                 |
|            | 60%                                | 67.17 s                                                                 |
| DB2        | 50%                                | 61.90 s                                                                 |
|            | 60%                                | 73.35 s                                                                 |
| MySQL      | 50%                                | 54.46 s                                                                 |
|            | 60%                                | 66.83 s                                                                 |
| Firebird   | 50%                                | 57.61 s                                                                 |
|            | 60%                                | 70.98 s                                                                 |
| PostgreSQL | 50%                                | 63.61 s                                                                 |
|            | 60%                                | 76.63 s                                                                 |

<sup>\*</sup> Percentage of task execution time on the Task Execution Time Monitor of Sysmac Studio

The following table shows the measurement conditions and items.

| Measurement conditions     |                  | Description                          |
|----------------------------|------------------|--------------------------------------|
| Item                       | Subitem          |                                      |
| CPU Unit                   | Task composition | Primary periodic task only           |
|                            |                  | Task period: 1 ms                    |
| System configuration Basic |                  | No EtherCAT network                  |
| configuration              |                  | No CJ-series Units                   |
|                            |                  | USB connection with Sysmac Studio    |
| Network                    |                  | No connection with other controllers |
| configuration              |                  | No connection with HMI               |

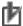

# Precautions for Correct Use

The DB Connection Service is executed as a system service.

Therefore, the execution time of each processing may require time if the startup processing of the DB Connection Service and other system service processing are executed at the same time.

#### **B-1-2** Reference Values for Execution Time of DB Connection Instructions

The DB Connection Instructions are function block type of instructions that are executed over multiple task periods.

The following table gives the reference values for execution time of each DB Connection Instruction. Refer to B-2-1 Restrictions to Execution Time of DB Connection Instructions for the factors that fluctuate execution time of DB Connection Instructions.

#### Conditions

DB\_Insert: When executing an INSERT operation for 100-column record

DB Select: When searching for one record from 100,000 records and retrieving 100-column data\*

The primary key is specified for the retrieval condition.

#### · NJ501-1520

| DB type             | Percentage of task execution | Instruction | Reference for instruction e |         |
|---------------------|------------------------------|-------------|-----------------------------|---------|
|                     | time                         |             | Average                     | Maximum |
| Oracle Database 11g | 50%                          | DB_Insert   | 16.2 ms                     | 65 ms   |
|                     |                              | DB_Select   | 37.1 ms                     | 75 ms   |
|                     | 80%                          | DB_Insert   | 49.2 ms                     | 184 ms  |
|                     |                              | DB_Select   | 101.6 ms                    | 272 ms  |
| SQL Server 2012     | 50%                          | DB_Insert   | 16.1 ms                     | 57 ms   |
|                     |                              | DB_Select   | 23.8 ms                     | 98 ms   |
|                     | 80%                          | DB_Insert   | 45.5 ms                     | 112 ms  |
|                     |                              | DB_Select   | 72.5 ms                     | 236 ms  |
| DB2 10.5            | 50%                          | DB_Insert   | 27.5 ms                     | 115 ms  |
|                     |                              | DB_Select   | 37.1 ms                     | 80 ms   |
|                     | 80%                          | DB_Insert   | 69.4 ms                     | 176 ms  |
|                     |                              | DB_Select   | 99.5 ms                     | 352 ms  |
| MySQL 5.6           | 50%                          | DB_Insert   | 40.3 ms                     | 273 ms  |
| Storage engine:     |                              | DB_Select   | 32.0 ms                     | 41 ms   |
| InnoDB              | 80%                          | DB_Insert   | 65.0 ms                     | 315 ms  |
|                     |                              | DB_Select   | 69.4 ms                     | 164 ms  |
| Firebird 2.5        | 50%                          | DB_Insert   | 23.8 ms                     | 156 ms  |
|                     |                              | DB_Select   | 71.7 ms                     | 153 ms  |
|                     | 80%                          | DB_Insert   | 52.8 ms                     | 139 ms  |
|                     |                              | DB_Select   | 118.4 ms                    | 234 ms  |

| PostgreSQL 9.4 | 50% | DB_Insert | 17.0 ms | 78 ms  |
|----------------|-----|-----------|---------|--------|
|                |     | DB_Select | 30.9 ms | 83 ms  |
|                | 80% | DB_Insert | 48.3 ms | 175 ms |
|                |     | DB_Select | 89.1 ms | 250 ms |

## • NJ101-1020

| DB type             | Percentage of task execution | Instruction | Reference for instruction |         |
|---------------------|------------------------------|-------------|---------------------------|---------|
| ов туре             | time                         | Instruction | Average                   | Maximum |
| Oracle Database 11g | 50%                          | DB Insert   | 27.8 ms                   | 311 ms  |
| · ·                 |                              | DB_Select   | 42.0 ms                   | 311 ms  |
|                     | 60%                          | DB_Insert   | 39.0 ms                   | 342 ms  |
|                     |                              | DB_Select   | 62.4 ms                   | 369 ms  |
| SQL Server 2012     | 50%                          | DB_Insert   | 26.7 ms                   | 287 ms  |
|                     |                              | DB_Select   | 36.2 ms                   | 626 ms  |
|                     | 60%                          | DB_Insert   | 37.5 ms                   | 621 ms  |
|                     |                              | DB_Select   | 52.1 ms                   | 456 ms  |
| DB2 10.5            | 50%                          | DB_Insert   | 39.8 ms                   | 544 ms  |
|                     |                              | DB_Select   | 59.0 ms                   | 467 ms  |
|                     | 60%                          | DB_Insert   | 52.3 ms                   | 397 ms  |
|                     |                              | DB_Select   | 81.0 ms                   | 655 ms  |
| MySQL 5.6           | 50%                          | DB_Insert   | 44.2 ms                   | 365 ms  |
| Storage engine:     |                              | DB_Select   | 36.0 ms                   | 599 ms  |
| InnoDB              | 60%                          | DB_Insert   | 54.6 ms                   | 834 ms  |
|                     |                              | DB_Select   | 52.4 ms                   | 450 ms  |
| Firebird 2.5        | 50%                          | DB_Insert   | 34.0 ms                   | 314 ms  |
|                     |                              | DB_Select   | 78.4 ms                   | 403 ms  |
|                     | 60%                          | DB_Insert   | 45.4 ms                   | 388 ms  |
|                     |                              | DB_Select   | 101.0 ms                  | 472 ms  |
| PostgreSQL 9.4      | 50%                          | DB_Insert   | 28.7 ms                   | 306 ms  |
|                     |                              | DB_Select   | 45.0 ms                   | 291 ms  |
|                     | 60%                          | DB_Insert   | 41.3 ms                   | 471 ms  |
|                     |                              | DB_Select   | 66.0 ms                   | 433 ms  |

## The following table shows the measurement conditions and items.

| Measurement conditions       |                  | Description                                        |
|------------------------------|------------------|----------------------------------------------------|
| Item                         | Subitem          | Description                                        |
| CPU Unit                     | Task composition | Primary periodic task only                         |
|                              |                  | Task period: 1 ms                                  |
|                              |                  | DB Map Variable: An internal variable of a program |
| Server                       | Computer         | CPU: Intel Xeon(R) CPU E31220 @ 3.10 GHz 3.09 GHz  |
|                              |                  | Memory: 8.00 GB                                    |
|                              | Operating system | Windows Server 2008 Standard SP2 64 bits           |
|                              | DB type          | Oracle Database Express Edition 11g 11.2.0         |
|                              |                  | SQL Server 2012                                    |
|                              |                  | DB2 for Linux, UNIX and Windows 10.5               |
|                              |                  | MySQL Community Edition 5.6                        |
|                              |                  | Firebird 2.5                                       |
|                              |                  | PostgreSQL 9.4                                     |
| SQL statement to execute     | Record           | INT: 40 columns                                    |
|                              | composition      | REAL: 40 columns                                   |
|                              |                  | STRING[16]: 16 columns                             |
|                              |                  | DATE_AND_TIME: 4 columns                           |
| Operation Logs Execution Log |                  | Recorded                                           |
|                              | Debug Log        | Stopped                                            |
|                              | SQL Execution    | Not recorded                                       |
|                              | Failure Log      |                                                    |

## B-1-3 How to Measure Execution Time of DB Connection Instructions

The execution time of DB Connection Instructions can be measured by a Get1msCnt instruction. The instruction calculates the value of free-running counter of the cycle from when the *Busy* output variable changes to TRUE to when the variable changes to FALSE.

• Example for measuring execution time of a DB\_Insert instruction Insert a record to the DB Connection *MyDB1*.

```
Operating

| DB_Insert_instance

| DB_Insert |
| Execute | Done |
| MyDB1 |
| DBConnection | Busy |
| MapVar_Insert |
| TimeOut | ErrorID |
| SendStatus |
```

Measure execution time of the DB\_Insert instruction and output the result to the *ExecTime\_msec* output variable of the SUB instruction.

```
DB_Insert_instance.Busy

Get1msCnt
EN ENO

BeginCnt
```

```
DB_Insert_instance.Busy

Get1msCnt
EN ENO
EndCnt

SUB
EN ENO
EndCnt

In1
BeginCnt
In2

ExecTime_msec
```

#### **B-1-4** Guideline for System Service Execution Time Ratio

The DB Connection Service is executed as a system service.

When a DB Connection Instruction is executed by a user program, the DB Connection Service executes the processing as a system service. If sufficient execution time cannot be allocated to the system services, the DB Connection Instruction may take long execution time. Or, other processing executed in the system services may take long execution time.

To execute the DB Connection Instructions according to the performance specifications, design the task so that the system service execution time ratio (CPU usage) meets the following.

| CPU Unit model | Guideline for system service |
|----------------|------------------------------|
|                | execution time ratio         |
| NJ501-□□20     | 20% or greater               |
| NJ101-□□20     | 40% or greater               |

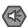

## Precautions for Safe Use

The above system service execution time ratio (CPU usage) is just a guideline.

The appropriate value of system service execution time ratio (CPU usage) depends on the usage of other services executed as a system service.

Before starting actual operation, you must test performance under all foreseeable conditions on the actual system and make sure that the DB Connection Instructions are executed within the appropriate execution time.

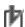

# Precautions for Correct Use

- If the system service execution time ratio is reduced, operation failures or communications errors may occur when each operation is executed from Sysmac Studio. If an operation failure or communications error occurs when you execute an operation from Sysmac Studio, retry the operation after performing the following:
  - Check the cable connection.
  - Check the communications settings.
  - Increase the response monitoring time in the Communications Setup.
  - Check that the operation status of the DB Connection Service is not *Initializing*, *Error*, or Shutdown.

For details of the operation status of the DB Connection Service, refer to 4-3-1 Operation Status of the DB Connection Service.

- When Sysmac Studio cannot go online, refer to the NJ/NX-series Troubleshooting Manual (Cat. No. W503) for details.
- If the time set for system service monitoring cannot be secured for system services, an Insufficient System Service Time Error will occur. The error is a major fault level Controller error. When the error has occurred, user program execution stops. To secure enough time for system services and task execution, set the minimum value that can satisfy the response performance of the system service processing for system service monitoring. The system service monitoring setting is just for monitoring whether or not the specified time can be secured for system service execution. It does not guarantee that system services are executed for the specified time.
- The system service execution time is affected by task execution time and tag data links. Refer to the NJ/NX-series CPU Unit Software User's Manual (Cat. No. W501) for details of task specifications, tag data link service, and system services.

## B-1-5 Checking the System Service Execution Time Ratio

When you design the tasks, confirm that sufficient execution time can be allocated to system services by the following methods.

#### Desktop Calculations

This is an example for a project that consists of one primary periodic task.

Refer to the *NJ/NX-series CPU Unit Software User's Manual* (Cat. No. W501) to make a rough estimate of the average task execution time on paper.

Design the task using the following as a guideline:

- NJ501-□□20
  - Average task execution time < task period x 0.8
- NJ101-□□20

Average task execution time < task period x 0.6

#### Estimating with the Simulator on Sysmac Studio

Check the value of *Estimated CPU usage rate* with the Task Execution Time Monitor of the Simulator on Sysmac Studio.

Refer to the *NJ/NX-series CPU Unit Software User's Manual* (Cat. No. W501) for the procedure to check the operation in the Simulator.

Design the task using the following as a guideline:

- NJ501-□□20
  - Estimated CPU usage rate System service execution time ratio < 80%
- NJ101-□□20

Estimated CPU usage rate - System service execution time ratio < 60%

The estimated CPU usage rate shows the percentage of the total of the following times in the task period:

Estimated maximum value of the task processing time + Tag data link service execution ratio + Required system service processing time for system service monitoring.

The value found by subtracting the system service execution ratio from the estimated CPU usage rate is the percentage for the execution time of processing other than system services.

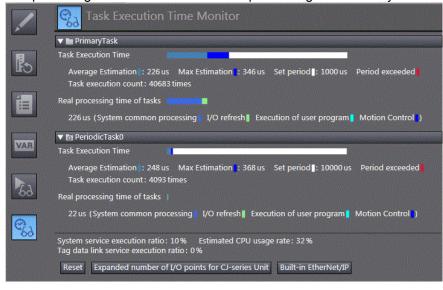

### Calculating Times on the Physical Controller

When the project consists of one primary periodic task, check the average task execution time using the Task Execution Time Monitor function of Sysmac Studio while online with the physical Controller. Design the task using the following as a guideline:

- NJ501-□□20
   Average task execution time < Task period x 0.8</li>
- NJ101-□□20
   Average task execution time < Task period x 0.6</li>

When the project consists of multiple tasks, test performance under all foreseeable conditions on the actual system and make sure that the DB Connection Instructions are executed within the appropriate execution time before starting actual operation.

## **B-2 Execution Time of DB Connection Instructions**

This section describes execution time of DB Connection Instructions.

## **B-2-1** Restrictions to Execution Time of DB Connection Instructions

Execution time of DB Connection Instructions varies according to the following factors.

- · Status of the NJ-series CPU Unit
- DB type
- Processing capability and load status of the server that contains the DB
- · DB response time
- · Contents of the SQL statement to execute
- Number of retrieved records in the execution of DB\_Select instruction

Due to the above factors, execution time of a DB Connection Instruction may exceed the reference value given in *B-1-2 Reference Values for Execution Time of DB Connection Instructions*.

The following table lists the phenomena that we confirmed under our measurement environment and their countermeasures.

| No. | Phenomena                                                                                                    |  |  |
|-----|----------------------------------------------------------------------------------------------------|--|--|
| 1   | After the power supply to the CPU Unit was turned ON, execution time of the first DB Connection Instruction (i.e. |  |  |
|     | DB_Insert, DB_Update, DB_Select, or DB_Delete instruction) got longer.                                            |  |  |
| 2   | After execution of a DB_CreateMapping instruction, execution time of the first DB_Insert instruction got longer.  |  |  |
| 3   | When communications or SD Memory Card processing was executed in the CPU Unit, execution time of a DB             |  |  |
|     | Connection Instruction got longer.                                                                                |  |  |
| 4   | Execution time of DB Connection Instructions is steadily long.                                                    |  |  |
| 5   | Depending on the DB's status, execution time of a DB Connection Instruction (i.e., DB_Insert, DB_Update,          |  |  |
|     | DB_Select, or DB_Delete instruction) got longer.                                                                  |  |  |

Refer to *B-1-2 Reference Values for Execution Time of DB Connection Instructions* for the measurement conditions and items.

Phenomenon 1: After the Power Supply to the CPU Unit was Turned ON, Execution Time of the First DB Connection Instruction (i.e. DB\_Insert, DB\_Update, DB\_Select, or DB\_Delete instruction) Got Longer

· Possible causes

The following can be the causes:

- For the first DB Connection Instruction (i.e. DB\_Insert, DB\_Update, DB\_Select, or DB\_Delete instruction) that is executed after the power supply to the CPU Unit is turned ON, the CPU Unit may require longer processing time than usual.
- **2.** For the first DB\_Insert instruction that is executed after execution of a DB\_CreateMapping instruction, the DB may require longer processing time than usual.

The following table gives the reference values for execution time of the first DB Connection Instruction after the power supply to the CPU Unit is turned ON.

## • NJ501-□□20

| DB type                             | Instruction | Reference value for instruction execution time | Measurement condition                                                              |
|-------------------------------------|-------------|------------------------------------------------|------------------------------------------------------------------------------------|
| Oracle Database 11g                 | DB_Insert   | 124 ms                                         | When executing an INSERT operation for 100-column record                           |
|                                     | DB_Select   | 175 ms                                         | When searching for one record from 100,000 records and retrieving 100-column data* |
| SQL Server 2012                     | DB_Insert   | 136 ms                                         | When executing an INSERT operation for 100-column record                           |
|                                     | DB_Select   | 130 ms                                         | When searching for one record from 100,000 records and retrieving 100-column data* |
| DB2 10.5                            | DB_Insert   | 315 ms                                         | When executing an INSERT operation for 100-column record                           |
|                                     | DB_Select   | 839 ms                                         | When searching for one record from 100,000 records and retrieving 100-column data* |
| MySQL 5.6<br>Storage engine: InnoDB | DB_Insert   | 62 ms                                          | When executing an INSERT operation for 100-column record                           |
|                                     | DB_Select   | 38 ms                                          | When searching for one record from 100,000 records and retrieving 100-column data* |
| Firebird 2.5                        | DB_Insert   | 35 ms                                          | When executing an INSERT operation for 100-column record                           |
|                                     | DB_Select   | 175 ms                                         | When searching for one record from 100,000 records and retrieving 100-column data* |
| PostgreSQL 9.4                      | DB_Insert   | 87 ms                                          | When executing an INSERT operation for 100-column record                           |
|                                     | DB_Select   | 111 ms                                         | When searching for one record from 100,000 records and retrieving 100-column data* |

#### • NJ101-□□20

| DB type                             | Instruction | Reference value for instruction execution time | Measurement condition                                                              |
|-------------------------------------|-------------|------------------------------------------------|------------------------------------------------------------------------------------|
| Oracle Database 11g DB_Inser        |             | 219 ms                                         | When executing an INSERT operation for 100-column record                           |
|                                     | DB_Select   | 406 ms                                         | When searching for one record from 100,000 records and retrieving 100-column data* |
| SQL Server 2012                     | DB_Insert   | 213 ms                                         | When executing an INSERT operation for 100-column record                           |
|                                     | DB_Select   | 248 ms                                         | When searching for one record from 100,000 records and retrieving 100-column data* |
| DB2 10.5                            | DB_Insert   | 373 ms                                         | When executing an INSERT operation for 100-column record                           |
|                                     | DB_Select   | 395 ms                                         | When searching for one record from 100,000 records and retrieving 100-column data* |
| MySQL 5.6<br>Storage engine: InnoDB | DB_Insert   | 219 ms                                         | When executing an INSERT operation for 100-column record                           |
|                                     | DB_Select   | 245 ms                                         | When searching for one record from 100,000 records and retrieving 100-column data* |
| Firebird 2.5                        | DB_Insert   | 162 ms                                         | When executing an INSERT operation for 100-column record                           |
|                                     | DB_Select   | 450 ms                                         | When searching for one record from 100,000 records and retrieving 100-column data* |
| PostgreSQL 9.4                      | DB_Insert   | 277 ms                                         | When executing an INSERT operation for 100-column record                           |
|                                     | DB_Select   | 379 ms                                         | When searching for one record from 100,000 records and retrieving 100-column data* |

Percentage of task execution time: 50%

\* The primary key is specified for the retrieval condition.

#### Countermeasures

Measure the execution time of each DB Connection Instruction in reference to *B-1-3 How to Measure Execution Time of DB Connection Instructions*. If the execution time of a DB Connection Instruction exceeds the acceptable range of the equipment, take the following actions.

- **1.** Set a timeout for the DB Connection Instruction. Refer to B-2-4 Ensuring Equipment Performance (Takt Time) by Monitoring the Instruction Execution Timeout for details.
- **2.** Execute a dummy DB\_Insert instruction once after executing the DB\_CreateMapping instruction as a preparation for starting the actual operation.

Phenomenon 2: After Execution of a DB\_CreateMapping Instruction, Execution Time of the First DB\_Insert Instruction Got Longer

Possible causes

The following can be the causes:

**1.** For the first DB\_Insert instruction that is executed after execution of a DB\_CreateMapping instruction, the DB may require longer processing time than usual.

The following table gives the reference values for execution time of the first DB\_Insert instruction that is executed after execution of a DB\_CreateMapping instruction.

#### NJ501-□□20

| 140001 ===20           |             |                                                |                                 |  |  |
|------------------------|-------------|------------------------------------------------|---------------------------------|--|--|
| DB type                | Instruction | Reference value for instruction execution time | Measurement condition           |  |  |
| Oracle Database 11g    | DB_Insert   | 29.9 ms                                        | When executing an INSERT        |  |  |
|                        |             |                                                | operation for 100-column record |  |  |
| SQL Server 2012        | DB_Insert   | 17.5 ms                                        | When executing an INSERT        |  |  |
|                        |             |                                                | operation for 100-column record |  |  |
| DB2 10.5               | DB_Insert   | 26.4 ms                                        | When executing an INSERT        |  |  |
|                        |             |                                                | operation for 100-column record |  |  |
| MySQL 5.6              | DB_Insert   | 41.7 ms                                        | When executing an INSERT        |  |  |
| Storage engine: InnoDB |             |                                                | operation for 100-column record |  |  |
| Firebird 2.5           | DB_Insert   | 22.5 ms                                        | When executing an INSERT        |  |  |
|                        |             |                                                | operation for 100-column record |  |  |
| PostgreSQL 9.4         | DB_Insert   | 14.1 ms                                        | When executing an INSERT        |  |  |
|                        |             |                                                | operation for 100-column record |  |  |

#### · NJ101-□□20

| DB type                             | Instruction | Reference value for instruction execution time | Measurement condition                                    |
|-------------------------------------|-------------|------------------------------------------------|----------------------------------------------------------|
| Oracle Database 11g                 | DB_Insert   | 28.2 ms                                        | When executing an INSERT operation for 100-column record |
| SQL Server 2012                     | DB_Insert   | 35.6 ms                                        | When executing an INSERT operation for 100-column record |
| DB2 10.5                            | DB_Insert   | 52.7 ms                                        | When executing an INSERT operation for 100-column record |
| MySQL 5.6<br>Storage engine: InnoDB | DB_Insert   | 59.3 ms                                        | When executing an INSERT operation for 100-column record |
| Firebird 2.5                        | DB_Insert   | 32.6 ms                                        | When executing an INSERT operation for 100-column record |
| PostgreSQL 9.4                      | DB_Insert   | 32.1 ms                                        | When executing an INSERT operation for 100-column record |

Percentage of task execution time: 50%

- Countermeasures
- **1.** Measure the execution time of the DB Connection Instruction in reference to *B-1-3 How to Measure Execution Time of DB Connection Instructions*. If the execution time of the DB Connection Instruction exceeds the acceptable range of the equipment, take the following actions.
  - Execute a dummy DB\_Insert instruction once after executing the DB\_CreateMapping instruction as a preparation for starting the actual operation.

Phenomenon 3: When Communications or SD Memory Card Processing was Executed in the CPU Unit, Execution Time of a DB Connection Instruction Got Longer

· Possible causes

The following can be the causes:

- **1.** The sufficient processing time may not be allocated to the DB Connection Service that is executed as a system service due to execution of communications or SD Memory Card processing.
- · Countermeasures
- **1.** Reconsider the task design so that the sufficient execution time can be allocated to the system services in reference to *B-1-4 Guideline for System Service Execution Time Ratio*.

## Phenomenon 4: Execution Time of DB Connection Instructions is Steadily Long

· Possible causes

The following can be the causes:

- The sufficient execution time may not be allocated to the system services.
- Countermeasures
- **1.** Reconsider the task design so that the sufficient execution time can be allocated to the system services in reference to *B-1-4 Guideline for System Service Execution Time Ratio*.

Phenomenon 5: Depending on the DB's Status, Execution Time of a DB Connection Instruction (i.e., DB\_Insert, DB\_Update, DB\_Select, or DB\_Delete Instruction Got Longer.

· Possible causes

The following can be the causes:

- **1.** Load on the server was temporarily increased.
- **2.** The specified table contains many records.
- **3.** The data clear operation was executed for the specified table.
- **4.** The specified table was temporarily locked.
- Countermeasures

Measure the processing time in the DB in reference to *B-2-3 How to Measure DB Response Time*. Identify the cause based on the timing when the processing time got longer in the DB and take a countermeasure in the server.

# B-2-2 Impact of Operation Log Recording on Execution Time of DB Connection Instructions

When the Operation Logs are recorded, execution time of DB Connection Instructions (i.e. DB\_Insert, DB\_Update, DB\_Select, and DB\_Delete instructions) gets longer.

The following table gives the reference values for increased execution time of DB Connection Instructions while the Operation Logs are recorded.

Confirm that the equipment will not be adversely affected before starting recording to the Operation Logs.

#### • NJ501-□□20

| Log type      | Instruction | Reference value for increase in instruction execution time | Measurement condition                                    |
|---------------|-------------|------------------------------------------------------------|----------------------------------------------------------|
| Execution Log | DB_Insert   | +1.4 ms                                                    | When executing an INSERT operation for 100-column record |
| Debug Log     | DB_Insert   | +3.3 ms                                                    | When executing an INSERT operation for 100-column record |

#### • NJ101-□□20

| Log type      | Instruction | Reference value for increase in instruction execution time | Measurement condition                  |
|---------------|-------------|------------------------------------------------------------|----------------------------------------|
| Execution Log | DB_Insert   | +2.0 ms                                                    | When executing an INSERT operation for |
|               |             |                                                            | 100-column record                      |
| Debug Log     | DB_Insert   | +7.6 ms                                                    | When executing an INSERT operation for |
|               |             |                                                            | 100-column record                      |

Percentage of task execution time: 50%

## **B-2-3** How to Measure DB Response Time

The DB response time refers to the time since an SQL statement is sent from the CPU Unit until the SQL execution result is returned from the DB. You can find the DB response time by executing a DB\_GetConnectionStatus instruction after executing an instruction that sends an SQL statement.

An example user program is given below.

• Measurement example of DB response time for a DB\_Insert instruction Find the DB response time for a DB\_Insert instruction.

```
DB_Insert_instance
                                                                                    DB_GetConnectionStatus_instance
Operating
                                   DB_Insert
                                                                                       DB_GetConnectionStatus
                           Execute
                                               Done
                                                                                   Execute
                                                                 'MyDatabase1'
                MyDB1
                           DBConnection
                                               Busy
                                                                                   DBConnectionName
                                                                                                              Busy
          MapVar_Insert
                           MapVar
                                               Error
                                                                                                              Error
                           TimeOut
                                             ErrorID
                                                                                                            ErrorID
                                         SendStatus
                                                                                                   ConnectionStatus
                                                                                                                         MyStatus
```

#### Normal end processing

```
Operating DB_Insert_instance.Done DB_GetConnectionStatus_instance.Done

// Output the DB response time to DB1ResTime[] variable.

DB1ResTime[index] := MyStatus.DBResTime;
Index := index + 1;
IF index = 1000 THEN
Index := 0;
END_IF;
```

You can also check the DB response time with the Execution Log or Debug Log.

#### **B-2-4 Ensuring Equipment Performance (Takt Time) by Monitoring** Instruction Execution Timeout

If you do not want to lower the equipment performance (or extend the takt time) when the execution time of DB Connection Instruction is increased, set a timeout for the instructions.

You can specify a timeout in the *TimeOut* input variable to the DB\_Insert, DB\_Update, DB\_Select, and DB Delete instructions.

For the timeout of instructions, specify the maximum time that can be used for DB access in the takt time.

If you set a timeout for a DB Insert instruction for the equipment where production data is stored into the DB using the DB Insert instruction at the end of the takt time, for example, a DB Connection Instruction Execution Timeout will occur for the DB Insert instruction when the record inserting processing to the DB is not completed in the takt time. In this case, the record inserting processing to the DB is executed to the end.

You can continue the operation without lowering the equipment performance (or extending the takt time) by specifying a timeout for the instruction even if execution time of DB Connection Instructions is temporarily increased.

#### · When timeout is not specified

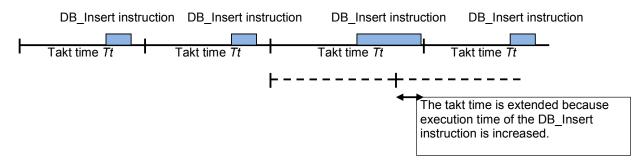

· When timeout is specified

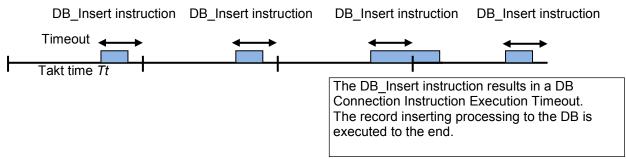

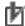

## Precautions for Correct Use

- When a DB Connection Instruction Execution Timeout occurred for a DB Select instruction, the values of the retrieved record are not stored in the *MapVar* in-out variable.
- When a DB Connection Instruction Execution Timeout occurs repeatedly, reconsider the task design and the server environment that contains the DB.

# **B-3 Specifications**

This section gives the specifications of the Database Connection CPU Units.

## **B-3-1** General Specifications

Refer to the following manual.

• NJ/NX-series CPU Unit Software User's Manual (Cat. No. W501)

## **B-3-2** Performance Specifications

Refer to the following manual.

• NJ/NX-series CPU Unit Software User's Manual (Cat. No. W501)

## **B-3-3** Function Specifications

Refer to the following manual.

- NJ/NX-series CPU Unit Software User's Manual (Cat. No. W501)
- Common Specifications to NJ-series CPU Units

| Item      |         |                          | NJ501-1□20      |                 | NJ501-4320 | NJ101-□□20 |
|-----------|---------|--------------------------|-----------------|-----------------|------------|------------|
|           |         |                          | Version 1.07 or | Version 1.08 or |            |            |
|           |         |                          | earlier         | later           |            |            |
| Debugging | Data    | Maximum number of        | 4               | 2*              | 2*         | 2*         |
|           | tracing | simultaneous data traces |                 |                 |            |            |

<sup>\*</sup> If the trace number is set to 2 or greater when executing a data trace related instruction, an error (Illegal Data Position Specified) will occur for the instruction. *ENO* of the instruction will become FALSE.

• DB Connection Service Functionality

Refer to 1-2-1 DB Connection Service Specifications for detailed specifications of the DB Connection Service.

| Item                          | NJ501-1□20 | NJ501-4320    | NJ101-□□20 |
|-------------------------------|------------|---------------|------------|
| Maximum number of DB          | 3          | 3             | 1          |
| Connections                   |            |               |            |
| Supported DB* Oracle          | Supported  | Supported     | Supported  |
| SQL Server                    | Supported  | Supported     | Supported  |
| DB2                           | Supported  | Not supported | Supported  |
| MySQL                         | Supported  | Supported     | Supported  |
| Firebird                      | Supported  | Not supported | Supported  |
| PostgreSQL                    | Supported  | Not supported | Supported  |
| Number of DB Oracle           | 30         | 15            | 15         |
| Map Variables SQL Server      | 60         | 15            | 15         |
| for which a DB2               | 30         | N/A           | 15         |
| mapping can MySQL             | 30         | 15            | 15         |
| be connected*1 Firebird       | 15         | N/A           | 15         |
| * PostgreSQL                  | 30         | N/A           | 15         |
| Spool function Spool capacity | 1 MB       | 1 MB          | 192 KB     |

<sup>\*1</sup> Even if the number of DB Map Variables has not reached the upper limit, the total number of members of structures used as data type of DB Map Variables is 10,000 members max.

Note: The items marked with \* (asterisk) were added or changed by version upgrades. Refer to *B-4 Version Information* for the version upgrades.

## **B-4 Version Information**

This section describes the relationship between the unit versions of CPU Units and the Sysmac Studio versions, and the DB Connection functions that were added or changed for each unit version of the CPU Units.

## **B-4-1** Unit Versions and Corresponding DB Connection Service Versions

The following table gives the relationship between unit versions of CPU Units and the DB Connection Service versions.

| Unit version of CPU Unit | DB Connection Service version |
|--------------------------|-------------------------------|
| 1.10 or later*           | 1.02                          |
| 1.10*                    | 1.01                          |
| 1.09                     |                               |
| 1.08                     |                               |
| 1.07 or earlier          | 1.00                          |

<sup>\*</sup> The CPU Units with unit version 1.10 come with DB Connection Service version 1.01 or 1.02. The version can be checked with the Production Information Dialog Box of Sysmac Studio while online. Refer to Versions (P. 50) for how to check the versions of the CPU Units and DB Connection Service.

## B-4-2 DB Connection Functions That Were Added or Changed for Each Unit Version

This section gives the DB Connection functions that were added or changed for version upgrades of CPU Units.

Additions and Changes to Function Specifications

The following table gives the unit version of the CPU Units and the Sysmac Studio version for each addition or change to the function specifications.

Refer to the following manual for other function specifications.

• NJ/NX-series CPU Unit Software User's Manual (Cat. No. W501)

|                              | Function                            | Addition/<br>change | Unit<br>version | Sysmac<br>Studio<br>version | Reference                                       |
|------------------------------|-------------------------------------|---------------------|-----------------|-----------------------------|-------------------------------------------------|
| DB<br>Connection<br>settings | Database type                       | Change<br>Change    | 1.08            | 1.09                        | 2-2-2 DB Connection Settings                    |
| DB<br>Connection<br>status   | SQL status Error code Error message | Change              | 1.08            |                             | 4-3-4 Checking the Status of each DB Connection |

<sup>\*</sup> Error information in the SQL Server connection was changed.

# B-4-3 Actual Unit Version of CPU Unit and Unit Version Set in the Sysmac Studio Project

The following table gives the relationship between the unit versions of CPU Units and the corresponding Sysmac Studio versions.

## Unit Versions and Corresponding Sysmac Studio Versions

The following table gives the relationship between the unit versions of CPU Units, the DB Connection Service versions, and the Sysmac Studio versions that can set the unit versions.

| Unit version of CPU Unit | DB Connection Service version | Sysmac Studio version that can set the unit |  |
|--------------------------|-------------------------------|---------------------------------------------|--|
|                          |                               | version                                     |  |
| 1.10                     | 1.02                          | 1.14 or higher*1, *2                        |  |
|                          | 1.01                          | 1.13 or higher*1,*2                         |  |
| 1.09                     |                               | 1.10 or higher                              |  |
| 1.08                     |                               | 1.09 or higher                              |  |
| 1.07                     | 1.00                          | 1.08 or higher                              |  |
| 1.05                     |                               | 1.06 or higher                              |  |

\*1 When you set a unit version in Sysmac Studio version 1.14 or higher, a unit version and DB Connection Service version are displayed in the Version box because more than one DB connection version exists for the same unit version of the CPU Unit. For example, when you want to create a project for a CPU Unit with unit version 1.10 with the DB Connection Service version 1.02, select 1.10 (DBCon 1.02) in the Version box.

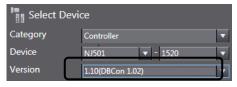

\*2 Sysmac Studio version 1.14 or higher is required to use NJ101-□□20 Database Connection CPU Units. NJ101-□□20 cannot be used with Sysmac Studio version 1.13 or lower.

# Relationship between Actual Unit Version of CPU Unit and Unit Version Set in the Sysmac Studio Project

The following table shows the differences in the specifications by the combination of actual DB Connection Service version of CPU Unit and DB Connection Service version set in the Sysmac Studio project when using an NJ501-1□20 CPU Unit.

#### Supported Database Type

| DB Connection                   | DB Connection Service version set in the Sysmac Studio project |                                      |                                                 |  |
|---------------------------------|----------------------------------------------------------------|--------------------------------------|-------------------------------------------------|--|
| Service version of the CPU Unit | 1.00                                                           | 1.01                                 | 1.02                                            |  |
| 1.02                            | Oracle<br>SQL Server                                           | Oracle SQL Server DB2 MySQL Firebird | Oracle SQL Server DB2 MySQL Firebird PostgreSQL |  |
| 1.01                            | Oracle<br>SQL Server                                           | Oracle SQL Server DB2 MySQL Firebird | Transfer is not posible.                        |  |
| 1.00                            | Oracle<br>SQL Server                                           | Transfer is not posible.             | Transfer is not posible.                        |  |

## • Number of DB Map Variables for which a Mapping can be Created

| DB Connection      | DB Connection Service version set in the Sysmac Studio project |                               |                               |  |
|--------------------|----------------------------------------------------------------|-------------------------------|-------------------------------|--|
| Service version of | 1.00                                                           | 1.01                          | 1.02                          |  |
| the CPU Unit       |                                                                |                               |                               |  |
| 1.02               | 15 variables max.                                              | SQL Server: 60 variables max. | SQL Server: 60 variables max. |  |
|                    |                                                                | Oracle: 30 variables max.     | Oracle: 30 variables max.     |  |
|                    |                                                                | DB2: 30 variables max.        | DB2: 30 variables max.        |  |
|                    |                                                                | MySQL: 30 variables max.      | MySQL: 30 variables max.      |  |
|                    |                                                                | Firebird: 15 variables max.   | Firebird: 15 variables max.   |  |
|                    |                                                                |                               | PostgreSQL: 30 variables max. |  |
| 1.01               | 15 variables max.                                              | SQL Server: 60 variables max. | Transfer is not posible.      |  |
|                    |                                                                | Oracle: 30 variables max.     |                               |  |
|                    |                                                                | DB2: 30 variables max.        |                               |  |
|                    |                                                                | MySQL: 30 variables max.      |                               |  |
|                    |                                                                | Firebird: 15 variables max.   |                               |  |
| 1.00               | 15 variables max.                                              | Transfer is not posible.      | Transfer is not posible.      |  |

The following table shows the differences in the specifications by the combination of actual DB Connection Service version of CPU Unit and DB Connection Service version set in the Sysmac Studio project when using an NJ101- $\square$ 20 CPU Unit.

## Supported Database Type

| - Supported Baldware Type |                                                                |                          |  |
|---------------------------|----------------------------------------------------------------|--------------------------|--|
| DB Connection             | DB Connection Service version set in the Sysmac Studio project |                          |  |
| Service version of        | 1.01                                                           | 1.02                     |  |
| the CPU Unit              |                                                                |                          |  |
| 1.02                      | Oracle                                                         | Oracle                   |  |
|                           | SQL Server                                                     | SQL Server               |  |
|                           | DB2                                                            | DB2                      |  |
|                           | MySQL                                                          | MySQL                    |  |
|                           | Firebird                                                       | Firebird                 |  |
|                           |                                                                | PostgreSQL               |  |
| 1.01                      | Oracle                                                         | Transfer is not posible. |  |
|                           | SQL Server                                                     |                          |  |
|                           | DB2                                                            |                          |  |
|                           | MySQL                                                          |                          |  |
|                           | Firebird                                                       |                          |  |

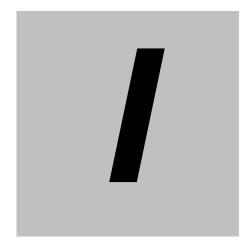

# Index

# Index

| Λ                                                         | DB Map Variables and DB Mapping3-16                    |
|-----------------------------------------------------------|--------------------------------------------------------|
| <b>A</b>                                                  | DB mapping54, 3-2                                      |
| Adding a DB Connection2-7                                 | DB_Close 3-25                                          |
| Assumed cause7-8, 7-10                                    | DB_Close (Close DB Connection)A-9                      |
| В                                                         | DB_Connect 3-25                                        |
| _                                                         | DB_Connect (Establish DB Connection)A-6                |
| Backup/Restore Function in the DB Connection Service 5-23 | DB_ControlService3-25                                  |
| C                                                         | DB_ControlService (Control DB Connection Service)A-54  |
| Changing the DB Connection Name2-7                        | DB_ControlService (Control DB Connection Service)      |
| Checking the Status of each DB Connection4-12             | instruction4-4                                         |
| Checking the Status of the DB Connection Service4-8       | DB ControlSpool                                        |
| Clearing the Mapping of DB Map Variables3-19              | DB_ControlSpool (Resend/Clear Spool Data)A-71          |
| Clearing the SQL Statements from the Spool Memory5-7      | DB_ControlSpool (Resend/Clear Spool Data) instruction  |
| Column                                                    | 5-6, 5-7                                               |
| Communications Test2-11                                   | DB_CreateMapping3-2, 3-19, 3-25                        |
| Communications Timeout5-21                                | DB_CreateMapping (Create DB Map)A-11                   |
| Connected time4-12                                        | DB_CreateMapping (Create DB Map) instruction 3-16      |
| Connection name                                           | Registration and Attributes of DB Map Variables 3-17   |
| Connection Settings2-8                                    | DB_Delete                                              |
| Connection Status4-12                                     | DB_Delete (Delete DB Record)                           |
| Microsoft Excel                                           | DB_GetConnectionStatus                                 |
| Correspondence of Data Types between NJ-series            | DB_GetConnectionStatus (Get DB Connection Status)A-65  |
| Controllers and DB                                        | DB_GetConnectionStatus (Get DB Connection Status)      |
| Creating a Structure Data Type                            | instruction4-14                                        |
| Creating a Structure Data Type                            | DB_GetServiceStatus                                    |
| D                                                         | DB_GetServiceStatus (Get DB Connection Service Status) |
| Data Already Spooled7-37                                  | DB_GetGetviceStatus (Get DB Connection Service Status) |
| Database type2-8                                          | DB_Insert                                              |
| DB54                                                      | DB_Insert (Insert DB Record)                           |
| DB Connection                                             |                                                        |
| DB Connection Already Established7-27                     | DB_Insert (Insert DB Record) instruction               |
| DB Connection Disconnected Error7-20                      | DB_PutLog (Record Operation Log)                       |
| DB Connection Disconnected Error Status7-35               | DB_FutLog (Record Operation Log)                       |
| DB Connection Failed7-26                                  |                                                        |
| DB Connection function54                                  | DB_Select (Retrieve DB Record)                         |
| DB Connection Instruction54                               | DB_Shutdown                                            |
| DB Connection Instruction Execution Timeout7-36           | DB_Shutdown (Shutdown DB Connection Service)A-84       |
| DB Connection Instruction Set3-25                         | DB_Update                                              |
| DB Connection Rejected7-26                                | DB_Update (Update DB Record)                           |
| DB Connection Service54, 1-5                              | DB_Update (Update DB Record) instruction5-2            |
| DB Connection Service Error Stop7-36                      | Debug Log                                              |
| DB Connection Service Initializing                        | Disconnected time                                      |
| DB Connection Service Not Started7-23                     | Disconnection date/time                                |
| DB Connection Service Run Mode Change Failed7-24          | Displaying DB Connection Instructions on Sysmac Studio |
| DB Connection Service Settings2-4                         |                                                        |
| DB Connection Service Shutdown7-22                        | E                                                      |
| DB Connection Service shutdown function54, 1-6, 5-12      | EM Area5-4                                             |
| DB Connection Service Shutdown or Shutting Down7-25       | Error code4-13                                         |
| DB Connection Service Started7-21                         | Error message4-13                                      |
| DB Connection Service Status3-26                          | Errors                                                 |
| DB Connection Service Stopped7-21                         | Establishing/Closing a DB Connection4-6                |
| DB Connection Setting Error7-19                           | Event code                                             |
| DB Connection settings                                    | Event name                                             |
| DB Connection Settings 2-7                                | Execution Log                                          |
| DB Connection System                                      | Execution Log Save Failed                              |
| DB in Process                                             |                                                        |
| DB Map Variable54                                         |                                                        |
| · · · · · · · · · · · · · · · · · · ·                     |                                                        |

| н                                                                                                    |  |  |  |
|----------------------------------------------------------------------------------------------------|--|--|--|
| How to Create a Structure Data Type for DB Access 3-13                                                                                                    |  |  |  |
| How to Prevent Losing SQL Statements at Power                                                                                                    |  |  |  |
| Interruption5-15                                                                                                    |  |  |  |
| interruption 0 10                                                                                                    |  |  |  |
| 1                                                                                                    |  |  |  |
| INSERT operation1-4                                                                                                    |  |  |  |
| Instruction Execution Timeout5-21                                                                                                    |  |  |  |
| Invalid DB Connection                                                                                                    |  |  |  |
|                                                                                                    |  |  |  |
| Invalid DB Connection Name                                                                                                    |  |  |  |
| Invalid DB Map Variable                                                                                                    |  |  |  |
| Invalid Extraction Condition                                                                                                    |  |  |  |
| IP address2-8                                                                                                    |  |  |  |
| V                                                                                                    |  |  |  |
| K                                                                                                    |  |  |  |
| Keep Alive Monitoring Time5-21                                                                                                    |  |  |  |
| 1                                                                                                    |  |  |  |
| <u> </u>                                                                                                    |  |  |  |
| Log Code Out of Range7-35                                                                                                    |  |  |  |
| Login timeout                                                                                                    |  |  |  |
| Login Timeout5-20                                                                                                    |  |  |  |
|                                                                                                    |  |  |  |
| M                                                                                                    |  |  |  |
| Manual Resend 5-6                                                                                                    |  |  |  |
|                                                                                                    |  |  |  |
| N                                                                                                    |  |  |  |
| Number of error executions4-13                                                                                                    |  |  |  |
| Number of normal executions4-12                                                                                                    |  |  |  |
| Number of spool data4-13                                                                                                    |  |  |  |
| Trainbor or open data                                                                                                    |  |  |  |
| 0                                                                                                    |  |  |  |
| Ü                                                                                                    |  |  |  |
| •                                                                                                    |  |  |  |
| Operating time                                                                                                    |  |  |  |
| Operating time                                                                                                    |  |  |  |
| Operating time                                                                                                    |  |  |  |
| Operating time                                                                                                    |  |  |  |
| Operating time                                                                                                    |  |  |  |
| Operating time                                                                                                    |  |  |  |
| Operating time                                                                                                    |  |  |  |
| Operating time                                                                                                    |  |  |  |
| Operating time         4-9           Operation Authority Verification in the DB Connection         5-24           Operation Log         54           Operation Log Disabled         7-38           Operation Log function         1-6           Operation Mode         2-5, 4-2           Operation status         4-9                                                                                                    |  |  |  |
| Operating time                                                                                                    |  |  |  |
| Operating time         4-9           Operation Authority Verification in the DB Connection         5-24           Operation Log         54           Operation Log Disabled         7-38           Operation Log function         1-6           Operation Mode         2-5, 4-2           Operation status         4-9                                                                                                    |  |  |  |
| Operating time                                                                                                    |  |  |  |
| Operating time                                                                                                    |  |  |  |
| Operating time         4-9           Operation Authority Verification in the DB Connection         5-24           Service         5-24           Operation Log         54           Operation Log Disabled         7-38           Operation Log function         1-6           Operation Mode         2-5, 4-2           Operation status         4-9           Oracle Database         1-2, 1-4           P           Programming the DB Connection Service         3-23           Q                                                                                                    |  |  |  |
| Operating time                                                                                                    |  |  |  |
| Operating time       4-9         Operation Authority Verification in the DB Connection       5-24         Service       5-24         Operation Log       54         Operation Log Disabled       7-38         Operation Log function       1-6         Operation Mode       2-5, 4-2         Operation status       4-9         Oracle Database       1-2, 1-4         P         Programming the DB Connection Service       3-23         Q         Query Execution       4-12                                                                                                    |  |  |  |
| Operating time       4-9         Operation Authority Verification in the DB Connection       5-24         Operation Log       54         Operation Log Disabled       7-38         Operation Log function       1-6         Operation Mode       2-5, 4-2         Operation status       4-9         Oracle Database       1-2, 1-4         P         Programming the DB Connection Service       3-23         Q         Query Execution       4-12         Query execution timeout       2-10                                                                                                    |  |  |  |
| Operating time       4-9         Operation Authority Verification in the DB Connection       5-24         Service       5-24         Operation Log       54         Operation Log Disabled       7-38         Operation Log function       1-6         Operation Mode       2-5, 4-2         Operation status       4-9         Oracle Database       1-2, 1-4         P         Programming the DB Connection Service       3-23         Q         Query Execution       4-12                                                                                                    |  |  |  |
| Operating time       4-9         Operation Authority Verification in the DB Connection       5-24         Operation Log       54         Operation Log Disabled       7-38         Operation Log function       1-6         Operation Mode       2-5, 4-2         Operation status       4-9         Oracle Database       1-2, 1-4         P         Programming the DB Connection Service       3-23         Q         Query Execution       4-12         Query execution timeout       2-10                                                                                                    |  |  |  |
| Operating time       4-9         Operation Authority Verification in the DB Connection       5-24         Service       5-24         Operation Log       54         Operation Log Disabled       7-38         Operation Log function       1-6         Operation Mode       2-5, 4-2         Operation status       4-9         Oracle Database       1-2, 1-4         P         Programming the DB Connection Service       3-23         Q         Query Execution       4-12         Query execution timeout       2-10         Query Execution Timeout       5-20                                                                                                    |  |  |  |
| Operating time       4-9         Operation Authority Verification in the DB Connection       5-24         Service       5-24         Operation Log       54         Operation Log Disabled       7-38         Operation Log function       1-6         Operation Mode       2-5, 4-2         Operation status       4-9         Oracle Database       1-2, 1-4         P         Programming the DB Connection Service       3-23         Q         Query Execution       4-12         Query execution timeout       2-10         Query Execution Timeout       5-20         R         resend the SQL statements       5-6                                                                                                    |  |  |  |
| Operating time       4-9         Operation Authority Verification in the DB Connection       5-24         Service       5-24         Operation Log       54         Operation Log Disabled       7-38         Operation Log function       1-6         Operation Mode       2-5, 4-2         Operation status       4-9         Oracle Database       1-2, 1-4         P         Programming the DB Connection Service       3-23         Q         Query Execution       4-12         Query execution timeout       2-10         Query Execution Timeout       5-20         R         resend the SQL statements       5-6         Response time       4-13                                                                                                    |  |  |  |
| Operating time       4-9         Operation Authority Verification in the DB Connection       5-24         Service       5-24         Operation Log       54         Operation Log Disabled       7-38         Operation Log function       1-6         Operation Mode       2-5, 4-2         Operation status       4-9         Oracle Database       1-2, 1-4         P         Programming the DB Connection Service       3-23         Q         Query Execution       4-12         Query execution timeout       2-10         Query Execution Timeout       5-20         R       resend the SQL statements       5-6         Response time       4-13         Restrictions on DB Map Variables       3-18                                                                                                    |  |  |  |
| Operating time       4-9         Operation Authority Verification in the DB Connection       5-24         Service       5-24         Operation Log       54         Operation Log Disabled       7-38         Operation Log function       1-6         Operation Mode       2-5, 4-2         Operation status       4-9         Oracle Database       1-2, 1-4         P         Programming the DB Connection Service       3-23         Q         Query Execution       4-12         Query execution timeout       2-10         Query Execution Timeout       5-20         R       resend the SQL statements       5-6         Response time       4-13         Restrictions on DB Map Variables       3-18         Restrictions on DB Mapping       3-20                                                                                                    |  |  |  |
| Operating time       4-9         Operation Authority Verification in the DB Connection       5-24         Service       5-24         Operation Log       54         Operation Log Disabled       7-38         Operation Log function       1-6         Operation Mode       2-5, 4-2         Operation status       4-9         Oracle Database       1-2, 1-4         P         Programming the DB Connection Service       3-23         Q         Query Execution       4-12         Query execution timeout       2-10         Query Execution Timeout       5-20         R         resend the SQL statements       5-6         Response time       4-13         Restrictions on DB Map Variables       3-18         Restrictions on structure member names in the NJ-series                                                                                              |  |  |  |
| Operating time       4-9         Operation Authority Verification in the DB Connection       5-24         Service       5-24         Operation Log       54         Operation Log Disabled       7-38         Operation Log function       1-6         Operation Mode       2-5, 4-2         Operation status       4-9         Oracle Database       1-2, 1-4         P         Programming the DB Connection Service       3-23         Q         Query Execution       4-12         Query execution timeout       2-10         Query Execution Timeout       5-20         R         resend the SQL statements       5-6         Response time       4-13         Restrictions on DB Map Variables       3-18         Restrictions on B Mapping       3-20         restrictions on structure member names in the NJ-series       Controllers         Controllers       3-4 |  |  |  |
| Operating time       4-9         Operation Authority Verification in the DB Connection       5-24         Service       5-24         Operation Log       54         Operation Log Disabled       7-38         Operation Log function       1-6         Operation Mode       2-5, 4-2         Operation status       4-9         Oracle Database       1-2, 1-4         P         Programming the DB Connection Service       3-23         Q         Query Execution       4-12         Query execution timeout       2-10         Query Execution Timeout       5-20         R         resend the SQL statements       5-6         Response time       4-13         Restrictions on DB Map Variables       3-18         Restrictions on structure member names in the NJ-series                                                                                              |  |  |  |
| Operating time       4-9         Operation Authority Verification in the DB Connection       5-24         Service       5-24         Operation Log       54         Operation Log Disabled       7-38         Operation Log function       1-6         Operation Mode       2-5, 4-2         Operation status       4-9         Oracle Database       1-2, 1-4         P         Programming the DB Connection Service       3-23         Q         Query Execution       4-12         Query execution timeout       2-10         Query Execution Timeout       5-20         R         resend the SQL statements       5-6         Response time       4-13         Restrictions on DB Map Variables       3-18         Restrictions on B Mapping       3-20         restrictions on structure member names in the NJ-series       Controllers         Controllers       3-4 |  |  |  |

| SELECT operation                                    | 1-5     |
|-----------------------------------------------------|---------|
| Service Start                                       |         |
| Specifications of Structure Data Type for DB Access |         |
| Spool Capacity Exceeded                             |         |
| Spool data                                          |         |
| Spool function                                      |         |
| Spool Function                                      |         |
| Spool Function Settings                             |         |
| Spool Memory Corrupted                              |         |
| Spool Settings                                      |         |
| Spool usage                                         |         |
| SQL                                                 |         |
| SQL Execution Error                                 | 7-31    |
| SQL Execution Failure Log                           | 54, 2-6 |
| SQL Execution Failure Log Save Failed               |         |
| SQL Server                                          |         |
| SQL status                                          | 4-13    |
| SQL type 3                                          |         |
| Structure data type for DB access                   |         |
| Structure member name                               |         |
| Structure member's data type                        | 3-3     |
| Structure name                                      |         |
| System-defined Variable                             | 4-10    |
| System-defined Variables                            | 3-26    |
| т                                                   |         |
| •                                                   |         |
| Table                                               |         |
| Test Mode                                           |         |
| Timeout Monitoring Functions                        |         |
| Too Many DB Connections                             |         |
| Troubleshooting                                     | 7-7     |
| U                                                   |         |
| Unregistered DB Map Variable                        | 7-30    |
| UPDATE operation                                    |         |
| V                                                   |         |
| •                                                   |         |
| Variables Used in the DB Connection Instructions    | A-3     |

S

**OMRON Corporation Industrial Automation Company** 

Kyoto, JAPAN

Contact: www.ia.omron.com

Regional Headquarters
OMRON EUROPE B.V.

Wegalaan 67-69, 2132 JD Hoofddorp The Netherlands Tel: (31)2356-81-300/Fax: (31)2356-81-388

OMRON ASIA PACIFIC PTE. LTD.

No. 438A Alexandra Road # 05-05/08 (Lobby 2), Alexandra Technopark, Singapore 119967 Tel: (65) 6835-3011/Fax: (65) 6835-2711

**OMRON ELECTRONICS LLC** 

2895 Greenspoint Parkway, Suite 200 Hoffman Estates, IL 60169 U.S.A. Tel: (1) 847-843-7900/Fax: (1) 847-843-7787

OMRON (CHINA) CO., LTD.
Room 2211, Bank of China Tower,
200 Yin Cheng Zhong Road,
PuDong New Area, Shanghai, 200120, China
Tel: (86) 21-5037-2222/Fax: (86) 21-5037-2200

**Authorized Distributor:** 

© OMRON Corporation 2013-2015 All Rights Reserved. In the interest of product improvement, specifications are subject to change without notice.

Cat. No. W527-E1-06